# KAUNO TECHNOLOGIJOS UNIVERSITETAS INFORMATIKOS FAKULTETAS INFORMACIJOS SISTEMŲ KATEDRA

Loreta Valuckienė

# **Informacinė sistema pagrindinės mokyklos bendruomenei**

Magistro darbas

Darbo vadovas

dr. R. Butkienė

Kaunas, 2006

# KAUNO TECHNOLOGIJOS UNIVERSITETAS INFORMATIKOS FAKULTETAS INFORMACIJOS SISTEMŲ KATEDRA

Loreta Valuckienė

# **Informacinė sistema pagrindinės mokyklos bendruomenei**

Magistro darbas

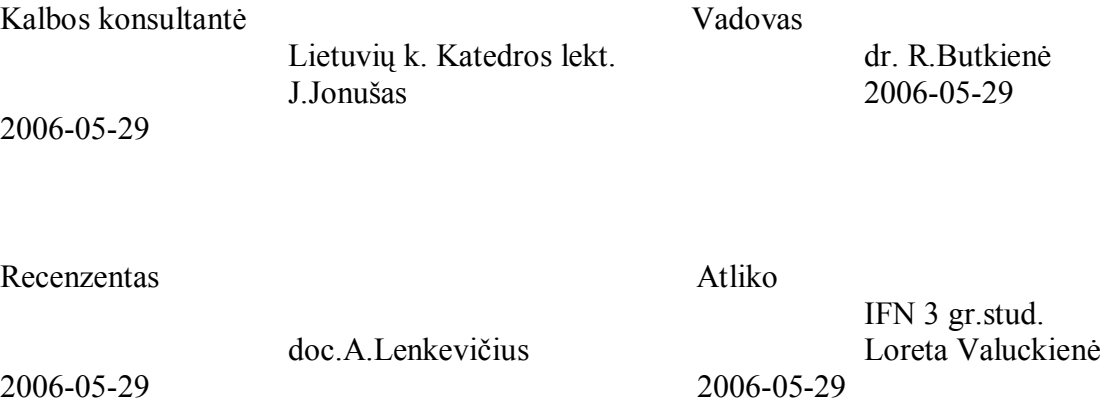

Kaunas, 2006

# **TURINYS**

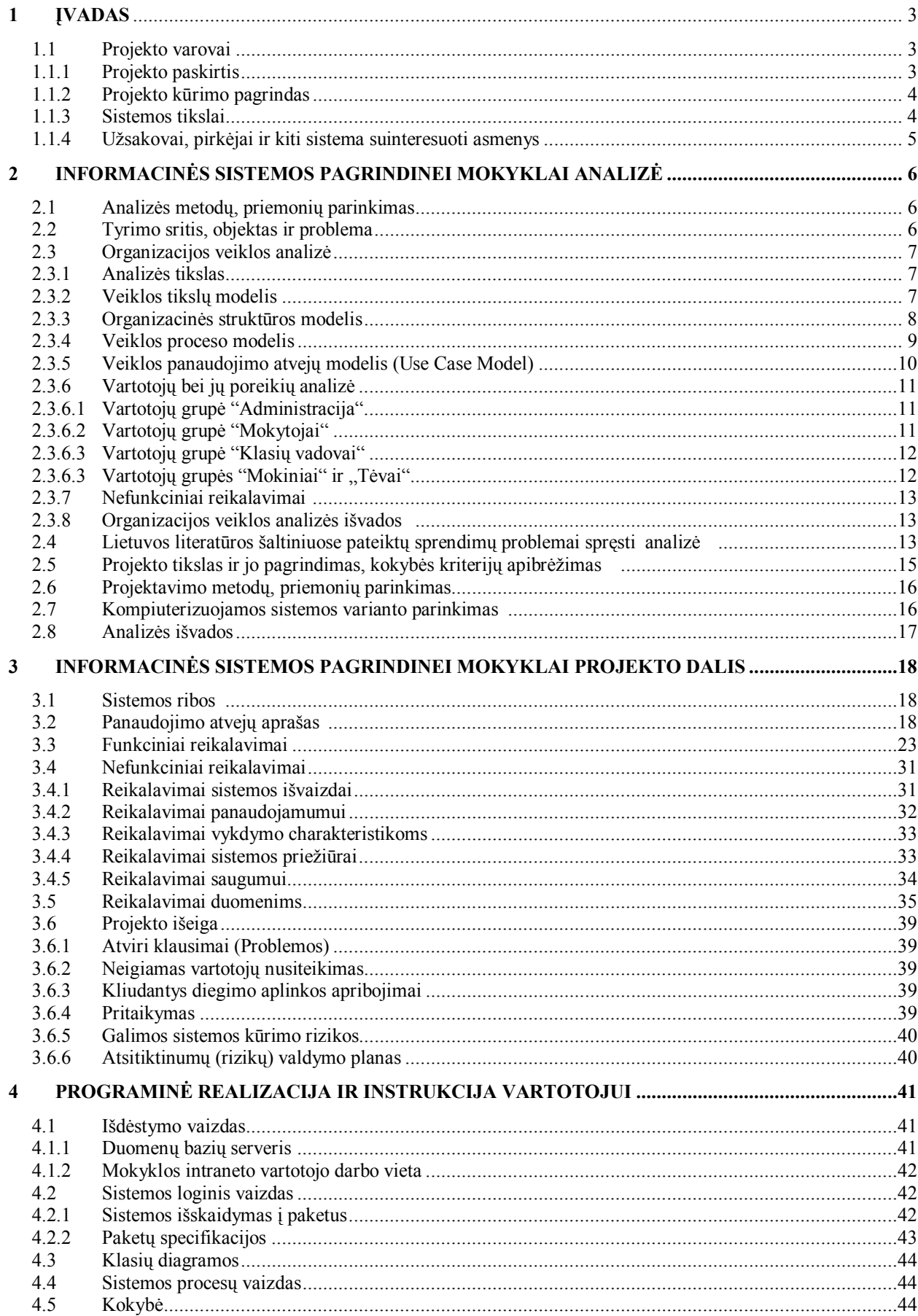

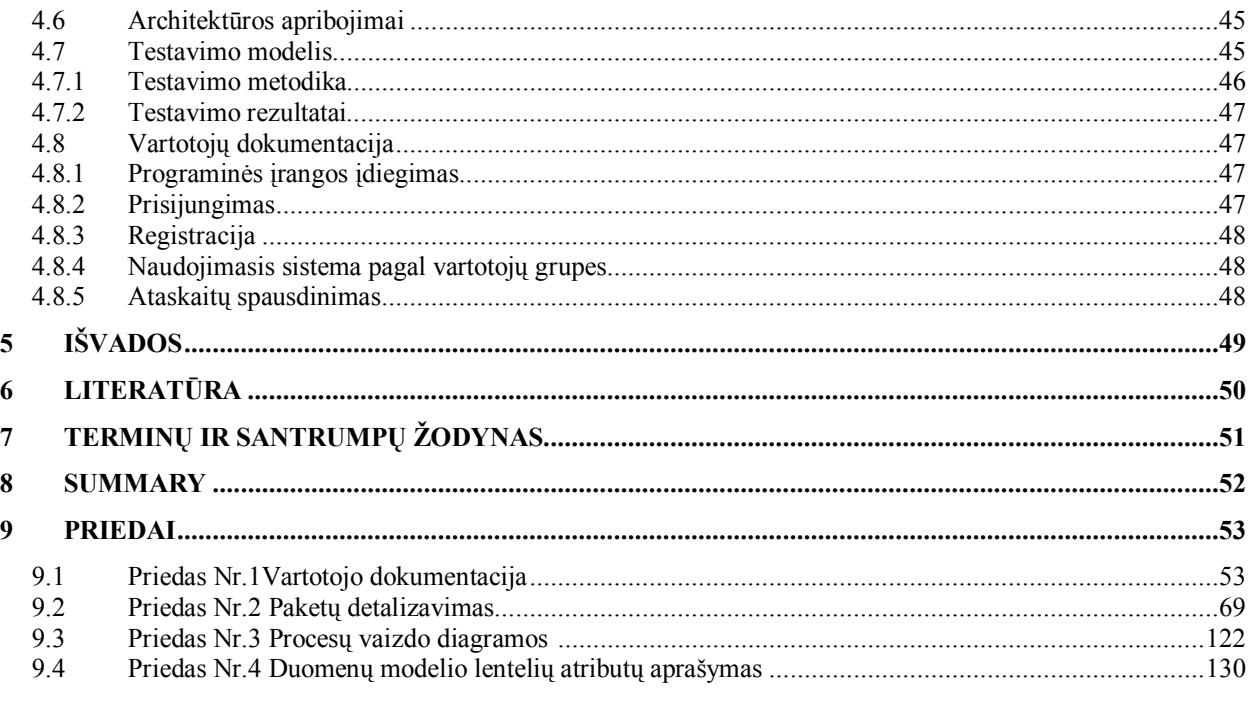

#### 1 **ĮVADAS**

Informacinė sistema pagrindinės mokyklos bendruomenei – tai Ketvergių pagrindinės mokyklos informacinė sistema, kuri kaupia ir perduoda informaciją, svarbią mokyklos bendruomenės nariams. Sistema veikia intraneto ir ekstraneto technologijų pagrindu. Svarbiausias reikalavimas sistemai informacinė sistema (IS) turi sumažinti vartotojų laiko sąnaudas pateikiant ir gaunant svarbiausią informaciją apie mokyklos veiklos sritis.

Pagrindiniai IS vartotojai - mokyklos administracija, mokytojai, mokiniai, mokinių tėvai.

Pagrindinės IS veiklos sritys – informacija apie mokyklą, Veikla, Naujienos, Nuorodos, Elektroninis dienynas, Tvarkaraöčiai.

Šis dokumentas yra informacinės sistemos "Informacinė sistema pagrindinės mokyklos bendruomenei" dokumentacija

#### **1.1 Projekto varovai (project drivers)**

#### **1.1.1 Projekto paskirtis**

Kiekvienoje mokykloje yra sukaupta daug įvairios informacijos, nemaža jos dalis laikoma kompiuterinėse laikmenose. Daugelis mokyklų turi öitokios informacijos kūrimo, kaupimo, saugojimo, naudojimo nuostatus, taisykles. Tačiau tik nedidelis skaičius mokyklų informacijos sklaidai naudoja intranetą ar ekstranetą.

Intranetas – tai interneto technologijų pagrindu funkcionuojantis įmonės vidinis kompiuterių tinklas. Esminis interneto ir intraneto skirtumas yra tas, kad visa intraneto informacija yra nukreipta į konkrečios įstaigos veiklą ir susijusi būtent su ta veikla. Paprastai öi informacija nėra pasiekiama iö interneto, nebent maûa jos dalis, jei to pageidauja pati intranetą įsidiegusi įstaiga.

Ekstranetas naudojamas labai panaöiai kaip internetas ar intranetas. Dirbama su ta pačia programine įranga, kaip ir internete (intranete). Jei reikia pasiekti mokyklos ekstraneto svetainę (esant ne mokykloje), kaip ir internete, būtina ûinoti jos adresą internete. Skirtumas tik toks, kad ekstraneto lankytojai registruojami. Jiems ekstraneto administratorius suteikia vartotojo vardą, slaptažodį bei skirtingas teises naudotis informacija bei ją teikti. Paprastai ekstraneto vartotojai yra vienaip ar kitaip susiję su įstaiga, kurioje įdiegtas ekstranetas. Ekstranetas praplečia įstaigos ribas, sudarydamas galimybę aktyviai dalyvauti įstaigos veikloje nepriklausomai nuo to, kurioje pasaulio vietoje yra vartotojas.

Mokykla, kuriai rengiamas öis produktas naudojasi öiuolaikinėmis technologijomis, tačiau nenaudoja nei intraneto, nei ekstraneto technologijų, kurios sumažintų laiko sąnaudas pateikiant ir gaunant svarbiausią informaciją apie mokyklos veiklos sritis. Visiems ekstraneto vartotojams turi būti sudarytos galimybės gauti informaciją pagal specialias standartines uûklausas ir formas, taip pat galimybės teikti informaciją kitiems ekstraneto vartotojams. Tam reikia parengti keitimosi informacija ekstranete formas ir būdus bei darbo metodiką.

#### **1.1.2 Projekto kūrimo pagrindas**

Kuriamas produktas reikalingas, nes:

- Sugaiötama daug laiko perduodant informaciją mokinių tėvams.
- Su didele informacijos dalimi (mokyklos nuostatais, mokymosi standartais, ugdymo planais, mokyklos vidaus tvarkos taisyklėmis, įvairiais projektais ir kt.) dėl jos apimties atskirai nesupažindinami vaikų tėvai, mokiniai, kiti mokyklos darbuotojai.
- Mokytojų surinkta informacija ruoöiantis pamokoms nėra kaupiama sistemingai ir nėra prieinama daugeliui vartotojų.
- Sugaiötama daug laiko informuojant bendruomenės narius apie įvairius renginius, susirinkimus, iövykas.
- Dažnai pamokose nėra laiko išdėstyti papildomos medžiagos, susijusios su tema.
- Nesant mokykloje, bendruomenės nariui sudėtinga gauti reikalingos informacijos (kontaktinių mokyklos duomenų, mokytojų, klasių vadovų kontaktinių duomenų, tėvai negali sužinoti mokinių pažangumo ir lankomumo rodiklių, nesužino apie mokytojų rašomas pastabas, nes vaikai slepia (ar pameta, kitokiu būdu praranda) pažymių knygutes, tiek tėvai, tiek mokiniai nežino pamokų tvarkaraščių, nes mokiniai pamiršta juos užsirašyti, pameta ir pan.).
- Informacija apie mokinių pažangumą ir lankomumą konfidenciali, t.y. vieno mokinio duomenis gali sužinoti tik pats mokinys ir jo tėvai (klasės vadovas atsakingas už jų perdavimą).
- Minėta informacija skirta tik mokyklos bendruomenės nariams, t.y ji neturėtų būti vieöa.
- Mokykla neturi savo tinklalapio, kur auköčiau apraöyta informacija galėtų būti patalpinta.

#### **1.1.3 Sistemos tikslai**

Sukurti informacinę sistemą, panaudojant öiuolaikines kompiuterines technologijas, orientuotą pagrindinės mokyklos bendruomenės nariams, įgalinančią apimti pagrindines mokyklos veiklos sritis (informacija apie mokyklą, Naujienos, Nuorodos, Elektroninis dienynas, Tvarkaraöčiai). Joje kryptingai būtų kaupiama mokyklai tinkama informacija.

Intranetas pildomas vartotojų grupių, registruotų "Administracija" ir "Mokytojai" vardų. Intranetas turėtų būti pildomas atsižvelgiant į mokyklos intraneto nuostatus.

Pagrindiniai informacijos öaltiniai intranete turi būti: informacija apie mokyklą bei informacija, susijusi su mokyklos veikla, kurią kaupia mokyklos administracija, informacija iö interneto, kuri tinka mokymui ir mokymuisi, moksleivių referatai, kitų mokyklų mokytojų, moksleivių, mokyklos būrelių svetainės, informacija apie būsimas studijas (nuorodos į öią informaciją), kvietimai į įvairias öventes, tėvų susirinkimus, praneöimai ir kt. (t.y., naujienos), pamokų tvarkaraöčiai, dienynai.

Informacija iš dienynų turi būti patalpinta elektroniniame dienyne. Jis pagreitins pažangumo bei lankomumo duomenų perdavimą mokinių tėvams. Tėvai kasdien turės galimybę pamatyti mokinių dalykų įvertinimus ir sužinoti, ar vaikas buvo mokykloje ar ne. Be to, ši skiltis leis keistis informacija klasių vadovams su mokiniais ir jų tėvais.

Mokyklos ekstraneto vartotojai - mokyklos bendruomenės nariai: mokyklos administracija, mokyklos mokytojai, moksleiviai, jų tėvai (kai jie yra ne mokykloje).

Svarbiausias reikalavimas sistemai - IS turi sumažinti vartotojų laiko sąnaudas pateikiant ir gaunant svarbiausią informaciją apie mokyklos veiklos sritis.

#### **1.1.4 Uûsakovai, pirkėjai ir kiti sistema suinteresuoti asmenys**

Uûsakovas - Ketvergių pagrindinės mokyklos Gendrutis Burbulis.

Sistemos kokybę tikrinantys asmenys – Ketvergių pagrindinės mokyklos direktoriaus pavaduotoja Magdalena Razbadauskienė ir informatikos mokytoja Laima Burbulienė

 Kadangi projektas yra magistrinis darbas, juo suinteresuoti ir jo kūrėjai, t.y. KTU Informatikos fakulteto magistrantė Loreta Valuckienė bei magistrinio darbo vadovas.

## **2 INFORMACINĖS SISTEMOS PAGRINDINEI MOKYKLAI ANALIZĖ**

Mokykla, kuriai rengiamas öis produktas, naudojasi öiuolaikinėmis technologijomis ir yra sukaupusi daug įvairios informacijos, skirtos mokyklos bendruomenei. Tačiau joje nėra efektyvios priemonės, kuri sumažintų laiko sanaudas pateikiant ir gaunant svarbiausią informaciją apie mokyklos veiklos sritis.

Analizės tikslas – pagrįsti informacinės sistemos svarbą, naudą ir įvertinti galimybes.

Analizės uždaviniai – apibrėžti tyrimo sritį, objektą ir problemą, aptarti analizės metodus ir priemones, iöanalizuoti Ketvergių pagrindinės mokyklos veiklą, geriausius kitų sistemų komponentus, kurie galėtų būti panaudojami kuriamoje sistemoje, suformuluoti projekto tikslą, jį pagrįsti, apibrėžti kokybės kriterijus, iöanalizuoti projektavimo metodus ir priemones, parinkti kompiuterizuojamą variantą.

#### **2.1 Analizės metodų, priemonių parinkimas**

Ketvergių pagrindinės mokyklos veikla analizuota pagal objektiökai orientuoto projektavimo metodologijas, t.y. taikant UML. Ši analizė bus aprašomojo pobūdžio (grafinių) modelių rinkinys, kuris padėtų "susikalbėti" užsakovui ir kūrėjui.

Diagramų braižymui naudoti MS Word ir Paint grafiniai įrankiai.

#### **2.2 Tyrimo sritis, objektas ir problema**

Tyrimo srities, objekto apibrėžimas:

- Mokyklos informacinė sistema, susijusi su informacijos kaupimu, rinkimu ir sklaida.
- Informacinės sistemos saugumas.
- Informacinės sistemos paprastumas.

Tyrimo problemos apibrėžimas:

– Mokykla neturi jokios automatizuotos priemonės, kuri sumažintų laiko sąnaudas pateikiant ir gaunant svarbiausią informaciją apie mokyklos veiklos sritis.

#### **2.3. Organizacijos veiklos analizė**

Poskyryje pateikta organizacijos veiklos analizė.

#### **2.3.1 Analizės tikslas**

Organizacijos veiklos analizės tikslas – išanalizuoti organizacijos informacijos kaupimo, rinkimo ir sklaidos funkciją.

#### **2.3.2 Veiklos tikslų modelis**

Žemiau pateikiamas organizacijos veiklos tikslų modelis, kuris parodo procesus (šiuo atveju svarbiausi darbas su mokyklos personalu, mokiniais ir jų tėvais), padedančius realizuoti ugdymo tikslus.

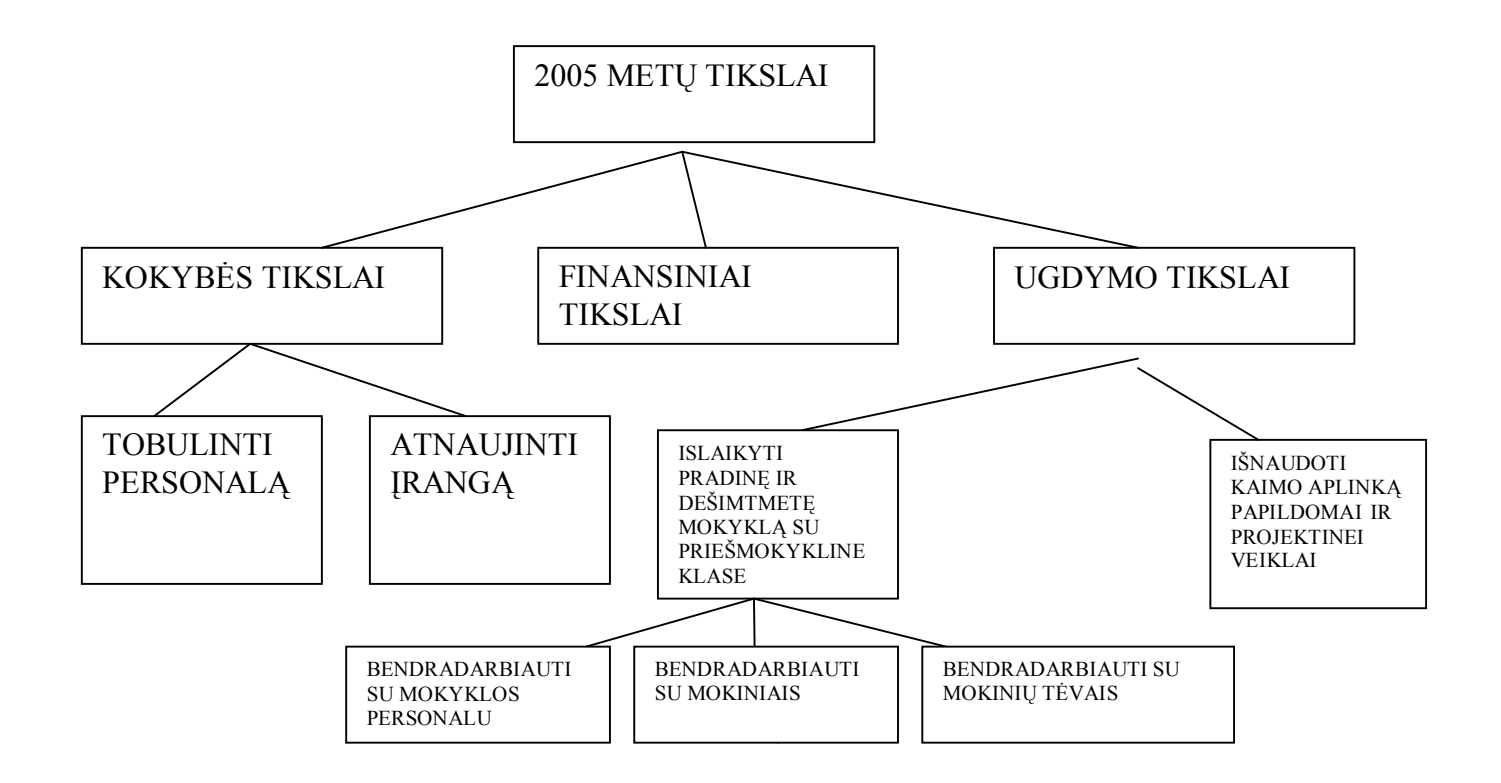

1 pav. Ketvergių pagrindinės mokyklos veiklos tikslų modelis**.** 

#### **2.3.3 Organizacinės struktūros modelis**

Žemiau pateikiamo organizacinės struktūros modelis. Jo elementai (administracija, mokytojai (tame tarpe klasių vadovai), mokiniai, tėvai) yra tiesiogiai susiję su mokyklos ugdymo tikslais (bendradarbiauti su mokyklos personalu, mokiniais ir jų tėvais). Iš diagramos matyti, kas atsako už konkretų darbą.

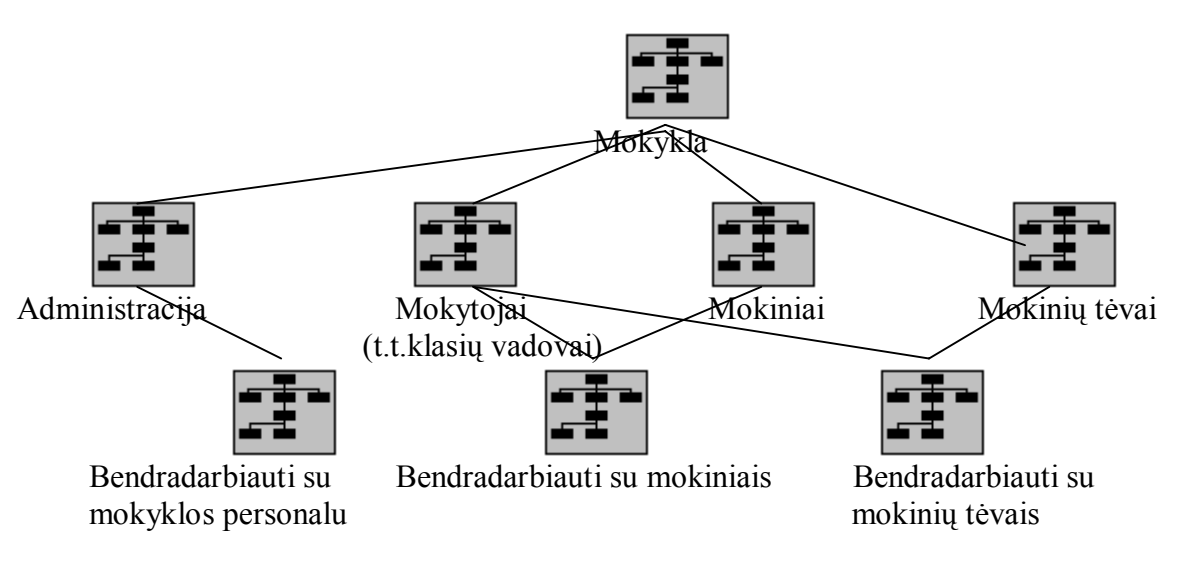

2 pav. Ketvergių pagrindinės mokyklos organizacinės struktūros modelis.

#### **2.3.4 Veiklos proceso modelis**

Žemiau pateikiamas procesų modelis aprašo tiriamos srities (mokyklos veiklos) dekomponavimą į procesus(processes) ir veiksmus(activities). Procesai išskirti šviesiai pilka spalva, veiksmai – balta. Modelio pagalba buvo atlikta veiklos funkcinė analizė.

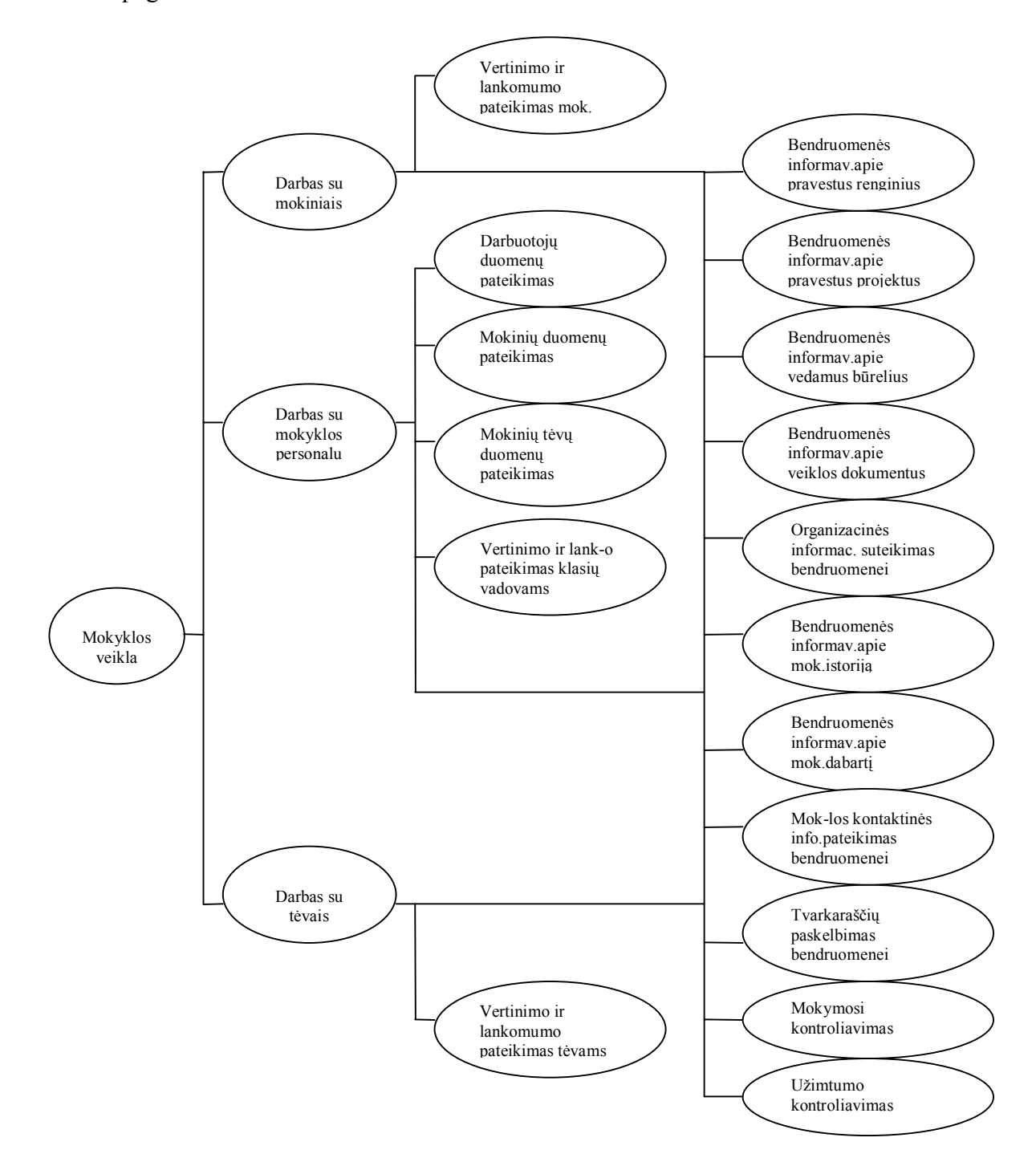

3 pav. Ketvergių pagrindinės mokyklos veiklos procesų modelis.

## **2.3.5 Veiklos panaudojimo atvejų modelis (Use Case Model)**

Modelio autorius Ivar Jacobson Use Case Model apibūdina taip: "Sistemos vykdomų transakcijų seka, kurios paskirtis yra pateikti veiklos "dalyviui" pageidaujamą konkretų rezultatą".

1 lentelė. Veiklos panaudojimo atvejų modelio "Informacinė sistema Ketvergių pagrindinės mokyklos bendruomenei" veiklos dalyviai.

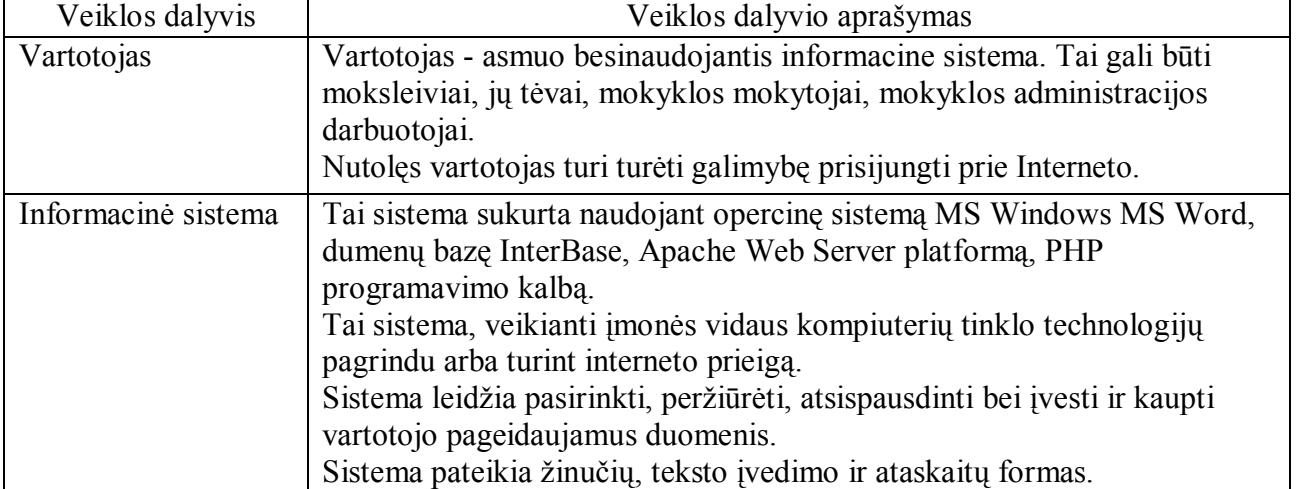

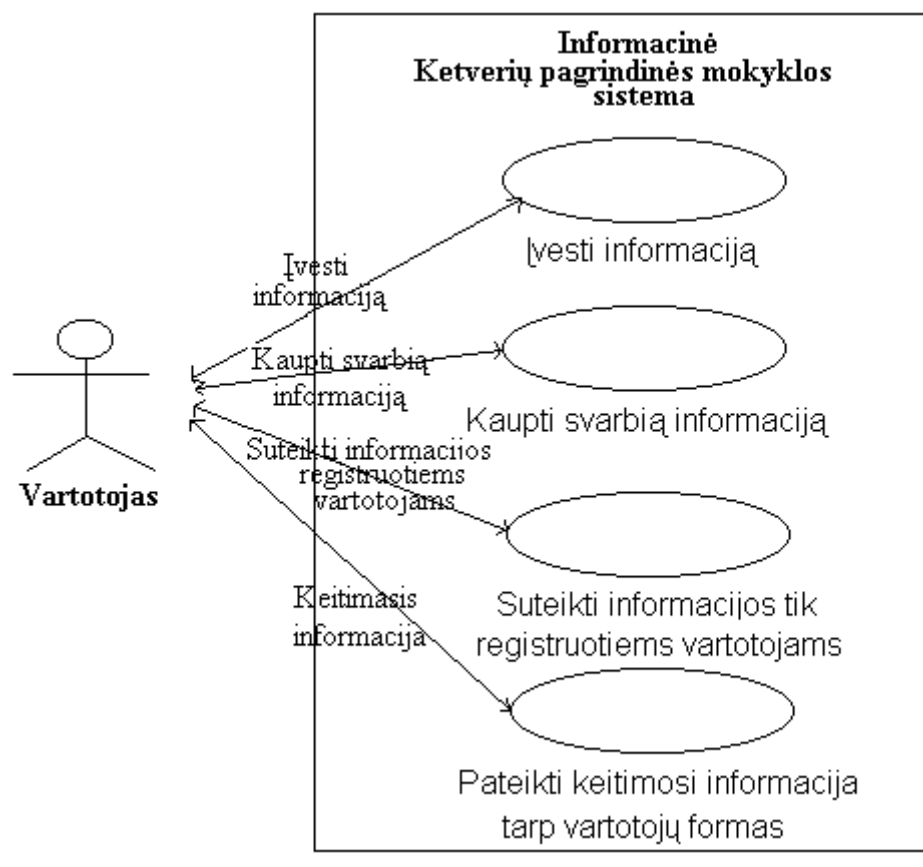

4 pav. Veiklos panaudojimo atvejų modelis "Informacinė sistema Ketvergių pagrindinės mokyklos bendruomenei "

#### **2.3.6 Vartotojų bei jų poreikių analizė**

Produkto vartotojai - Ketvergių pagrindinės mokyklos bendruomenė, skirstoma į 5 grupes (kategorijas) - administracija, mokytojai, klasių vadovai, mokiniai, tėvai.

#### 2.3.6.1 Vartotojų grupė "Administracija"

*Administracija* "vartotojai – tai administracijos darbuotojai: mokyklos direktorius, pavaduotoja, sekretorė, bibliotekininkė, socialinis darbuotojas, buhalterė, logopedė.

Sprendžiami uždaviniai (atliekamos funkcijos)

- "Administracija" vartotojo įregistravimas;

- duomenų suvedimas į skiltis "Apie mokyklą", "Veikla", "Naujienos", "Nuorodos mokytojams";
- vartototjo teisių sustabdymas;
- naudojasi sistema, t.y. gauna informaciją.

Patirtis dalykinėje srityje – įprasti darbuotojai.

Patirtis informacinėse technologijose – minimali. Vartotojai moka parengti tekstus kompiuteriu, naudotis internetu.

Vartotojų prioritetai – tai svarbiausi sistemos vartotojai. Direktorius formina sistemos pirkimą. Pavaduotoja – viena iš sistemos kokybę tikrinančių asmenų. Kiti šios kategorijos darbuotojai atsakingi uû informacijos teisingumą ir atnaujinimą pagal mokyklos intraneto ir ekstraneto nuostatus.

#### 2.3.6.2 Vartotoju grupė "Mokytojai"

"*Mokytojai*" vartotojai – tai mokyklos mokytojai.

Sprendžiami uždaviniai (atliekamos funkcijos)

- "Mokytojai" vartotojo įregistravimas.

- duomenų suvedimas į skiltis "Naujienos", "Nuorodos mokiniams", "Nuorodos tėvams";
- naudojasi sistema, t.y. gauna informaciją.

Patirtis dalykinėje srityje – įprasti darbuotojai.

Patirtis informacinėse technologijose – minimali. Vartotojai moka parengti tekstus kompiuteriu, naudotis internetu.

Vartotoju prioritetai – tai svarbiausi sistemos vartotojai. Mokytoja Laima Burbulienė – viena iš sistemos kokybę tikrinančių asmenų. Kiti šios kategorijos darbuotojai atsakingi už informacijos teisingumą ir atnaujinimą pagal mokyklos intraneto ir ekstraneto nuostatus.

### **2.3.6.3 Vartotojų grupė ÑKlasių vadovaiì**

*"Klasių vadovai*" vartotojai – tai mokyklos mokytojai, kurie yra ne tik dalyko mokytojai, bet ir klasių vadovai.

Sprendžiami uždaviniai (atliekamos funkcijos)

-"Mokiniai" ir "Tėvai" vartotojo įregistravimas

- "Mokytojai" vartotojų sprendžiami uždaviniai;

- duomenų suvedimas į skiltis "Elektroninis dienynas", "Tvarkaraščiai";

- žinučių rašymas klasės mokiniams ir jų tėvams bei žinuių gavimas iš klasės mokinių ir jų tėvų;

- ataskaitų su mokinių pažangumo ir lankomumo rodikliais spausdinimas;

- ataskaitų su klasės mokinių ir jų tėvų sąraöais spausdinimas;

- vartototjo teisių sustabdymas;

- naudojasi sistema, t.y. gauna informaciją.

Patirtis dalykinėje srityje – įprasti darbuotojai.

Patirtis informacinėse technologijose – minimali. Vartotojai moka parengti tekstus kompiuteriu, naudotis internetu.

Vartotojų prioritetai – tai svarbiausi sistemos vartotojai, ypatingai svarbūs kai kalbama apie "Elektroninis dienynas" skiltį. Visi šios kategorijos darbuotojai atsakingi už informacijos teisingumą ir atnaujinimą.

#### **2.3.6.4 Vartotoju grupės "Mokiniai" ir "Tėvai"**

*"Mokiniai"* vartotojai – tai mokykloje besimokantys mokiniai.

"*Tėvai*" vartotojai – tai mokykloje besimokančių mokinių tėvai.

Sprendžiami uždaviniai (atliekamos funkcijos)

- naudojasi sistema, t.y. gauna informaciją;

- žinučių rašymas klasės vadovui.

Patirtis informacinėse technologijose – skirtinga. Vieni vartotojai gali turėti didelę patirtį, kaip naudotis informacinėmis technologijomis, kiti gali būti niekuomet nesinaudoję kompiuteriu, bet jį turintys namuose (juo naudojasi kiti öeimos nariai).

Vartotojų prioritetai – tai antraeiliai sistemos vartotojai, kurie įtakos kuriamą sistemą jos testavimo metu.

#### **2.3.7 Nefunkciniai reikalavimai**

Sistemos terminai turi būti suprantami visiems vartotojams.

Vartotojas neturėtų nustebti, pamatęs praneöimą.

Vartotojui neteisingai prisijungus ir iöjungus praneöimą apie klaidą, jis turi galimybę pakartoti savo veiksmus.

Sistema turi būti nesudėtinga naudotis bet kuriam vartotojui.

Sistema turi registruoti 10 000 vartotojų (Jiems suteikti vartotojų vardus ir slaptažodžius).

Sistemos darbą turi prižiūrėti sistemos kūrėjas.

Sistema neturi leisti prisijungti neregistruotam vartotojui.

#### **2.3.8 Organizacijos veiklos analizės iövados**

Iöanalizavus Ketvergių pagrindinės mokyklos veiklą, susijusią su informacijos rinkimu, kaupimu, ir sklaida, gauti rezultatai:

1. Oragnizacijai reikalinga efektyvi informacijos tvarkymo priemonė - informacinė sistema;

2. Informacinė sistema turi būti kuriama panaudojant intraneto ir ekstraneto technologijas tam, kad informacija būtų prieinama tik mokyklos bendruomenės nariams;

3. Iöskiritos 6 informacinės sitemos sritys: 1)Informaciją apie mokyklą (Istorija, Dabartis, Kontaktai), 2)Veikla (Veiklos dokumentai, Būreliai, Renginiai, Projektai), 3)Nuorodos (Nuorodos mokytojams, Nuorodos mokiniams, Nnuorodos tėvams), 4)Naujienos (naujienų skelbimo skiltis), 5)Tvarkaraöčiai ir 6)Elektroninis dienynas;

4.Iöskirtos 5 informacinės sistemos vartotojų kategorijos: 1)Administracija, 2) Mokytojai, 3)Klasių vadovai, 4)Mokiniai, 5)Tėvai;

5. Išanalizuoti būsimos informacinės sitemos funkciniai reikalavimai (Sprendžiami uždaviniai);

6. Suformuluoti būsimos informacinės sitemos nefunkciniai reikalavimai.

#### **2.4 Lietuvos literatūros öaltiniuose pateiktų sprendimų problemai spręsti analizė**

Viena pirmųjų intranetą turinti mokykla buvo äilutės 4 vidurinė. 1997 m. ji dalyvavo Atviros Lietuvos fondo Naujųjų technologijų programos konkurse "Informacijos technologijų taikymas švietime". Pateikė projektą "Intranetas mokykloje". Gavo paramą ir po įvairių seminarų, kursų, mokytojų referatų 1999 mokslo metų pradûioje mokykla jau turėjo gana gerą mokyklos intranetą, nemaûą patirtį, kaip taikyti informacines technologijas pamokose ir kitoje mokyklos veikloje.

Apie intranetą sraipsnyje "Internetas->Intranetas->Ekstranetas" jo autoriai Tatjana Balvočienė ir Antanas Balvočius rašė: "Intranetas kur kas greitesnis pateikiant informaciją, jame vyrauja lietuvių

kalba, intranete pateikiama tik mokyklai aktuali informacija. Per pamokas, seminarus dirba stabiliai ir leidžia koncentruotis į pačia informacija. Nėra jame sekso, smurto bei kitos neigiamos informacijos..."

Dar po metų mokykla pradėjo naudoti ekstraneto technologijas, kurios praplėtė tradicinės mokyklos ribas. Ekstraneto dėka moksleiviai, tėvai, mokytojai, net ir būdami namie, gali palaikyti ryöį su mokykla. Tėvams pateikiama informacija apie mokyklos siekius, reikalavimus, moksleivių pasiekimus. Mokytojams sudaroma galimybė ruoštis pamokoms remiantis intraneto medžiaga, planuoti savo veiklą, sužinoti mokyklos naujienas, skelbimus ir kt. Moksleiviams pateikiama medžiaga apie vykdomus projektus, įvairūs reikalavimai, namų darbų pavyzdžiai, skelbimai, naujienos, atsiliepimai apie renginius. Ekstranetas dar labiau skatins taikyti informacines technologijas.

äilutės 4-ojoje vidurinėje mokykloje tuomet buvo naudojamas O'Reily WebSite. Viename mokyklos intraneto tinklo kompiuteryje buvo įrengtas Ms Personal Web Server. äis web-serveris buvo labiausiai tinkamas mokykloms, nes jis buvo pateikiamas kartu su naujesne Windows'95 versija.

Svarbiausias šios sistemos trūkumas – pasenusi technologija. Dabar kuriami dinamiški tinklalapiai, duomenų saugojimui naudojamos duomenų bazės, rečiau – tekstiniai failai.

Dabartinį äilutės 4 vidurinės mokyklos tinklalapį galima rasti adresu www.pamarys.silute.lm.lt .

Norėčiau iöskirti Juventos vidurinės mokyklos tinklalapį dėl dizaino, garsinio apipavidalinimo ir gana nesudėtingos navigacijos. Paprastumas – didelis privalumas šiuolaikinėje mokykloje, nes mokyklos bendruomenė vis dar nepatikliai žiūri į naujausias technologijas. Tinklalapio adresas internete http://siauliai.mok.lt/juventa/index.html .

Kuriamos sistemos didžiausi skaičiavimai bus atliekami elektroniniame dienyne. Todėl toliau apûvelgsiu 2 elektroninio dienyno sistemas, jų privalumus ir trūkumus.

Vienas pirmųjų labiausiai pavykusių elektroninio dienyno variantų öiandien yra R.Zabarausko dienynas, kurį galima rasti adresu www.rzu.lt . Jis naudojo MySql duomenų bazę ir PHP projektavimo kalbą. Mokykla, norinti naudotis R.Zabarausko sukurtu elektroniniu dienynu 2004 metais turėjo sumokėti 500lt metinį mokestį ir galėjo dirbti kūrėjo serveryje esančia sistema. Nuo 2005.03.02 sistema vadinasi AIDAS ir yra nemokama. Tačiau tik 6 Lietuvos mokyklos ja naudojasi visu pajėgumu. Pagrindinė problema, manyčiau, sistemos administravimas. Norinti naudotis öia sistema mokykla, turėtų įpareigoti vieną mokyklos darbuotoją, atsakingą už sistemos administravimą ir kitus mokyklos mokytojus dalykininkus, atsakingus už savo dalyko administravima. Tokiu būdu mokyklos darbuotojai turėtų dirbti papildomą darbą už tą patį atlyginimą. Jau nekalbant apie laiko sąnaudas.

Pats paskutinis ir, sprendžiant iš atsiliepimų, pateiktų internete, taip pat pavykęs elektroninio dienyno pavyzdys, sukurtas Edvino, Lauros ir Sauliaus pateiktas adresu http://dienynas.vjg.lt. HTML puslapių generavimui jie naudojo PHP skriptus, o duomenų saugojimui – MySQL duomenų bazę. Prie jo taip pat galima prisijungti uû tam tikrą mokestį. Tačiau duomenų bazė būtų kūrėjų serveryje. Pagrindinis öios sistemos trūkumas - sistema labiau orientuota į mokymo įstaigas, kurios turi nuolatinį interneto ryöį.

Žemiau pateikiama informacinių sistemų ir sistemų elementų palyginimo lentelė.

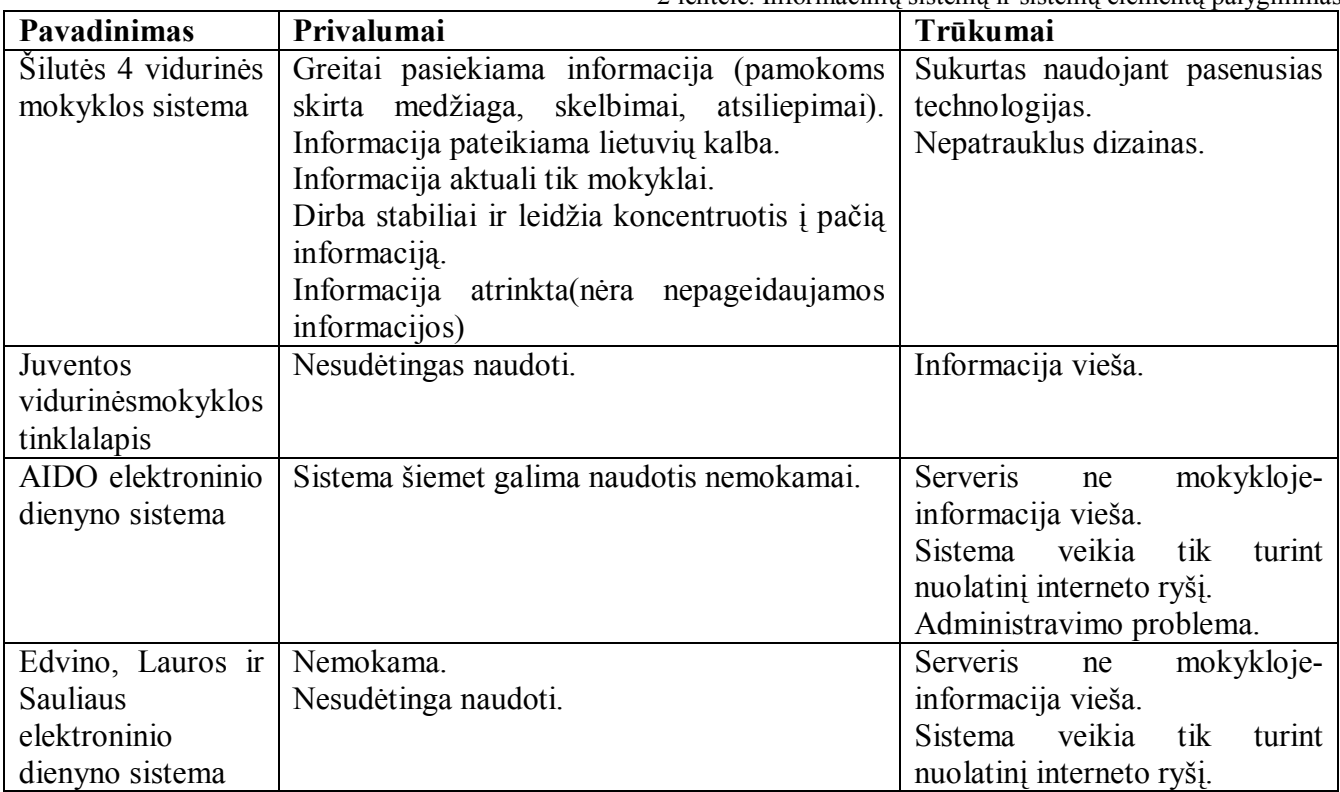

2 lentelė. Informacinių sistemų ir sistemų elementų palyginimas

Dėl minėtų trūkumų (žiūrėti 2 lentelę) aptartos sistemos Ketvergių pagrindinei mokyklai netinka. Kuriama sistema panaudos geriausius jų elementus:

1. äiuolaikines intraneto ir ekstraneto technologijas;

2. Sistema turės būti nesudėtinga valdymo požiūriu;

3. Elektroninis dienynas bus administruojamas klasių vadovų, kurie gali atsisakyti pažymių knygelių pildymo, o laiko sąnaudas skirti elektroninio dienyno pildymui;

4. Į sistemą duomenys bus suvedami tiek esant, tiek nesant interneto ryöiui.

## **2.5 Projekto tikslas ir jo pagrindimas, kokybės kriterijų apibrėûimas**

Projekto tikslas – sukurti informacinę sistemą Ketvergių pagrindinės mokyklos bendruomenei, kuri kauptų ir perduotų informaciją, svarbią mokyklos bendruomenės nariams. Sistema veiktų intraneto ir ekstraneto technologijų pagrindu. Svarbiausias reikalavimas sistemai - informacinė sistema (IS) turi sumažinti vartotojų laiko sąnaudas pateikiant ir gaunant svarbiausią informaciją apie mokyklos veiklos sritis.

Pagrindiniai IS vartotojai – mokyklos administracija, mokytojai (t.t. klasių vadovai), mokiniai, mokinių tėvai.

Pagrindinės IS veiklos sritys – informacija apie mokyklą, Veikla, Naujienos, Nuorodos, Elektroninis dienynas, Tvarkaraöčiai.

#### **2.6 Projektavimo metodų, priemonių parinkimas**

Ketvergių pagrindinės mokyklos informacinės sistemos projektavimui pasirintos objektiökai orientuotas projektavimo metodas, t.y. taikant UML. Objektiniais sistemos modeliais bus realizuojami funkciniai ir nefunkciniai reikalavimai.

#### **2.7 Kompiuterizuojamos sistemos varianto parinkimas**

Pagrindinis darbo uždavinys - kompiuterizuoti sukauptos informacijos tvarkymą. Tuo tikslu numatoma:

#### **Diegimo aplinka**

Duomenų bazių serveriui:

- 486DX/66 MHz arba greitesnis mokroprocesorius (rekomenduojama Pentium)
- VGA 640x480 arba didesnės skiriamosios gebos darbinis ekrano režimas palaikomas MS

Windows.

- MS Windows XP Professional 2002 arba vėlesnė versija.
- 60 MB RAM.
- 80MB- reikalavimai kietajam diskui .

#### **Darbo vietos aplinka**

Mokyklos tinklo kompiuteriams ir nutolusiems vartotojams, esantiems ne mokykloje ypatingi reikalavimai aparatūrai nekeliami. Pageidautina:

- Naröyklė MS Internet Explorer 4.01 versijos arba vėlesnės.
- Interneto prieiga (rekomenduojama nuolatinė).

Mokyklos kompiuteriai turi būti sujungti į vidinį tinklą tam, kad mokyklos darbuotojai galėtų suvedinėti duomenis iö savo darbo vietų.

#### **Komerciniai specializuoti programų paketai**

Duomenų saugojimui naudojama duomenų bazė **-** InterBase 6.0 versija.

Duomenų bazės administravimui naudojama EMS InterBase Manager 3.0 versija.

Web serveriu pasirinktas Apache 1.3.24.

Tinklalapis kuriamas PHP 4.2.1 versija ir HTML kalbos pagalba. Naudojami .jpg, .swf ir .bmp elementai.

#### **2.8 Analizės iövados**

Iöanalizavus mokyklos veiklos sritis matyti kuriamos informacinės sistemos svarba, nauda ir įvertintos galimybės.

Iöanalizuoti ir specifikuoti funkciniai ir nefunkciniai reikalavimai sistemai. Pasirinktos sistemos realizavimo priemonės:

- PHP ir HTML kalbos
- InterBase 6.0 duomenų bazė
- EMS InterBase Manager 3.0 duomenų bazės administravimo įrankis
- Apache 1.3.24 Web Server
- Macromedia Flach ir Paint programos.

# **3 INFORMACINĖS SISTEMOS PAGRINDINEI MOKYKLAI PROJEKTO DALIS**

Projekto stadijoje pateikiamas kuriamos sistemos vaizdas. Mokyklos informacinės sistemos projektavimui pasirintas objektiökai orientuotas projektavimo metodas, t.y. taikant UML. 3.1 poskyryje bus apibrėžtos informacinės sistemos ribos (panaudojimo atvejų diagrama), 3.2 poskyryje apraöyti panaudojimo atvejai, 3.3 poskyryje pateiktos funkcinių reikalavimų specifikacijos, 3.4 poskyryje pateiktos nefunkcinių reikalavimų specifikacijos, 3.5 poskyryje pateikti reikalavimų duomenims apraöymas (duomenų modelio diagrama, duomenų bazės lentelių apraöymai), 3.6 poskyryje pateiktas projekto iöeigos apraöymas.

#### **3.1 Sistemos ribos**

Panaudojimo atvejų diagrama (5 pav.) apibrėžia sistemos ribas, t.y. ką kuriama sistema turės atlikti. Diagramoje pateiktos 5 vartotojų grupės (vartotojų grupių apraöymus ûiūrėti 2.7. poskyryje) ir 14 sistemos panaudojimo atvejų (panaudojimo atvejai apraöyti 3.3 poskyryje).

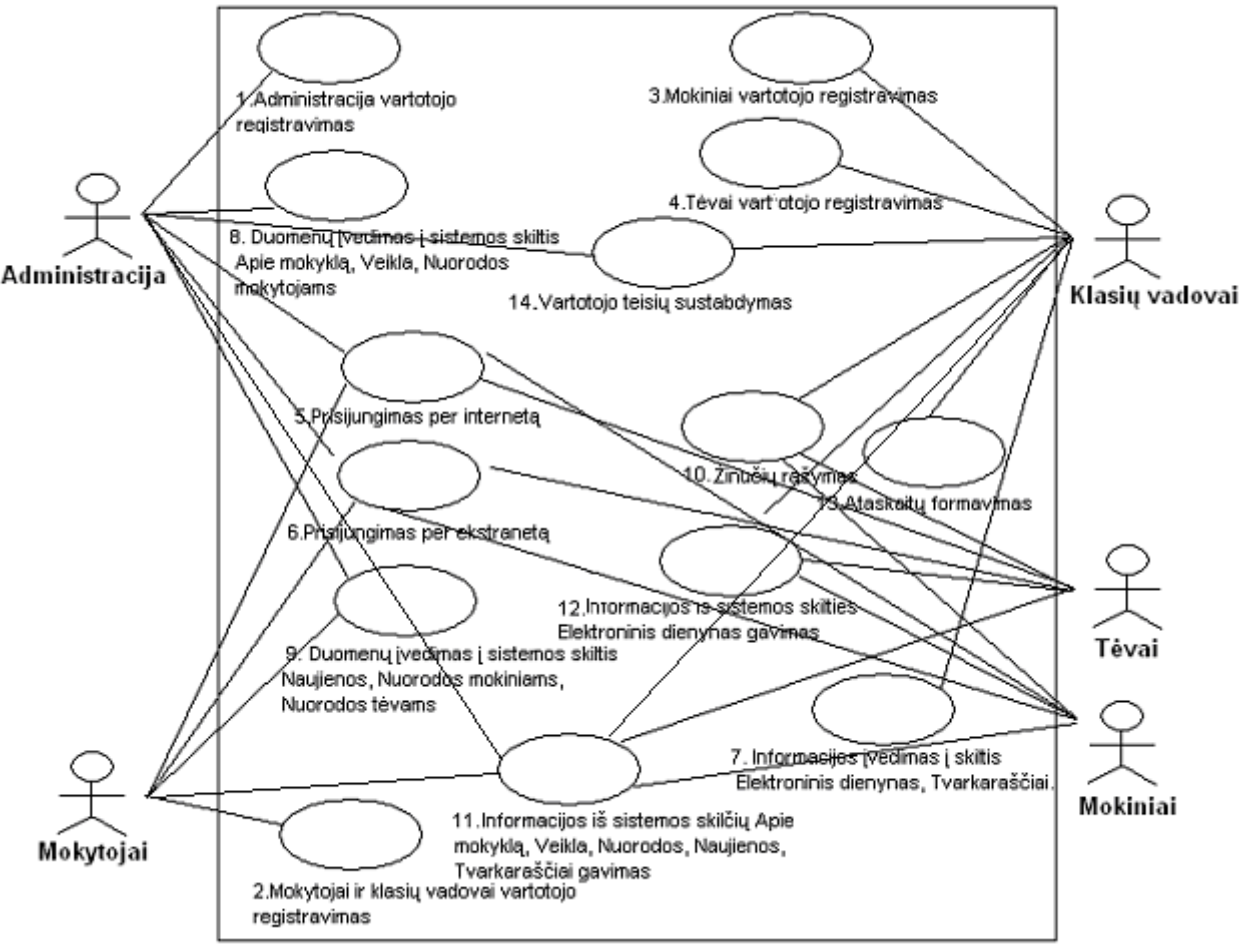

5 pav. Panaudojimų atvejų diagrama

#### **3.2 Panaudojimo atvejų apraöas**

1. PANAUDOJIMO ATVEJIS: "Administracija" vartotojo registravimas

Vartotojas/Aktorius: Mokyklos direktorius, pavaduotoja, sekretorė, bibliotekininkė, socialinis darbuotojas, buhalterė, logopedė.

Apraöas: Apima procesą, kurio metu administracijos darbuotojas suveda savo asmens duomenis į sistemos duomenų bazę; sistema suteikia jam vartotojo vardą ir slaptažodį.

Prieö sąlyga: Asmuo nėra registruotas sistemoje;

Asmuo igis "Administracija" vartotojo teises.

Sužadinimo sąlyga: Atsirado naujas sistemos vartotojas, kuris įgis "Administracija" vartotojo teises.

Po-salyga: Sistemoje užregistruojamas naujas vartotojas.

2. PANAUDOJIMO ATVEJIS: "Mokytojai" ir "Klasių vadovai" vartotojo registravimas

Vartotojas/Aktorius: Mokyklos mokytojas.

Apraöas: Apima procesą, kurio metu mokytojas suveda savo asmens duomenis į sistemos duomenų bazę, pažymi arba ne laukelį "Klasės vadovas"; sistema suteikia jam vartotojo vardą ir slaptažodį. Prieö sąlyga: Asmuo nėra registruotas sistemoje;

Asmuo įgis "Mokytojai" arba "Klasių vadovai" vartotojo teises.

Sužadinimo sąlyga: Atsirado naujas sistemos vartotojas, kuris įgis "Mokytojai" arba "Klasių vadovai" vartotojo teises.

Po-salyga: Sistemoje užregistruojamas naujas vartotojas.

3. PANAUDOJIMO ATVEJIS: "Mokiniai" vartotojo registravimas

Vartotojas/Aktorius: Mokyklos mokinys.

Apraöas: Apima procesą, kurio metu mokinio klasės vadovas suveda mokinio asmens duomenis į sistemos duomenų bazę; sistema suteikia mokiniui vartotojo vardą ir slaptažodį. Prieö sąlyga: Asmuo nėra registruotas sistemoje;

Asmuo įgis "Mokiniai" vartotojo teises.

Sužadinimo salyga: Atsirado naujas sistemos vartotojas, kuris įgis "Mokiniai" vartotojo teises. Po-sąlyga: Sistemoje užregistruojamas naujas vartotojas.

4. PANAUDOJIMO ATVEJIS: "Tėvai" vartotojo registravimas

Vartotojas/Aktorius: Mokinio tėvas (arba mama, globėjas, globėja).

Apraöas: Apima procesą, kurio metu mokytojas suveda mokinio tėvo (arba mamos, globėjo, globėjos) duomenis į sistemos duomenų bazę; sistema suteikia jam vartotojo vardą ir slaptažodį. Prieö sąlyga: Asmuo nėra registruotas sistemoje;

Asmuo įgis "Tėvai" vartotojo teises.

Sužadinimo sąlyga: Atsirado naujas sistemos vartotojas, kuris įgis "Tėvai" vartotojo teises. Po-sąlyga: Sistemoje užregistruojamas naujas vartotojas.

#### 5. PANAUDOJIMO ATVEJIS: Prisijungimas per intranetą

Vartotojas/Aktorius: Administracijos darbuotojas, mokytojas, mokinys, mokinio tėvas (arba mama, globėjas, globėja). (Toliau sistemos vartotojas)

Apraöas: Apima procesą, kurio metu sistemos vartotojas jungiasi prie sistemos per mokykloje esantį kompiuterį (naudojasi intraneto technologijomis) .

Prieš salyga: Asmuo yra registruotas sistemoje, turi vartotojo vardą ir slaptažodi;

Sužadinimo sąlyga: Registruotas vartotojas gali jungtis prie sistemos per mokykloje esantį kompiuterį, jei öis jungiasi su duomenų baze vidinio tinklo dėka.

Po-sąlyga: Vartotojas prisijungia prie sistemos per intranetą.

#### 6. PANAUDOJIMO ATVEJIS: Prisijungimas per ekstranetą

Vartotojas/Aktorius: Administracijos darbuotojas, mokytojas, mokinys, mokinio tėvas (arba mama, globėjas, globėja). (Toliau sistemos vartotojas)

Apraöas: Apima procesą, kurio metu sistemos vartotojas jungiasi prie sistemos per nutolusį kompiuterį (naudojasi ekstraneto technologijomis) .

Prieš sąlyga: Asmuo yra registruotas sistemoje, turi vartotojo vardą ir slaptažodį;

Sužadinimo sąlyga: Registruotas vartotojas gali jungtis prie sistemos per nutolusį (ne mokykloje esantį) kompiuterį, jei öis naudojasi internetu.

Po-sąlyga: Vartotojas prisijungia prie sistemos per ekstranetą.

7. PANAUDOJIMO ATVEJIS: Informacijos įvedimas į sistemos skiltis "Elektroninis dienynas". "Tvarkaraščiai".

Vartotojas/Aktorius: Klasių vadovai.

Aprašas: Apima procesą, kurio metu vartotojas įveda informaciją į skiltis "Elektroninis dienynas". "Tvarkaraščiai".

Prieš sąlyga: Asmuo yra "Klasių vadovai" vartotojas.

Sužadinimo sąlyga: Registruotas "Klasių vadovai" vartotojas įveda vartotojo vardą ir slaptažodį. Po-sąlyga: Įvesta informacija į sistemos skiltis "Elektroninis dienynas", "Tvarkaraščiai".

8. PANAUDOJIMO ATVEJIS: Duomenų įvedimas į sistemos skiltis "Apie mokykla", "Veikla", "Nuorodos mokytojams".

Vartotojas/Aktorius: Mokyklos direktorius, pavaduotoja, sekretorė, bibliotekininkė, socialinis darbuotojas, buhalterė.

Aprašas: Apima procesą, kurio metu vartotojas įveda informaciją į skiltis "Apie mokyklą", "Veikla", "Nuorodos mokytojams".

Prieš sąlyga: Asmuo yra "Administracija" vartotojas.

Sužadinimo sąlyga: Registruotas "Administracija" vartotojas įveda vartotojo vardą ir slaptažodį. Po-sąlyga: Ivesta informacija į sistemos skiltis "Apie mokyklą", "Veikla", "Nuorodos mokytojams".

9. PANAUDOJIMO ATVEJIS: Duomenų įvedimas į sistemos skiltis "Naujienos", "Nuorodos mokiniams", "Nuorodos tėvams".

Vartotojas/Aktorius: Mokyklos direktorius, pavaduotoja, sekretorė, bibliotekininkė, socialinis darbuotojas, buhalterė, mokytojai.

Aprašas: Apima procesą, kurio metu vartotojas įveda informaciją į skiltis "Naujienos", "Nuorodos mokiniams", "Nuorodos tėvams".

Prieš sąlyga: Asmuo yra "Administracija" ir "Mokytojai" vartotojas.

Sužadinimo sąlyga: Registruotas "Administracija" arba "Mokytojai" vartotojas įveda vartotojo vardą ir slaptažodį.

Po-sąlyga: Įvesta informacija į sistemos skiltis "Naujienos", "Nuorodos mokiniams", "Nuorodos tėvams".

10. PANAUDOJIMO ATVEJIS: Žinučių rašymas.

Vartotojas/Aktorius: Klasių vadovai, mokiniai, tėvai.

Aprašas: Apima procesą, kurio metu vartotojas, prisijungęs prie "Elektroninis dienynas" skilties rašo žinutę kitam vartotojui.

Prieš sąlyga: Asmuo yra "Klasių vadovai", "Mokiniai", "Tėvai" vartotojas.

Sužadinimo salyga: Registruotas vartotojas pasirenka meniu punktą "Rašyti žinute".

Po-sąlyga: Parašytą žinutę galima išsiųsti adresatui pasirinkus mygtuką "Siųsti".

11. PANAUDOJIMO ATVEJIS: Informacijos iš sistemos skilčių "Apie mokyklą", "Veikla", "Nuorodos", "Naujienos", "Tvarkaraščiai" gavimas.

Vartotojas/Aktorius: Administracijos darbuotojai, mokytojai, mokiniai, mokinių tėvai (arba globėjai).

Aprašas: Apima procesa, kurio metu vartotojas gauna informacija iš skilčių "Apie mokyklą", "Veikla", "Nuorodos", "Naujienos", "Tvarkaraščiai".

Prieš sąlyga: Asmuo yra "Administracija", "Mokytojai", "Mokiniai", "Tėvai" vartotojas.

Sužadinimo sąlyga: Registruotas vartotojas įveda vartotojo vardą ir slaptažodį.

Po-sąlyga: Prisijungus prie sistemos gaunama informacija iš sistemos skilčių "Apie mokyklą", "Veikla", "Nuorodos", "Naujienos", "Tvarkaraščiai".

12. PANAUDOJIMO ATVEJIS: Informacijos iš sistemos skilties "Elektroninis dienynas" gavimas.

Vartotojas/Aktorius: Klasių vadovai, mokiniai, mokinių tėvai (arba globėjai).

Aprašas: Apima procesą, kurio metu vartotojas gauna informaciją iš skilties "Elektroninis dienynas".

Prieš sąlyga: Asmuo yra "Mokytojai", "Mokiniai", "Tėvai" vartotojas.

Sužadinimo sąlyga: Registruotas vartotojas įveda vartotojo vardą ir slaptažodį.

Po-sąlyga: Prisijungus prie sistemos gaunama informacija iš sistemos skilties "Elektroninis dienynas".

#### 13. PANAUDOJIMO ATVEJIS: Ataskaitų formavimas

Vartotojas/Aktorius: Klasės vadovai

Aprašas: Apima procesą, kurio metu sistema suformuoja ataskaitas su klasės mokinių pažangumo bei lankomumo rodikliais, su vieno mokinio paûangumo bei lankomumo rodikliais, su klasės mokinių tėvų duomenimis, su mokinių sąraöais.

Prieš sąlyga: Vartotojas naudoja "Elektroninis dienynas" skiltį.

Sužadinimo sąlyga: Pasirenka meniu punktą "Spausdinti ataskaitą", "Spausdinti ataskaitą tėvai" arba "Spausdinti ataskaitą mokiniai".

Po-sąlyga: Sistema spausdina ataskaitas su klasės mokinių pažangumo bei lankomumo rodikliais, su vieno mokinio paûangumo bei lankomumo rodikliais, su klasės mokinių tėvų duomenimis, su mokinių sąraöais (pasirinktinai).

#### 14. PANAUDOJIMO ATVEJIS: Vartotojo teisių sustabdymas.

Vartotojas/Aktorius: Administracijos darbuotojai, klasės vadovai.

Apraöas: Apima procesą, kurio metu sistema sustabdo vartotojo teises.

Prieö sąlyga: Mokinys iövyksta iö mokyklos arba baigia deöimtą klasę;

Mokyklos darbuotojas nutraukia darbo sutartį.

Sužadinimo sąlyga: Registracijos formoje pažymima mokinio arba mokyklos darbuotojo iövykimo data.

Po-sąlyga: Sistema nebeleidžia prisijungti išvykusiam iš mokyklos mokiniui ir jo tėvams, bei nutraukusiam darbo sutartį darbuotojui.

# **3.3 Funkciniai reikalavimai**

Funkcinių reikalavimų specifikacijos pateikiamos 3-25 lentelėse.

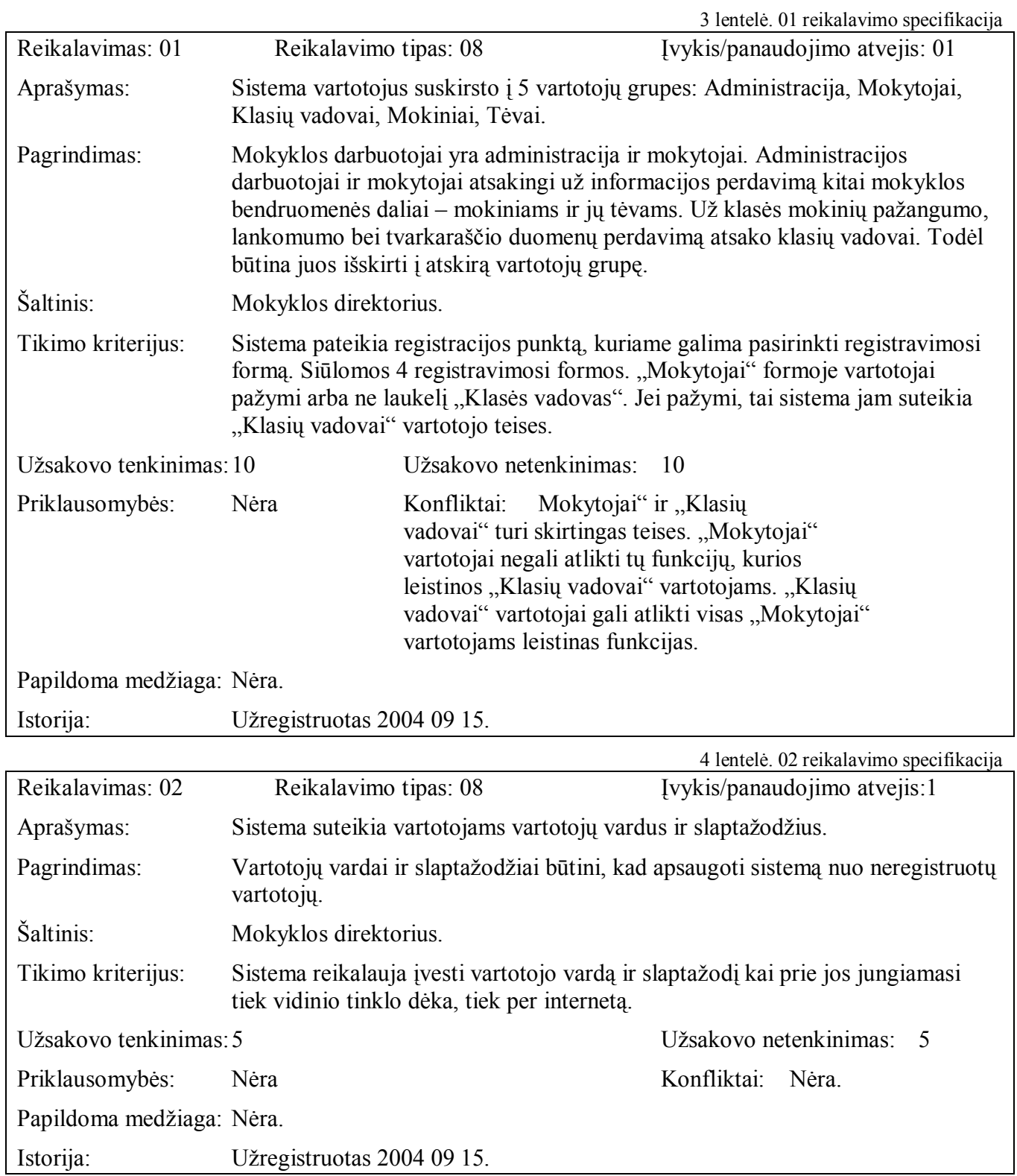

5 lentelė. 03 reikalavimo specifikacija

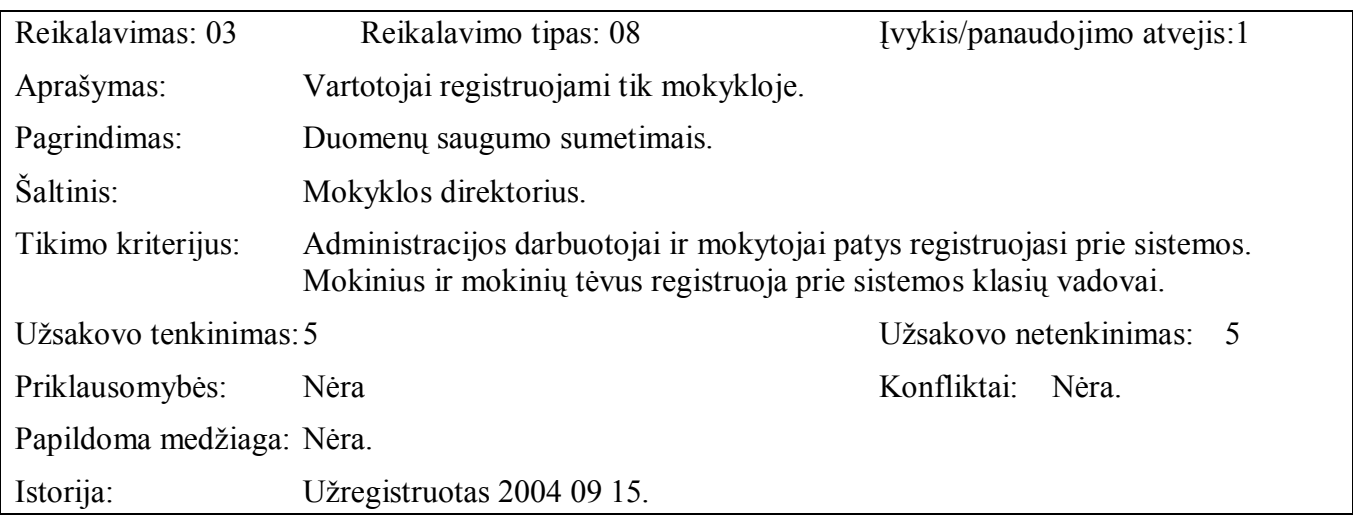

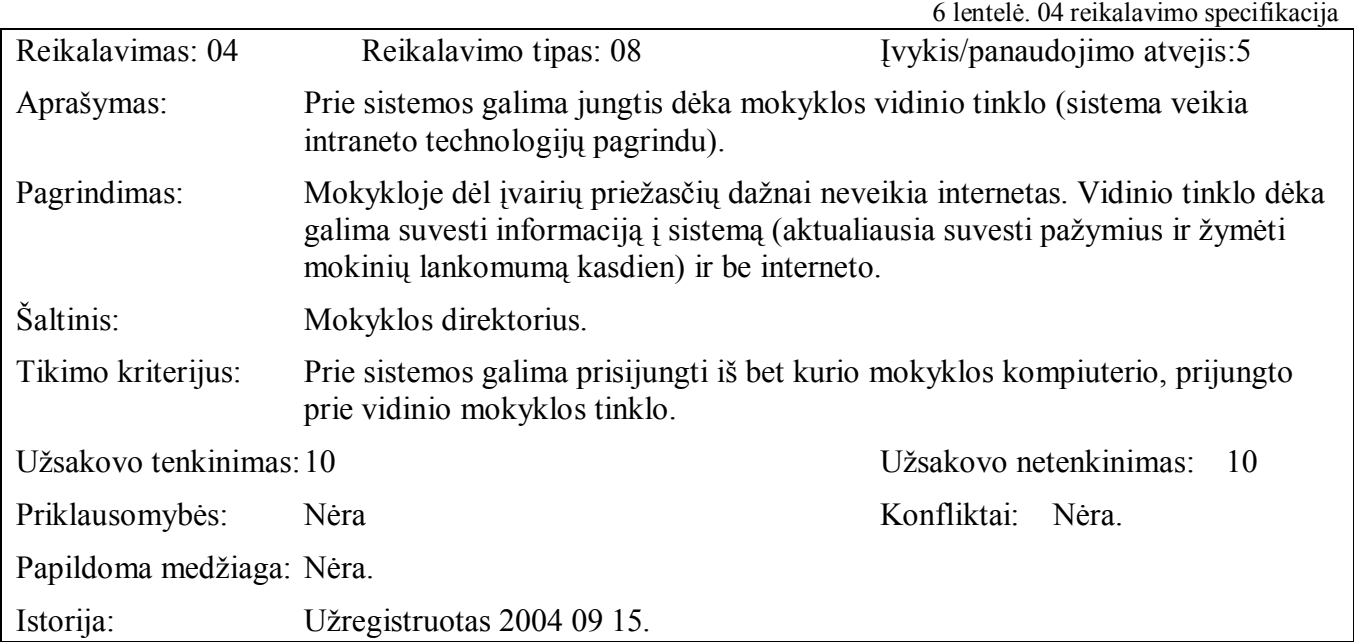

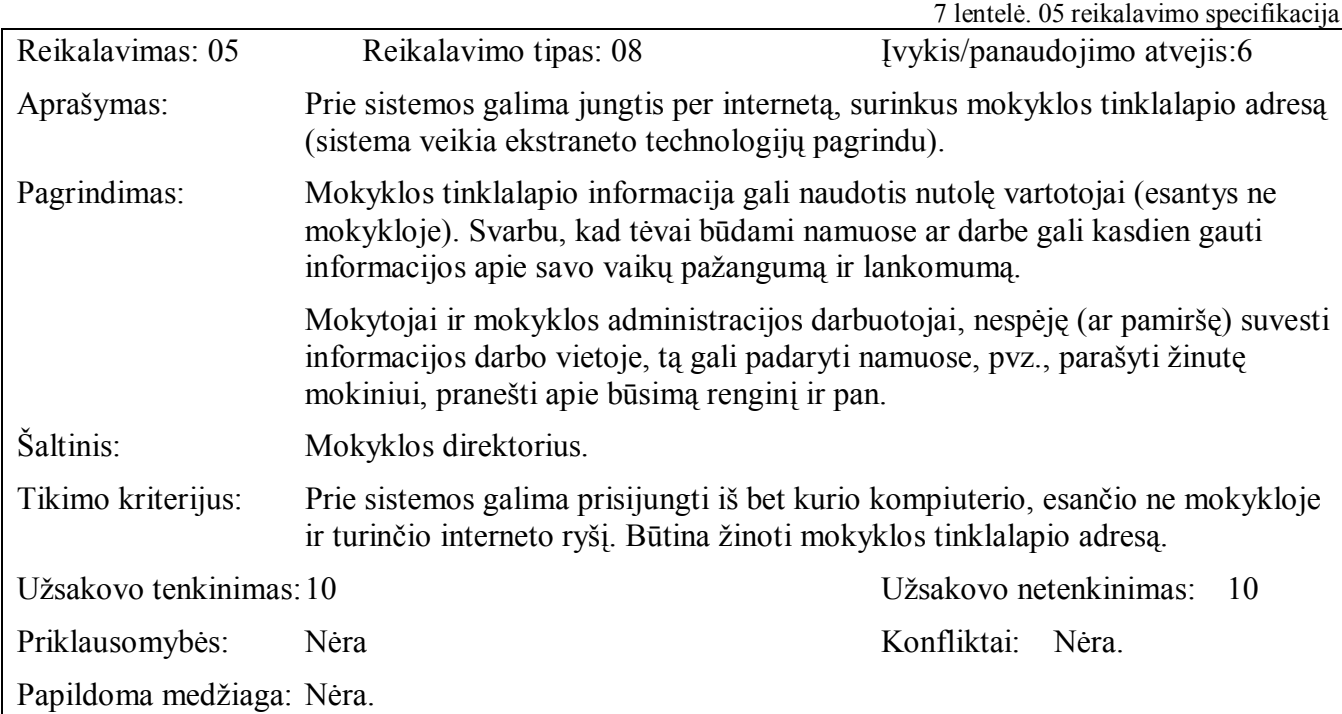

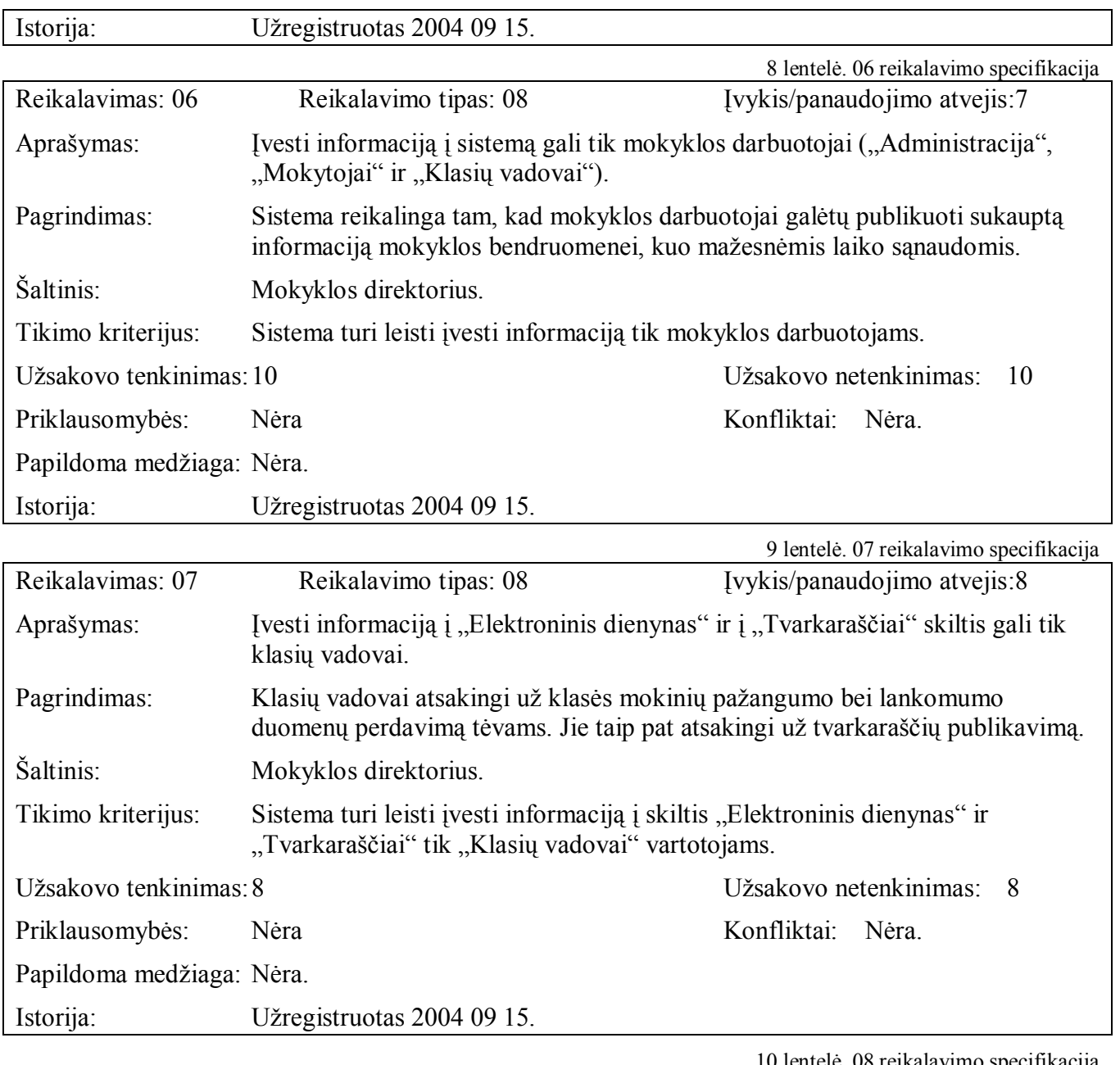

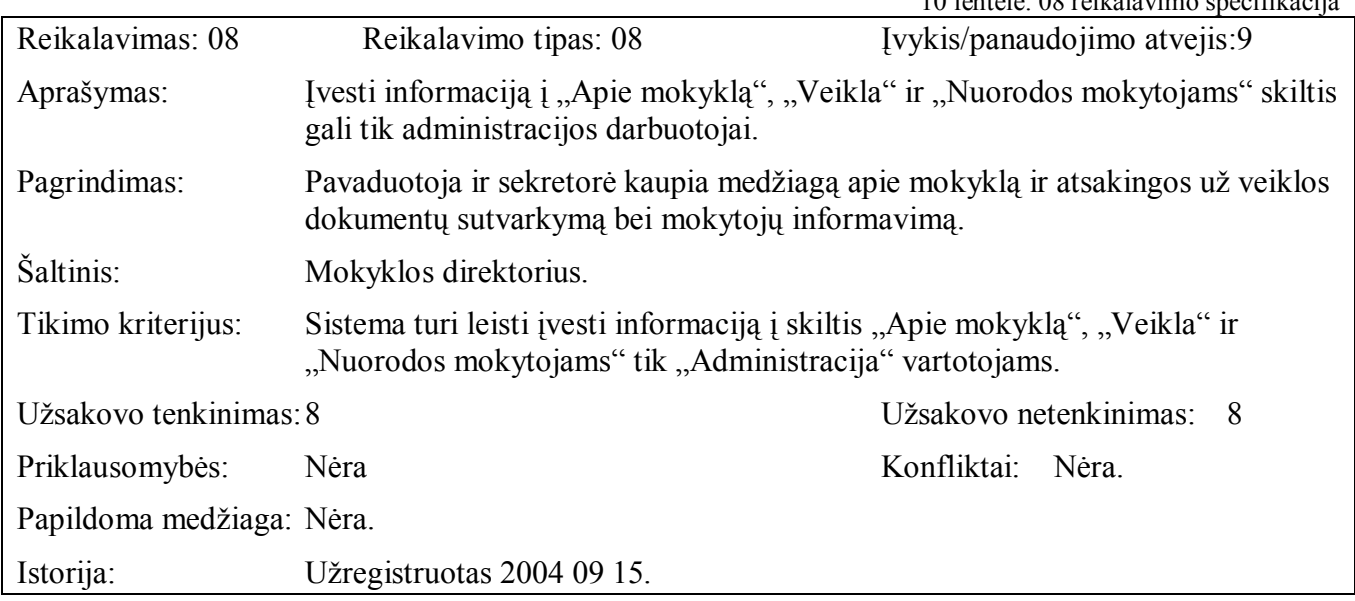

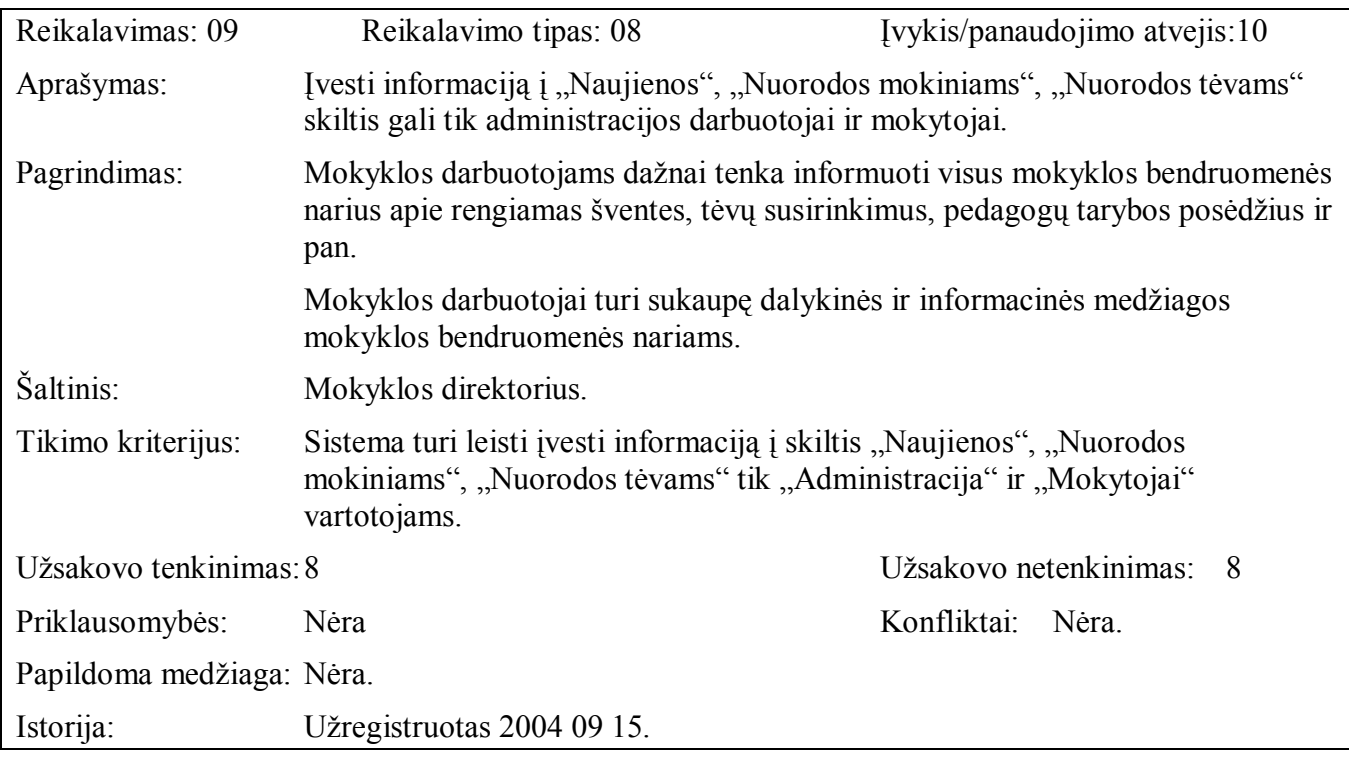

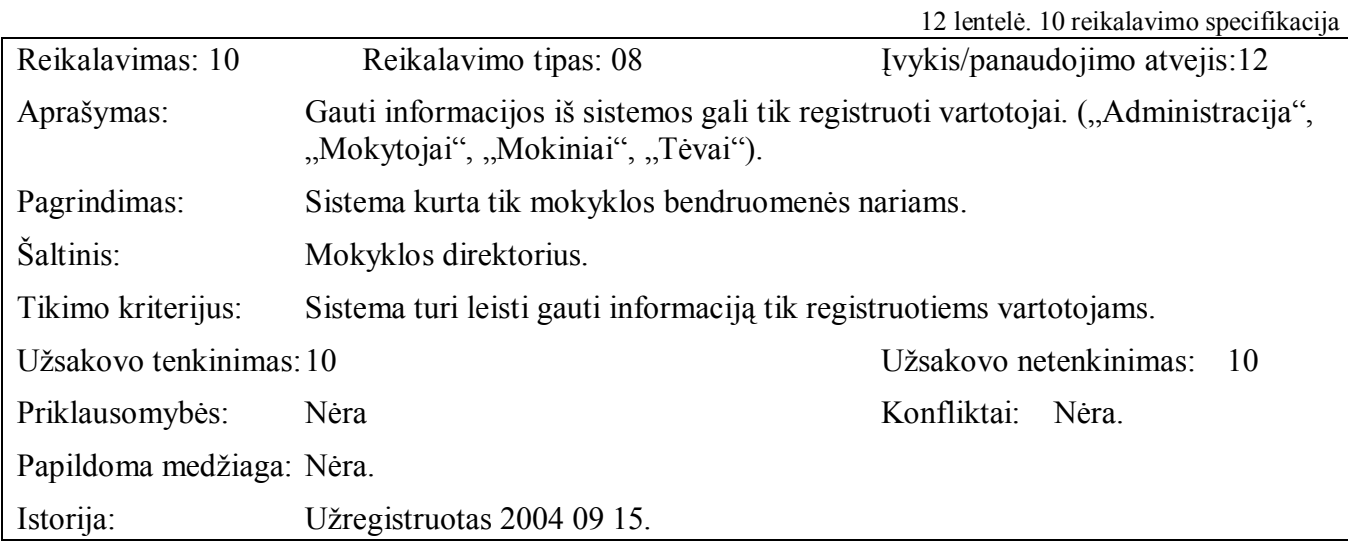

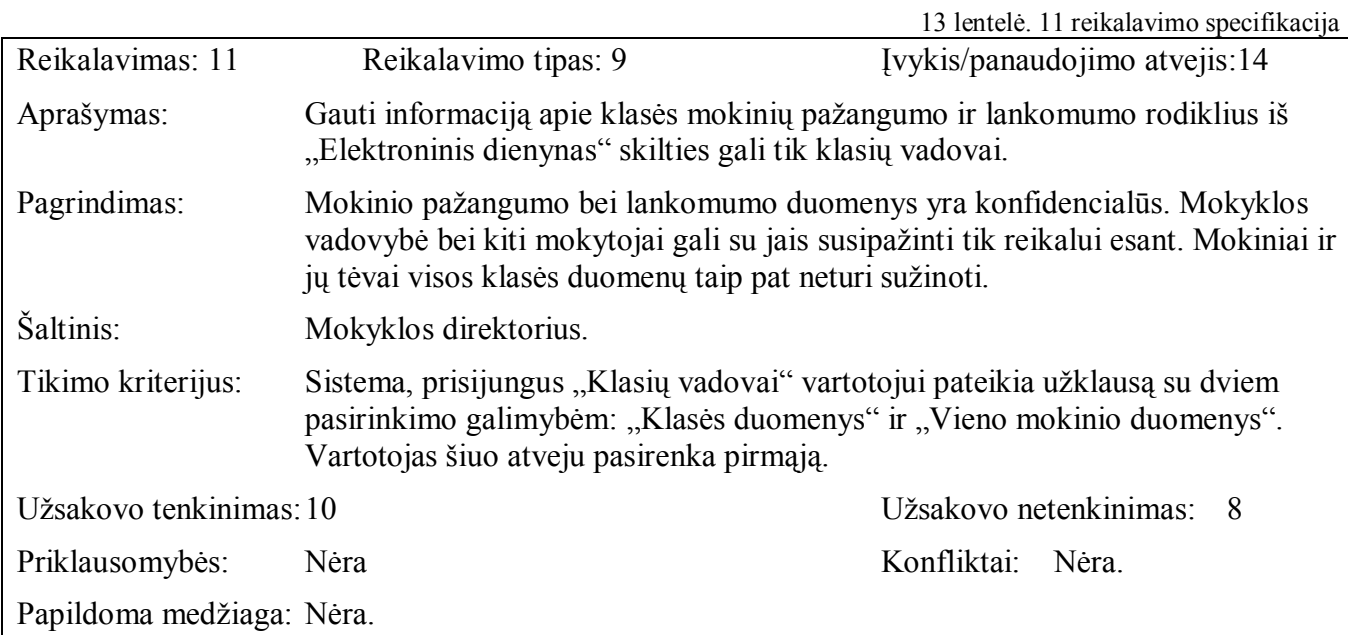

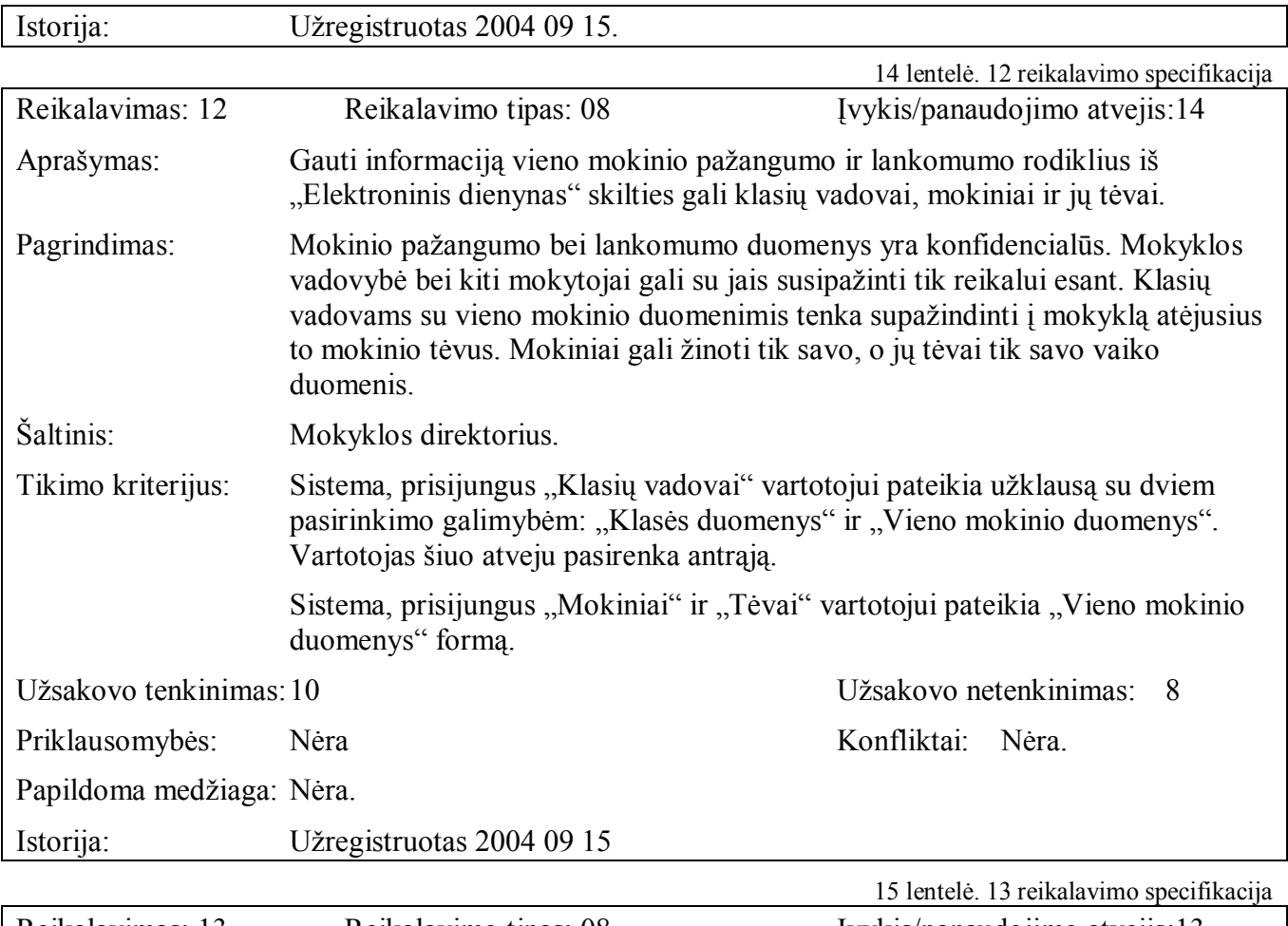

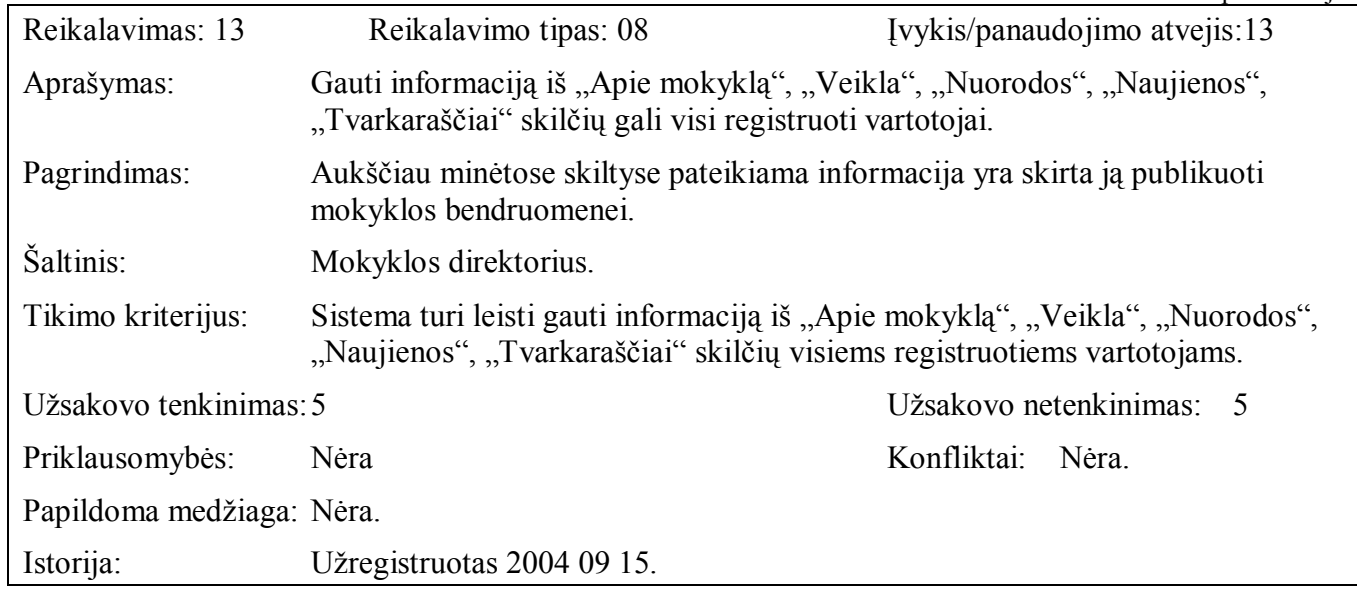

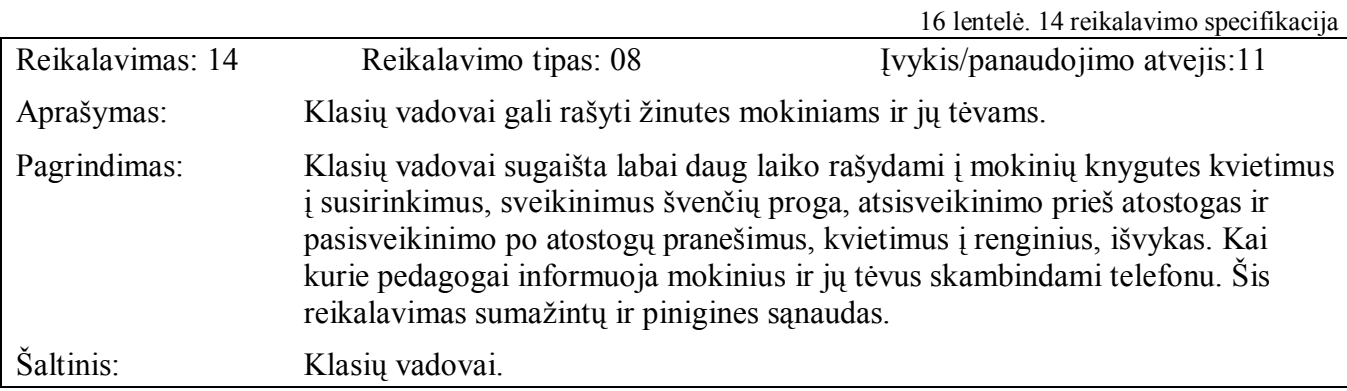

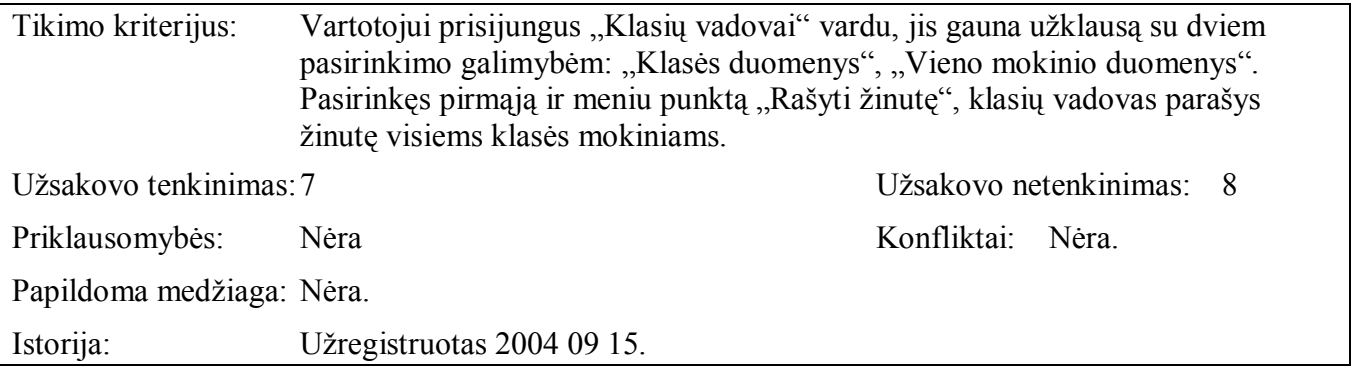

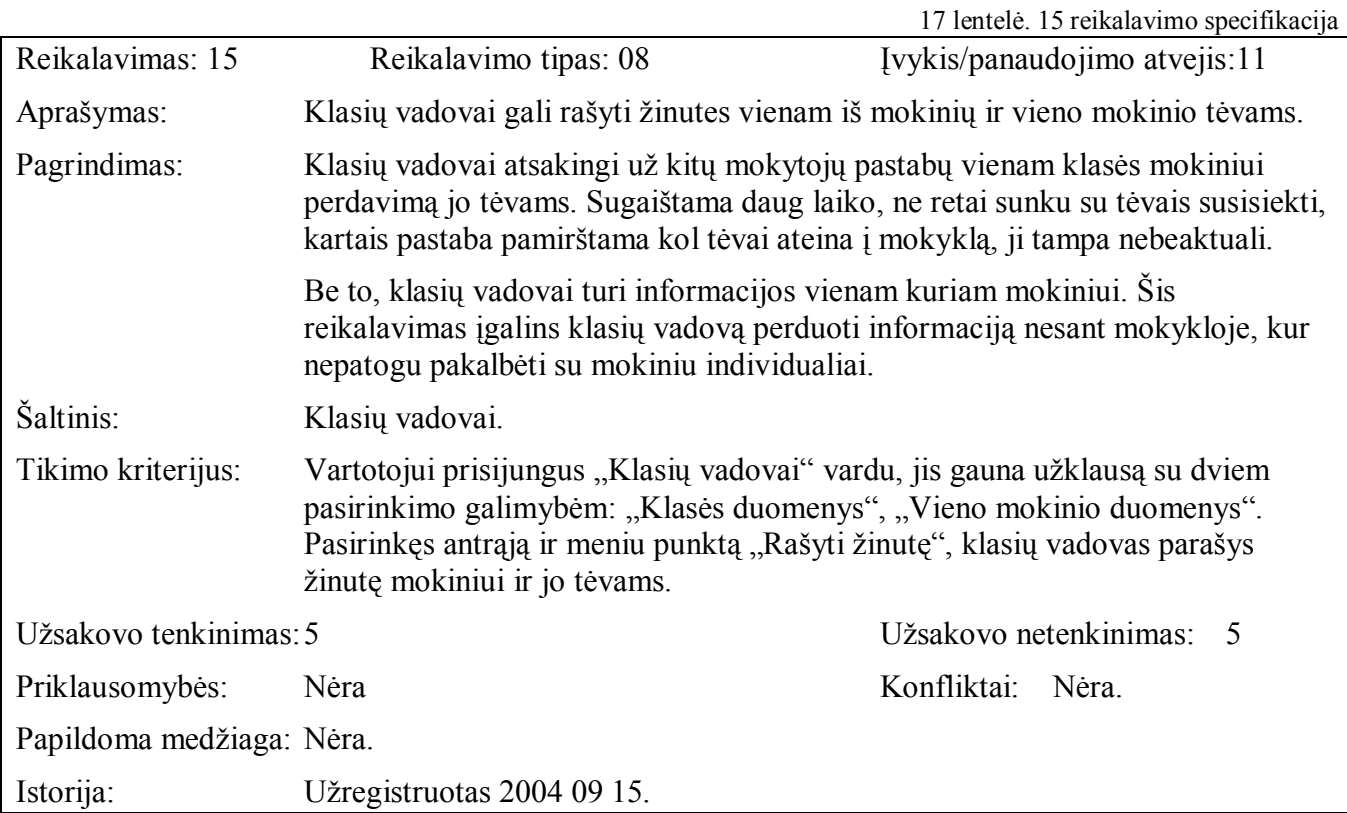

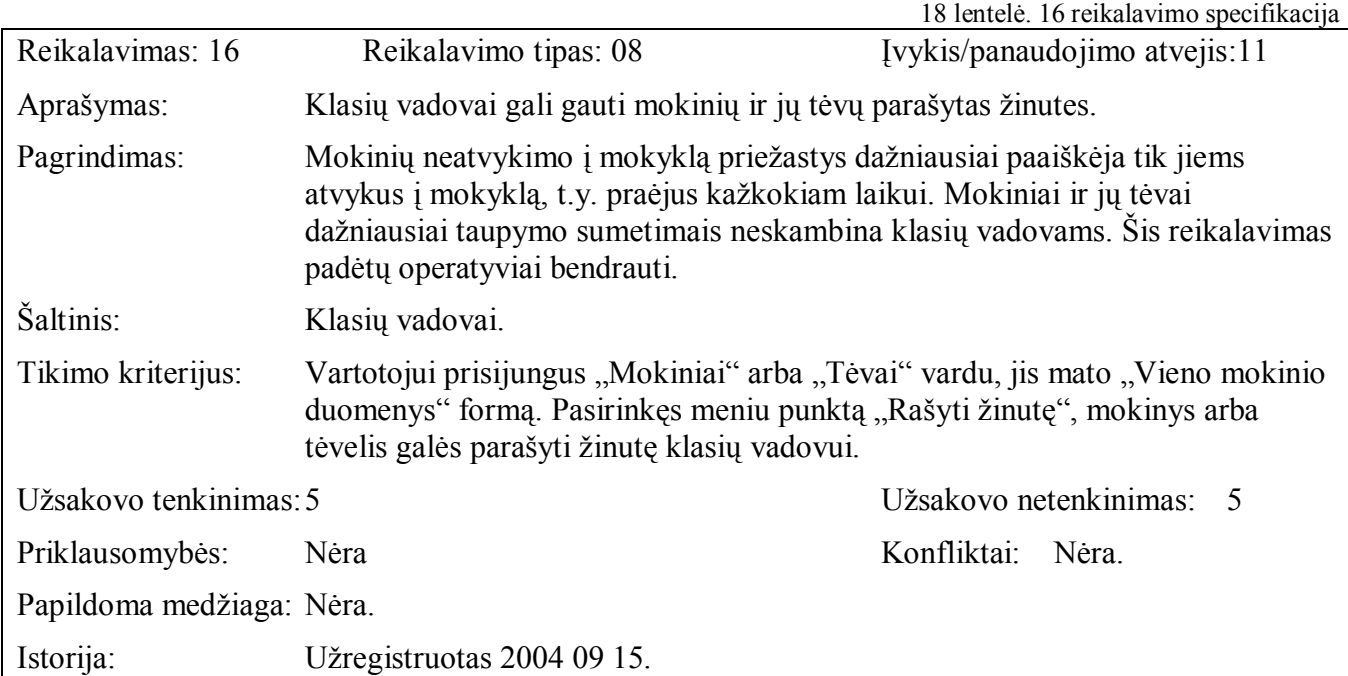

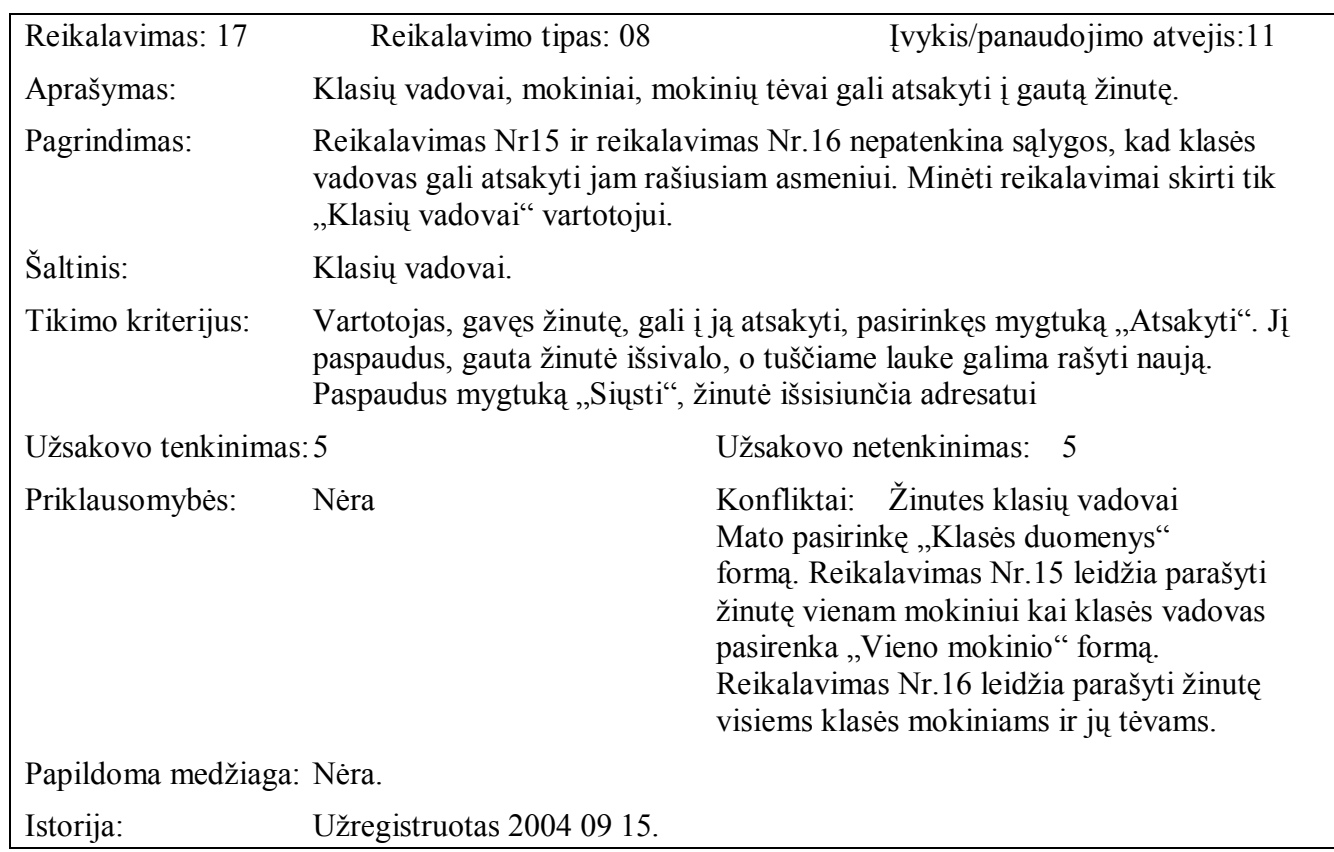

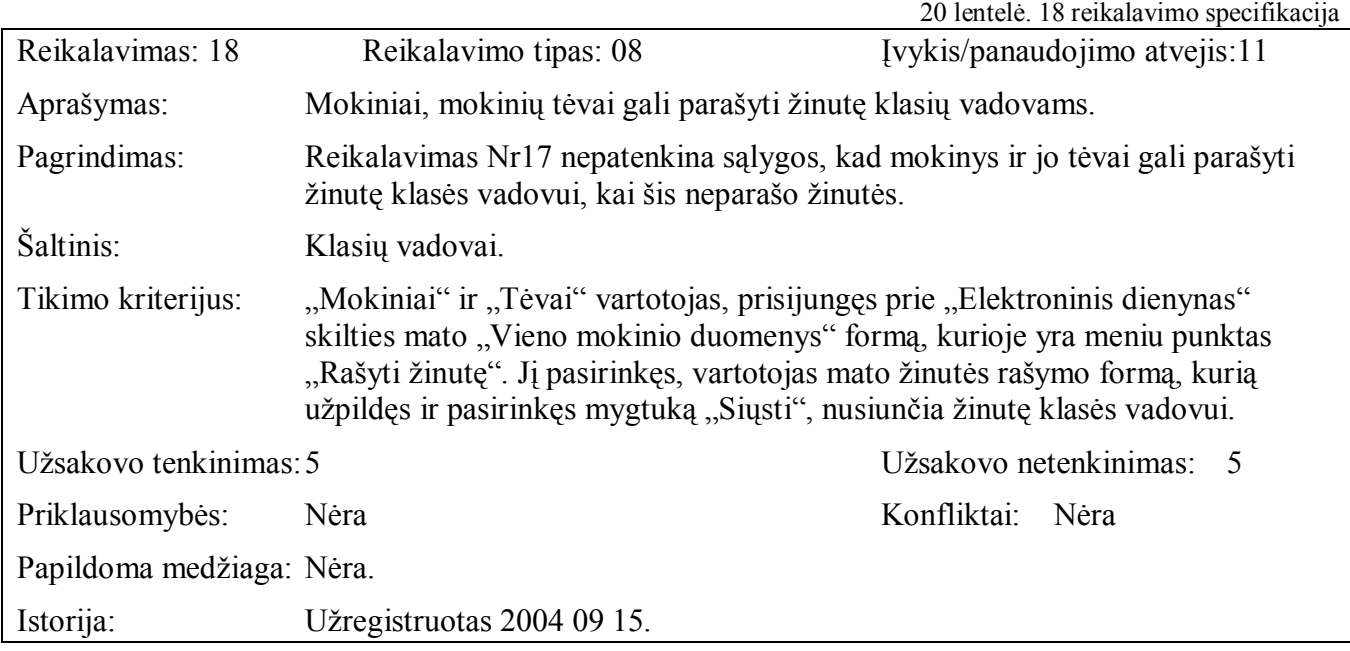

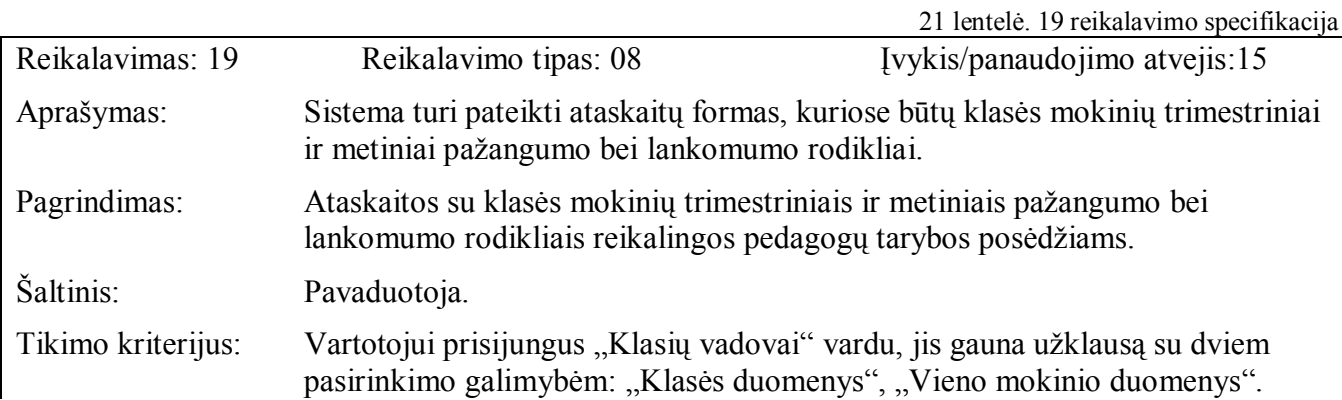

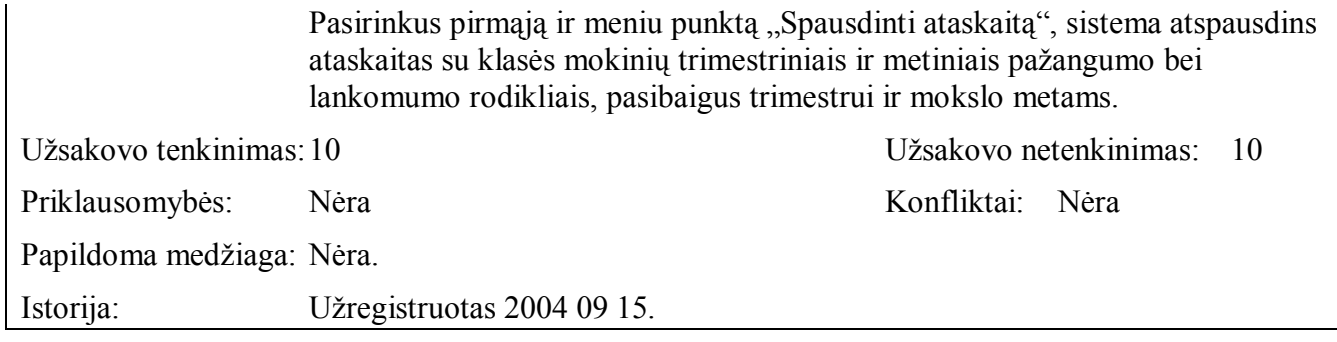

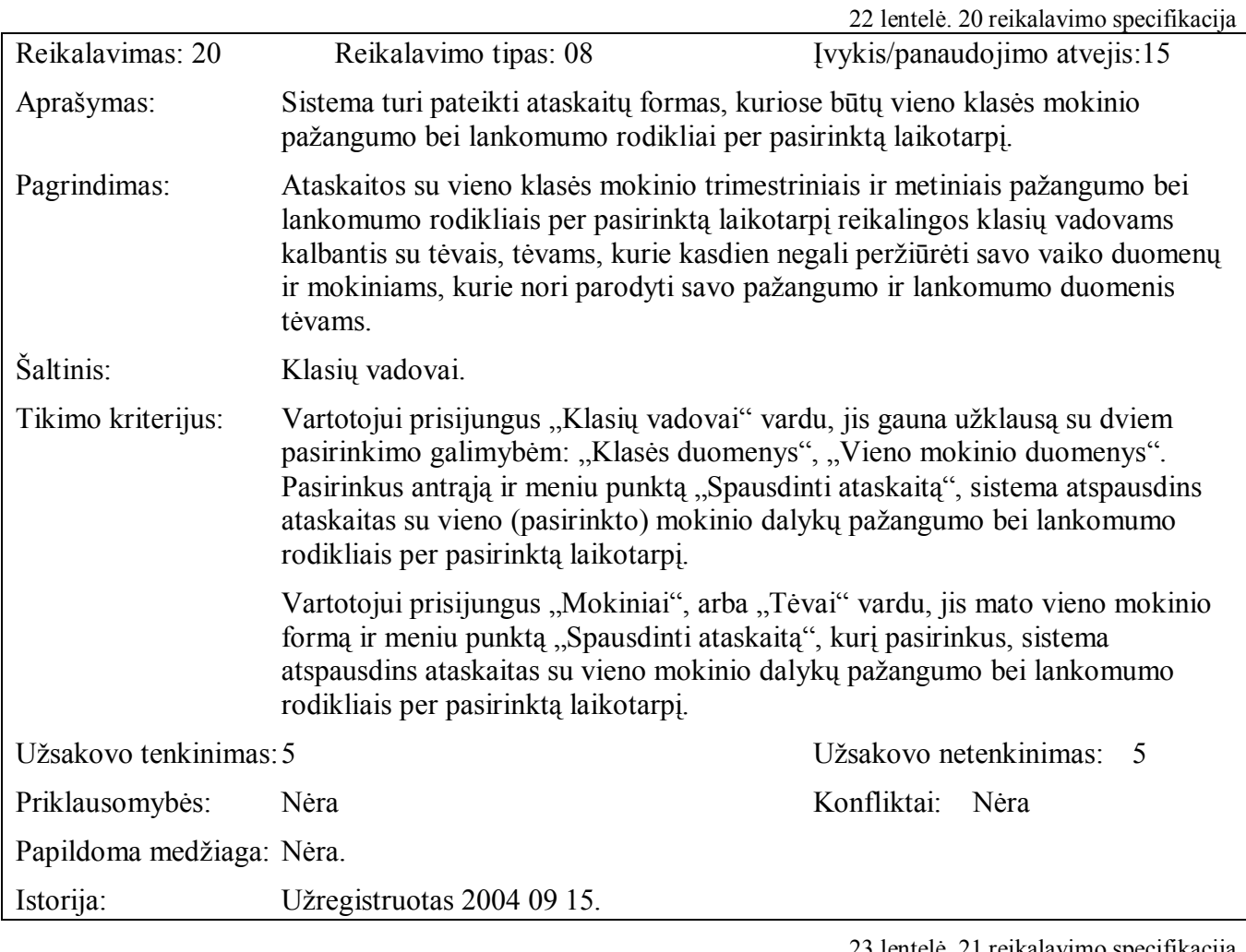

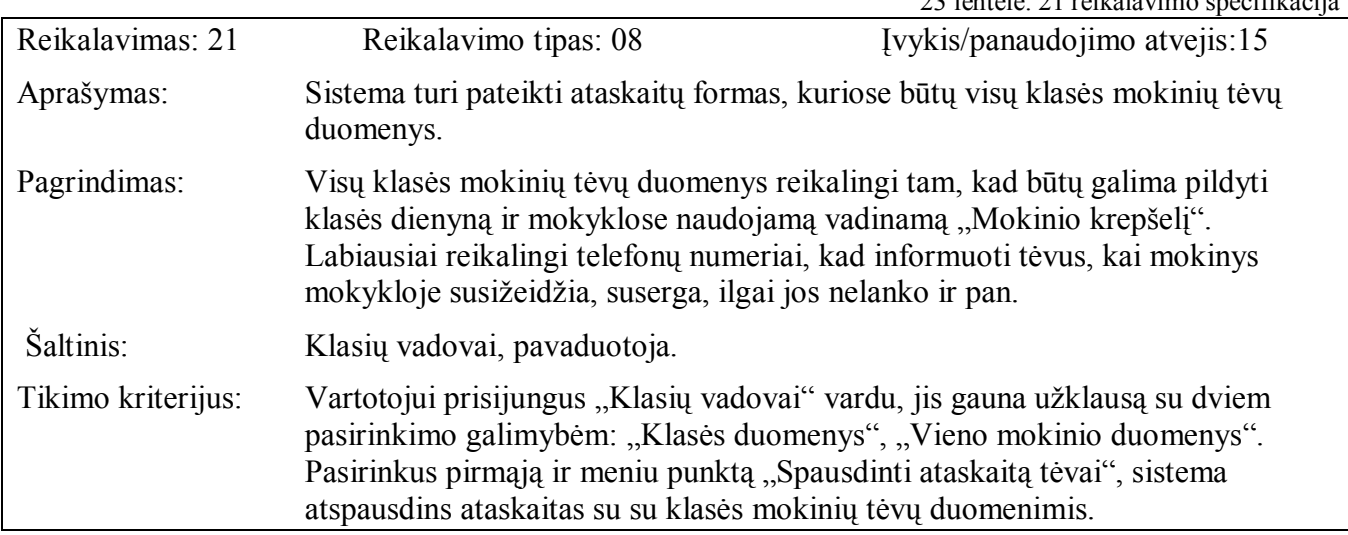

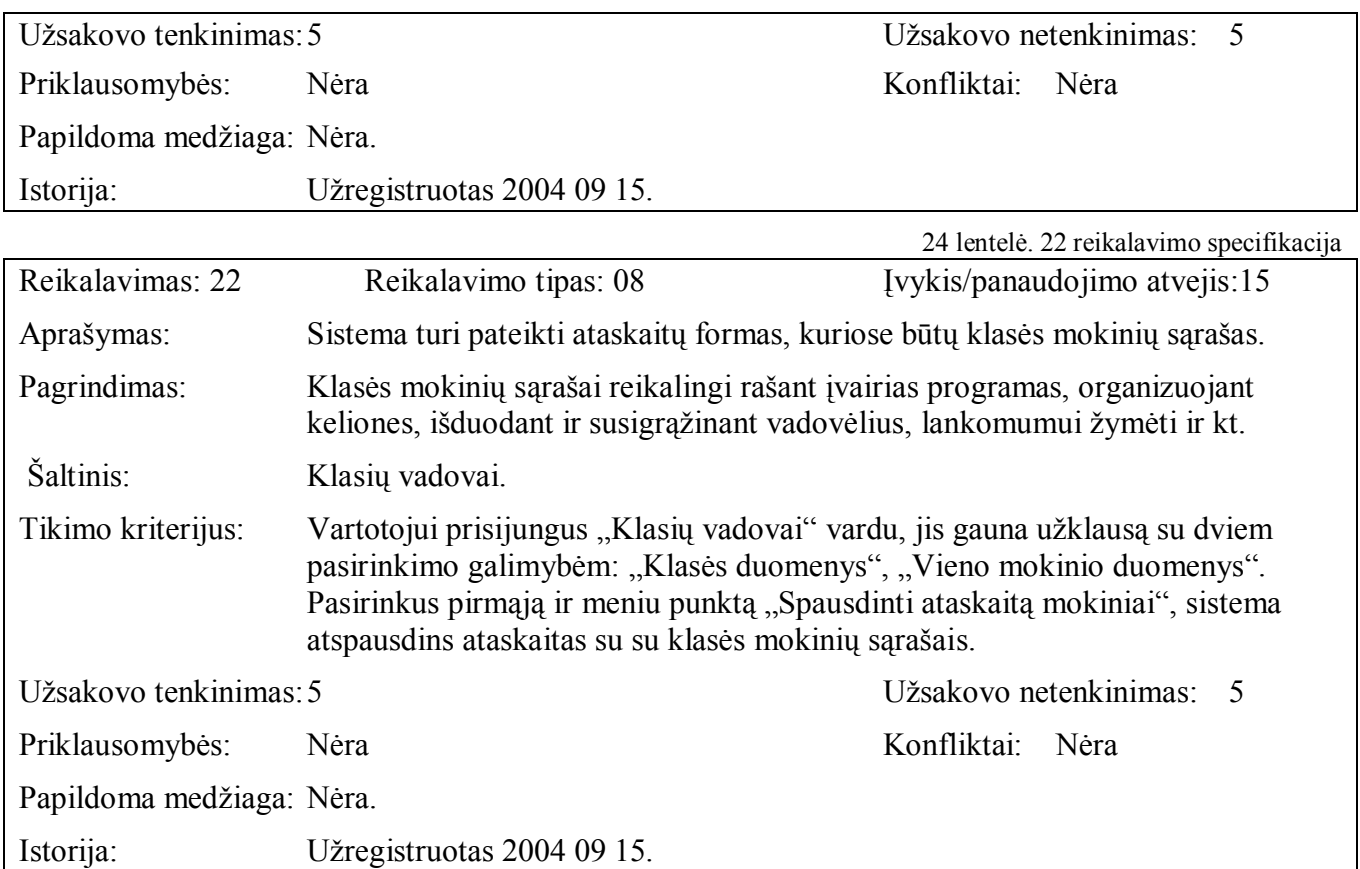

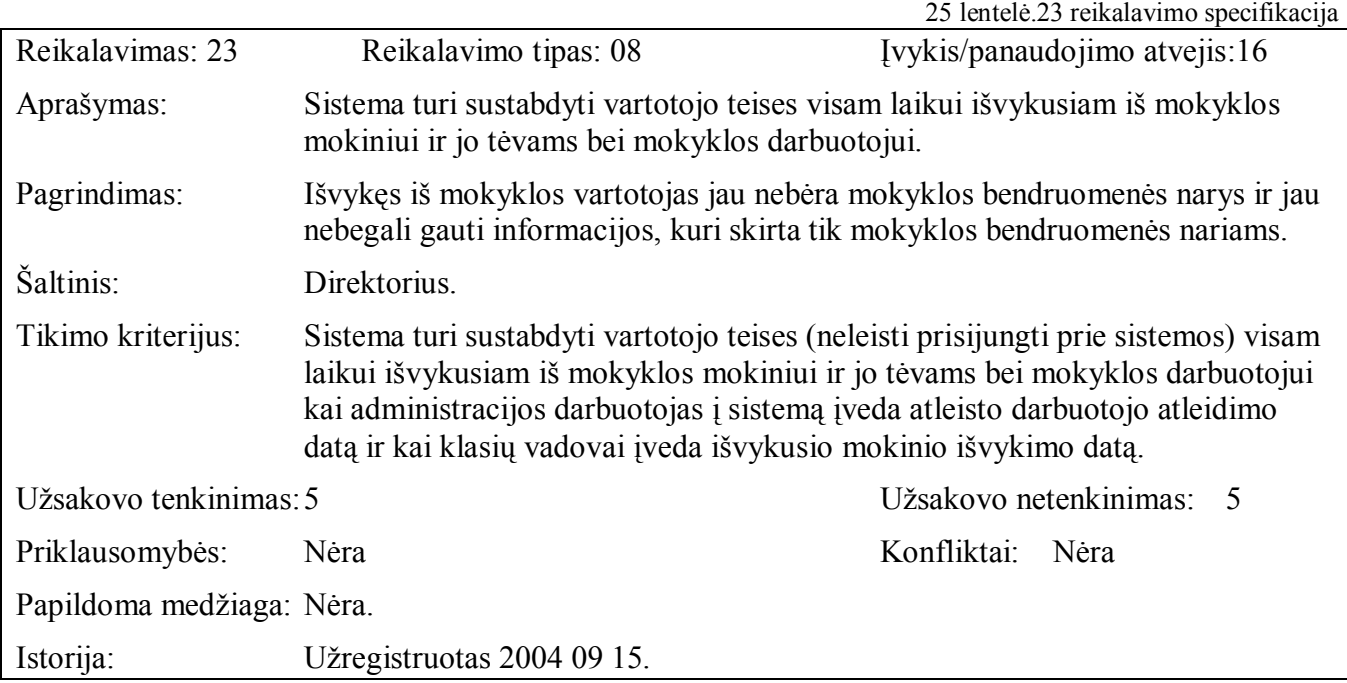

## **3.4 Nefunkciniai reikalavimai**

### **3.4.1 Reikalavimai sistemos iövaizdai**

Nefunkcinių reikalavimų sistemos iövaizdai specifikacijos pateikiamos 26- 28 lentelėse.

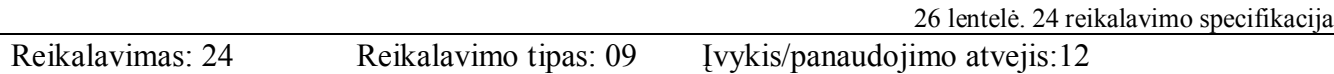

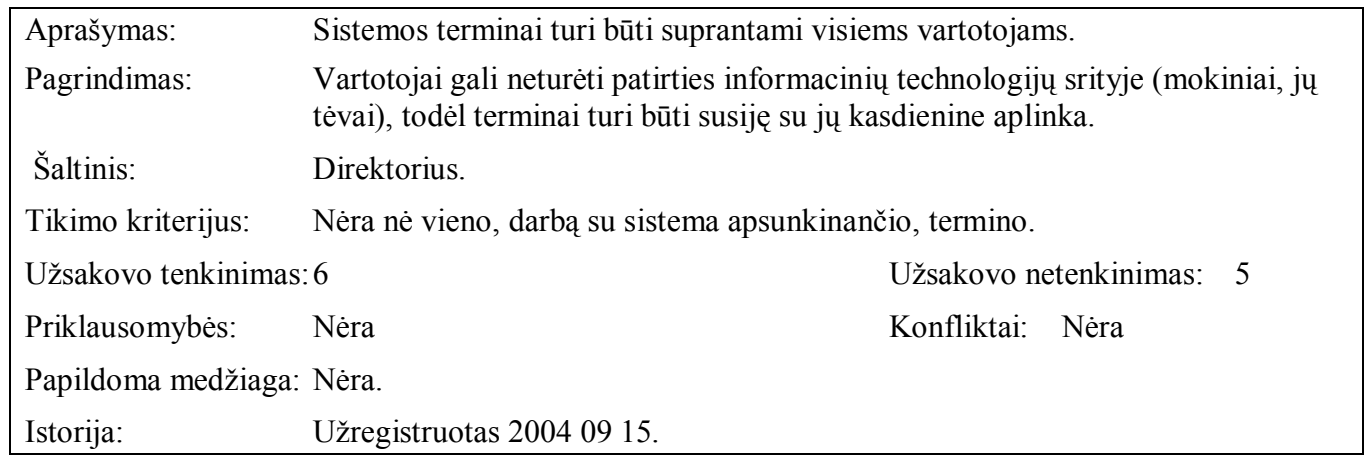

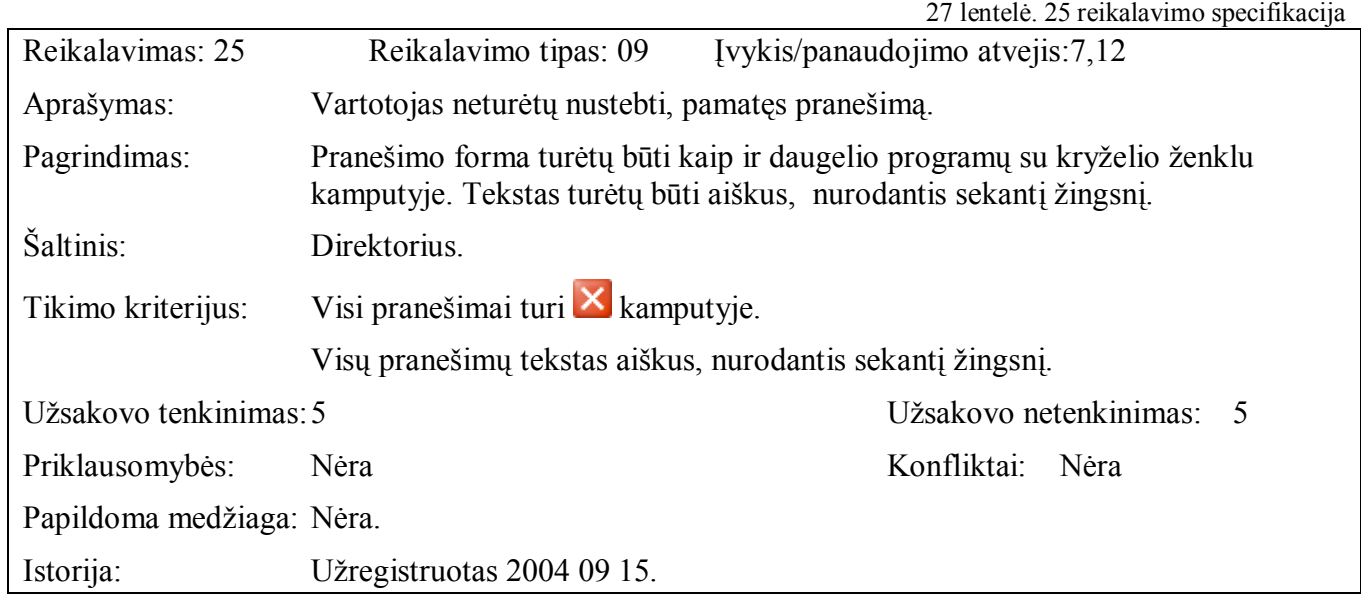

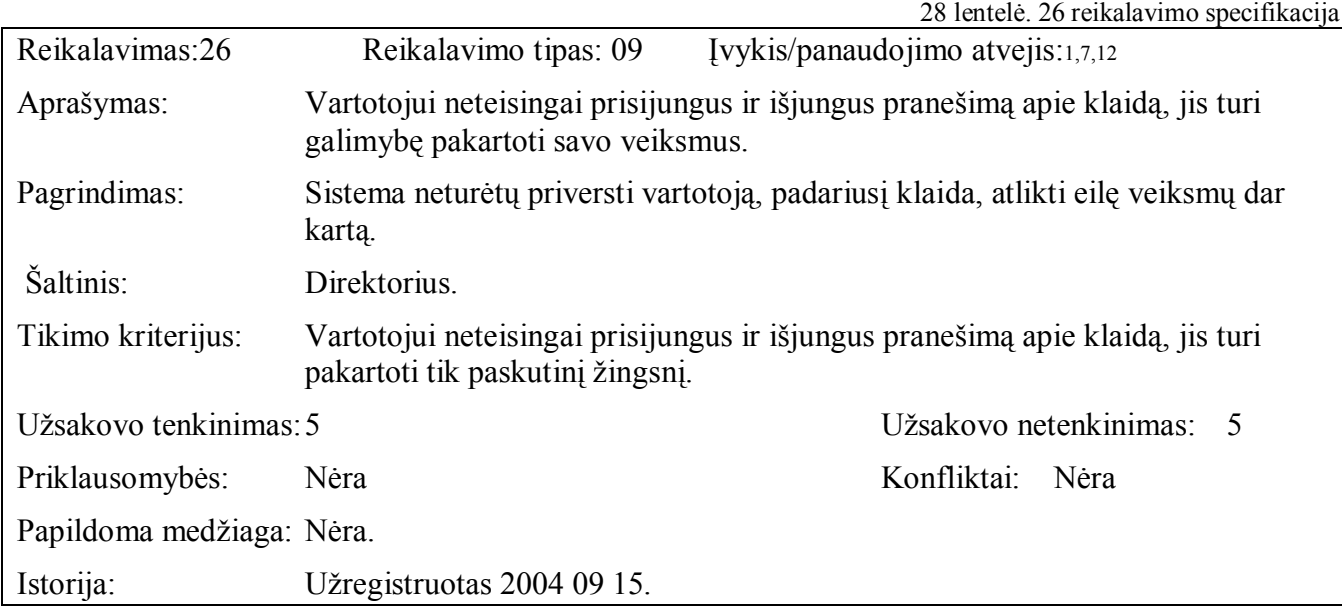

# **3.4.2 Reikalavimai panaudojamumui**

Nefunkcinių reikalavimų panaudojamumui specifikacija pateikiama 29 lentelėje.

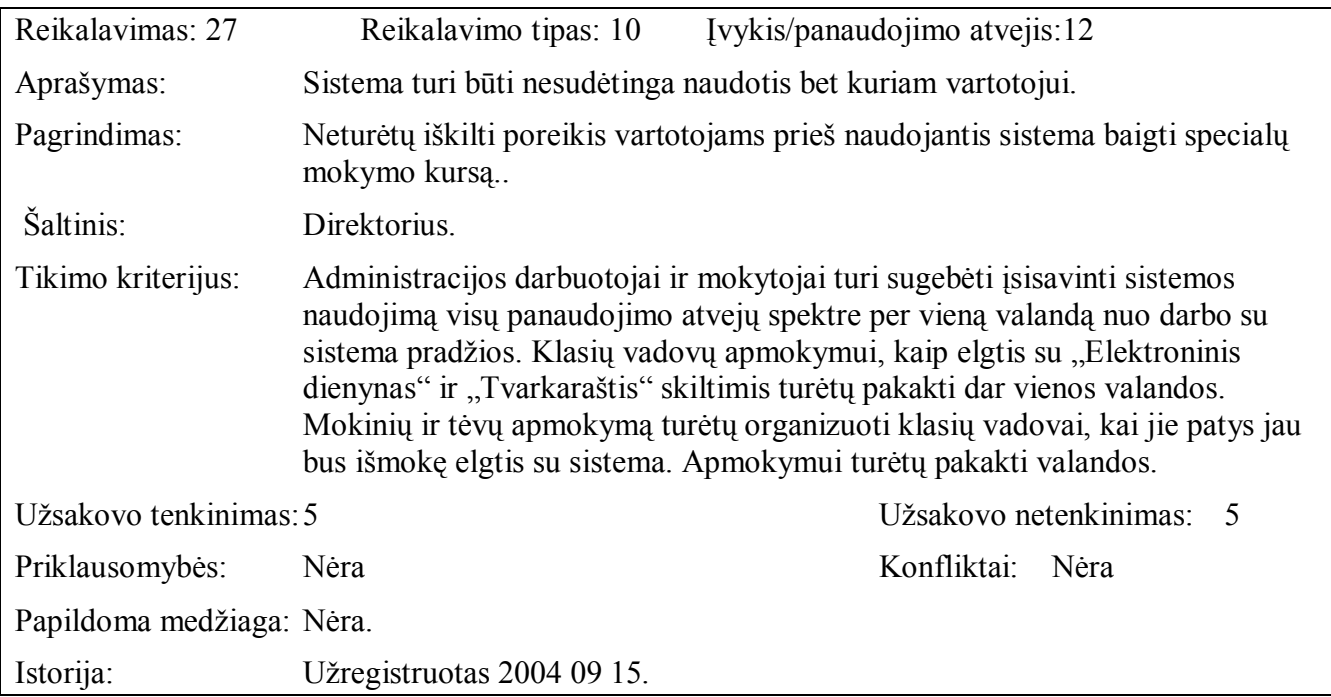

# **3.4.3 Reikalavimai vykdymo charakteristikoms**

Nefunkcinių reikalavimų vykdymo charakteristikoms specifikacija pateikiama 30 lentelėje.

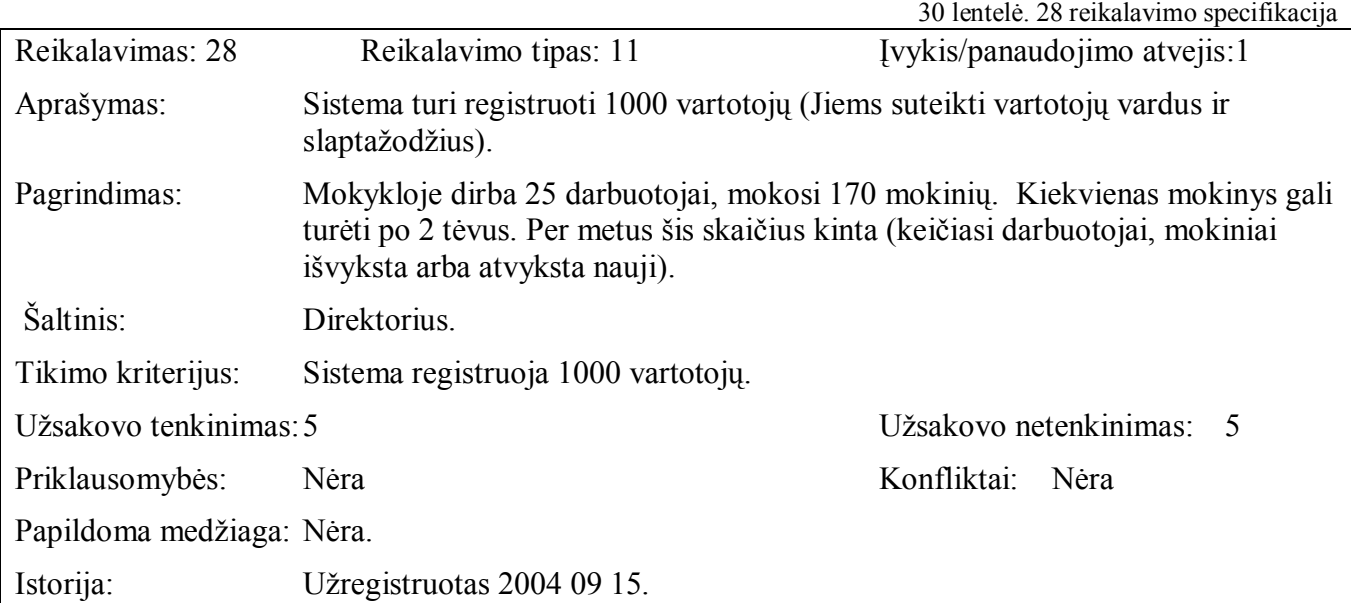

# **3.4.4 Reikalavimai sistemos prieûiūrai**

Nefunkcinių reikalavimų sistemos priežiūrai specifikacija pateikiama 31 lentelėje.

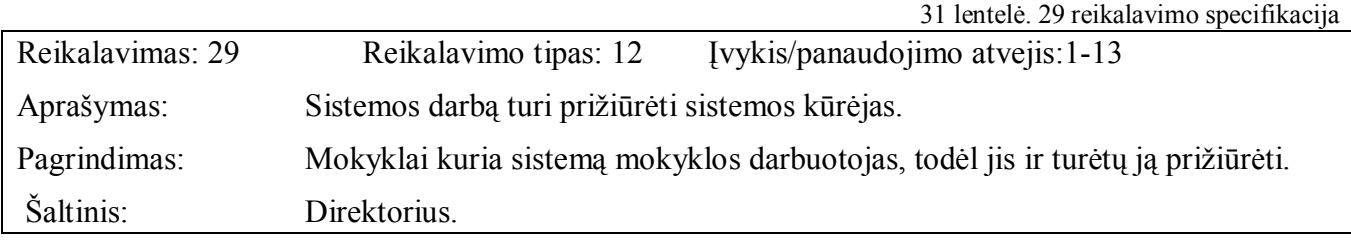

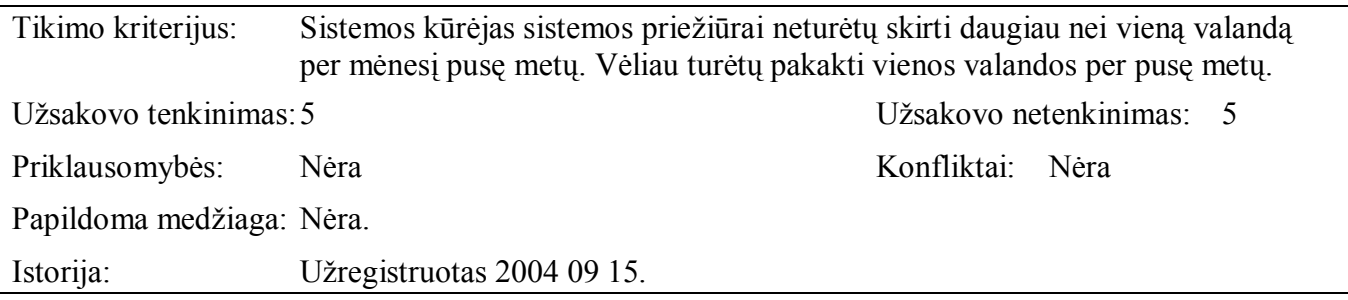

# **3.4.5 Reikalavimai saugumui**

Nefunkcinių reikalavimų saugumui specifikacija pateikiama 32 lentelėje.

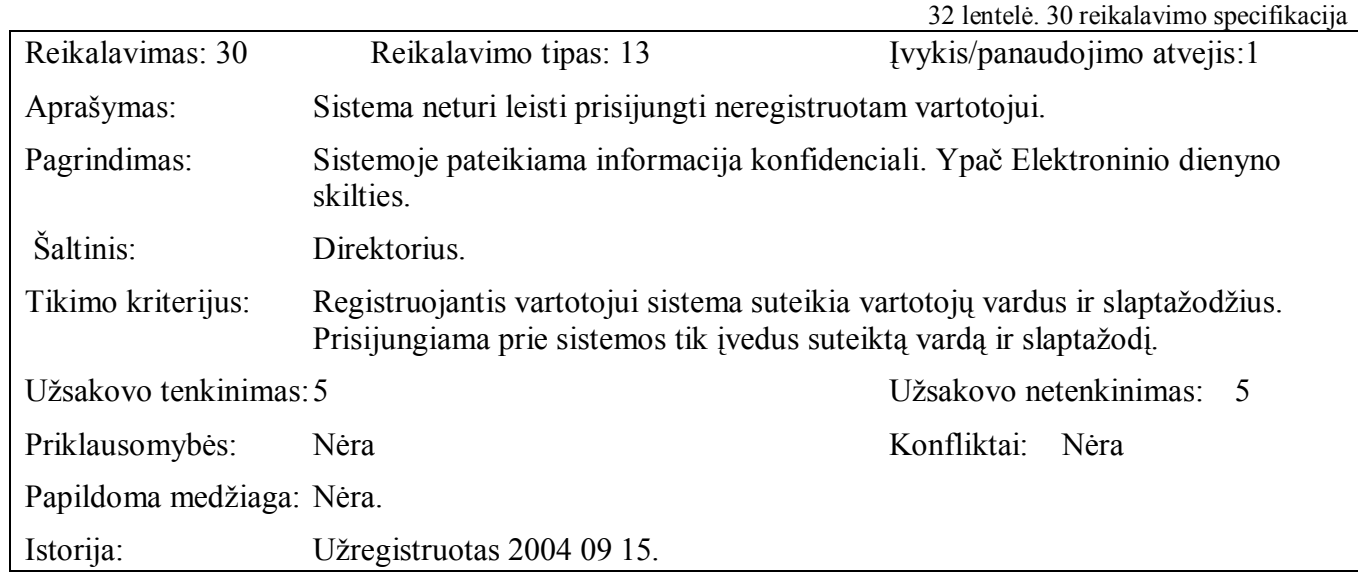
#### **3.5 Reikalavimai duomenims**

Pagrindinės mokyklos informacinės sistemos duomenų modelio diagramoje pateikiamos duomenų bazės lentelės. Lentelių įrašų atpažinimui sukurti laukai, kurie pažymėti PK (angl. "primary key" santrumpa). Tai pirminio lentelės rakto informacija. FK1, FK2, FK3 žyme pažymėti laukai yra nuorodos į kitos lentelės pirminio rakto lauką. Lentelių atributų ilgiai ir tipai apraöyti duomenų bazės lentelių apraöymuose. Lentelių laukų prasmės apraöytos priede Nr.5.

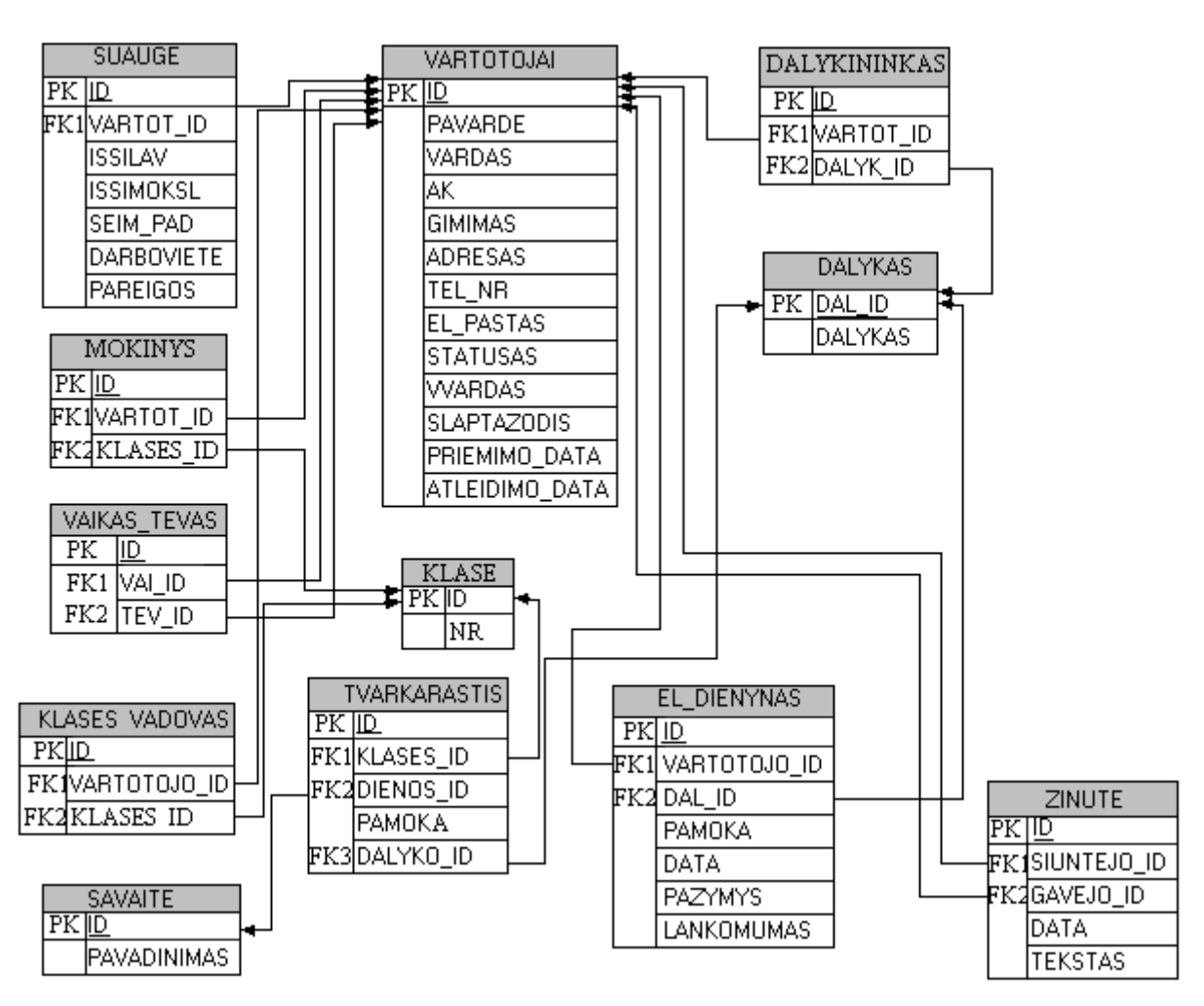

6 pav. Pagrindinės mokyklos informacinės sistemos duomenų modelio diagrama.

ì**Vartotojai**î duomenų bazės lentelės apraöymas

/\* Table: VARTOTOJAI \*/

CREATE TABLE VARTOTOJAI ( ID INTEGER NOT NULL, PAVARDE VARCHAR (15) CHARACTER SET UNICODE\_FSS COLLATE UNICODE\_FSS, VARDAS VARCHAR (15) CHARACTER SET UNICODE\_FSS COLLATE UNICODE\_FSS,

AK VARCHAR (11) CHARACTER SET UNICODE\_FSS COLLATE UNICODE\_FSS, GIMIMAS DATE, ADRESAS VARCHAR (60) CHARACTER SET UNICODE\_FSS COLLATE UNICODE\_FSS, TEL\_NR VARCHAR (50) CHARACTER SET UNICODE\_FSS COLLATE UNICODE\_FSS, EL PASTAS VARCHAR (25) CHARACTER SET UNICODE FSS COLLATE UNICODE FSS, STATUSAS INTEGER, VVARDAS VARCHAR (10) CHARACTER SET UNICODE\_FSS COLLATE UNICODE\_FSS, SLAPTAZODIS VARCHAR (10) CHARACTER SET UNICODE\_FSS COLLATE UNICODE\_FSS, PRIEMIMO\_DATA DATE, ATLEIDIMO\_DATA DATE);

/\* Primary keys definition \*/

#### ALTER TABLE VARTOTOJAI ADD CONSTRAINT PK\_VARTOTOJAI PRIMARY KEY (ID); ì**Suauge**î duomenų bazės lentelės apraöymas

/\* Table: SUAUGE \*/

CREATE TABLE SUAUGE ( ID INTEGER NOT NULL, VARTOT\_ID INTEGER NOT NULL, ISSILAV VARCHAR (20) CHARACTER SET UNICODE\_FSS COLLATE UNICODE\_FSS, ISSIMOKSL VARCHAR (100) CHARACTER SET UNICODE\_FSS COLLATE UNICODE\_FSS, SEIM\_PAD VARCHAR (20) CHARACTER SET UNICODE\_FSS COLLATE UNICODE\_FSS, DARBOVIETE VARCHAR (50) CHARACTER SET UNICODE\_FSS COLLATE UNICODE\_FSS, PAREIGOS VARCHAR (50) CHARACTER SET UNICODE\_FSS COLLATE UNICODE\_FSS);

/\* Primary keys definition \*/

ALTER TABLE SUAUGE ADD CONSTRAINT PK\_SUAUGE PRIMARY KEY (ID);

ì**Mokinys**î duomenų bazės lentelės apraöymas

/\* Table: MOKINYS\*/

CREATE TABLE MOKINYS( ID INTEGER NOT NULL, VARTOT\_ID INTEGER, KLASE INTEGER);

/\* Primary keys definition \*/

ALTER TABLE MOKINYS ADD CONSTRAINT PK\_MOKINYS PRIMARY KEY (ID);

ì**Vaikas\_tevas**î duomenų bazės lentelės apraöymas

/\* Table: VAIKAS\_TEVAS \*/

CREATE TABLE VAIKAS\_TEVAS ( ID INTEGER NOT NULL, VAI\_ID INTEGER NOT NULL, TEV ID INTEGER NOT NULL);

/\* Primary keys definition \*/

#### ALTER TABLE VAIKAS\_TEVAS ADD CONSTRAINT PK\_VAIKAS\_TEVAS PRIMARY KEY (ID);

#### "Klases vadovas" duomenų bazės lentelės aprašymas

/\* Table: KLASES\_VADOVAS \*/

CREATE TABLE KLASES\_VADOVAS ( ID INTEGER NOT NULL, VARTOTOJO\_ID INTEGER NOT NULL, KLASE INTEGER NOT NULL);

/\* Primary keys definition \*/

ALTER TABLE KLASES\_VADOVAS ADD CONSTRAINT PK\_KLASES\_VADOVAS PRIMARY KEY (ID);

Ñ**Savaitė**ì duomenų bazės lentelės apraöymas

/\* Table: SAVAITE \*/

CREATE TABLE SAVAITE ( ID INTEGER NOT NULL, PAVADINIMAS VARCHAR (45) CHARACTER SET UNICODE\_FSS NOT NULL COLLATE UNICODE\_FSS);

/\* Primary keys definition \*/

ALTER TABLE SAVAITE ADD CONSTRAINT PK\_SAVAITE PRIMARY KEY (ID);

"Klase" duomenų bazės lentelės aprašymas

/\* Table: KLASE \*/

CREATE TABLE KLASE ( ID INTEGER NOT NULL, NR INTEGER);

/\* Primary keys definition \*/

ALTER TABLE KLASE ADD CONSTRAINT PK\_KLASE PRIMARY KEY (ID);

"Tvarkaraštis" duomenų bazės lentelės aprašymas /\* Table: TVARKARASTIS \*/

CREATE TABLE TVARKARASTIS ( ID INTEGER NOT NULL, KLASES\_ID INTEGER NOT NULL, DIENOS\_ID INTEGER NOT NULL, PAMOKOS\_ID INTEGER NOT NULL, DALYKO ID INTEGER NOT NULL);

/\* Primary keys definition \*/

ALTER TABLE TVARKARASTIS ADD CONSTRAINT PK\_TVARKARASTIS PRIMARY KEY  $(ID);$ 

#### "Dalykininkas" duomenų bazės lentelės aprašymas

/\* Table: DALYKININKAS\*/

CREATE TABLE DALYKININKAS ( ID INTEGER NOT NULL, VARTOT\_ID INTEGER NOT NULL, DALYKO\_ID INTEGER);

/\* Primary keys definition \*/

ALTER TABLE DALYKININKAS ADD CONSTRAINT PK\_DALYKININKAS PRIMARY KEY  $(ID);$ 

"Dalykas" duomenų bazės lentelės aprašymas

/\* Table: DALYKAS \*/

CREATE TABLE DALYKAS ( DAL ID INTEGER NOT NULL, DALYKASS VARCHAR (20) CHARACTER SET UNICODE\_FSS COLLATE UNICODE\_FSS);

/\* Primary keys definition \*/

ALTER TABLE DALYKAS ADD CONSTRAINT PK\_DALYKAS PRIMARY KEY (DAL\_ID);

ì**Zinute**ì duomenų bazės lentelės apraöymas

/\* Table: ZINUTE \*/

CREATE TABLE ZINUTE ( ZINUTES\_ID INTEGER NOT NULL, SIUNTEJO\_ID INTEGER, GAVEJO\_ID INTEGER, DATA DATE, TEKSTAS VARCHAR (4000) CHARACTER SET UNICODE\_FSS COLLATE UNICODE\_FSS);

/\* Primary keys definition \*/

ALTER TABLE ZINUTE ADD CONSTRAINT PK\_ZINUTE PRIMARY KEY (ZINUTES\_ID);

"El dienynas" duomenų bazės lentelės aprašymas

/\* Table: EL\_DIENYNAS \*/

CREATE TABLE EL\_DIENYNAS ( ID INTEGER NOT NULL, VARTOTOJO\_ID INTEGER NOT NULL, DAL ID INTEGER NOT NULL, PAMOKA INTEGER NOT NULL,

#### DATA DATE NOT NULL, PAZYMYS INTEGER, LANKOMUMAS VARCHAR (4) CHARACTER SET UNICODE\_FSS COLLATE UNICODE\_FSS);

/\* Primary keys definition \*/

#### ALTER TABLE EL\_DIENYNAS ADD CONSTRAINT PK\_EL\_DIENYNAS PRIMARY KEY (ID);

#### **3.6 Projekto iöeiga**

#### **3.6.1 Atviri klausimai (problemos)**

Gali atsitikti taip, kad övietimo ministerija leis mokykloms atsisakyti popierinio dienyno varianto. Tuomet duomenis į elektroninį dienyną galėtų suvedinėti dalykų mokytojai iökart pamokai pasibaigus. Šiuo atveju reikėtų "Mokytojai" vartotojams suteikti "Klasių vadovai" vartotojų teises.

#### **3.6.2 Neigiamas vartotojų nusiteikimas**

Klasių vadovai darbą su elektroniniu dienynu gali palaikyti kaip papildomą darbą, už kurį nebus mokama. Tačiau darbas su elektroniniu dienynu iš tikrųjų pakeistu darbą su pažymių knygutėmis. Be to, tikėtina, kad bus atsisakyta popierinio dienyno varianto. Tuomet pažymius įvedinėti ir lankomumą žymėti turės dalykų mokytojai. Klasių vadovai tik keisis žinutėmis su mokiniais ir jų tėvais.

Tėvai ir mokiniai, būdami ne mokykloje, negalės prisijungti prie elektroninio dienyno, jei mokykloje neveiks internetas. Nuo šių mokslo metų mokykloje įsteigtas inžinieriaus etatas. Tikėtina, kad internetas veiks nuolat.

#### **3.6.3 Kliudantys diegimo aplinkos apribojimai**

Sistemai diegti reikalinga restruktūrizuoti mokykloje esančią tinklo sistemą. Vienas kompiuteris turėtų tarnauti kaip duomenų bazių serveris. Jis turėtų būti apsaugotas ugniasiene nuo nepageidaujamų veiksmų, kylančių dėl vidinio tinklo vartotojų jungimosi prie interneto ir dėl nutolusių vartotojų jungimosi prie sistemos per internetą.

#### **3.6.4 Pritaikymas**

Programinė įranga instaliuojama kompaktinio disko pagalba. Programinės įrangos pritaikymą atlieka sistemos kūrėjas. Sistemos diegimui pateikiamos instrukcijos (Žr. Priedą Nr.1 Vartotojo instrukcijos).

Techninė įranga numatomam duomenų bazių serveriui:

Duomenų bazių serveriui:

- 486DX/66 MHz arba greitesnis mokroprocesorius (rekomenduojama Pentium)

- VGA 640x480 arba didesnės skiriamosios gebos darbinis ekrano režimas palaikomas MS Windows.

- MS Windows XP Professional 2002 arba vėlesnė versija.
- 60 MB RAM.
- 80MB- reikalavimai kietajam diskui .

Mokyklos tinklo kompiuteriams ir nutolusiems vartotojams, esantiems ne mokykloje ypatingi reikalavimai aparatūrai nekeliami. Pageidautina:

- Naröyklė MS Internet Explorer 4.01 versijos arba vėlesnės.
- Interneto prieiga (rekomenduojama nuolatinė).

Mokyklos kompiuteriai turi būti sujungti į vidinį tinklą tam, kad mokyklos darbuotojai galėtų suvedinėti duomenis iö savo darbo vietų.

#### **3.6.5 Galimos sistemos kūrimo rizikos**

Galimos sistemos kūrimo rizikos pateiktos 33 lentelėje.

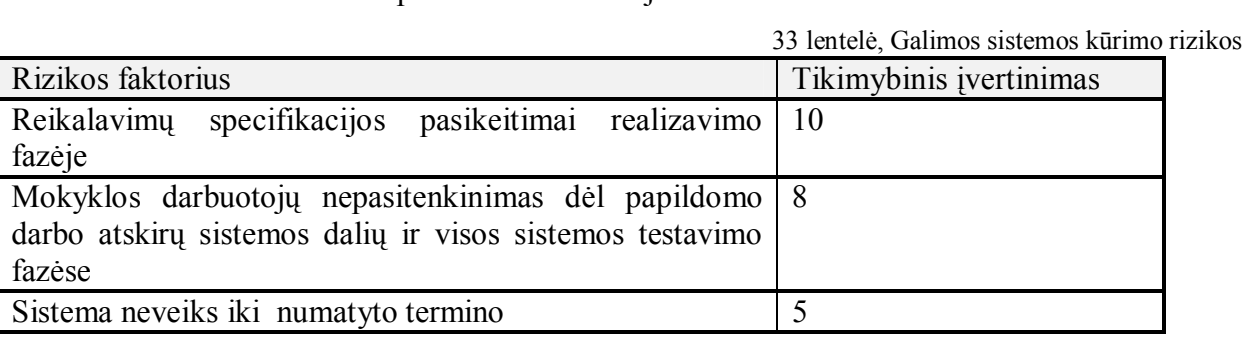

#### **3.6.6 Atsitiktinumų (rizikų) valdymo planas**

Atsitiktinumų (rizikų) valdymo planas pateiktas 34 lentelėje.

34 lentelė, Rizikos faktoriai ir numatomi planai problemoms spręsti

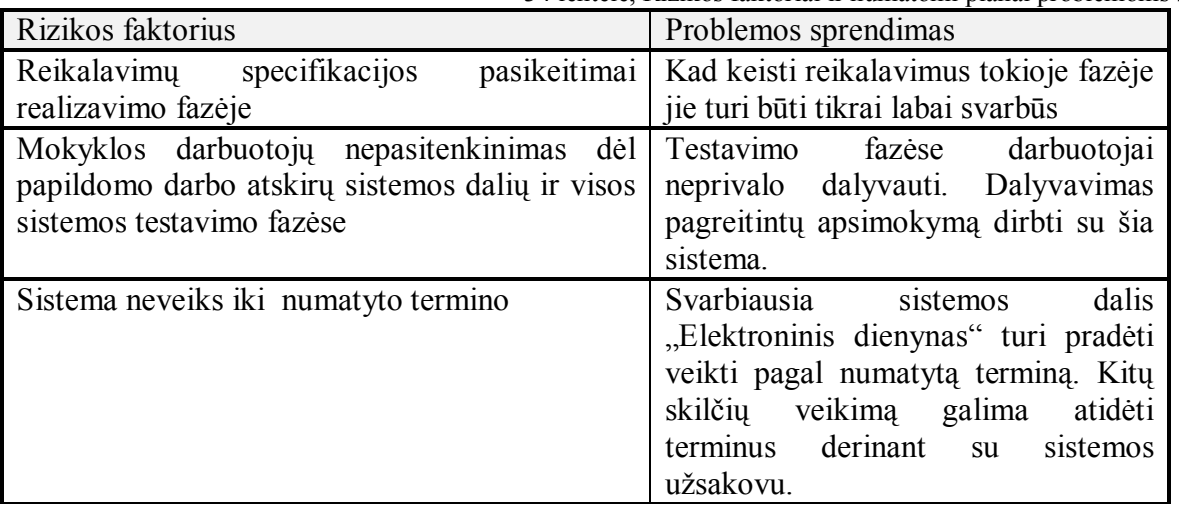

## **4 PROGRAMINĖ REALIZACIJA IR INSTRUKCIJA VARTOTOJUI**

Skyriuje pateikiama programinė sistemos realizacija.

#### **4.1 Iödėstymo vaizdas**

Architektūriniame modelyje pateikiamas sistemos komponentų iödėstymas ir komponentų apraöymas.

Žemiau pateikiama informacinės sistemos komponentų išdėstymo diagrama (žiūrėti 7 paveikslą.)

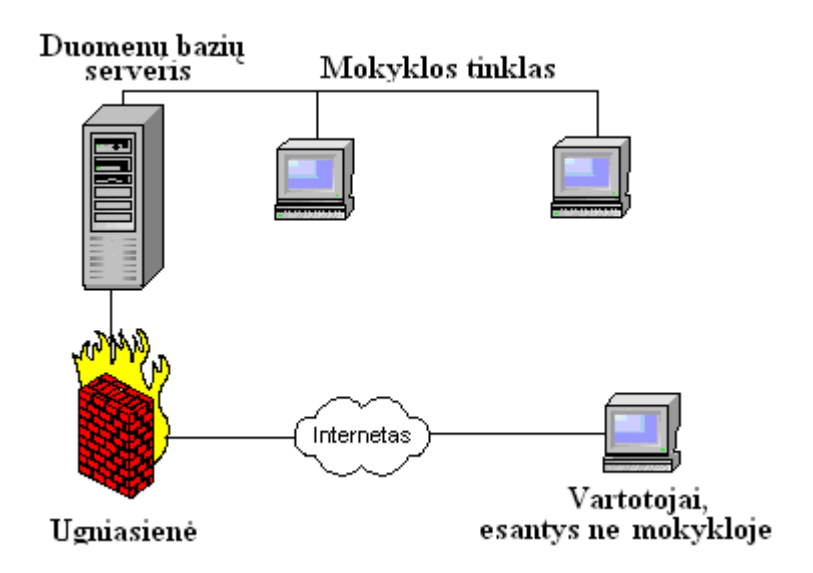

7 pav. Informacinės sistemos komponentų iödėstymo diagrama.

Paveiksle pateiktas modelis veikia intraneto bei ekstraneto technologijų pagrindu. Mokyklos kompiuteriai, sujungti į tinklą leidžia mokytojams bei administracijai tvarkyti vidaus informaciją interneto technologijų pagrindu (intranetas). äi informacija iö interneto pasiekiama tik registruotiems vartotojams, esantiems ne mokykloje (ekstranetas).

#### **4.1.1 Duomenų bazių serveris**

Tai pagrindinis informacinės sistemos duomenų bazių serveris su duomenų valdymo sistema bei Web serveris, skirtas aptarnauti iöorinius sistemos naudotojus ar duomenų gavėjus.

Čia bus įdiegta *Apache 1.3.24* duomenų bazių serveris, *InterBase 6.0 DB*, kurioje kaupiami visi informacinės sistemos duomenys, *EMS InterBase Manager 3.0* duomenų bazės administravimo įrankis, *Php 4.2.1* tinklapio kūrimo priemonė.

Mokyklos tinklo vartotojai prie öio serverio jungsis tiesiogiai. Nuo nutolusio vartotojo DB serveris bus apsaugotas ugniasiene.

#### **4.1.2 Mokyklos intraneto vartotojo darbo vieta**

Ketvergių pagrindinės mokyklos darbuotojai prie sistemos jungiasi per vietinį tinklą (intranetas). Vartotojai, esantys ne mokykloje prie sistemos jungiasi per interneto naröyklę (ekstranetas). Darbo vietose turi būti įdiegta Windows 2000/XP operacinė sistema ir interneto naröyklė (pageidautina MS Internet Explorer 4.01 versijos arba vėlesnės).

#### **4.2 Sistemos loginis vaizdas**

äiame skyriuje pateikiama loginė sistemos architektūra, jos iöskaidymas į paketus bei kiekvieno paketo specifikacijos.

#### **4.2.1 Sistemos iöskaidymas į paketus**

Sistemos iöskaidymas į paketus pateikiamas paketų diagramoje (8 pav.):

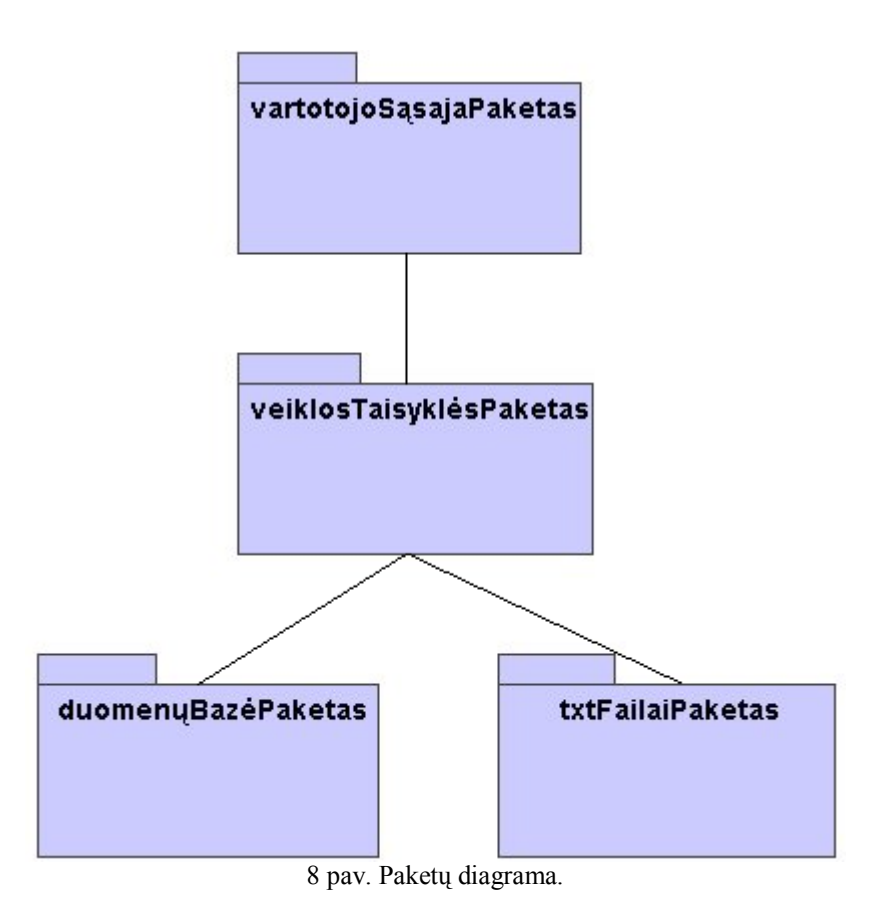

Ketvergių pagrindinės mokyklos informacinės sistemos architektūros loginį modelį sudaro pagrindiniai paketai: Vartotojo sąsaja, Veiklos taisyklės, Duomenų bazė ir .txt failai.

## **4.2.2 Paketų specifikacijos**

Paketų specifikacijos pateikiamos 35-38 lentelėse.

35 lentelė. Paketo "Vartotojo sąsaja" specifikacija

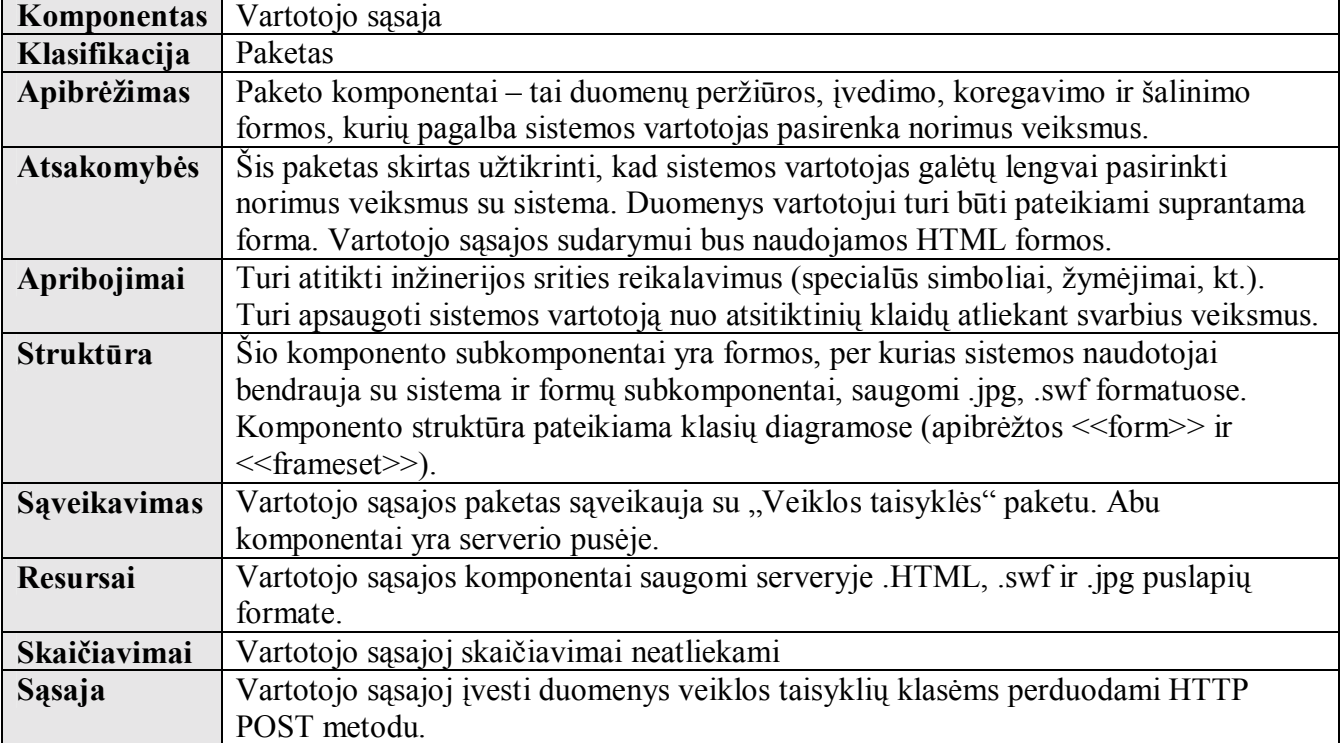

36 lentelė. Paketo "Veiklos taisyklės" specifikacija

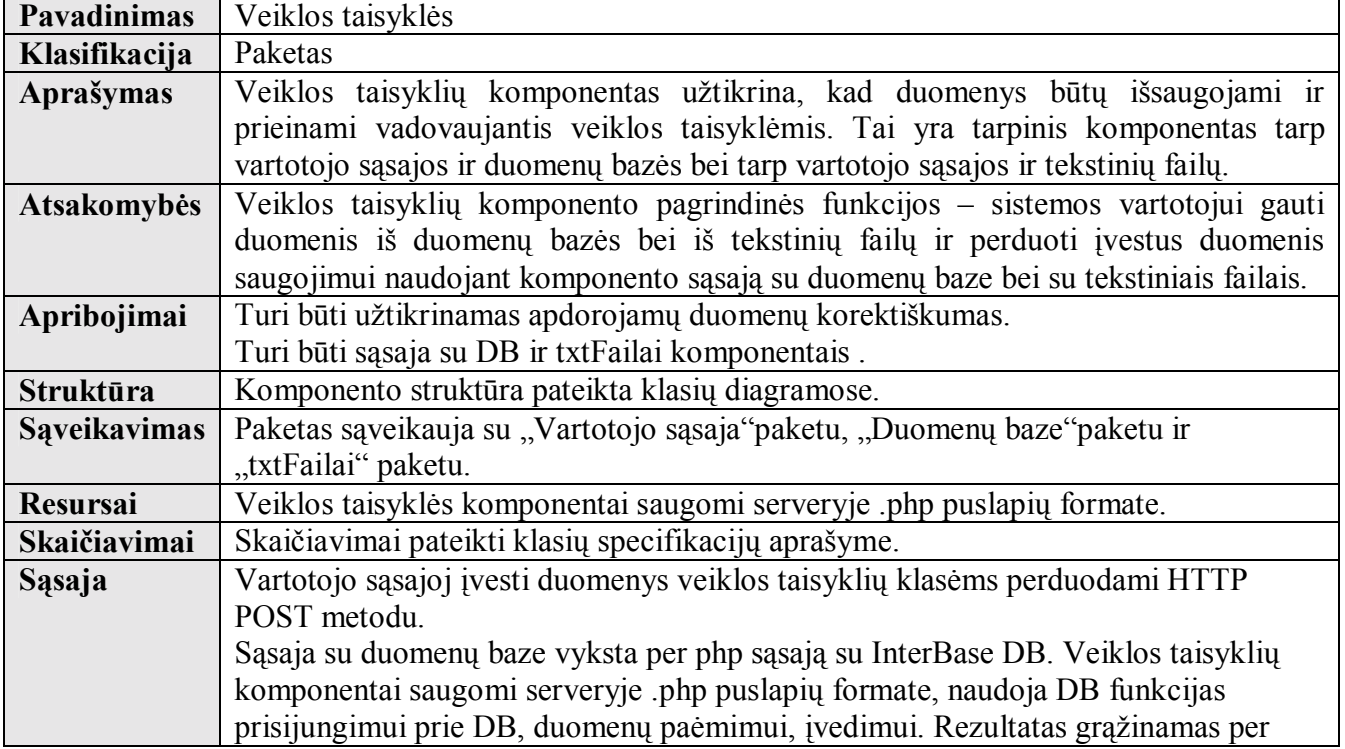

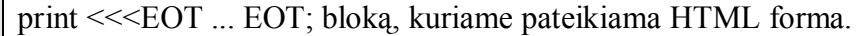

37 lentelė. Paketo "Duomenų bazė" specifikacija

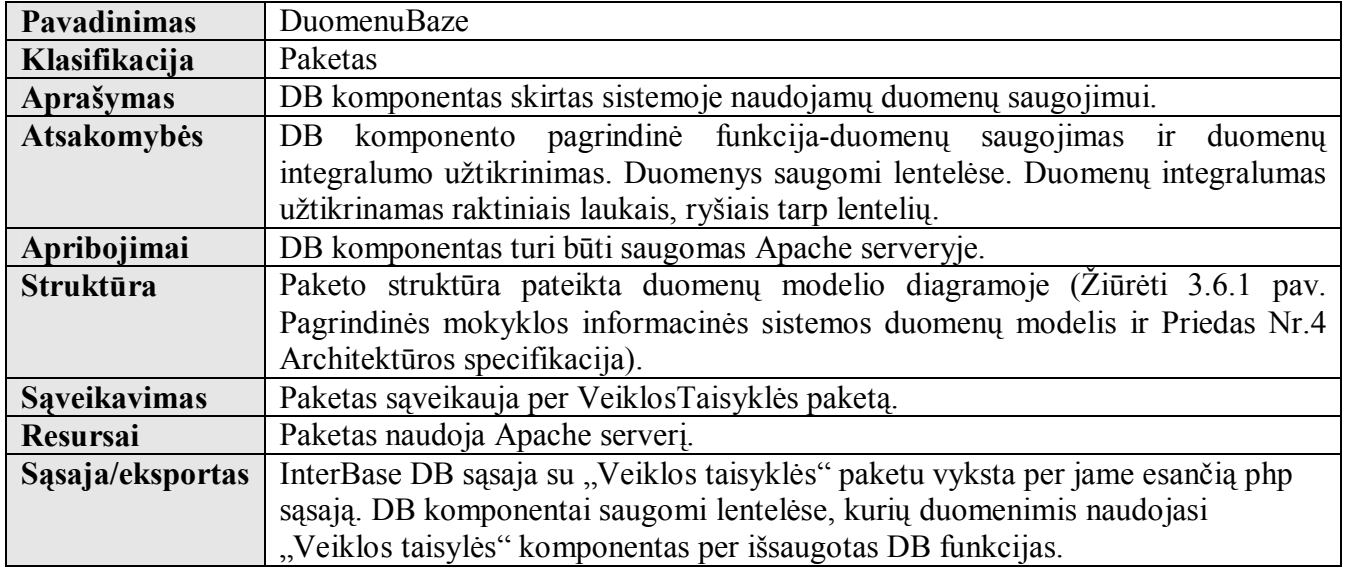

38 lentelė. Paketo "Duomenų bazė" specifikacija

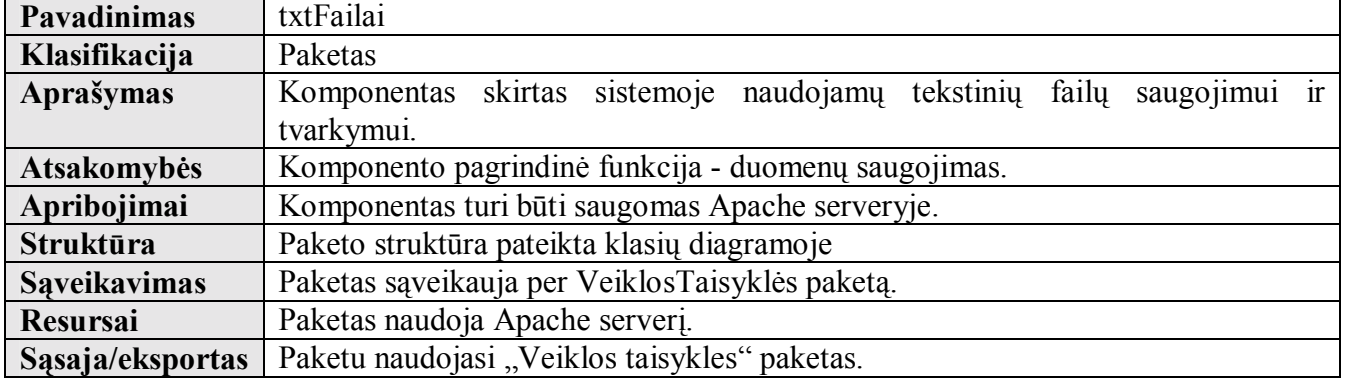

## **4.3 Klasių diagramos**

Klasių diagramose pavaizduotos 5 klasių tipai:

- 1. << form >> tipas tai vartotojo sąsajos komponentai saugomi serveryje .HTML puslapių formate.
- 2. <<frameset>> tai vartotojo sąsajos komponentai saugomi serveryje .HTML puslapių formate kaip

sudėtingos formos iö daugiau nei vieno elemento.

3.<<page>> - tai txtFailai paketo komponentai saugomi serveryje .txt formate.

4.(duomenųBazėPaketas) – tai duomenuBaze paketo komponentai, saugomi duomenų bazėje lentelių pavidale.

5. <<server page>> - tai veiklos taisyklės komponentai saugomi serveryje .php puslapių formate.

(éiūrėti priedą Nr.2)

## **4.4 Sistemos procesų vaizdas**

Sistemos procesų vaizdas pateikiamas veiklos, sistemos elementų bendradarbiavimo bei sekų diagramose. (Žiūrėti prieda Nr.3)

#### **4.5 Kokybė**

Sudaryta sistemos architektūra tenkina pagrindinius kokybės reikalavimus:

- Grafinė naudotojo sąsaja atitiks standartinę Windows operacinėms sistemoms skirtų programų sąsają.

- Sistema užtikrins duomenų saugumą. Sistemos vartotojui prieinami duomenys priklausys nuo vartotojo grupės.

#### **4.6 Architektūros apribojimai**

Specifiniai reikalavimai ir apribojimai:

1. Informacinė sistema (toliau IS) bus realizuota kliento-serverio modelyje. Serverinė dalis bus web serveryje, o klientinė - Internet Explorer tinklo naröyklė.

2. IS turi būti prieinama mokyklos tinklo ir uû mokyklos ribų esantiems vartotojams, t.y. sistema turi veikti intraneto ir ekstraneto technologijų pagrindu.

3. IS turi leisti prisijungti tik registruotiems vartotojams.

4. IS turi užtikrinti kaupiamų duomenų saugumą. Tam tikroms vartotojų grupėms turi būti prieinami tam tikri duomenys.

5. Sudarant sistemos architektūrą, turi būti atsižvelgta į būtinas programos vykdymo charakteristikas, apibrėžtas reikalavimų specifikacijoj.

6. Sistema turi pasiimti duomenis iö HTML dokumentų, ir turėti galimybę iöplėsti duomenų pasiėmimą iö visokiausių kitokių formatų dokumentų.

#### **4.7 Testavimo modelis**

Testavimo modelyje pateikiama testavimo metodika ir testavimo rezultatų registravimas.

#### **4.7.1 Testavimo metodika**

Programos kodo testavimui pasirinkta defektų ir sąsajos testavimo metodika. Testuojamas programos kodas, apimantis visas sistemos veiklos funkcijas.

Testuoti numatoma öias veiklos funkcijas:

#### - **Vartotojų registracija**

- "Administracija" registracija

- "Mokytojai" registracija
- "Mokiniai" registracija
- "Tėvai" registracija

## - **Prisijungimas prie tinklalapio**

## - **Prisijungimas prie duomenų bazės skilčių**

- "Apie mokyklą" prisijungimas
- "Naujienos" prisijungimas
- "Veikla" prisijungimas
- "Nuorodos" prisijungimas
- "Elektroninis dienynas" prisijungimas
- "Tvarkaraščiai" prisijungimas

- **Naudojimasis** (perûiūra, koregavimas, duomenų įraöymas, duomenų öalinimas) **duomenų bazės skilčių plėtiniais**

- "Apie mokyklą" skilties plėtiniai:
	- "Istorija"
	- "Dabartis"
	- "Kontaktai"
- "Naujienos" skiltis
- "Veikla" skilties plėtiniai:
	- "Būreliai"
	- "Renginiai"
	- "Dokumentai"
- "Nuorodos" skilties plėtiniai:
	- Mokytojams
		- interneto puslapiai
		- paruošta medžiaga
	- Mokiniams
		- interneto puslapiai
		- paruošta medžiaga
	- Tėvams
		- interneto puslapiai
		- paruošta medžiaga
- "Elektroninis dienynas" skilties siūlomos formos
	- Vieno mokinio
	- Visos klasės mokinių
- "Tvarkaraščiai" skilties siūlomos formos
	- Mokytojams
	- Administracijai, tėvams, mokiniams
		- Užklausa su dviem laukais: "Pasirinkite savaitės dieną" ir "Pasirinkite klasę".

#### **4.7.2 Testavimo rezultatai**

Testavimo rezultatai turi patenkinti pagrindinį produkto reikalavimą - informacinė sistema (IS) turi sumažinti vartotojų laiko sąnaudas pateikiant ir gaunant svarbiausią informaciją apie mokyklos veiklos sritis.

Testavimo rezultatai registruojami testavimo žurnale (39 lentelė), kurio skiltys apima testuojamos veiklos funkcijos kodą, pavadinimą, testo iövadas, pastabas, susijusias su testavimo rezultatais.

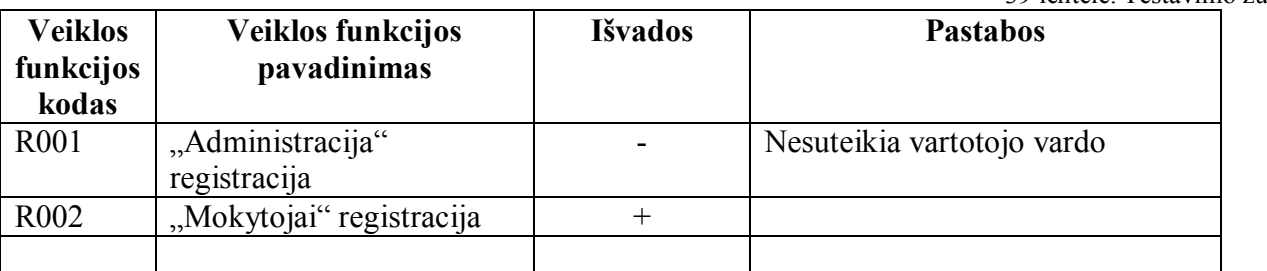

39 lentelė. Testavimo žurnalas.

#### **4.8 Vartotojų dokumentacija**

Dokumento tikslas – pateikti vartotojui sistemos vartojimo instrukcijas. Jame pateikiamas visų sistemos atliekamų funkcijų aprašymas taip, kaip tas funkcijas "mato" sistemos naudotojas.(Žiūrėti priedą Nr.1)

#### **4.8.1 Programinės įrangos įdiegimas**

Programinė įranga įraöoma kompaktinio disko pagalba į duomenų bazių serverį. Reikalavimai duomenų bazių serveriui ir sistemos įdiegimo žingsniai pateikti vartotojo dokumentacijoj. (Žiūrėti priedą Nr.1).

Mokyklos tinkle (ne duomenų bazės serveriui) esantiems kompiuteriams ir nutolusiems vartotojams, esantiems ne mokykloje programinės įrangos nereikia. Pageidautina:

- Naröyklė MS Internet Explorer 4.01 versijos arba vėlesnės.
- Interneto prieiga (rekomenduojama nuolatinė).
- Mokyklos vidinis tinklas

#### **4.8.2 Prisijungimas**

Vartotojai prisijungia paleidę naröyklę ir surinkę sistemos pagrindinio puslapio adresą: http://informacinesistema.html arba mokyklos internetinio tinklalapio adresą: www.ketmokykla.lm.lt .

Prisijungimo lange vartotojai įrašo registracijos duomenis, t.y. vartotojo vardą ir slaptažodį.

#### **4.8.3 Registracija**

Vartotojai registruojami tik mokykloje. Pirmą kartą mokyklos darbuotojus registruoja sistemos kūrėjas. Jiems sistema suteikia vartotojų vardus ir slaptažodžius. Kitus vartotojus registruoja registruoti mokykos darbuotojai, prisijungę prie sistemos (įvedę savo vartotojų vardus ir slaptažodžius), pasirinkę meniu punktą "Registracija"/"Naujo vartotojo duomenys", paspaudę mygtuką "Pasirinkti". (Smulkiau registracijos veiksmai aprašomi priede Nr.3 Vartotojo dokumentacija)

#### **4.8.4 Naudojimasis sistema pagal vartotojų grupes**

Registruotam vartotojui, teisingai įvedusiam registracijos duomenis, sistema pateikia formas pagal vartotojų grupę. Yra dvi formos: "Pagrindinė forma mokyklos darbuotojui" ir "Pagrindinė forma ne *mokyklos darbuotojuiì.* (Formos pateikiamos priede Nr.3 Vartotojo dokumentacija).

#### **4.8.5 Ataskaitų spausdinimas**

Ataskaitos formą sistema pateikia tik prisijungus prie "Elektroninis dienynas" skilties. Joie nurodomi *mokyklos rekvizitai*, *ataskaitos tema* (pagal pasirinktą ataskaitą), *ataskaitos sudarymo data, pageidaujami duomenys* (pagal pasirinktą ataskaitą), *ataskaitos gavėjo pareigos, vardas, pavardė* (pagal identifikacinį numerį).

Yra trys ataskaitų formos: ataskaita mokiniai, mokinių sąrašas ir tėvų sąrašas. (Žiūrėti priedą Nr.1).

# **5 IäVADOS**

- 1. äiame darbe pateikta pilna pagrindinės mokyklos informacinės sistemos dokumentacija.
- 2. Iöanalizuoti vartotojų reikalavimai, pateikti funkciniai bei nefunkcinai reikalavimai sistemai.
- 3. Informacinės sistemos kūrimo apribojimai nulėmė, kad informacinė sistema sukurta intraneto ir ekstraneto technologijomis, panaudojant PHP programavimo kalbą, HTML kalbą, InterBase duomenų bazę, Macromedia Flach programą, Paint programą.
- 4. Informacinė sistema atitinka 3 lygių architektūrinį informacinės sistemos modelį: Vartotojo sąsaja – Veiklos taisyklės - Duomenų bazė arba TXT Failai.
- 5. Informacinė sistema yra saugi. Sistemos duomenys nėra prieinami paöaliniams asmenims; duomenis tvarko mokyklos darbuotojai, kurie turi priėjimą prie sistemos.
- 6. Informacinė sistema yra nesudėtinga naudoti tiek įvedant duomenis, tiek juos perûiūrint.
- 7. Sukurta sistema informacinė sistema, skirta pagrindinei mokyklai informacijos tvarkymui ir saugojimui naudojanti intraneto ir ekstraneto technologijas.

## **6 LITERATŪRA**

- 1. J.Allen, CH.Hornberger PHP4 vadovas,Kaunas, 2003m
- 2. S.Gudas Veiklos analizė ir informacinių poreikių specifikavimas, Kaunas, 2002m
- 3. V.Sekliuckis, S.Gudas, G.Garöva Informacijos sistemos ir duomenų bazės, Kaunas, "Technologija", 2003m
- 4. ECDL projektas "Duomenų bazės", Všį "Informacinių technologijų institutas", Vilnius, "Spauda", 2002m
- 5. Reikalavimų specifikavimo forma. [éiūrėta 2005-01-07]. Prieiga per internetą: http://www.2ics.hawaii.edu/~johnson/413/lectures/5.2.html
- 6. Volere Requirements Resources [ûiūrėta 2005-04-12]. Prieiga per internetą http://www.volere.co.uk/.
- 7. Projekto pamokos. Puslapių autorius Marius Alaburda [ûiūrėta 2005-03-01]. Prieiga per internetą: http://discovery.ot.lt/ivadas/pamokos.htm.
- 8. Interneto kursas. Paskutinis taisymas 11/04/1999 15:39:38 [žiūrėta 2005-03-01]. Prieiga per internetą: http://daugenis.mch.mii.lt/VPUMedziaga/turinys.htm.
- 9. PHP programavimo bendruomenės tinklalapis. Prieiga per internetą: http://www.php.lt/render/Forum;thread,2634.
- 10. äilutės Pamario pagrindinės mokyklos tinklalapis. Prieiga per internetą: www.pamarys.silute.lm.lt.
- 11. Juventos vidurinės mokyklos tinklalapis. Prieiga per internetą: http://siauliai.mok.lt/juventa/index.html.
- 12. R.Zabarausko tinklalapis. Prieiga per internetą: www.rzu.lt.
- 13. Informacinė sistema "Elektroninis dienynas". Prieiga per internetą: http://dienynas.vjg.lt.

# **7 TERMINŲ IR SANTRUMPŲ éODYNAS**

- *Intranetas* interneto technologijų pagrindu funkcionuojantis įmonės vidinis kompiuterių tinklas.
- *Ekstranetas* galimybė pasiekti mokyklos ekstraneto svetainę (esant ne mokykloje), žinant jos adresą internete, regisrtruojantis vartotojo vardu, slaptažodžiu, bei gaunant skirtingas teises naudotis informacija ar ją teikti.
- *Projekto uûsakovas* ñ asmuo arba įstaiga, kuris naudosis sukurta sistema.
- *Projekto vykdytojas* ñ asmuo, kuris įgyvendina projektą.
- *Programinio produkto vartotojai* mokyklos bendruomenės nariai.
- *Registruoti vartotojai* ñ vartotojai, prisiregistravę sistemoje, turintys vartotojo vardą bei slaptažodi.
- *Projekto realizavimo terminas* data, iki kurios produktas turi būti baigtas.
- *Sistema* užsakovo pageidaujamas produktas.
- *Aparatūriniai ir sisteminiai resursai* reikalavimai kompiuteriui ir sistemai, kurią turi turėti užsakovas, kad pateiktas produktas atitiktų keliamus sistemai reikalavimus.
- *Failas* kopiuterio resursai, skirti bet kurios rūšies informacijai saugoti.
- *Techninė įranga* kompiuterinių įrenginių rinkinys (pvz., procesorius, monitorius), kurie priima duomenis, saugo, apdoroja ir iöveda juos.
- *Programinė įranga* programų rinkinys, kuris įgalina techninę įrangą apdoroti duomenis.
- *Duomenų bazė* susijusių laikmenų ar lentelių rinkinys, kurį tvarko speciali programinė įranga ñ duomenų bazės valdymo sistema. Duomenų bazėje saugomi duomenys ir ryöiai tarp veiklos duomenų elementų.
- *Kompiuterinis tinklas* sistema, jungianti informacinės sistemos dalis.
- *Skiltis* vieno tipo informacija (viena mokyklos veiklos sritis).
- *Objektas* realaus pasaulio arba sistemos būsenos abstrakcijos, valdančios pačios save. Objektai bendrauja perduodami praneöimus.

#### **8 SUMMARY**

Informational system of elementary school community is Informational system, that accummulates and transfers information, inportant for members of school community. System works on intranet and extranet technologies base. The main demand for the system  $-$  informational system (IS) should to decrease user's time costs presenting end receiveing important information about the spheres of school activity.

The main IS users, are administration of the school, teachers, pupils and parents of pupils.

The basic IS activity spheres – information about the shcool, it's activity, news, links,  $e -$  diary and schedules.

This document is the documentation of "Informational system of elementary school community".

The documentation reviews the stages of analysis, projecting, program realization and presented summary of user's documentation.

In the proccess of analysis, were analysed and specified functional and non-functional requirements and limits, that determined IS should be created with the intranet and extranet technology help, using PHP and HTML programming language, InterBase data base, Macromedia Flash and Paint programs.

The created IS corresponds to the model of architectural informational system of 3 levels. User's  $link - Activity's rules - Data base or TXT files.$ 

Informational system is safe. System data is not accessible for strangers. Data is managed by executives of school, that have the access to the system.

It is easy to operate the system  $-$  to introduce data or to review it.

The created system  $-$  informational system, is meaned for the management and storage of information of elementary school using intranet and extranet technologies.

## **9 PRIEDAI**

# **9.1 PRIEDAS NR.1 VARTOTOJO DOKUMENTACIJA**

## **Turinys**

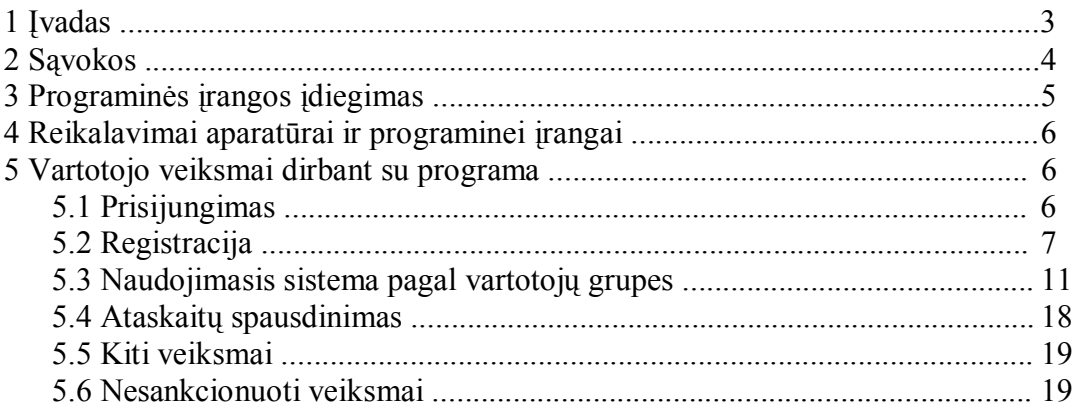

#### **1 Įvadas**

Informacinė sistema Ketvergių pagrindinės mokyklos bendruomenei – tai Ketvergių pagrindinės mokyklos informacinė sistema, kuri kaupią ir perduoda informaciją, svarbią mokyklos bendruomenės nariams. Sistema veikia intraneto ir ekstraneto technologijų pagrindu. Svarbiausias reikalavimas sistemai - informacinė sistema (IS) turi sumažinti vartotojų laiko sąnaudas pateikiant ir gaunant svarbiausią informaciją apie mokyklos veiklos sritis.

Pagrindiniai IS vartotojai - mokyklos administracija, mokytojai, mokiniai, mokinių tėvai. Pagrindinės IS veiklos sritys – informacija apie mokyklą, Veikla, Naujienos, Nuorodos, Elektroninis dienynas, Tvarkaraöčiai.

Šis dokumentas yra informacinės sistemos "Informacinė sistema Ketvergiu pagrindinės mokyklos bendruomenei" vartotojo dokumentacija. Dokumento tikslas – pateikti vartotojui sistemos vartojimo instrukcijas. Jame pateikiamas visų sistemos atliekamų funkcijų apraöymas taip, kaip tas funkcijas "mato" sistemos naudotojas.

Dokumentas skirtas mokyklos bendruomenės nariams, planuojantiems naudotis sistema.

#### **2 Sąvokos**

1 *Intranetas* - interneto technologijų pagrindu funkcionuojantis įmonės vidinis kompiuterių tinklas.

- 2 *Ekstranetas* galimybė pasiekti mokyklos ekstraneto svetainę (esant ne mokykloje), žinant jos adresą internete, regisrtruojantis vartotojo vardu, slaptažodžiu, bei gaunant skirtingas teises naudotis informacija ar ją teikti.
- *3 Projekto užsakovas* asmuo arba istaiga, kuris naudosis sukurta sistema.
- *4 Projekto vykdytojas* asmuo, kuris įgyvendina projektą.
- *5 Programinio produkto vartotojai* mokyklos bendruomenės nariai.
- *6 Registruoti vartotojai* ñ vartotojai, prisiregistravę sistemoje, turintys vartotojo vardą bei slaptažodį.
- *7 Projekto realizavimo terminas* data, iki kurios produktas turi būti baigtas.
- 8 Sistema užsakovo pageidaujamas produktas.
- 9 *Aparatūriniai ir sisteminiai resursai* reikalavimai kompiuteriui ir sistemai, kurią turi turėti užsakovas, kad pateiktas produktas atitiktų keliamus sistemai reikalavimus.
- *10 Administracija* mokyklos direktorius, pavaduotoja, sekretorė, buhalterė, dalykų dėstytojai (ne klasių vadovai).
- *11 Mokytojai* Klasių vadovai.
- *12 Mokiniai* mokykloje besimokantys vaikai.
- 13 Tėvai mokykloje besimokančių vaikų tėvai, globėjai, atsakingi už vaikus asmenys.
- 14 Failas kopiuterio resursai, skirti bet kurios rūšies informacijai saugoti.
- 15 Techninė *įranga* kompiuterinių įrenginių rinkinys (pvz., procesorius, monitorius), kurie priima duomenis, saugo, apdoroja ir iöveda juos.
- *16 Programinė įranga* programų rinkinys, kuris įgalina techninę įrangą apdoroti duomenis.
- *17 Duomenų bazė* susijusių laikmenų ar lentelių rinkinys, kurį tvarko speciali programinė įranga ñ duomenų bazės valdymo sistema. Duomenų bazėje saugomi duomenys ir ryöiai tarp veiklos duomenų elementų.
- *18 Kompiuterinis tinklas* sistema, jungianti informacinės sistemos dalis.
- 19 Skiltis vieno tipo informacija (viena mokyklos veiklos sritis).
- 20 Objektas realaus pasaulio arba sistemos būsenos abstrakcijos, valdančios pačios save. Objektai bendrauja perduodami praneöimus

#### **3 Programinės įrangos įdiegimas**

Programinė įranga – tai duomenų bazės kūrimo ir programos kodo generavimo įranga.

Duomenų bazei kurti naudojama EMS InterBase Manager 3.0 duomenų bazės administravimo įrankis ir InterBase 6.0 versijos duomenų bazė. Duomenų bazėje bus saugomos realiacinės lentelės, kuriose saugomi sistemai reikalingi duomenys.

Programos kodo generavimui pasirinkta Apache serverio paslaugos ir PHP programavimo kalba. Naudojamas įrankis, turintis PHP ir Apache serverio pritaikymą, phpDevServer1.0.3. Programos kodo generatoriai leidžia vartotojams operuoti duomenų baze, t.y. peržiūrėti duomenų bazės duomenis, juos įvesti, koreguoti, šalinti.

Programinė įranga įraöoma kompaktinio disko pagalba.

Žingsniai:

- 1. Pasirinkti Windows ikoną My Computer/Local Disc (C:).
- 2. Susikurti naują failą "Sistema" (File/New/Folder).
- 3. Neuždarius prieš tai atidaryto lango, atidaryti kompaktinį diską (My Computer/Drive  $(E:$ )).
- 4. Pažymėti kompaktiniame diske esantį failą "IS".
- 5. Perrašyti pažymėtą failą "IS" į failą "Sistema" (Pelės dešiniu klavišu pasirinkti Copy. Dukart paspausti kairiu pelės klavišu ant failo "Sistema". Pelės dešiniu klavišu pasirinkti Paste).
- 6. Paleisti serverį ir įrašyti PHP (Pelės kairiu klavišu dukart paspausti failą "IS"/ phpDevServer1.0.3).
- 7. Sukonfigūruoti PHP.ini failą (Pelės kairiu klavišu dukart paspausti failą "IS"/PHP. Pasirinkti Edit/Select All. Pasirinkti Edit/Copy. Pasirinkti C:\Program Files\phpDevServer\conf\php. Pasirinkti Edit/Select All. Pasirinkti Edit/Paste. Pasirinkti File/Save).
- 8. Pritaikyti InterBase duomenų bazę (Pelės kairiu klaviöu dukart paspausti failą "IS"/DLL. Pasirinkti php\_interbase.dll. Pelės dešiniu klavišu pasirinti Copy. Pasirinkti C:\Program Files\phpDevServer\php. Pelės dešiniu klavišu pasirinkti Paste.).
- 9. Suinstaliuoti duomenų bazės administravimo įrankį (Pelės kairiu klaviöu dukart paspausti faila "IS"/Ibmanager\_lite/IbManagerLite).
- 10. Perraöyti programinius failus (Pelės kairiu klaviöu dukart paspausti failą "IS"/PROGRAMA. Pasirinkti Edit/Select All. Pasirinkti Edit/Copy. Pasirinkti C:\Program Files\phpDevServer\html. Pasirinkti Edit/Paste. Pasirinkti File/Save).
- 11. Uždaryti visus langus.
- 12. Perkrauti kompiuterį.

Mokyklos tinkle (ne duomenų bazės serveriui) esantiems kompiuteriams ir nutolusiems vartotojams, esantiems ne mokykloje programinės įrangos nereikia. Pageidautina:

- Naröyklė MS Internet Explorer 4.01 versijos arba vėlesnės.

- Interneto prieiga (rekomenduojama nuolatinė).

- Mokyklos vidinis tinklas

#### **4 Reikalavimai aparatūrai ir programinei įrangai**

Duomenų bazių serveriui:

- 486DX/66 MHz arba greitesnis mokroprocesorius (rekomenduojama Pentium)

- VGA 640x480 arba didesnės skiriamosios gebos darbinis ekrano režimas palaikomas MS Windows.

- MS Windows XP Professional 2002 arba vėlesnė versija.

- 60 MB RAM.

- 80MB- reikalavimai kietajam diskui .

Mokyklos tinklo kompiuteriams ir nutolusiems vartotojams, esantiems ne mokykloje ypatingi reikalavimai aparatūrai nekeliami. Pageidautina:

- Naröyklė MS Internet Explorer 4.01 versijos arba vėlesnės.

- Interneto prieiga (rekomenduojama nuolatinė).

Mokyklos kompiuteriai turi būti sujungti į vidinį tinklą tam, kad mokyklos darbuotojai galėtų suvedinėti duomenis iö savo darbo vietų.

#### **5 Vartotojo veiksmai dirbant su programa**

#### **5.1 Prisijungimas**

Vartotojai prisijungia paleidę naröyklę ir surinkę sistemos pagrindinio puslapio adresą: http://informacinesistema.html arba mokyklos internetinio tinklalapio adresą: www.moksloinfo/ketmokykla .

 Prisijungimo lange vartotojai įraöo registracijos duomenis, t.y. vartotojo vardą ir slaptažodi.

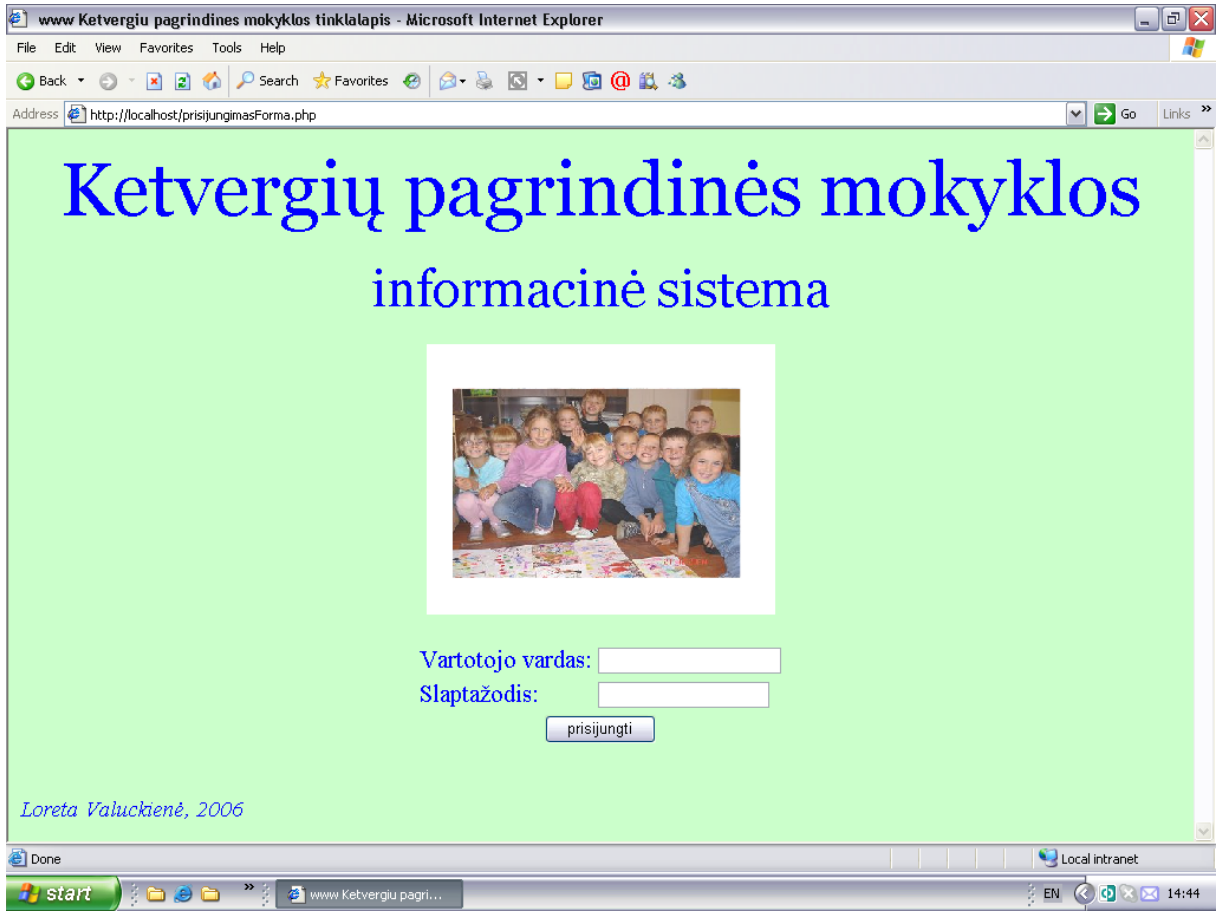

**1 pav. Vartotojo registracijos langas.** 

Jei registruotas vartotojas neteisingai įvedė savo duomenis, gauna praneöimą -klaidą. (Neregistruotas vartotojas mato tą patį).

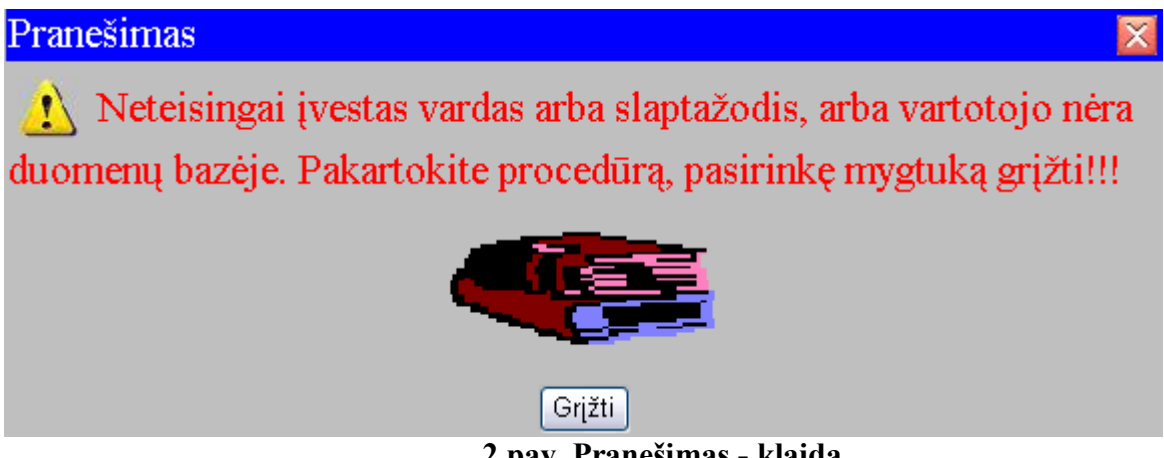

**2 pav. Praneöimas - klaida.** 

## **5.2 Registracija**

5.2.1 Vartotojai registruojami tik mokykloje.

5.2.2 Pirmą kartą mokyklos darbuotojus registruoja sistemos kūrėjas. Jiems sistema suteikia vartotojų vardus ir slaptažodžius.

5.2.3 Kitus vartotojus registruoja registruoti mokykos darbuotojai, prisijungę prie sistemos (įvedę savo vartotojų vardus ir slaptažodžius), pasirinkę meniu punktą "Registracija"/"Naujo vartotojo duomenys", paspaudę mygtuką "Pasirinkti".

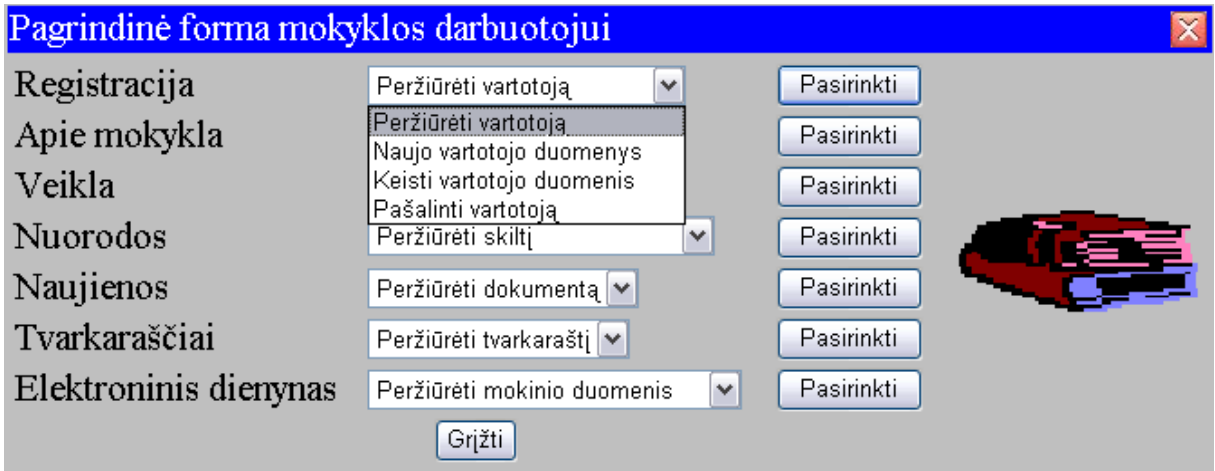

**3 pav. Pagrindinė forma mokyklos darbuotojui.** 

5.2.4 Sekančioje formoje pasirenkamas vartotojo statusas. Vartotojo statusas gali būti "Administracija", "Mokytojas", "Mokinys", "Tėvas".

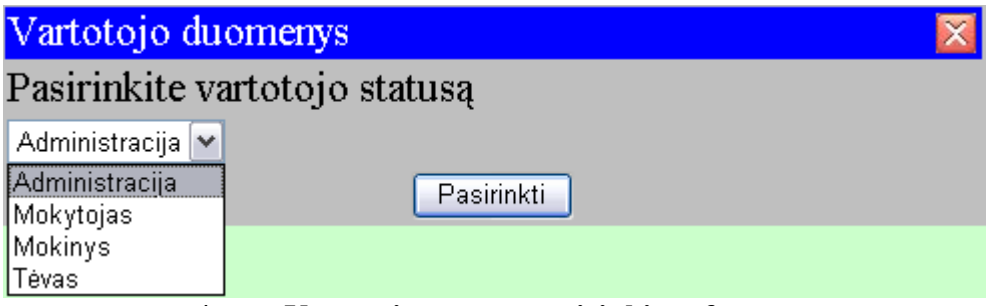

**4 pav. Vartotojo statuso pasirinkimo forma.** 

5.2.5 "Administracija" vartotoją turi pasirinkti mokykloje dirbantys administracinį darbą darbuotojai (direktorius, pavaduotoja, sekretorė, buhalterė, bibliotekininkė, socialinis darbuotojas, logopedė).

5.2.6 "Mokytojai" vartotoją turi pasirinkti mokyklos mokytojai. "Mokytojai" vartotojai, pažymėję, vadovaujamos klasės numerį, tampa "Klasių vadovai" vartotojais, t.y. jiems suteikiamas "Klasių vadovai" statusas.

5.2.7 "Mokiniai" vartotoją turi pasirinkti klasių vadovai.

5.2.8 "Tėvai" vartotoją turi pasirinkti klasių vadovai.

5.2.9 Vartotojai, pasirinkę ne jiems skirtą statusą, gauna pranešimą "Jūsų statusas neleidžia įvesti pasirinkto vartotojo".

5.2.10 Vartotojai registruojami, užpildžius specialias sistemos pateikiamas formas. Sistema pati sugeneruoja vartotojo vardus ir slaptažodžius.

5.2.11 Registruojant vartotojus, suvedama informacija apie juos:

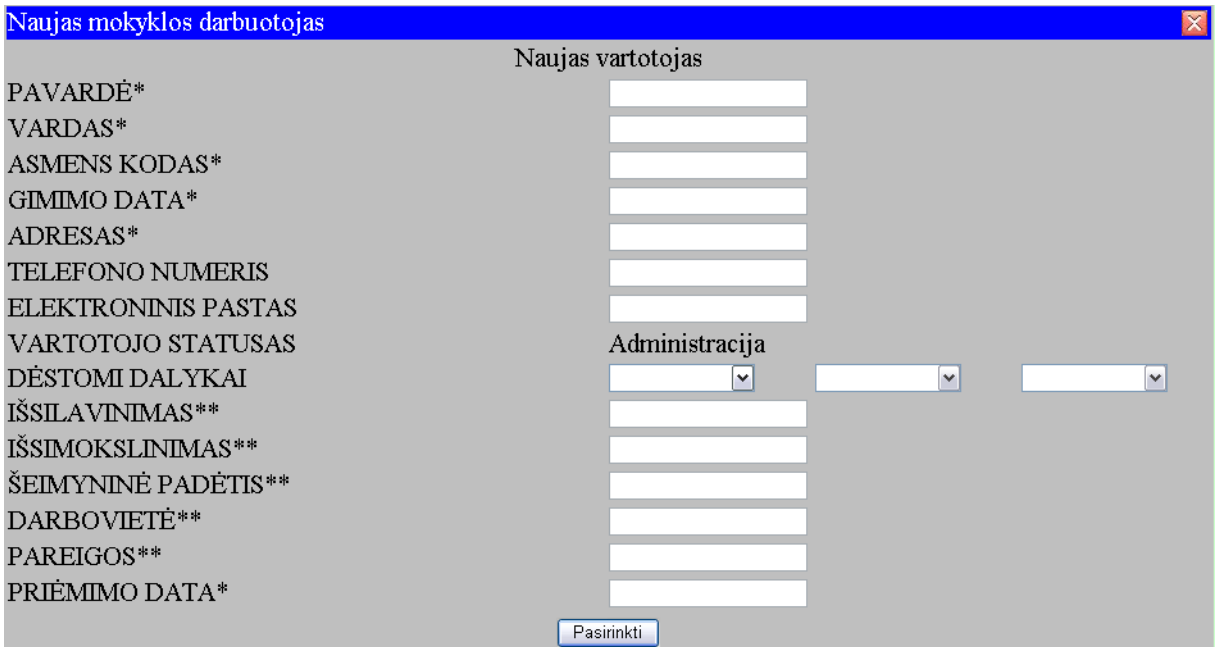

# **5 pav. Administracija vartotojo duomenų forma.**

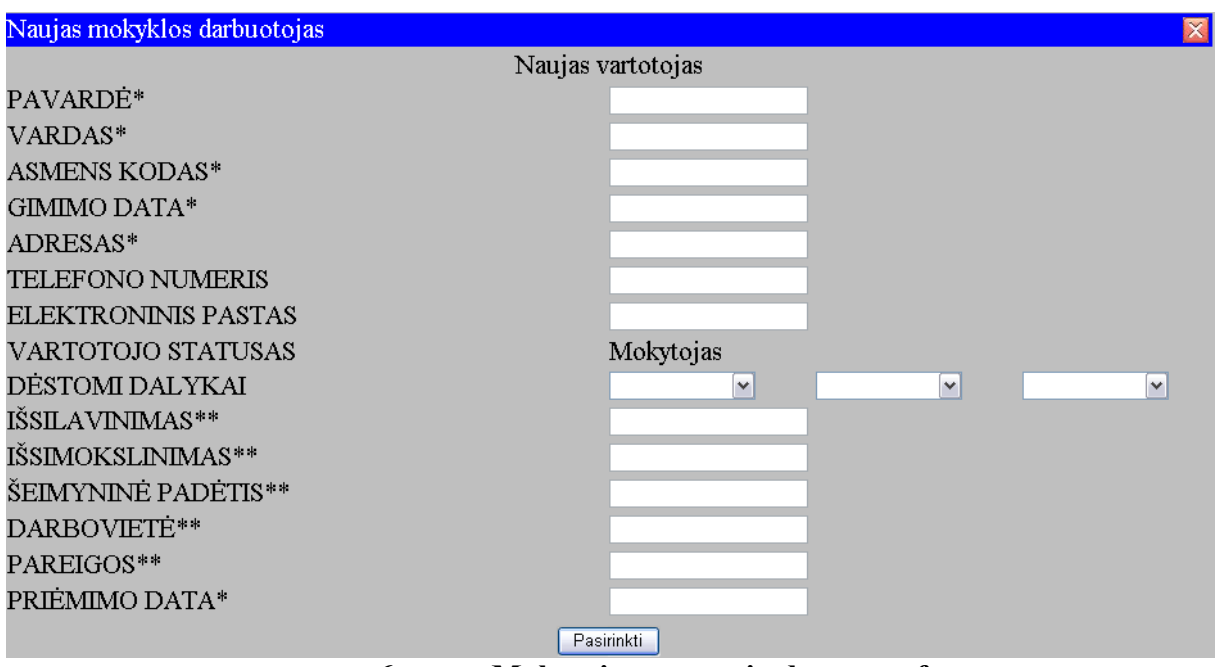

**6 pav. Mokytojas vartotojo duomenų forma.** 

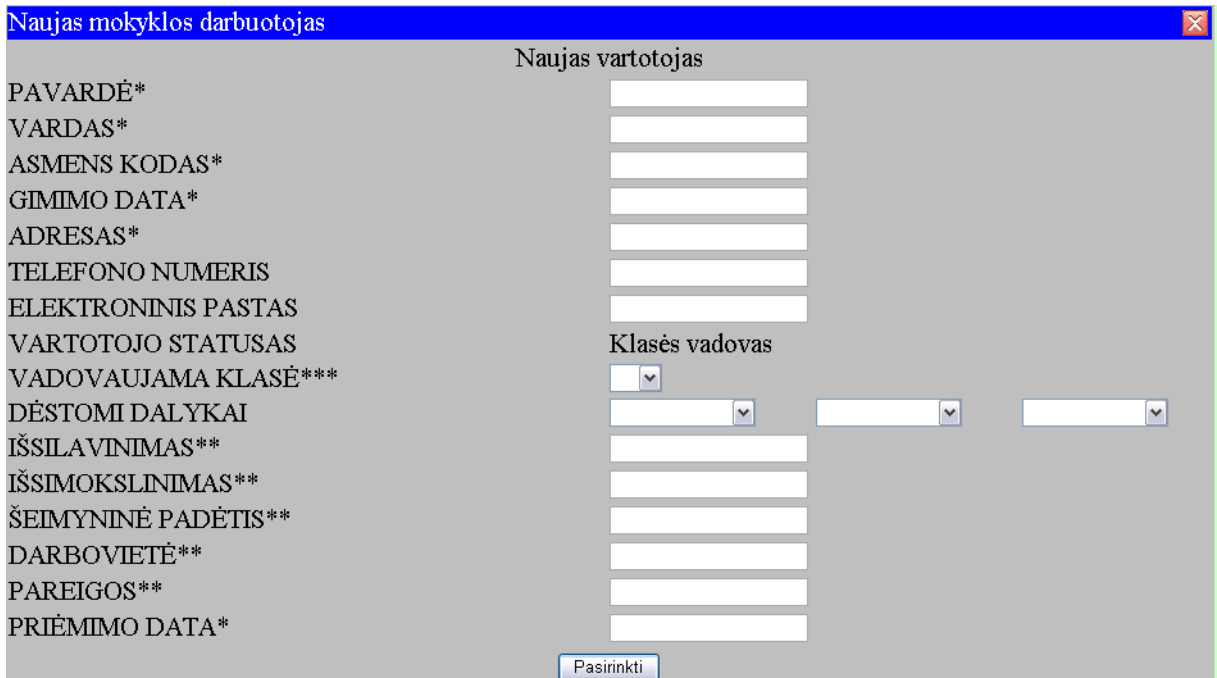

**7 pav. Klasės vadovas vartotojo duomenų forma.** 

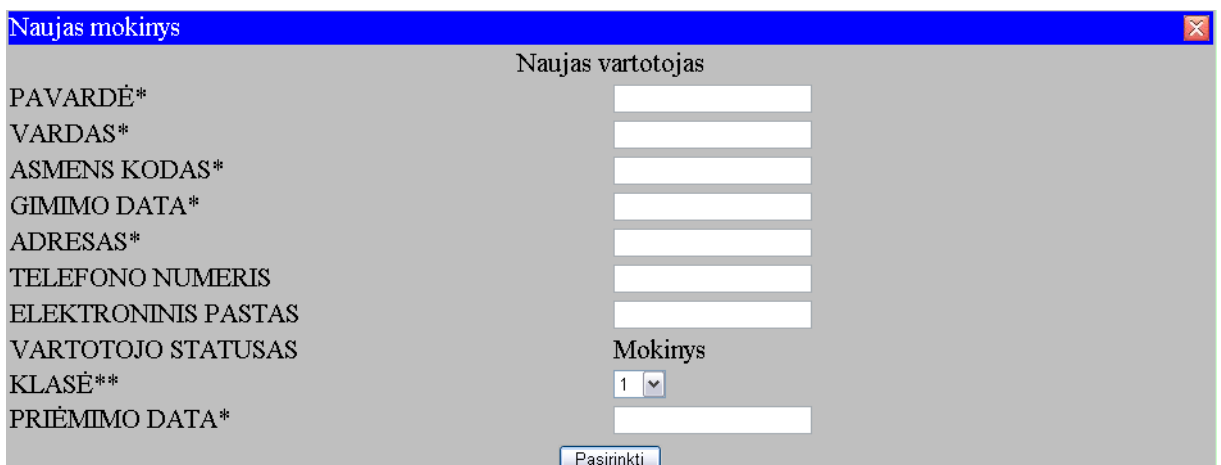

**8 pav. Mokinys vartotojo duomenų forma.** 

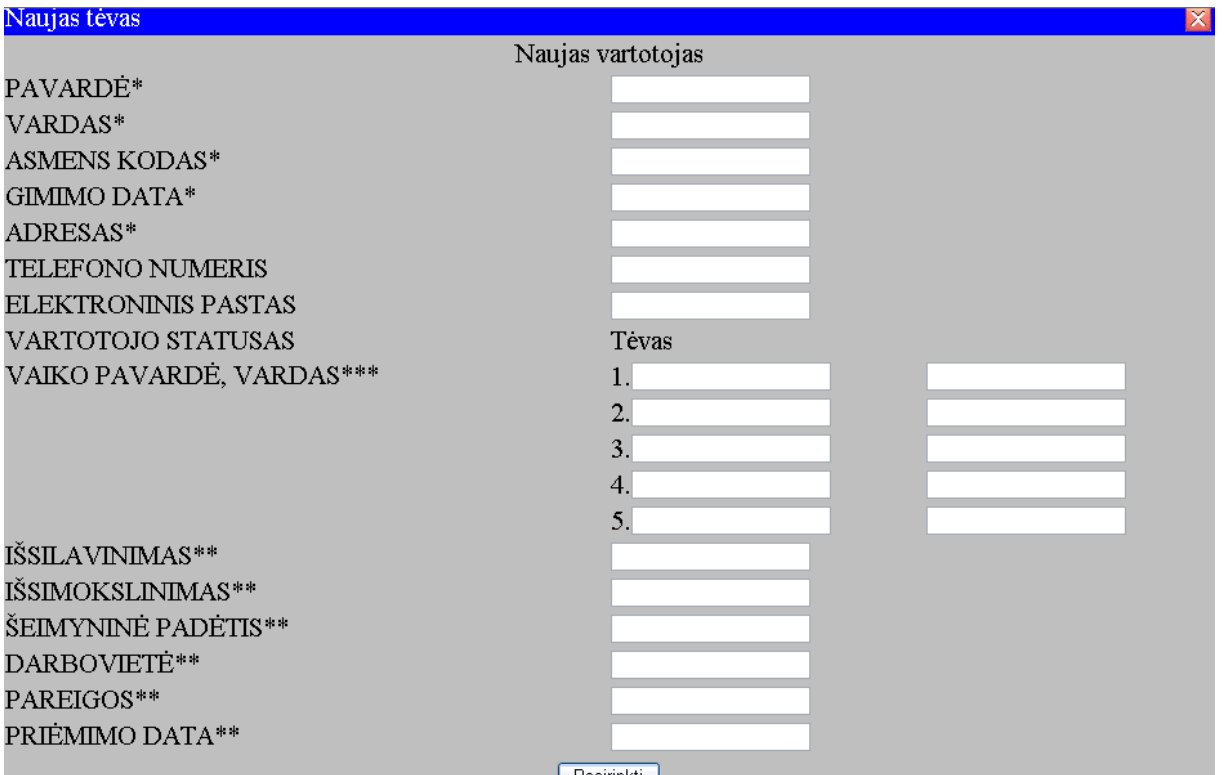

**9 pav. Tėvas vartotojo duomenų forma.** 

5.2.12 Mokyklos darbuotojai, pasirinkę meniu punktą "Registracija"/"Peržiūrėti vartotoją" ir paspaudę mygtuką "Pasirinkti", mato vartotojo peržiūros formą, kurioje turi įvesti norimo peržiūrėti vartotojo duomenis.

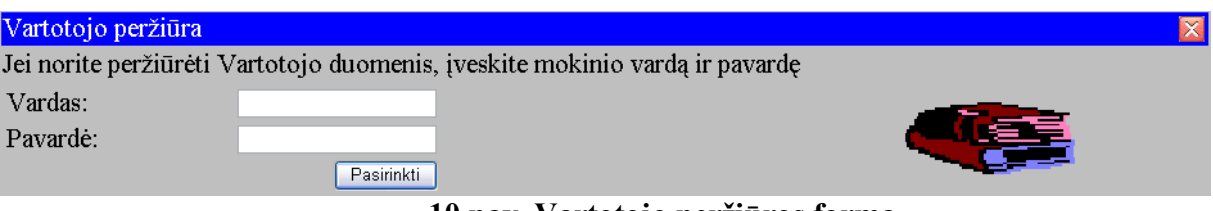

**10 pav. Vartotojo perûiūros forma** 

5.2.13 Įvedę norimo peržiūrėti vartotojo duomenis (vardą ir pavardę), mokyklos darbuotojai mato auköčiau minėtas formas (Administracija vartotojo duomenų forma, Mokytojas vartotojo duomenų forma, Mokinys vartotojo duomenų forma, Tėvas vartotojo duomenų forma) tik su užpildytais duomenų laukais. Šios formos neturi mygtuko "*Pasirinkti"* (vartotojai formas gali tik peržiūrėti).

5.2.14 Mokyklos darbuotojai, pasirinkę meniu punktą "Registracija"/"Keisti vartotoją" ir paspaudę mygtuką "Pasirinkti", mato vartotojo peržiūros formą, kurioje turi įvesti norimo peržiūrėti vartotojo duomenis (5.2.12.1 pav. ).

5.2.15 Įvedę norimo peržiūrėti vartotojo duomenis (vardą ir pavardę), mokyklos darbuotojai mato auköčiau minėtas formas (Administracija vartotojo duomenų forma, Mokytojas vartotojo duomenų forma, Mokinys vartotojo duomenų forma, Tėvas vartotojo duomenų forma), su užpildytais duomenų laukais, kuriuos jie gali keisti. Šios formos turi mygtuką "Pasirinkti", t.y. vartotojai gali keisti esamus duomenis.

5.2.15 Mokyklos darbuotojai, pasirinkę meniu punktą "*Registracija"/"Šalinti vartotoja*" ir paspaudę mygtuką "Pasirinkti", mato vartotojo peržiūros formą, kurioje turi įvesti norimo peržiūrėti vartotojo

duomenis, tačiau nuo to vartotojo išvykimo datos turi būti praėję ne mažiau nei 70 metų (duomenys apie vartotoją turi būti saugomi 70 metų).

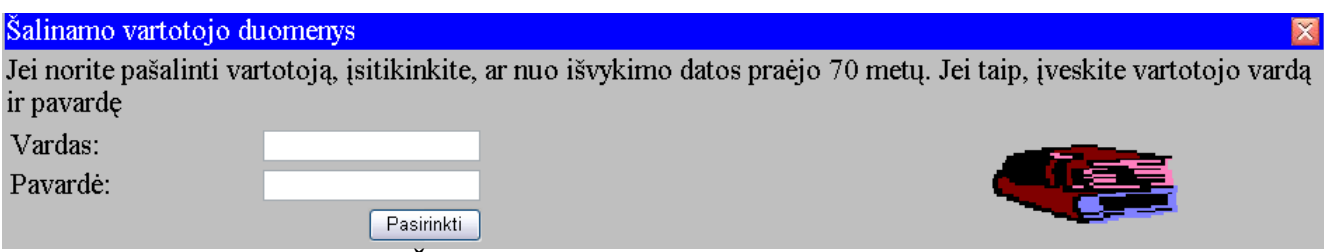

**11 pav. äalinamo vartotojo duomenų įvedimo forma.** 

5.2.15 Jei nuo įvesto vartotojo išvykimo datos yra praėję ne mažiau nei 70 metų, mokyklos darbuotojai mato sėkmingo vartotojo paöalinimo formą. Jei nuo įvesto vartotojo iövykimo datos nėra praėję 70 metų, mokyklos darbuotojai matoklaidos praneöimo formą

#### **5.3 Naudojimasis sistema pagal vartotojų grupes**

5.3.1 Ne mokyklos bendruomenės nariai negalės prisijungti prie sistemos.

5.3.2 Registruotam vartotojui, teisingai įvedusiam registracijos duomenis, sistema pateikia formas pagal vartotojų grupę. Yra dvi formos: "Pagrindinė forma mokyklos darbuotojui" ir "Pagrindinė *forma ne mokyklos darbuotojuiì*

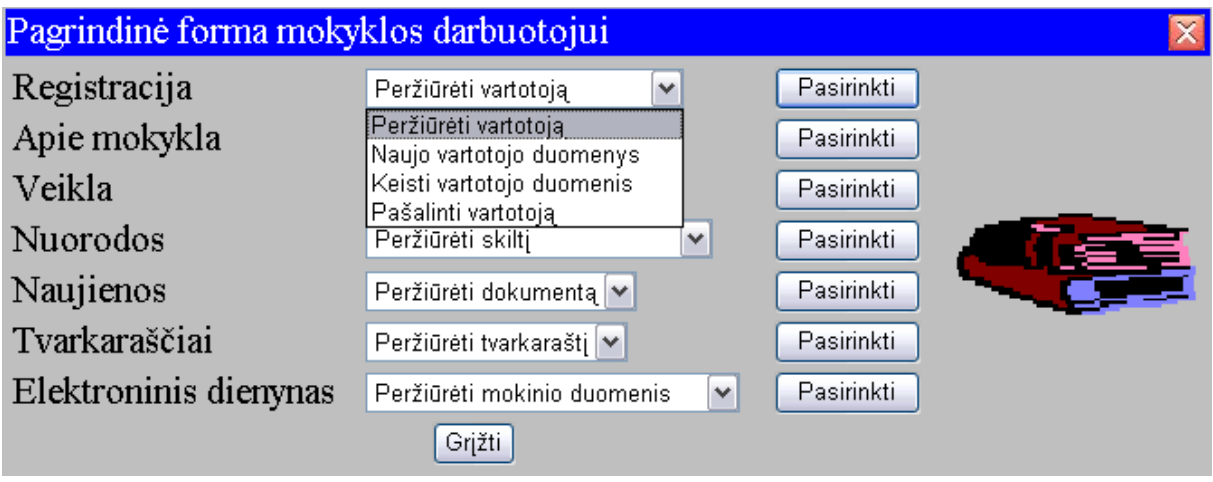

**12 pav. Pagrindinė forma mokyklos darbuotojui.** 

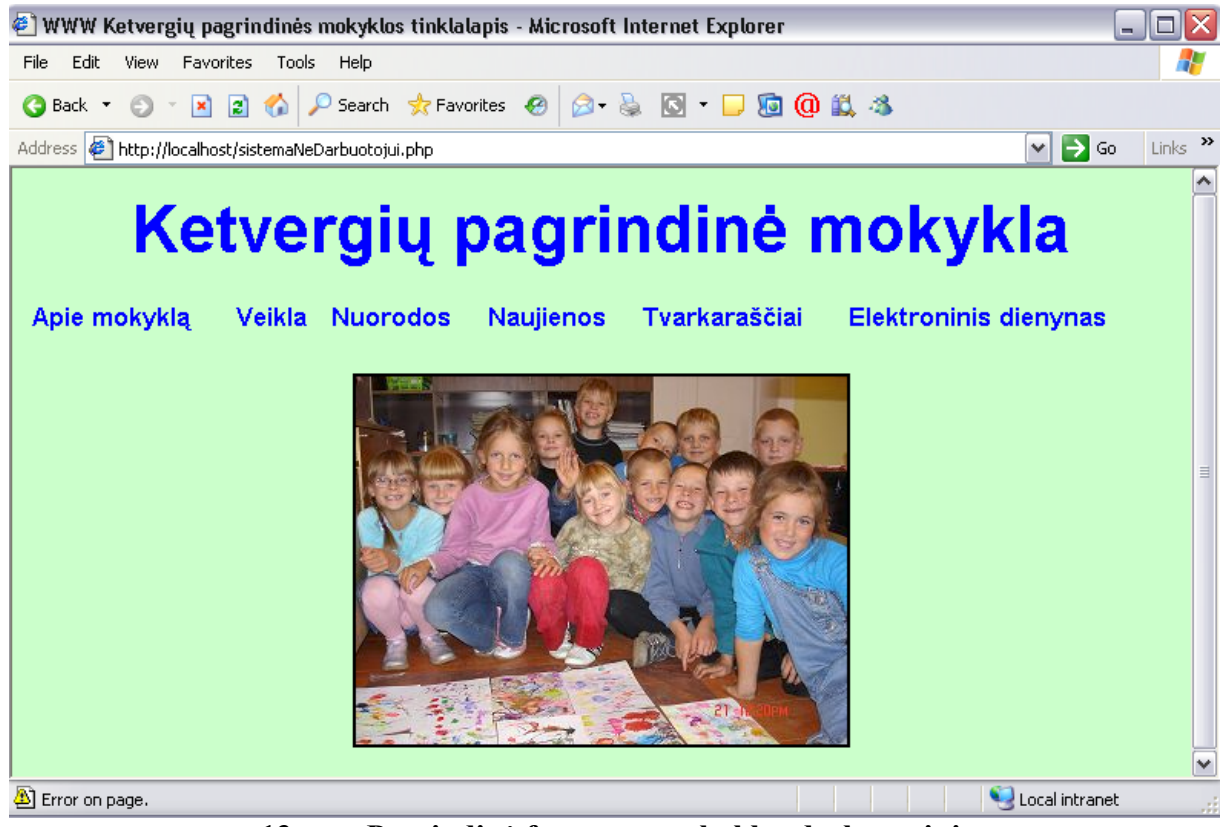

**13 pav. Pagrindinė forma ne mokyklos darbuotojui.**

5.3.3 Skilčių peržiūra:

4.3.3.1 Ne mokyklos darbuotojai, t.y. vartotojai, registruoti "Mokiniai" ir "Tėvai" vardu gali peržiūrėti skilčių "Apie mokyklą", "Veikla", "Nuorodos", "Naujienos", "Tvarkaraščiai" informaciją (taip pat skilčių poskiltes), o "Elektroninį dienyną" mato tik kaip vieno mokinio formą: kiekvienas mokinys – savo, kiekvienas tėvas - savo vaiko.

5.3.3.2 "Administracija" ir "Mokytojai" vartotojai gali peržiūrėti visas skiltis, išskyrus elektroninio dienyno.

5.3.3.3 "Klasių vadovai" vartotojai gali peržiūrėti visas skiltis (Elektroninį dienyną mato ir kaip vieno mokinio, ir kaip klasės mokinių formas: kiekvienas klasės vadovas gali peržiūrėti tik savo klasės mokinio ir savo klasės mokinių duomenis.).

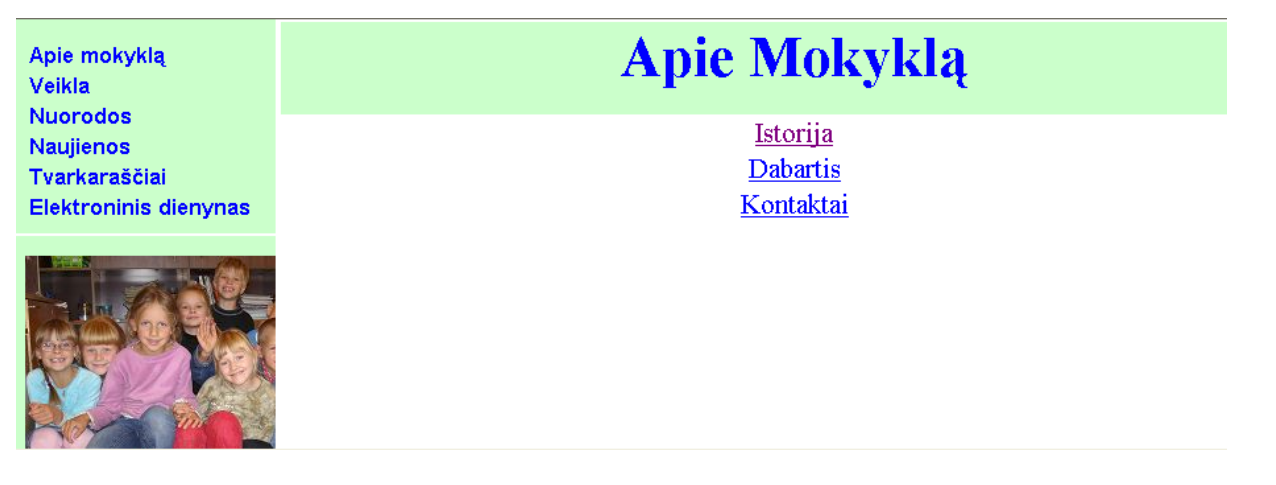

14 pav. Skilties "Apie Mokyklą" peržiūros forma.

Apie mokyklą Veikla **Nuorodos Naujienos** Tvarkaraščiai Elektroninis dienynas

# **Dabartis**

Dabartis failas yra ruošiamas...

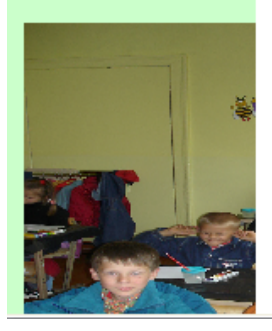

# 15 pav. Poskilties "Dabartis" peržiūros forma.

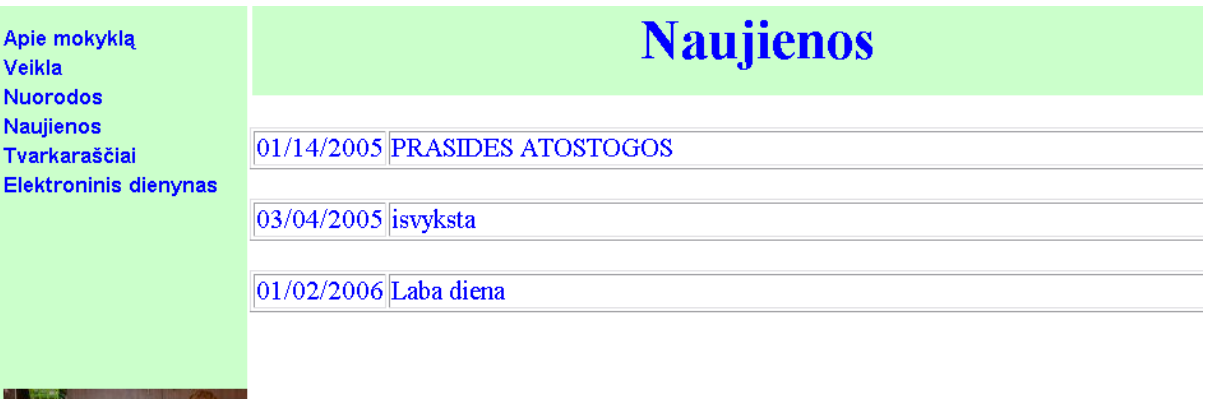

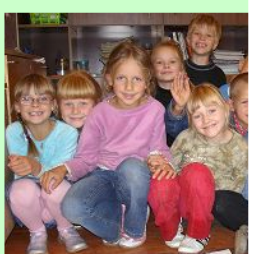

## 16 pav. Skilties "Naujienos" peržiūros forma.

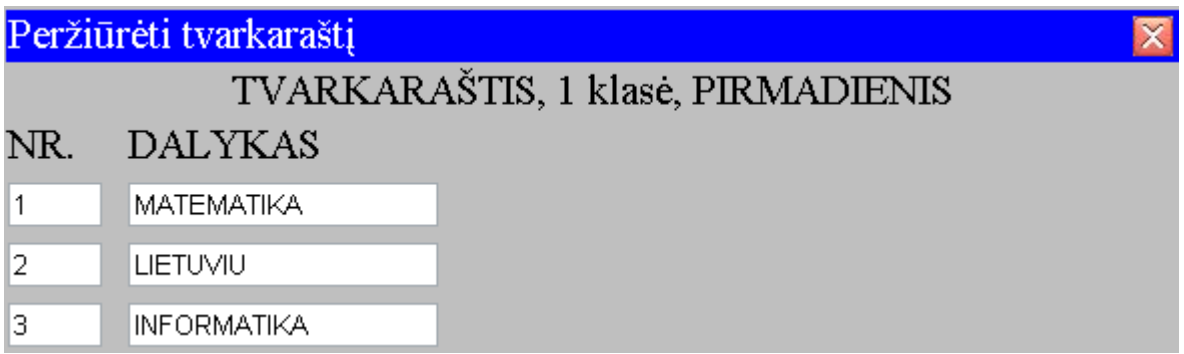

## 17 pav. Skilties "Tvarkaraščiai" peržiūros forma.

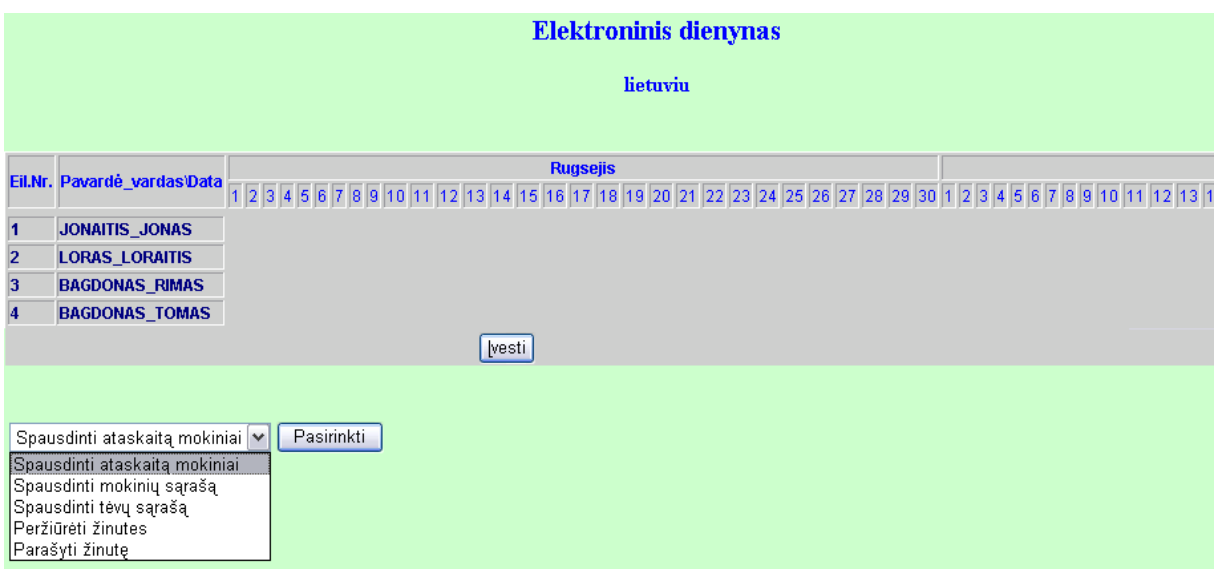

## 18 pav. Skilties "Elektroninis dienynas" peržiūros forma.

5.3.4 Duomenų įvedimas į skiltis

5.3.4.1 "Mokiniai" ir "Tėvai" vartotojai gali įvesti žinutę mokinio klasės vadovui (tėvai gali įvesti žinutę savo vaiko klasės vadovui), pasirinkę "Elektroninis dienynas"/"Parašyti žinutę". Sistema pateikia žinutės įvedimo formą.

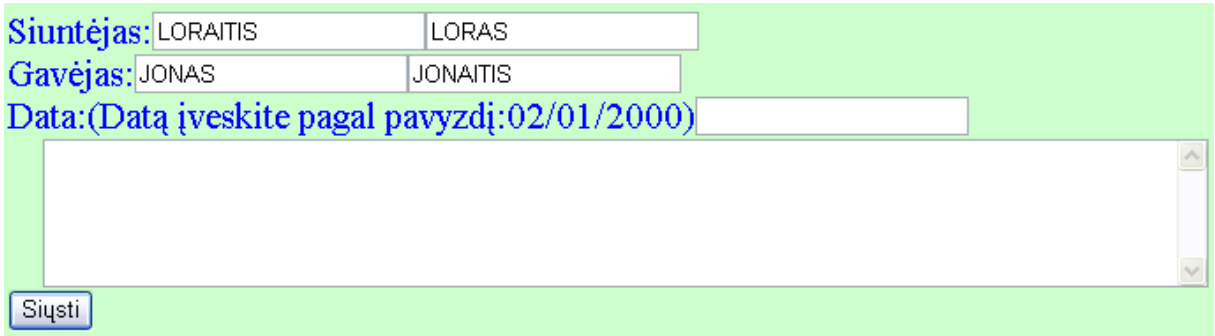

## **19 pav. éinutės įvedimo forma.**

5.3.4.2 "Klasių vadovai" vartotojai gali įvesti žinutę klasės mokiniui arba jo tėvams, klasės mokiniams arba jų tėvams, pasirinkę "Elektroninis dienynas"/"Parašyti žinutę mokiniui", arba "Elektroninis dienynas"/"Parašyti žinutę tėvui", arba "Elektroninis dienynas"/"Parašyti žinutę mokiniams", arba "Elektroninis dienynas"/"Parašyti žinutę tėvams". Sistema pateikia žinutės įvedimo formą, analogišką 5.3.4.1.1 pav.

5.3.4.3 Klasių vadovai" vartotojai gali įvesti duomenis į elektroninį dienyną, pasirinkę "Elektroninis dienynas"/"Įvesti naujus mokinio duomenis", arba "Elektroninis dienynas"/"Įvesti naujus klasės duomenis". Sistema pateikia mokinio duomenų įvedimo formą ir klasės mokinių duomenų įvedimo formas (pirmojoje reikalinga įvesti dalyką, pamokos numerį ir datą, antrojoje – vartotojas mato prieš tai įvestus duomenis ir gali įvesti visos klasės pasirinkto dalyko, pamokos ir dienos pažymius, pažymėti lankomumą, parašyti žinutę)

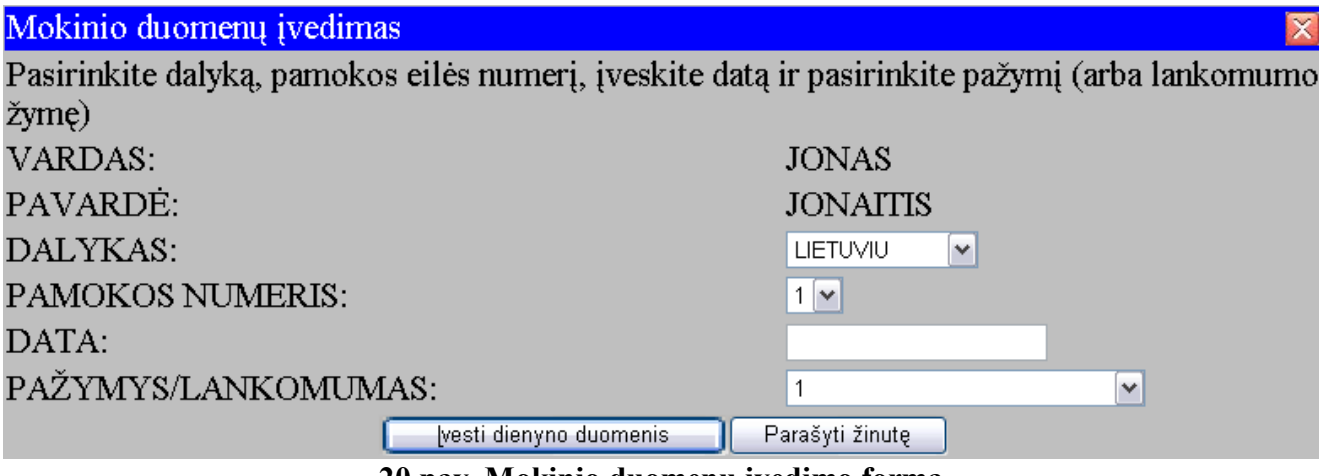

**20 pav. Mokinio duomenų įvedimo forma.** 

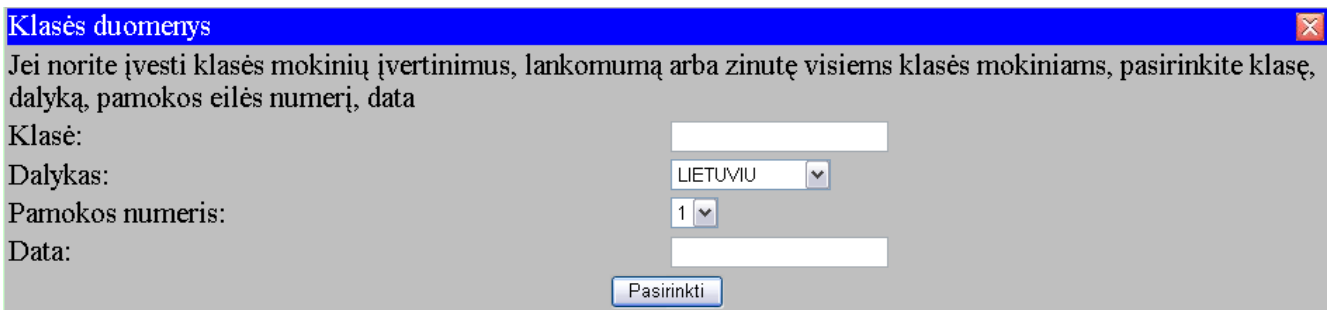

**21 pav. Klasės mokinių duomenų įvedimo forma Nr.1.** 

| Klasės duomenys                         |                           |          | X      |
|-----------------------------------------|---------------------------|----------|--------|
| 1 klasė, LIETUVIU, 1 pamoka, 02/05/2007 |                           |          |        |
| Mokinio pavardė, vardas                 | Paž.                      | Lank.    | Žinutė |
| <b>LORAS LORAITIS</b>                   | $\mathbf{A}$ $\mathbf{V}$ | $n \vee$ |        |
| <b>BAGDONAS TOMAS</b>                   | $1 \vee$                  | $n \vee$ |        |
| Pasirinkti                              |                           |          |        |

#### **22 pav. Klasės mokinių duomenų įvedimo forma Nr.2.**

5.3.4.4 "Klasių vadovai" vartotojai gali įvesti duomenis į "Tvarkaraščiai" skiltį, pasirinkę "Tvarkaraščiai"/"Naujas dokumentas". Sistema pateikia tvarkaraščio duomenų įvedimo formą.

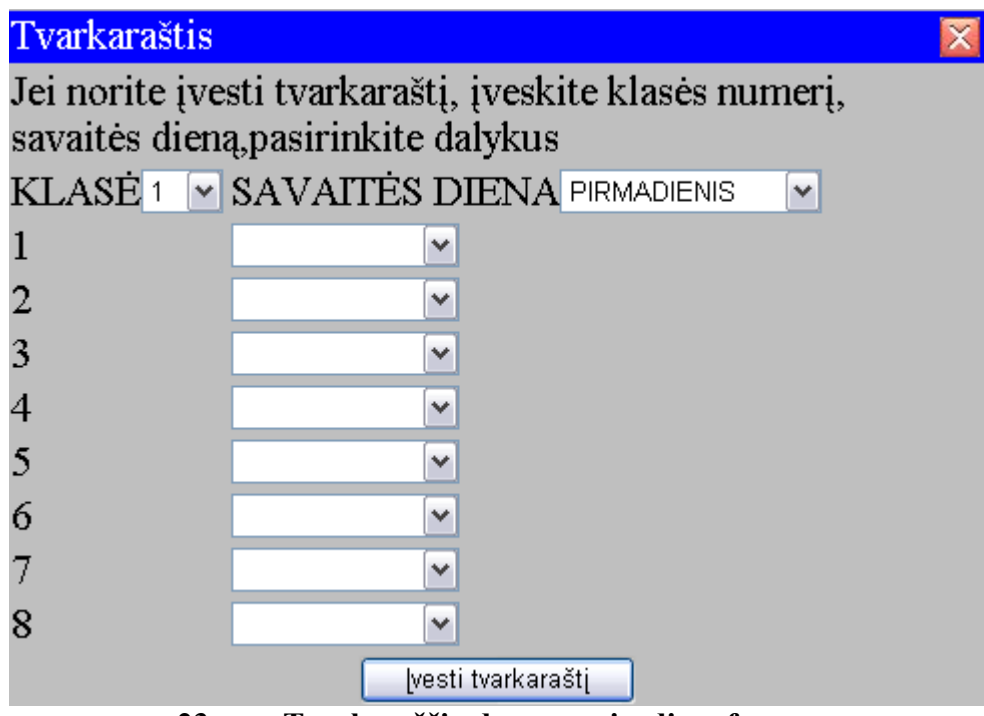

**23 pav. Tvarkaraöčio duomenų įvedimo forma.** 

5.3.5 Duomenų keitimas:

5.3.5.1 "Administracija" vartotojai gali keisti skilčių "Apie mokyklą", "Veikla" "Nuorodos/mokytojams" duomenis, pasirinkę "Apie mokyklą"/"Keisti istorija", arba "Apie mokyklą"/"Keisti dabartis", arba "Apie mokyklą"/"Keisti kontaktai", arba "Veikla"/"Keisti veiklos dokumentai", arba "Veikla"/"Keisti būreliai", arba "Veikla"/"Keisti renginiai", arba "Veikla"/"Keisti projektai", arba "Nuorodos"/"Keisti mokytojai". Sistema pateikia duomenų įvedimo formą (istorija duomenų įvedimo forma, dabartis duomenų įvedimo forma, kontaktai duomenų įvedimo forma, veiklos dokumentai duomenų įvedimo forma, būreliai duomenų įvedimo forma, renginiai duomenų įvedimo forma, projektai duomenų įvedimo forma, nuorodos mokytojams duomenų įvedimo formą). Viröutinėje formos dalyje vartotojas mato jau esamą informaciją, kurią, jei nori keisti, turi nukopijuoti į formos pateikiamą tuščią lauką. Šiame lauke vartotojas gali informaciją keisti. Pasirinkęs "Įvesti", gali pakeisti buvusią skilties informaciją.

| Pagrindinė forma mokyklos darbuotojui                                                                                                    |
|----------------------------------------------------------------------------------------------------|
| <b>ISTORIJA</b>                                                                                                    |
| Hokykla įkurta 1900 metais. Tuomet joje buvo įsteigtos 4 klasės. Nokėsi 10 mokinių. Dirbo 1 mokytojas.Buvo vedami<br>matematikos ir lietuvių kalbos dalykai. |
| hresti                                                                                                    |

**5.3.4.5.1 pav. Istorija duomenų keitimo forma.** 

5.3.5.1 "Mokytojai" vartotojai gali keisti skiltis "Norodos/mokiniams" ir "Nuorodos/tėvams" duomenis, pasirinkę "Nuorodos"/"Keisti mokiniai" arba "Nuorodos"/"Keisti tėvai". Sistema pateikia duomenų įvedimo formą (nuorodos mokiniams duomenų įvedimo formą, nuorodos tėvams duomenų įvedimo formą, kurios analogiökos 5.3.4.5.1 pav. ). Viröutinėje formos dalyje vartotojas mato jau esamą informaciją, kurią, jei nori keisti, turi nukopijuoti į formos pateikiamą tuöčią lauką. äiame lauke vartotojas gali informaciją keisti. Pasirinkęs "Įvesti", gali pakeisti buvusią skilties informaciją.

5.3.5.3 "Administracija" ir "Mokytojai" vartotojai gali keisti skiltį "Naujienos", pasirinkę "Naujienos"/"Keisti dokumentą". Sistema pateikia duomenų įvedimo formą (naujienos mokiniams duomenų įvedimo formą, kuri analogiöka 5.3.4.5.1 pav.). Viröutinėje formos dalyje vartotojas mato jau esamą informaciją, kurią, jei nori keisti, turi nukopijuoti į formos pateikiamą tuöčią lauką. äiame lauke vartotojas gali informaciją keisti. Pasirinkęs "Įvesti", gali pakeisti buvusią skilties informaciją.

#### **5.4 Ataskaitų spausdinimas**

Ataskaitos formą sistema pateikia tik prisijungus prie "**Elektroninis dienynas**" skilties. Joje nurodomi *mokyklos rekvizitai*, *ataskaitos tema* (pagal pasirinktą ataskaitą), *ataskaitos sudarymo data, pageidaujami duomenys* (pagal pasirinktą ataskaitą), *ataskaitos gavėjo pareigos, vardas, pavardė* (pagal identifikacinį numerį).

Yra trys ataskaitų formos: ataskaita mokiniai, mokinių sąrašas ir tėvų sąrašas. (Žiūrėti priedą Nr.1).

Pasirinkus "Spausdinti ataskaitą mokiniai" ir paspaudus mygtuką "Pasirinkti", sistema atspausdina formą, kurioje yra klasės mokinių dalykų trimestriniai ir metiniai įvertinimo bei lankomumo rodikliai.

Pasirinkus "Spausdinti mokinių sąrašą" ir paspaudus mygtuką "Pasirinkti", sistema atspausdina formą, kurioje yra klasės mokinių sąraöas, su jų gimimo datomis, adresais, tėvų vardais ir pavardėmis.

Pasirinkus "Spausdinti tėvų sarašą" ir paspaudus mygtuką "Pasirinkti", sistema atspausdina formą, kurioje yra klasės mokinių tėvų sąraöas, su jų gimimo datomis, adresais, darbovietėmis, pareigomis darbovietėse, telefonų numeriais.

#### **5.5 Kiti veiksmai**

Vaikui, nebesimokančiam mokykloje ir jo tėvams registruoto vartotojo teisės sustabdomos. Tą atlieka sistema, klasės auklėtojai įvedus mokinio iövykimo datą (pasirinkus keisti vartotoją ir lauke iövykimo data įvedus mokinio iövykimo datą).

Atleistam iö darbo darbuotojui registruoto vartotojo teisės sustabdomos. Tą atlieka sistema, administracijai įvedus darbuotojo iövykimo datą (pasirinkus keisti vartotoją ir lauke iövykimo data įvedus mokinio iövykimo datą).

#### **5.6 Nesankcionuoti veiksmai**

Registruoti vartotojai supažindinami su intraneto ir ekstraneto nuostatais, kurie įpareigoja vartotoją neplatinti suteiktų identifikacijos duomenų (vartotojų vardų ir slaptažodžių).

# **9.2 PRIEDAS NR.2 PAKETŲ DETALIZAVIMAS**

Klasių diagramos sudarytos iölaikant sistemos detalizavimo į paketus struktūrą.

Diagramose pavaizduotos 5 klasių tipai:

1. <<form> tipas – tai vartotojo sąsajos komponentai saugomi serveryje .HTML puslapių formate.

2. <<frameset>> - tai vartotojo sąsajos komponentai saugomi serveryje .HTML puslapių formate kaip sudėtingos formos iö daugiau nei vieno elemento.

3.<<page>> - tai txtFailai paketo komponentai saugomi serveryje .txt formate.

4.(duomenųBazėPaketas) – tai duomenuBaze paketo komponentai, saugomi duomenų bazėje lentelių pavidale.

5. <<server page>> - tai veiklos taisyklės komponentai saugomi serveryje .php puslapių formate.

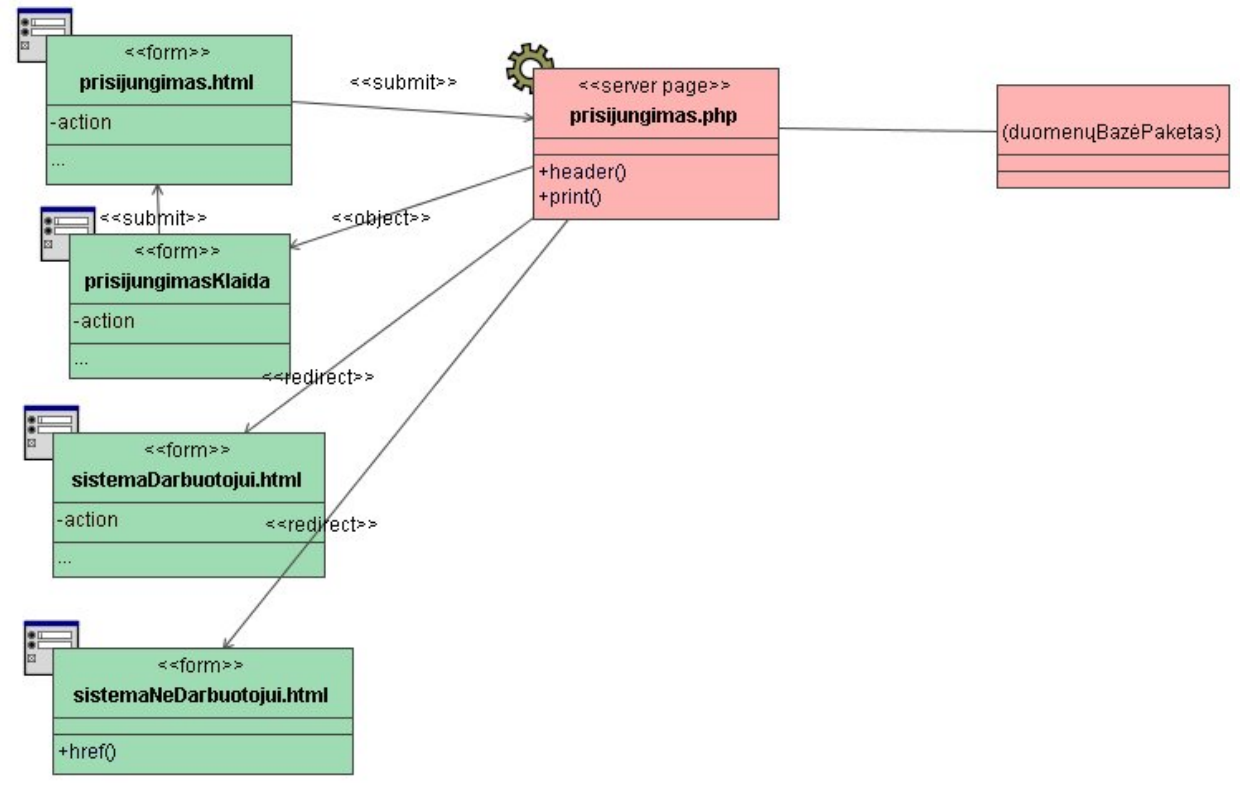

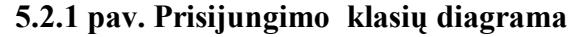

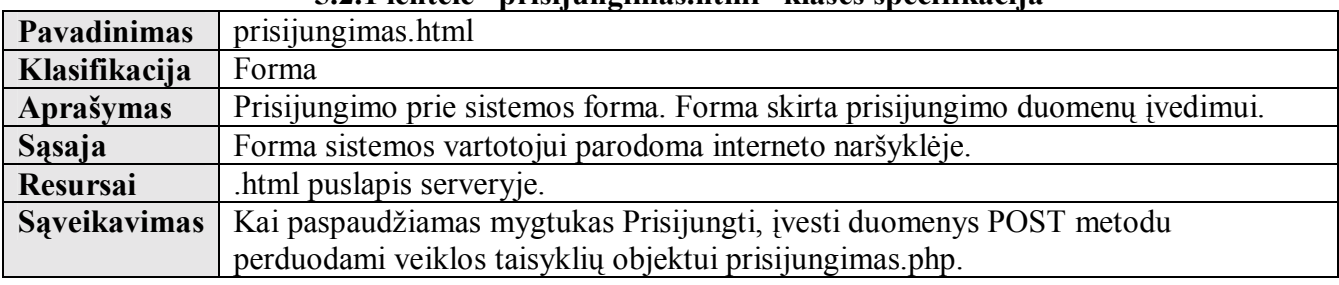

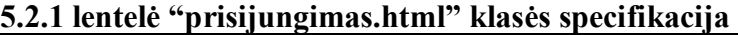

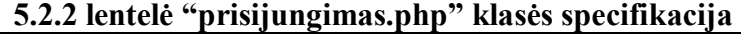

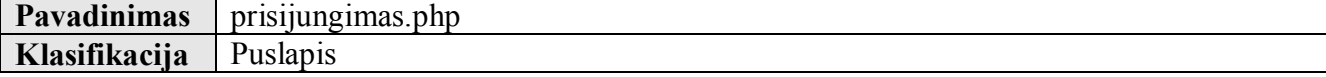
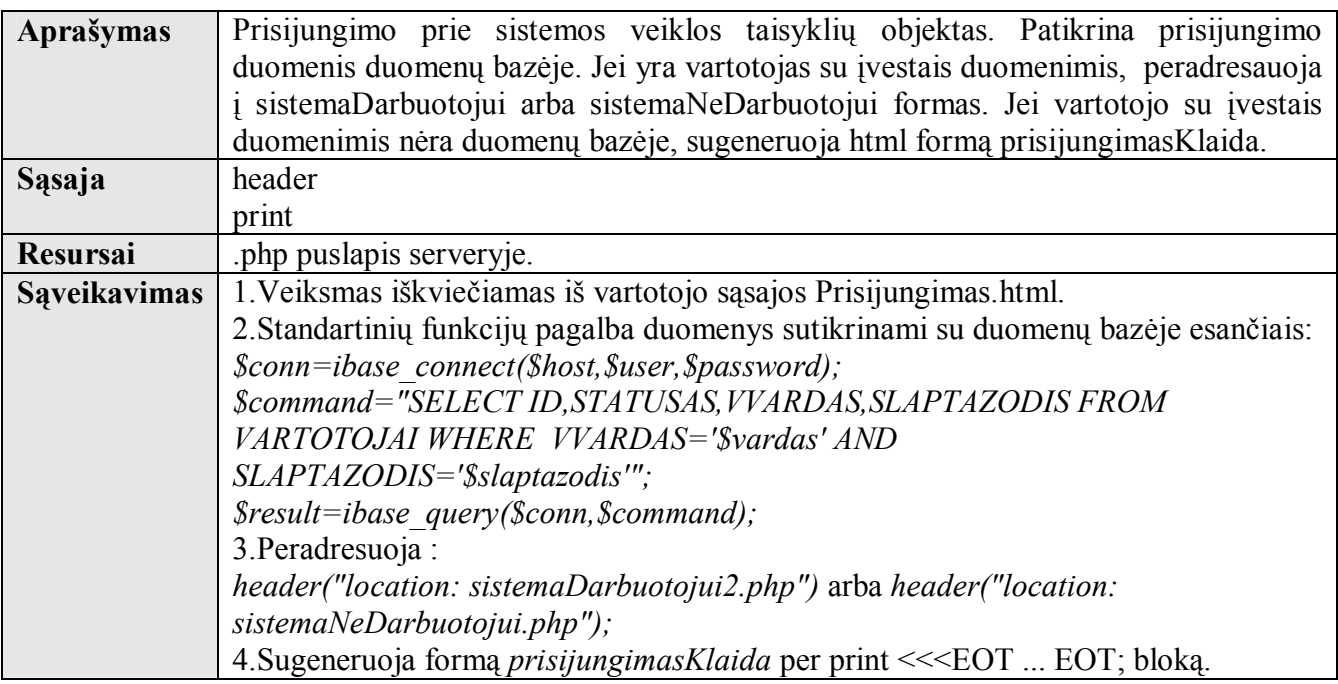

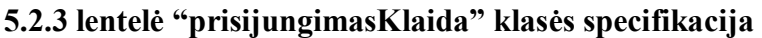

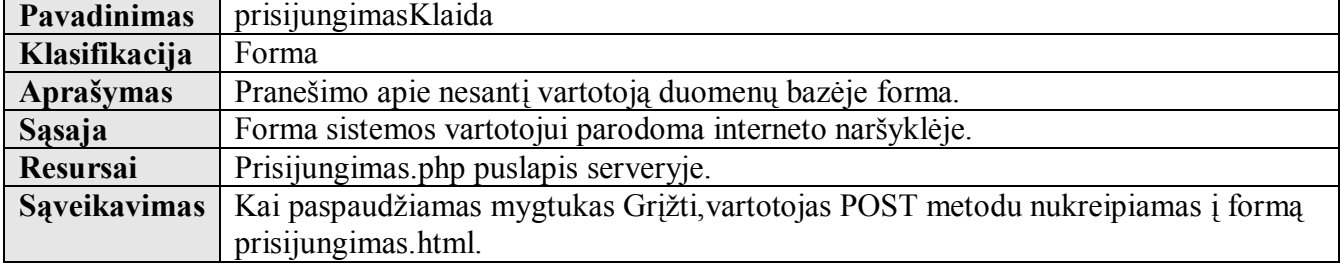

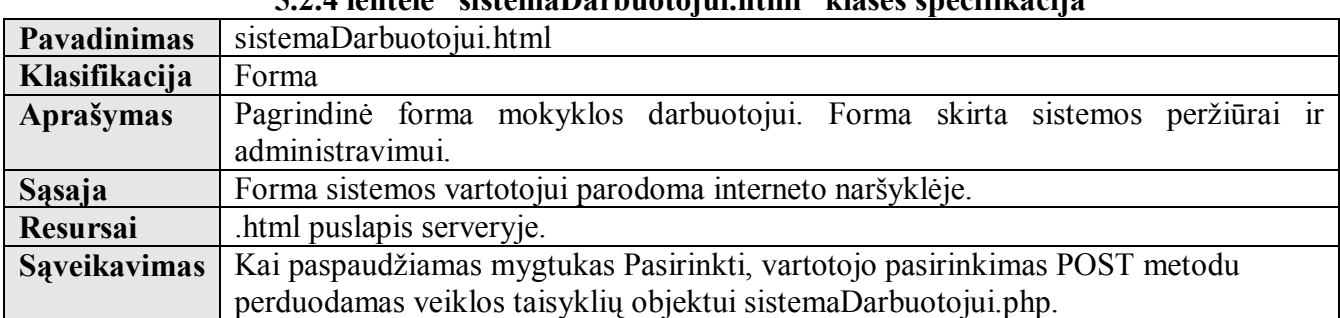

## **5.2.4 lentelė ìsistemaDarbuotojui.htmlî klasės specifikacija**

# **5.2.5 lentelė ìsistemaNeDarbuotojui.htmlî klasės specifikacija**

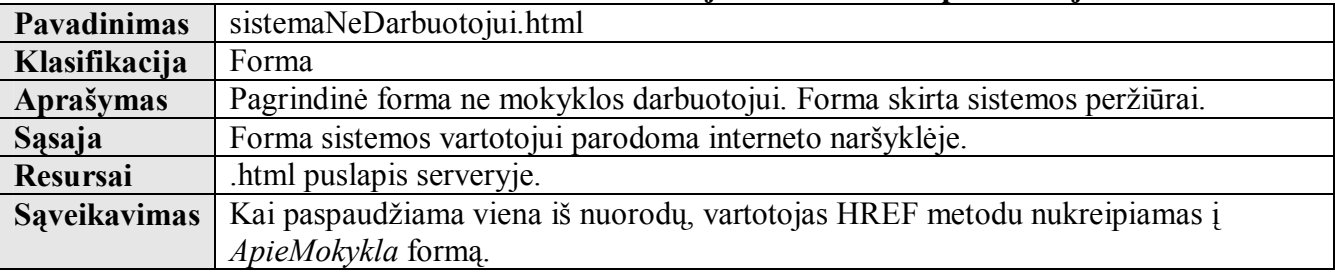

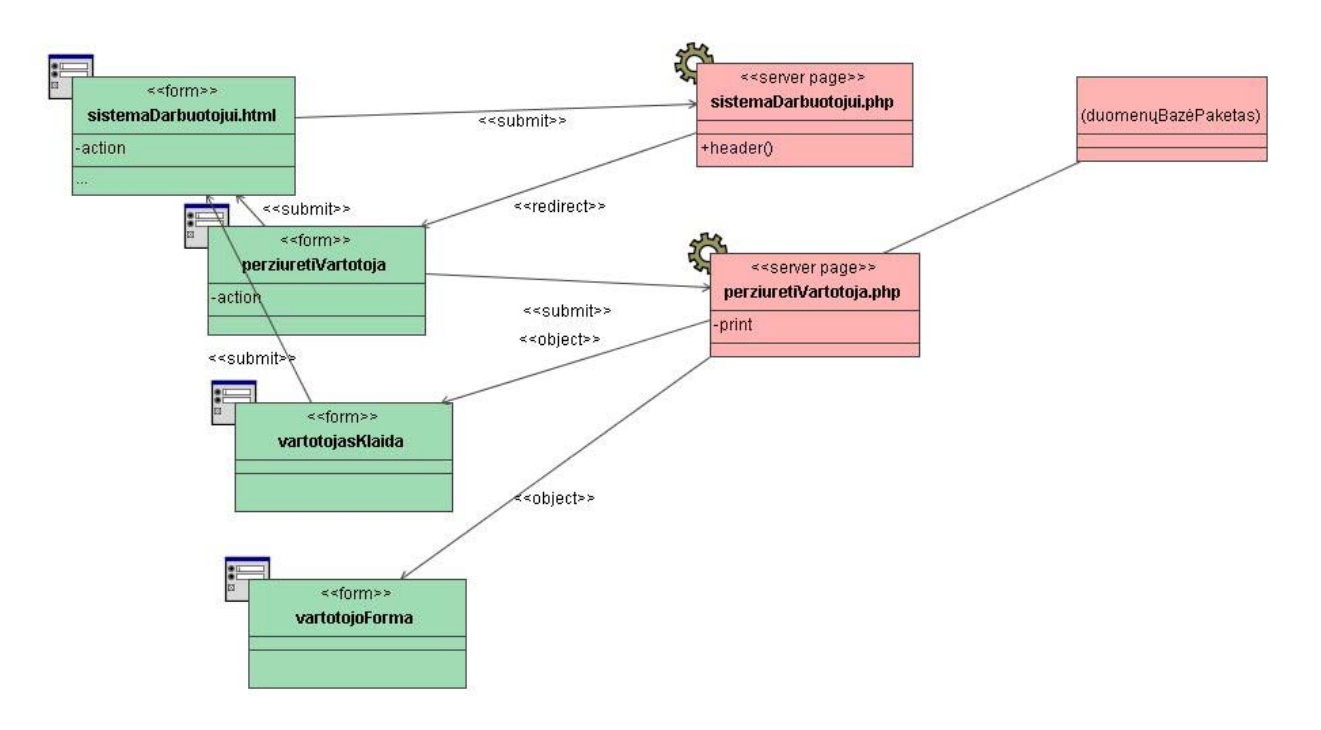

**5.2.2 pav. Vartotojo perûiūros klasių diagrama** 

## **Klasė sistemaDarbuotojui.html specifikuota 5.2.4 lentelėje.**

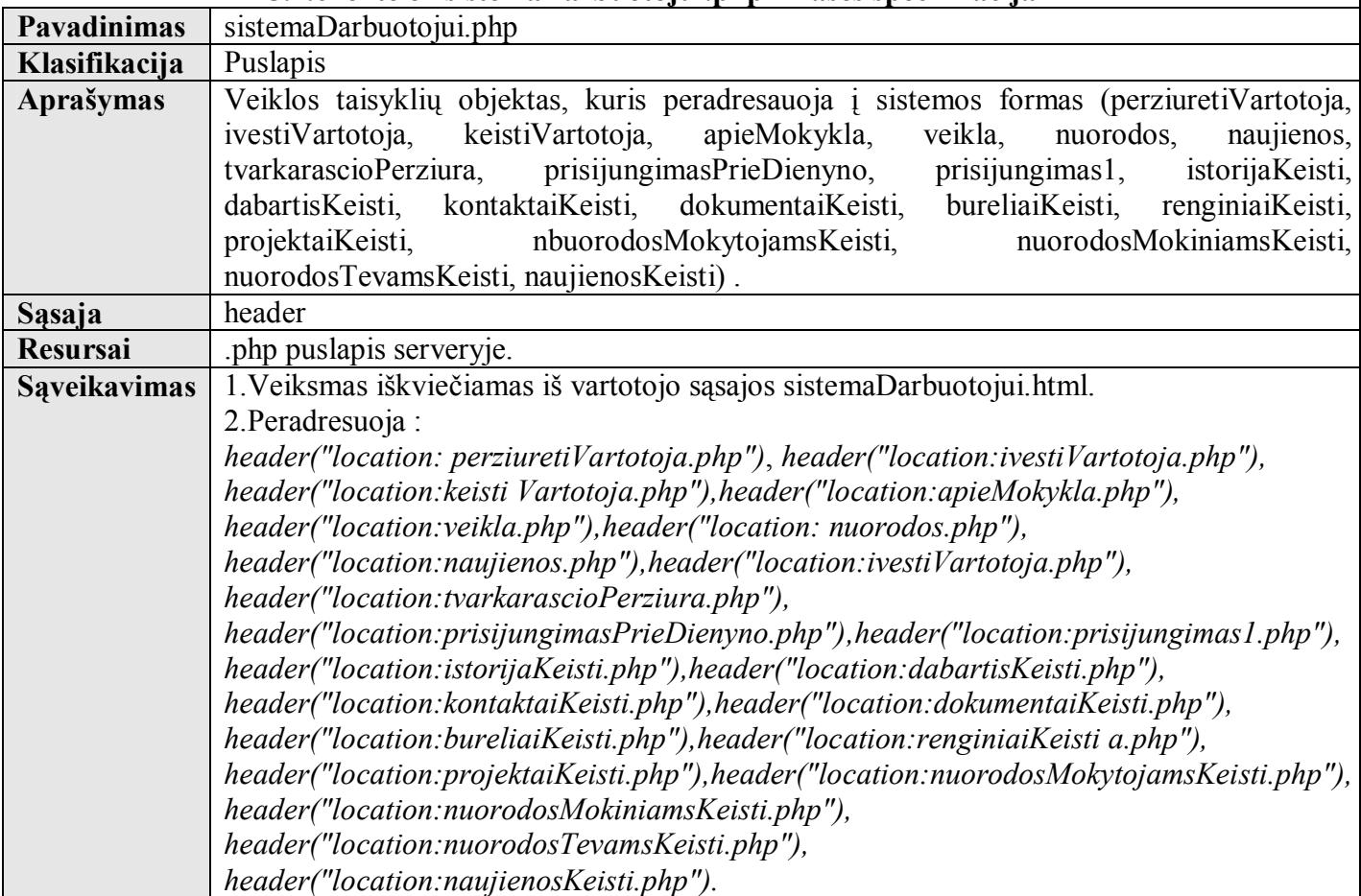

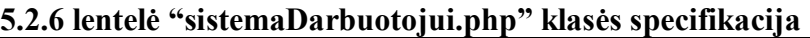

# **5.2.7 lentelė ìperziuretiVartotoja.htmlî klasės specifikacija**

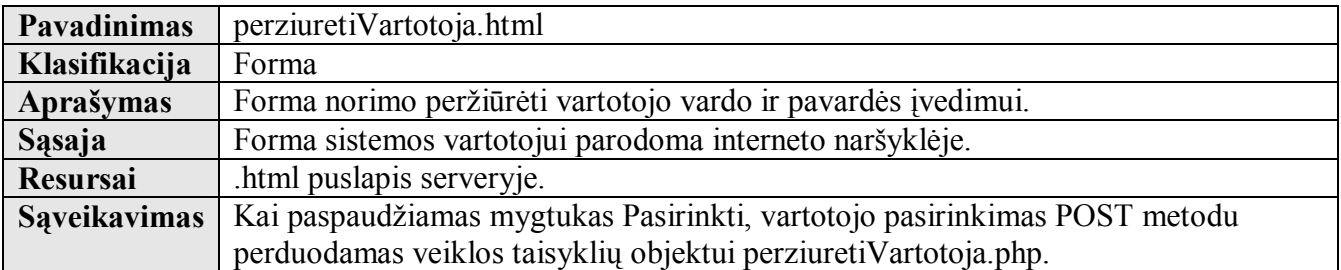

# **5.2.8 lentelė ìperziuretiVartotoja.phpî klasės specifikacija**

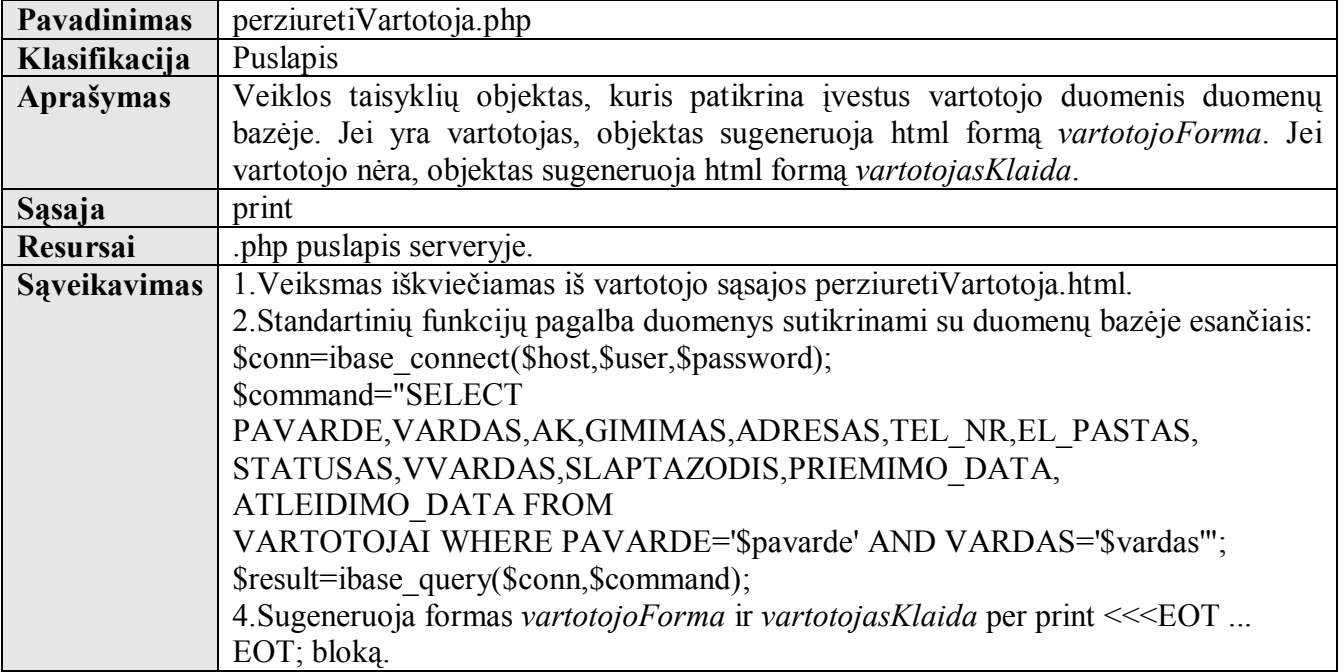

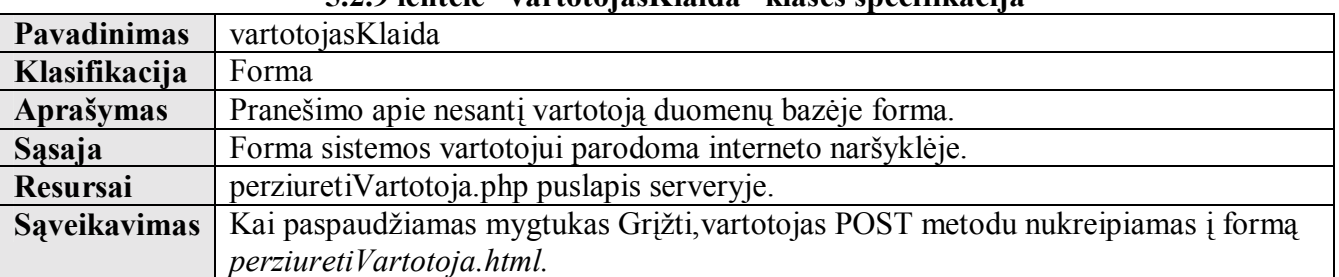

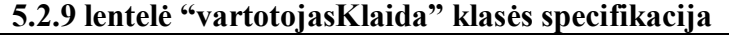

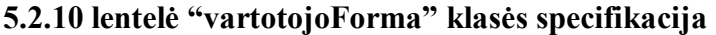

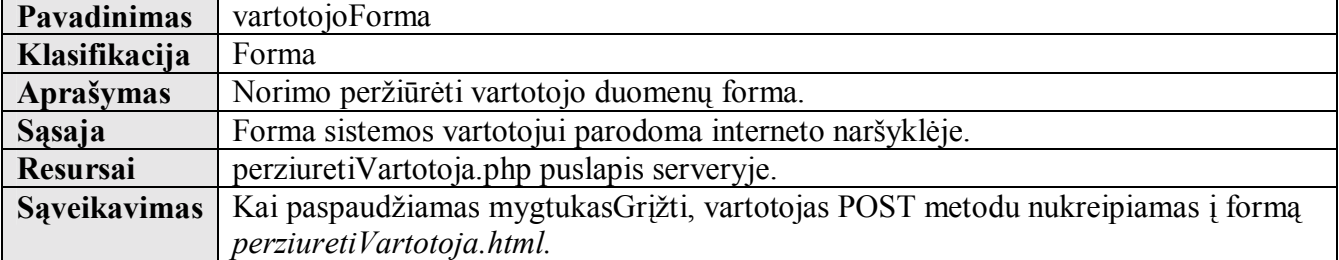

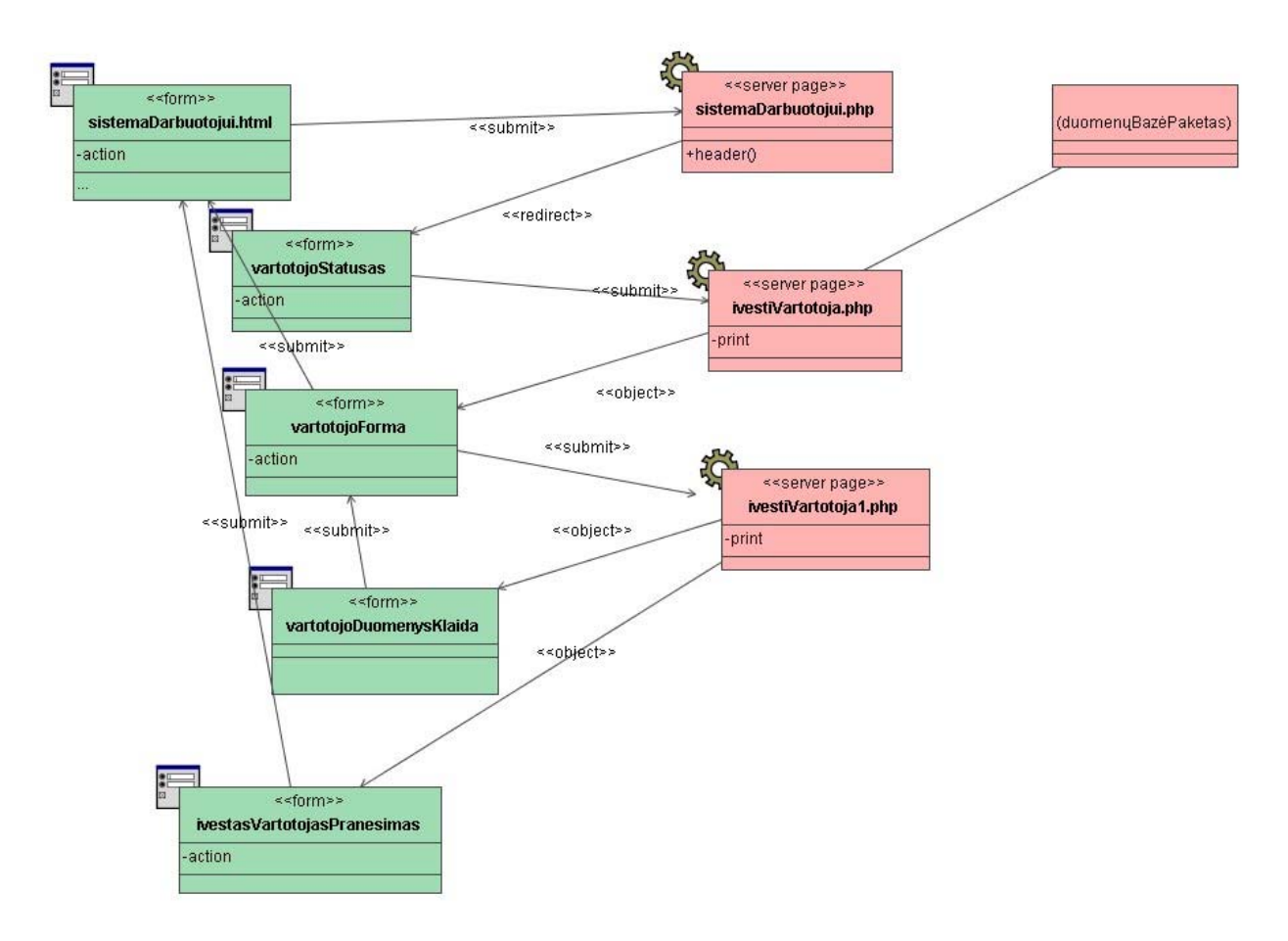

## **5.2.3 pav. Vartotojo įvedimo klasių diagrama**

**Klasė sistemaDarbuotojui.html specifikuota 5.2.4 lentelėje. Klasė sistemaDarbuotojui.php specifikuota 5.2.6 lentelėje.** 

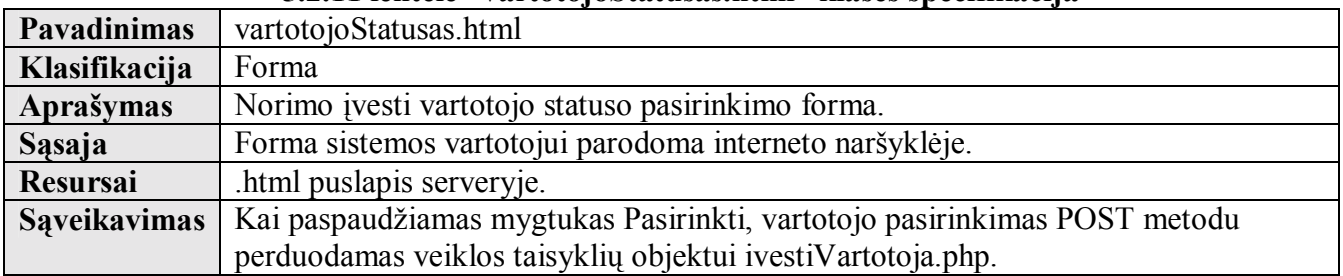

#### **5.2.11 lentelė ìvartotojoStatusas.htmlî klasės specifikacija**

| <b>Pavadinimas</b>  | ivestiVartotoja.php                                                                      |
|---------------------|------------------------------------------------------------------------------------------|
| Klasifikacija       | Puslapis                                                                                 |
| <b>Aprašymas</b>    | Veiklos taisyklių objektas, kuris pagal pasirinktą statusą sugeneruoja html formą:       |
|                     | vartotojoForma2.                                                                         |
| Sasaja              | print                                                                                    |
| <b>Resursai</b>     | php puslapis serveryje.                                                                  |
| <b>Saveikavimas</b> | 1. Veiksmas iškviečiamas iš vartotojo sąsajos vartotojo Statusas.html.                   |
|                     | 2. Standartinių konstrukcijų (if statusas == 1) pagalba priskiriama spausdinti vartotojo |
|                     | forma.                                                                                   |
|                     | 3. Sugeneruoja formas vartotojo Forma2 per print << <eot bloka.<="" eot;="" th=""></eot> |

**5.2.12 lentelė ìivestiVartotoja.phpî klasės specifikacija**

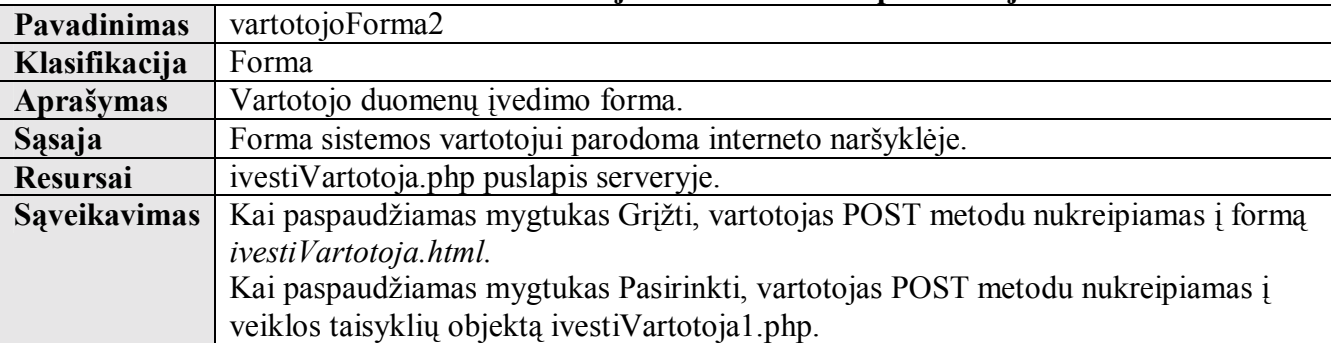

### **5.2.13 lentelė ìvartotojoForma2î klasės specifikacija**

# **5.2.13 lentelė ìivestiVartotoja1.phpî klasės specifikacija**

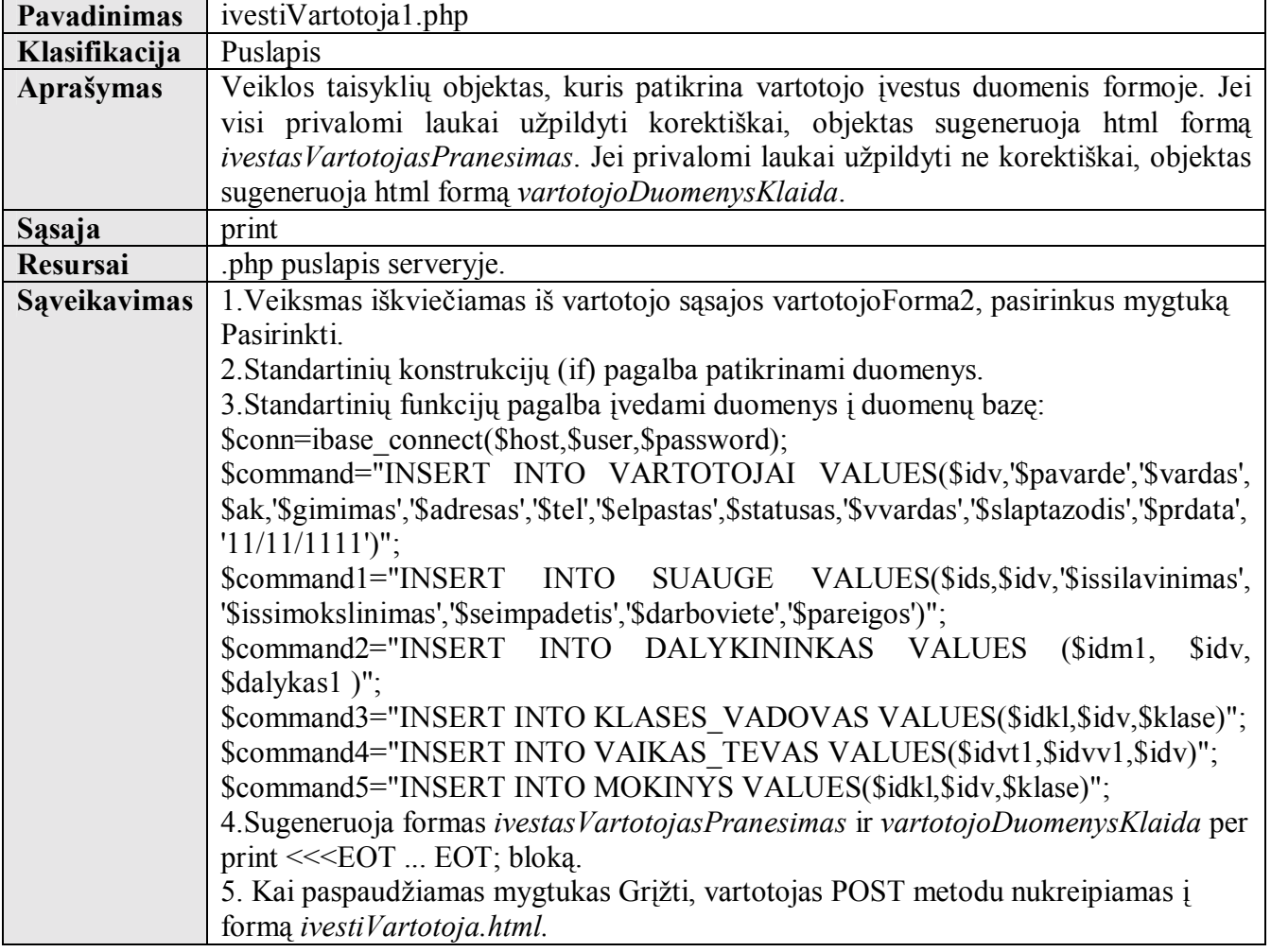

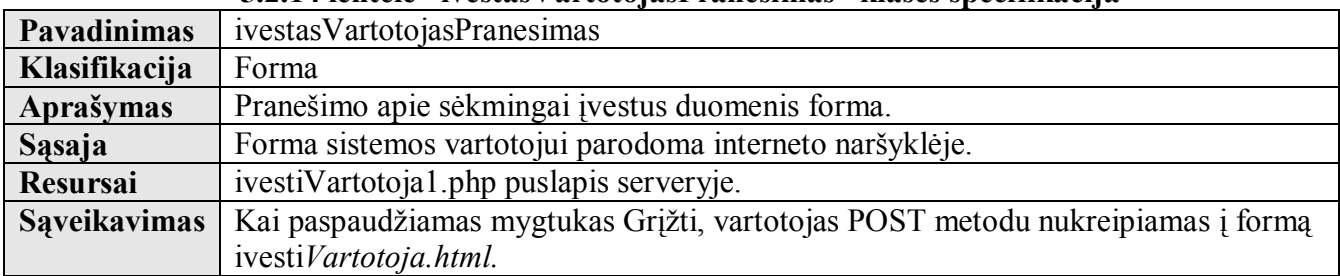

### **5.2.14 lentelė ìivestasVartotojasPranesimasî klasės specifikacija**

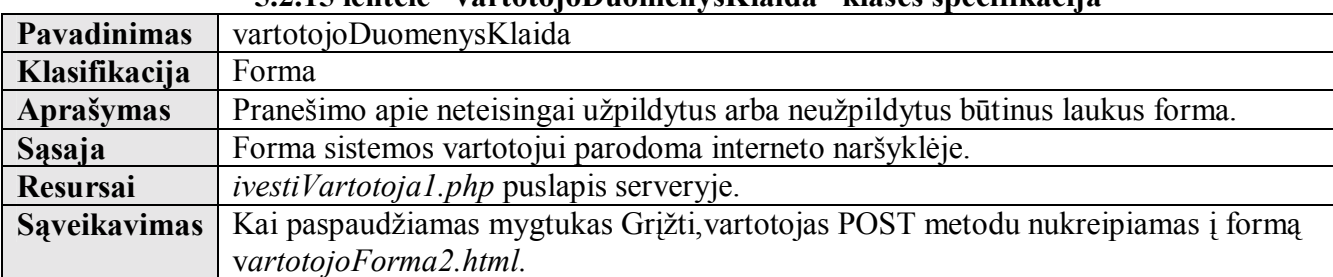

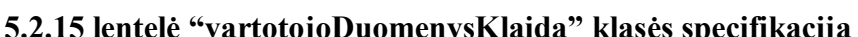

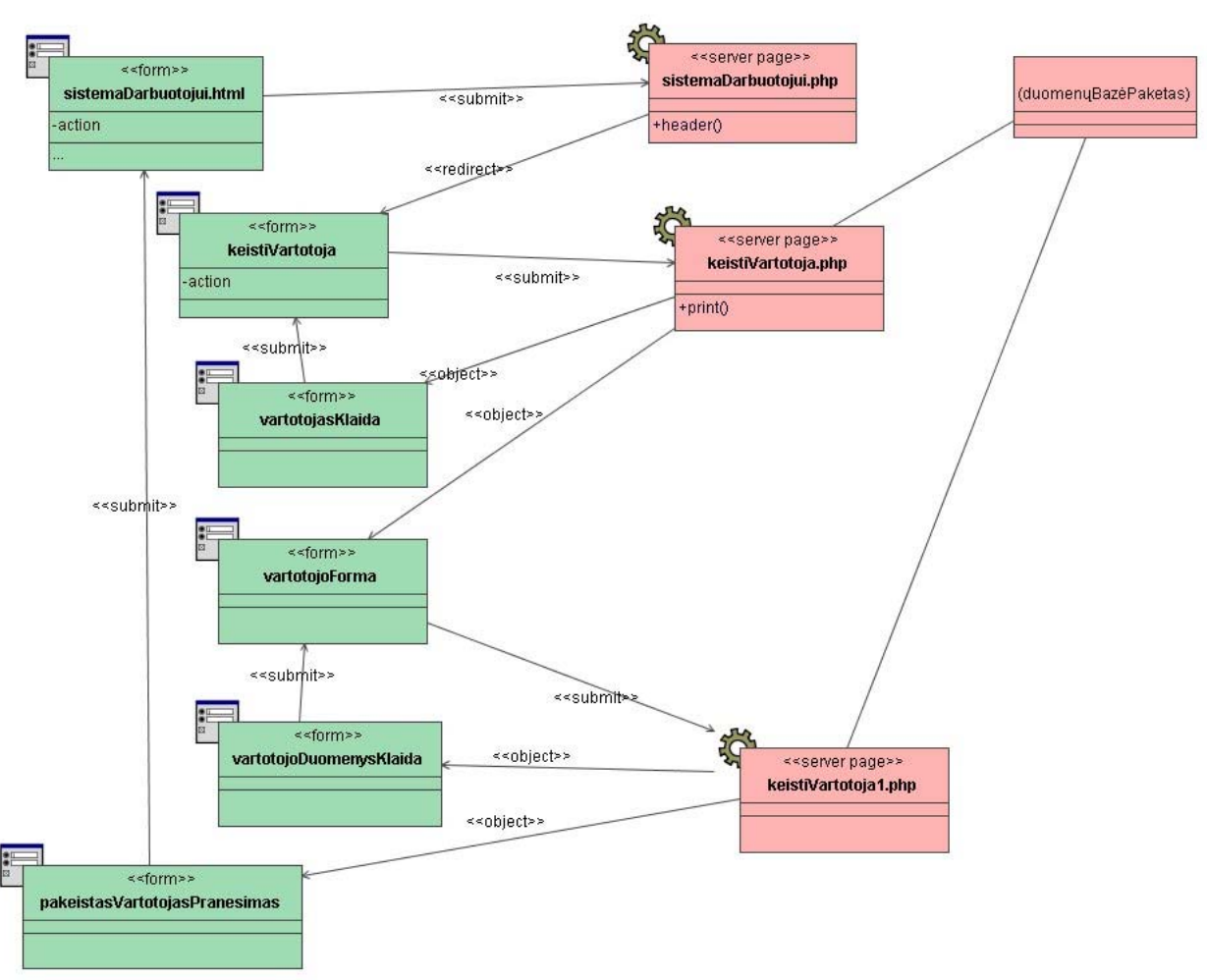

**5.2.4 pav. Vartotojo pakeitimo klasių diagrama Klasė sistemaDarbuotojui.html specifikuota 5.2.4 lentelėje. Klasė sistemaDarbuotojui.php specifikuota 5.2.6 lentelėje.** 

**5.2.16 lentelė ìkeistiVartotoja.htmlî klasės specifikacija**

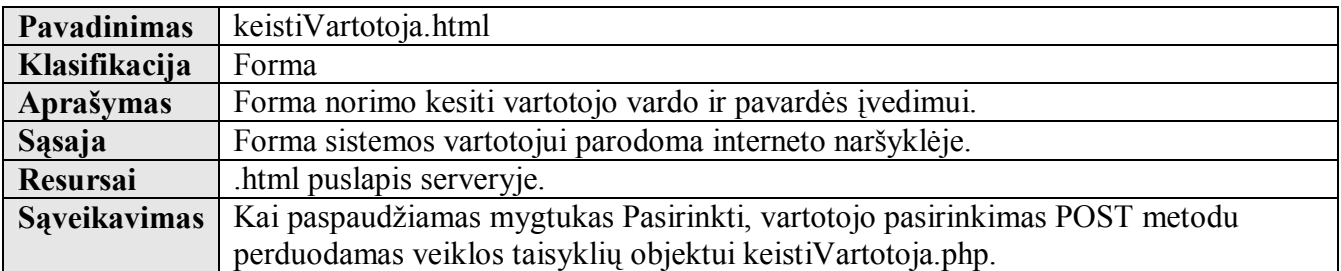

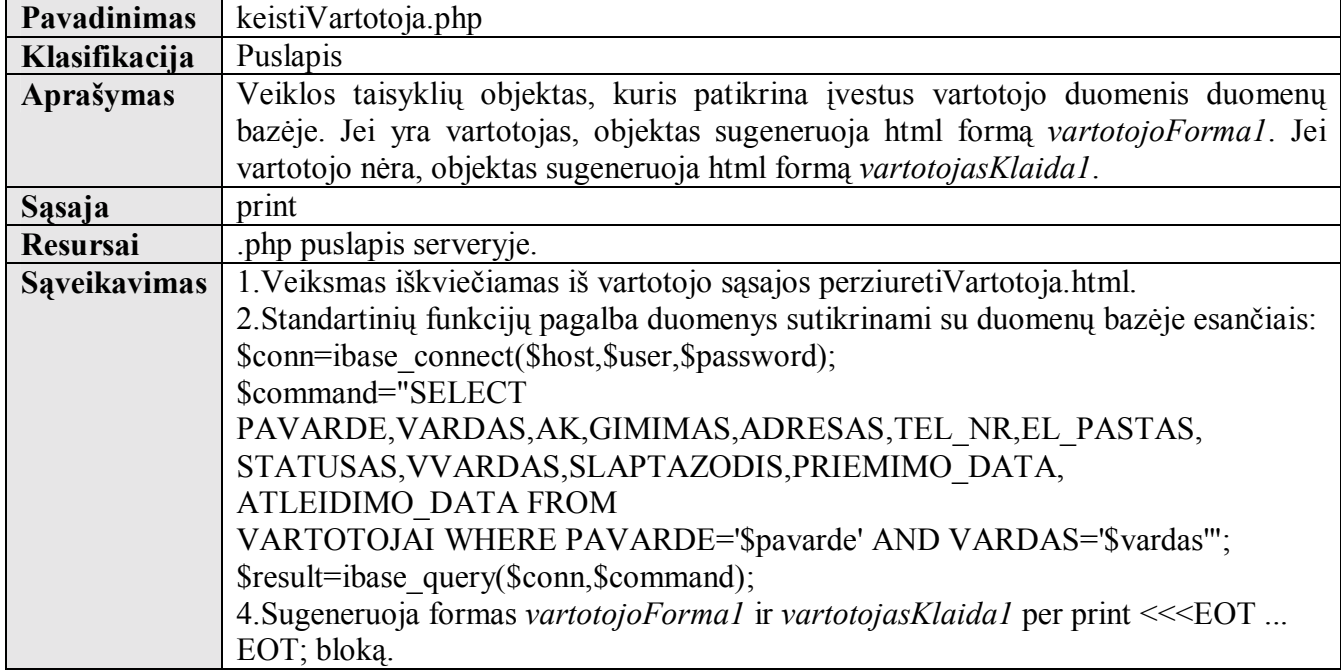

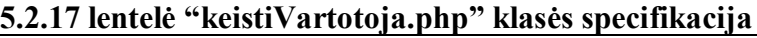

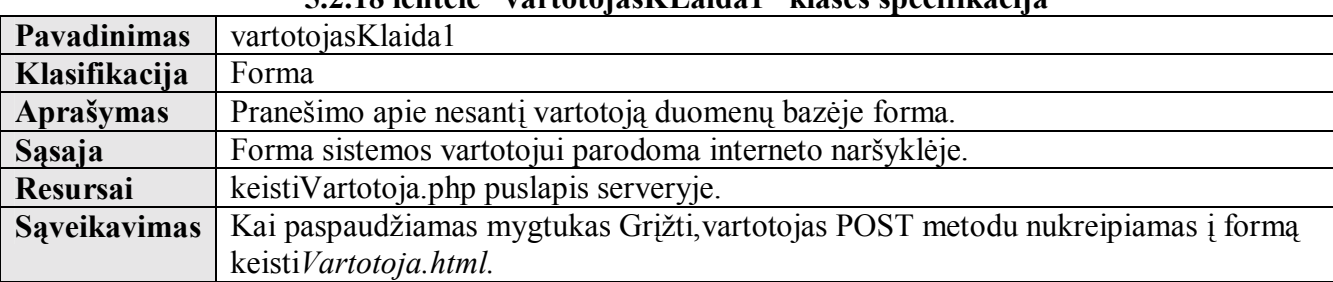

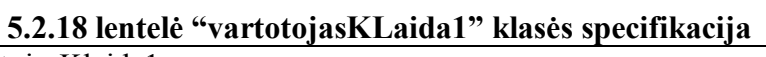

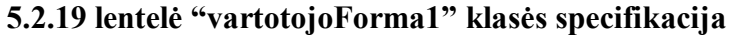

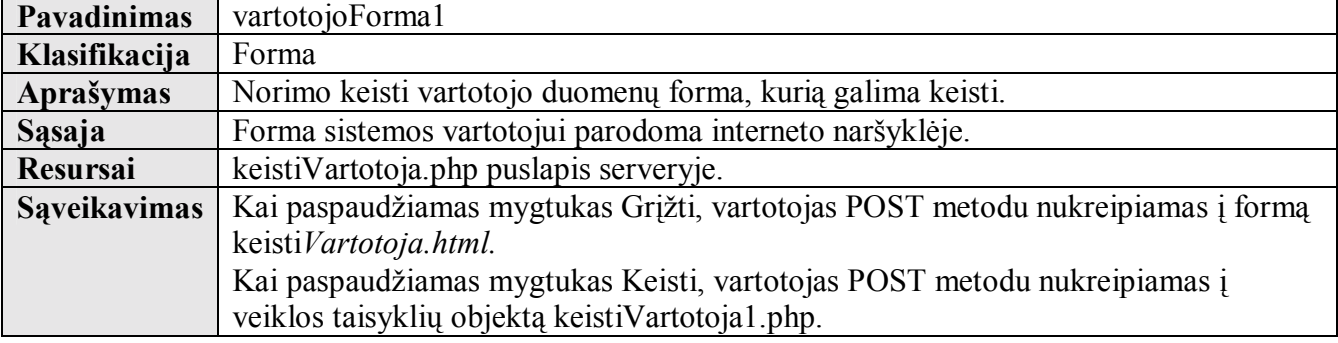

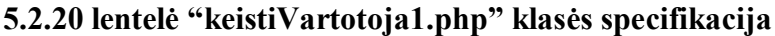

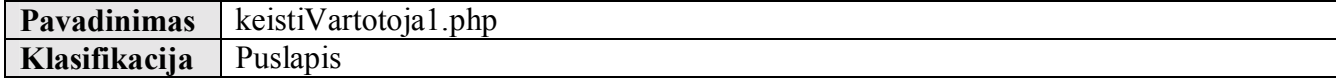

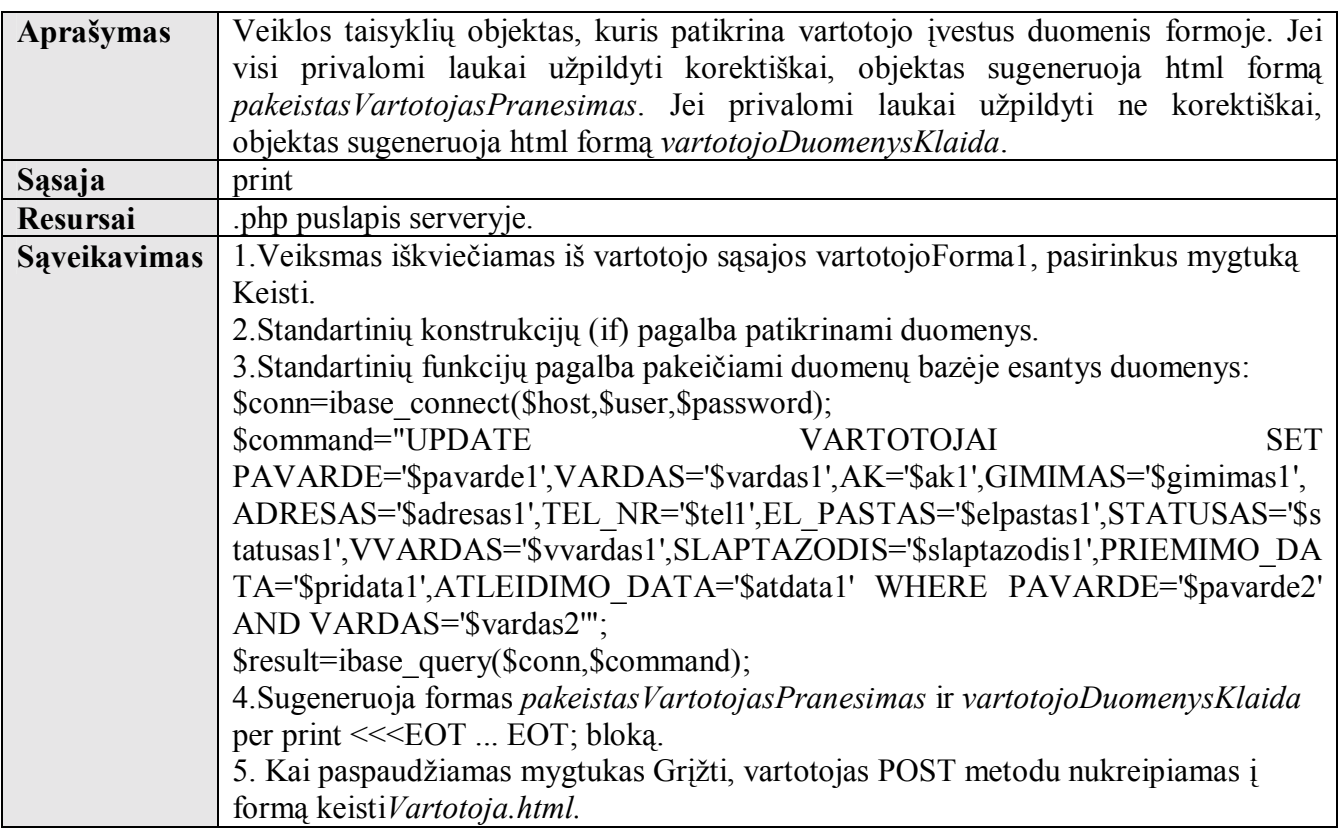

# **5.2.21 lentelė ìpakeistasVartotojasPranesimasî klasės specifikacija**

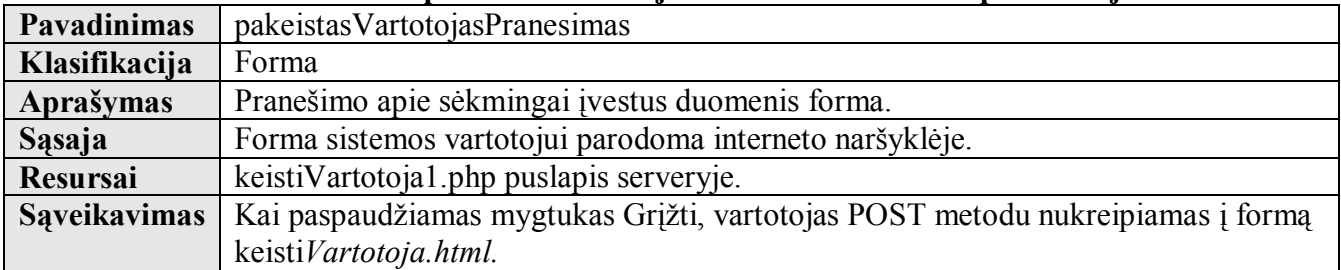

# **5.2.22 lentelė ìvartotojoDuomenysKlaidaî klasės specifikacija**

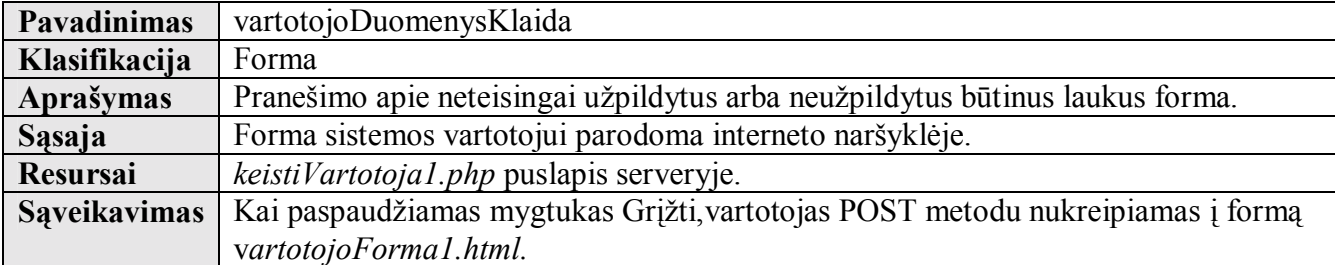

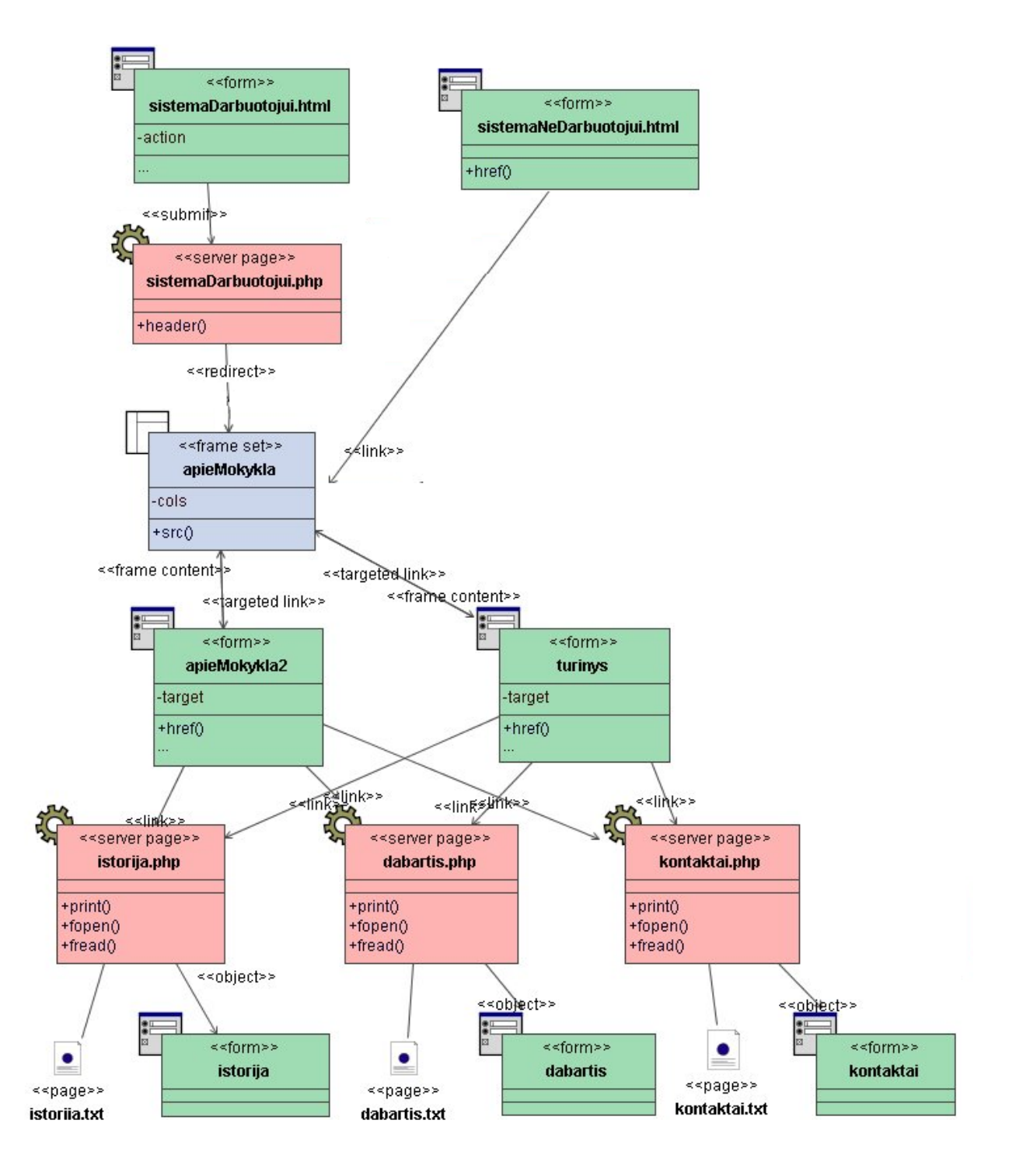

 $5.2.5$  pav. Skilties "Apie mokyklą" peržiūros klasių diagrama

**Klasė sistemaDarbuotojui.html specifikuota 5.2.4 lentelėje. Klasė sistemaDarbuotojui.php specifikuota 5.2.6 lentelėje. Klasė sistemaNeDarbuotojui.html specifikuota 5.2.5 lentelėje** 

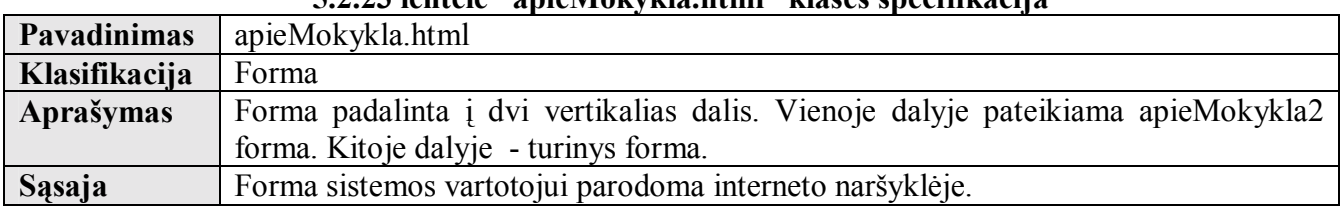

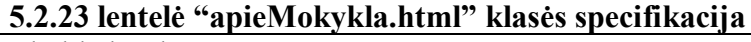

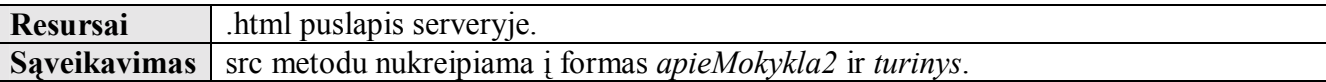

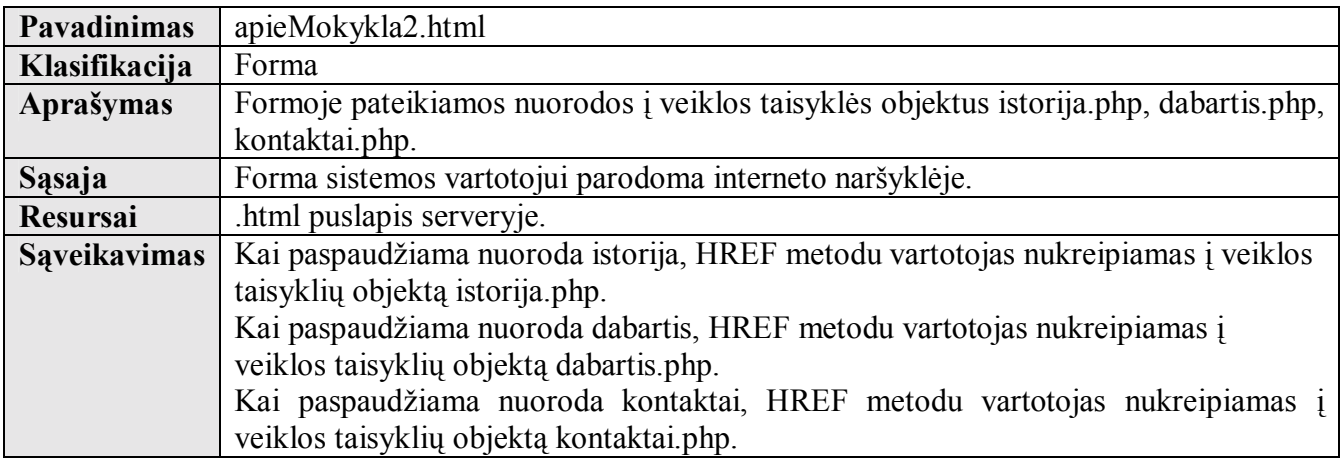

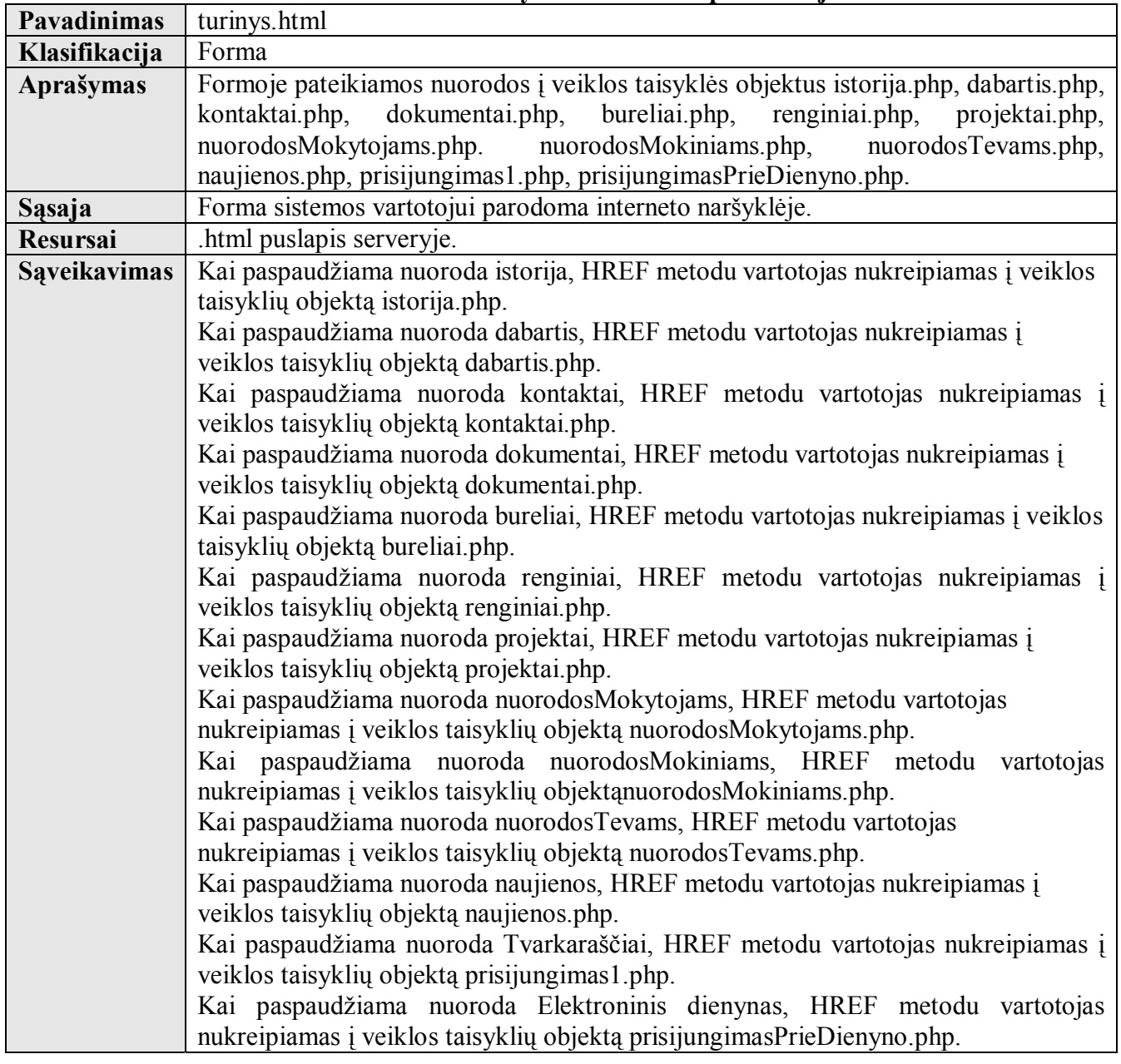

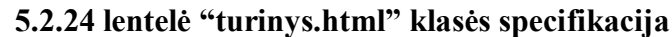

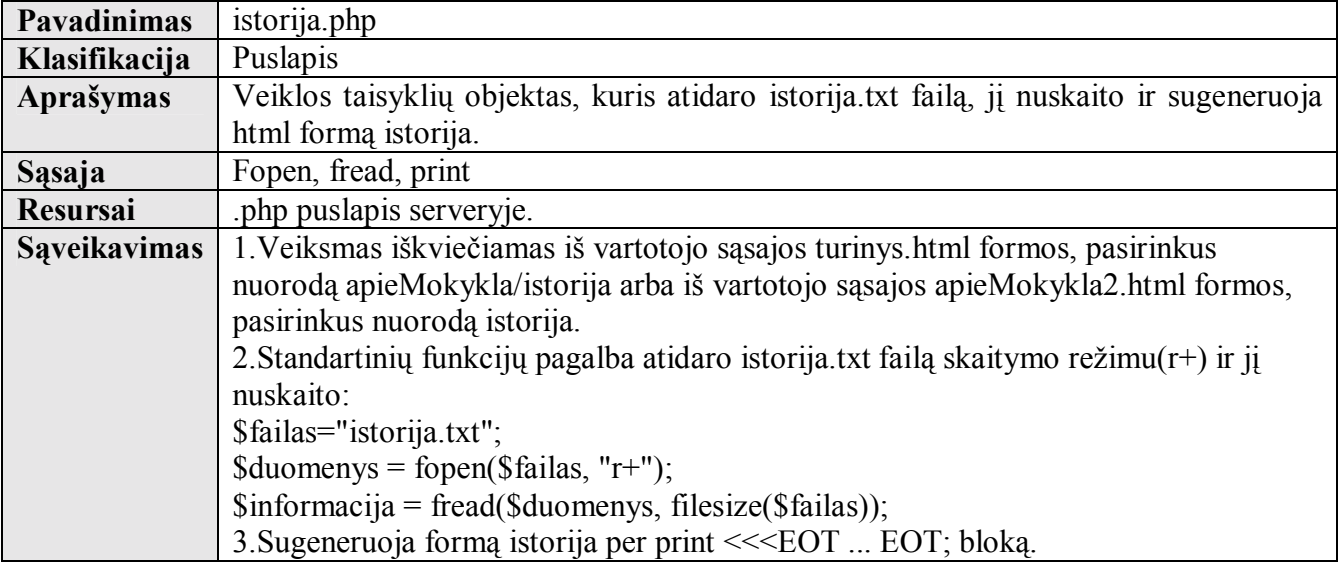

# **5.2.25 lentelė ìistorija.phpî klasės specifikacija**

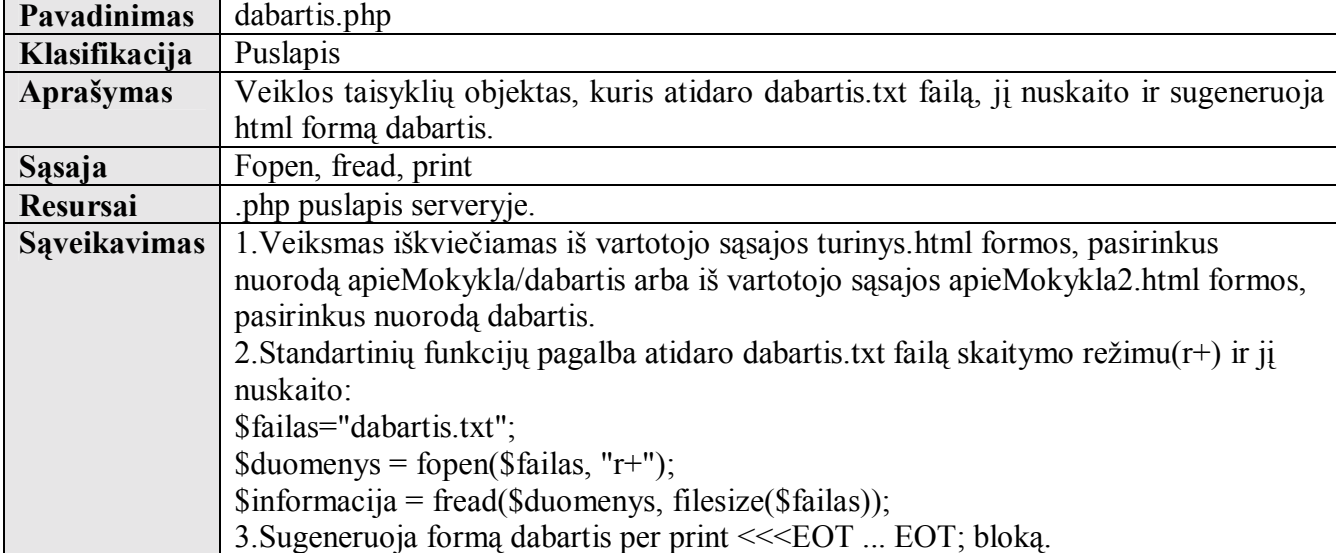

# **5.2.26 lentelė ìdabartis.phpî klasės specifikacija**

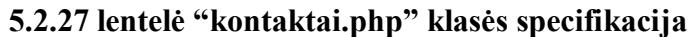

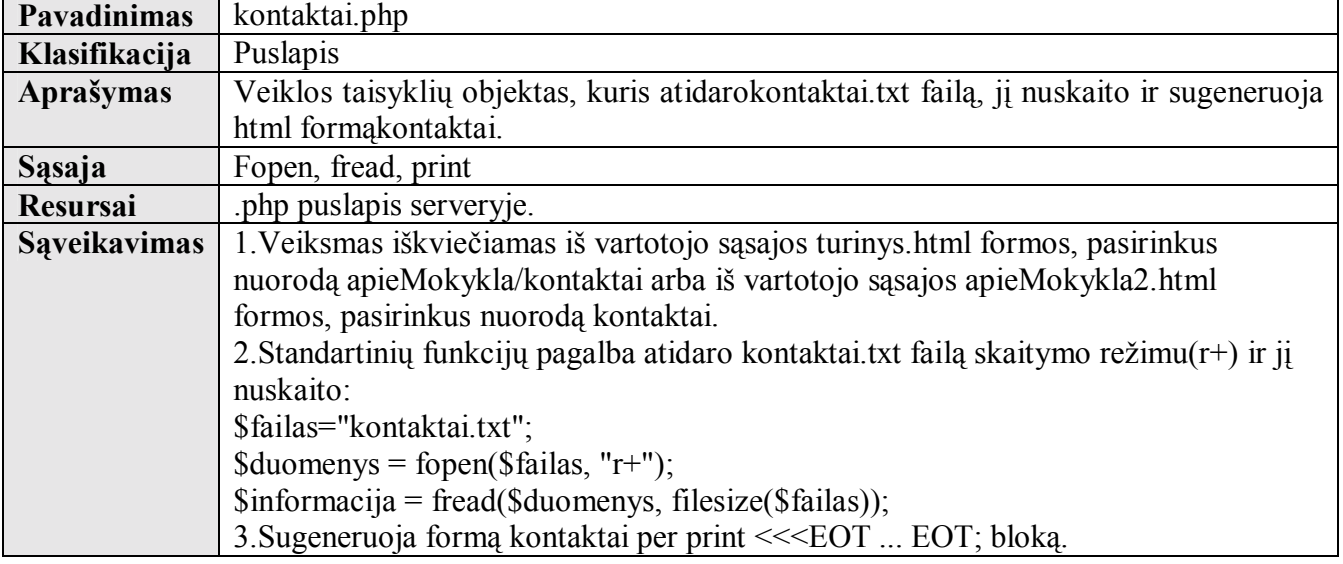

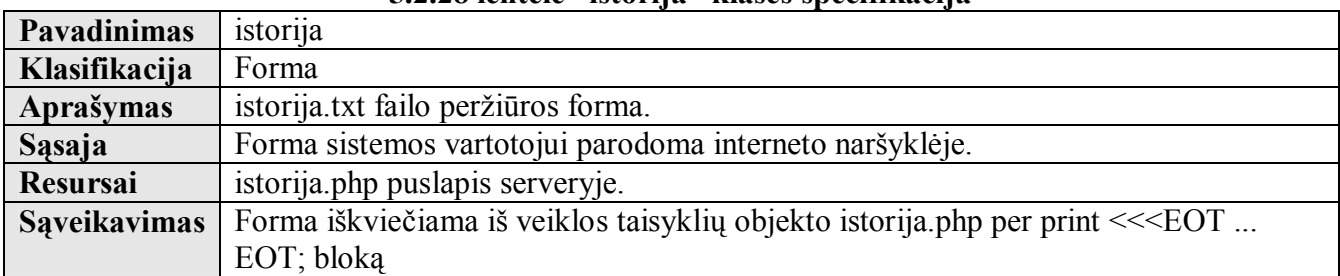

### **5.2.28 lentelė ìistorijaî klasės specifikacija**

# **5.2.29 lentelė ìdabartisî klasės specifikacija**

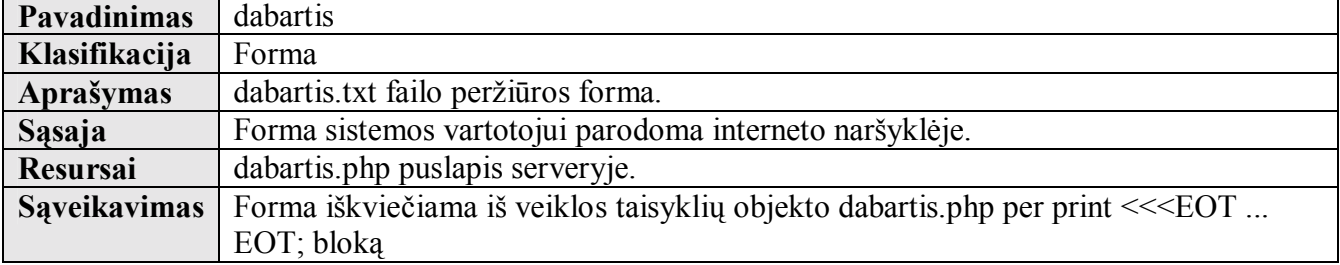

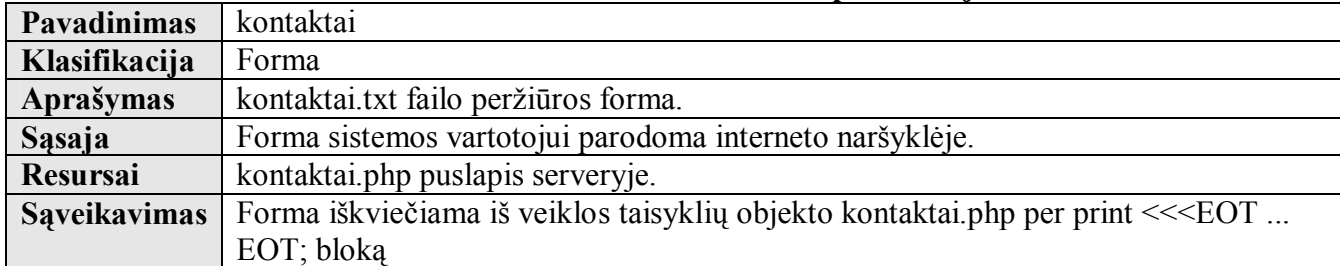

#### **5.2.30 lentelė ìkontaktaiî klasės specifikacija**

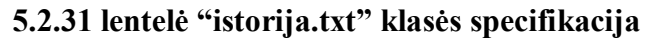

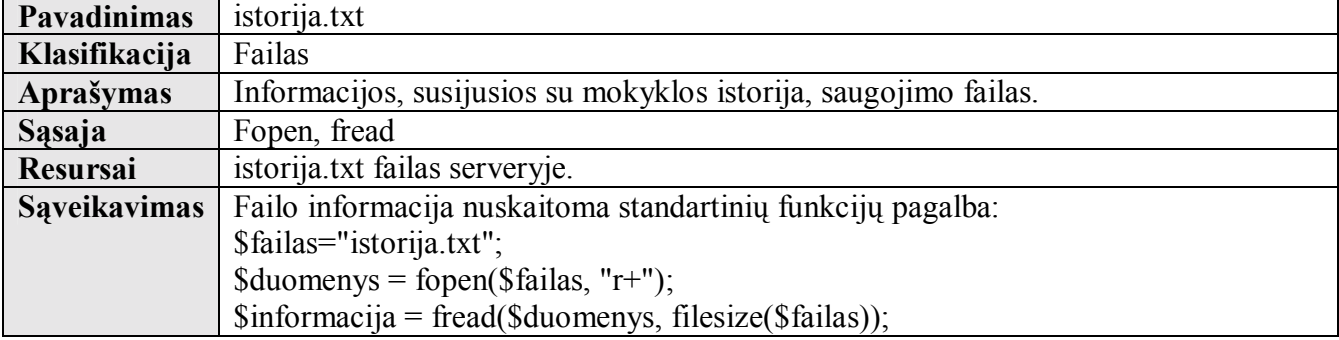

# **5.2.32 lentelė ìdabartis.txtî klasės specifikacija**

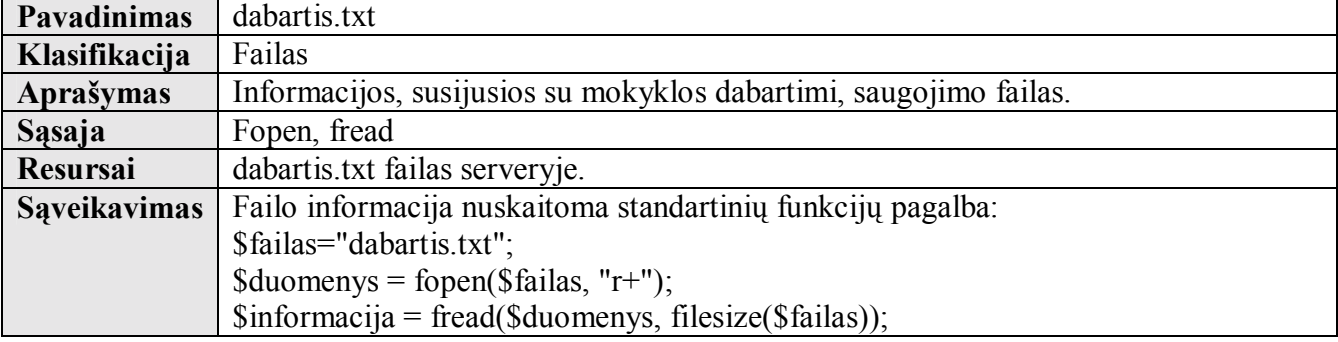

#### **5.2.33 lentelė ìkontaktai.txtî klasės specifikacija**

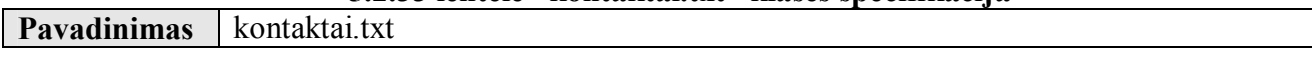

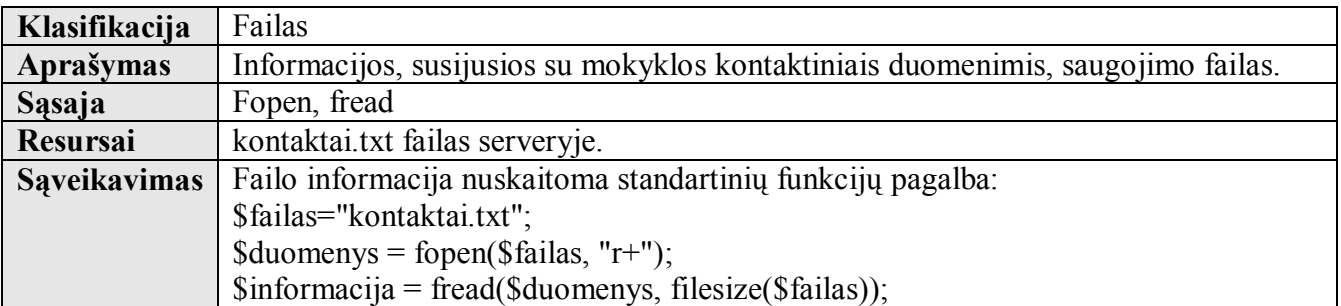

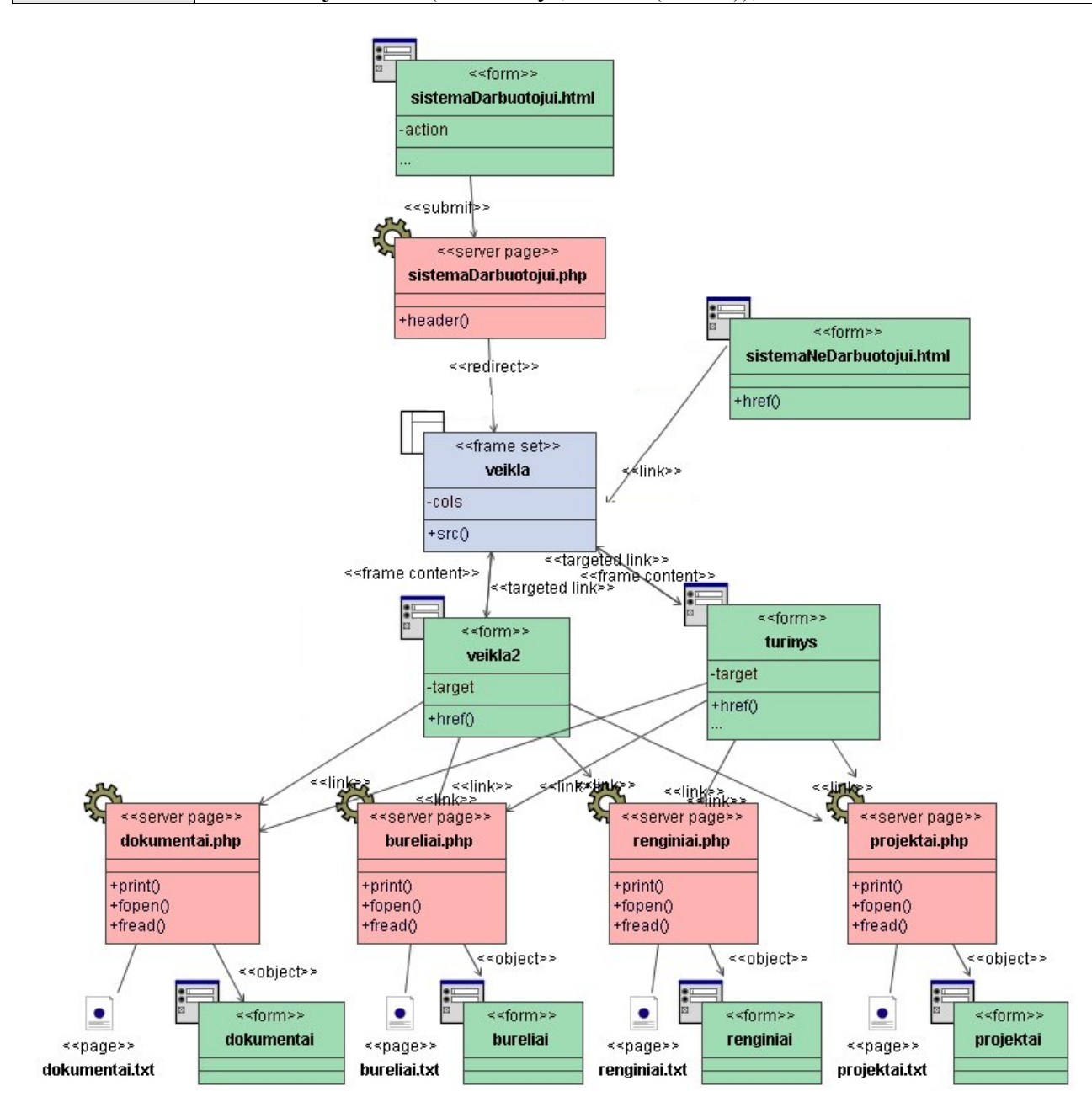

 $5.2.6$  pav. Skilties "Veikla" peržiūros klasių diagrama

**Klasė sistemaDarbuotojui.html specifikuota 5.2.4 lentelėje. Klasė sistemaDarbuotojui.php specifikuota 5.2.6 lentelėje. Klasė sistemaNeDarbuotojui.html specifikuota 5.2.5 lentelėje. Klasė turinys specifikuota 5.2.24 lentelėje.** 

**5.2.34 lentelė ìveikla.htmlî klasės specifikacija**

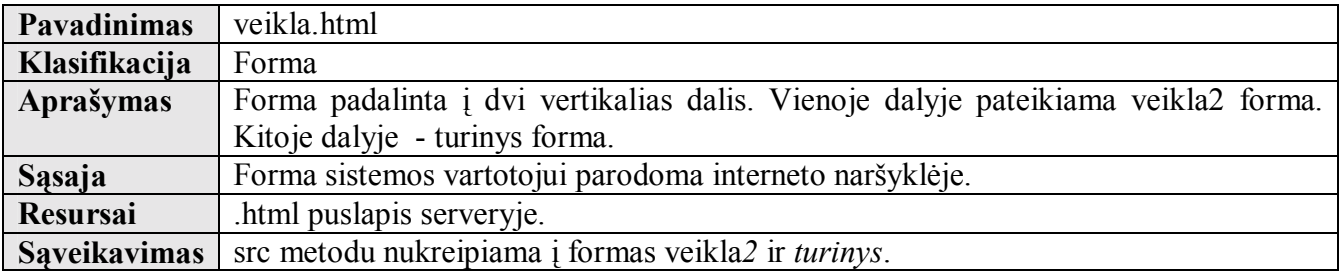

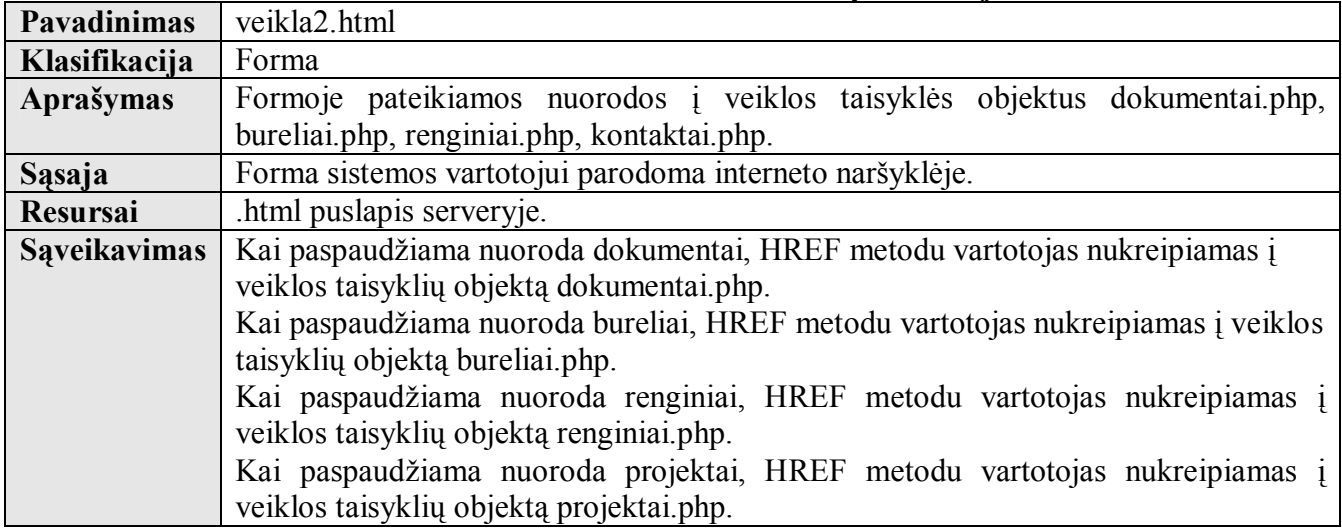

# **5.2.35 lentelė ìveikla2.htmlî klasės specifikacija**

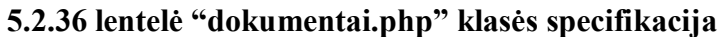

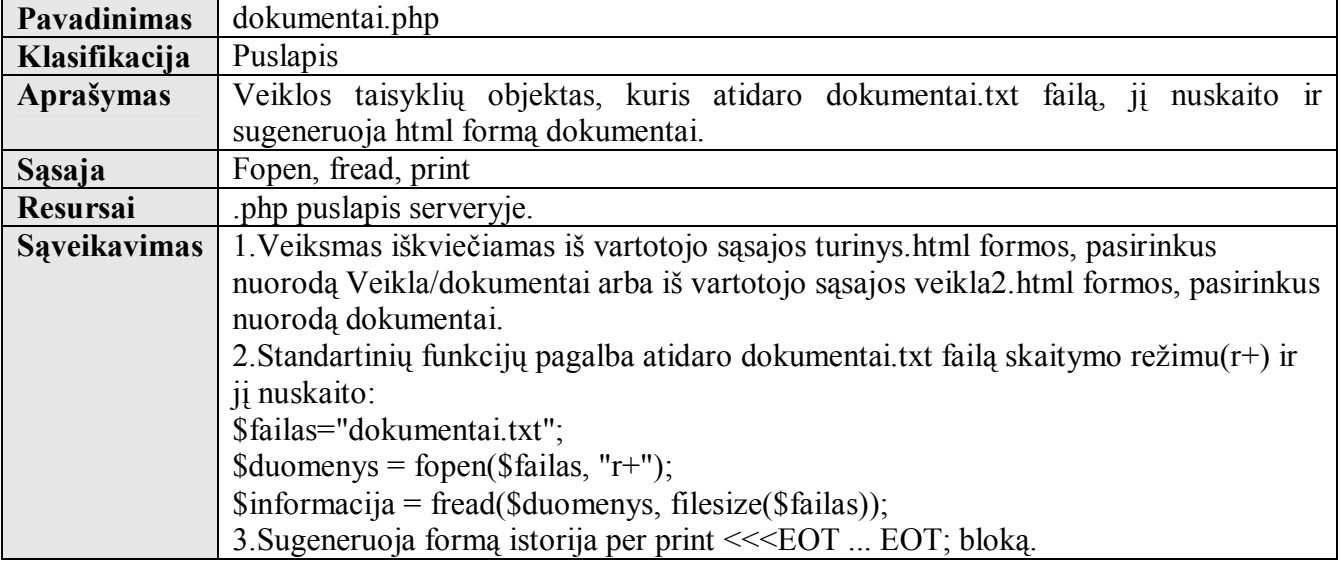

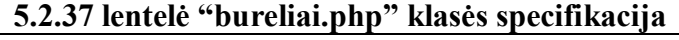

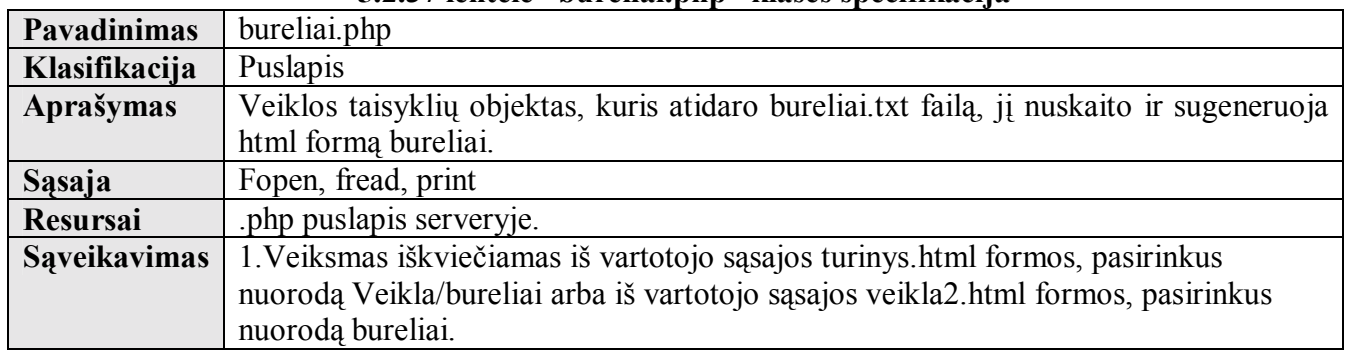

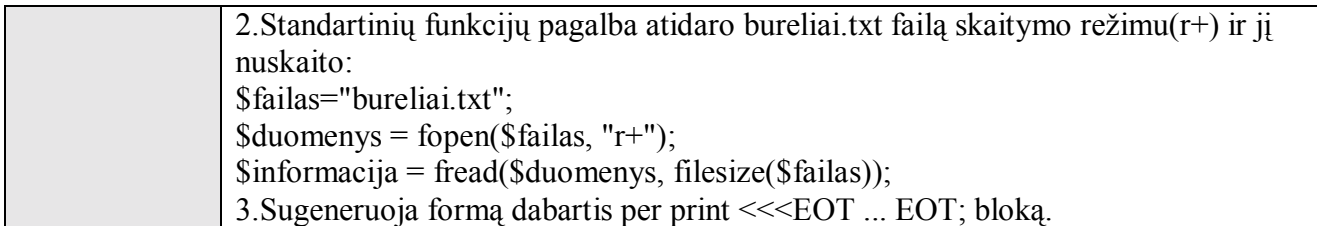

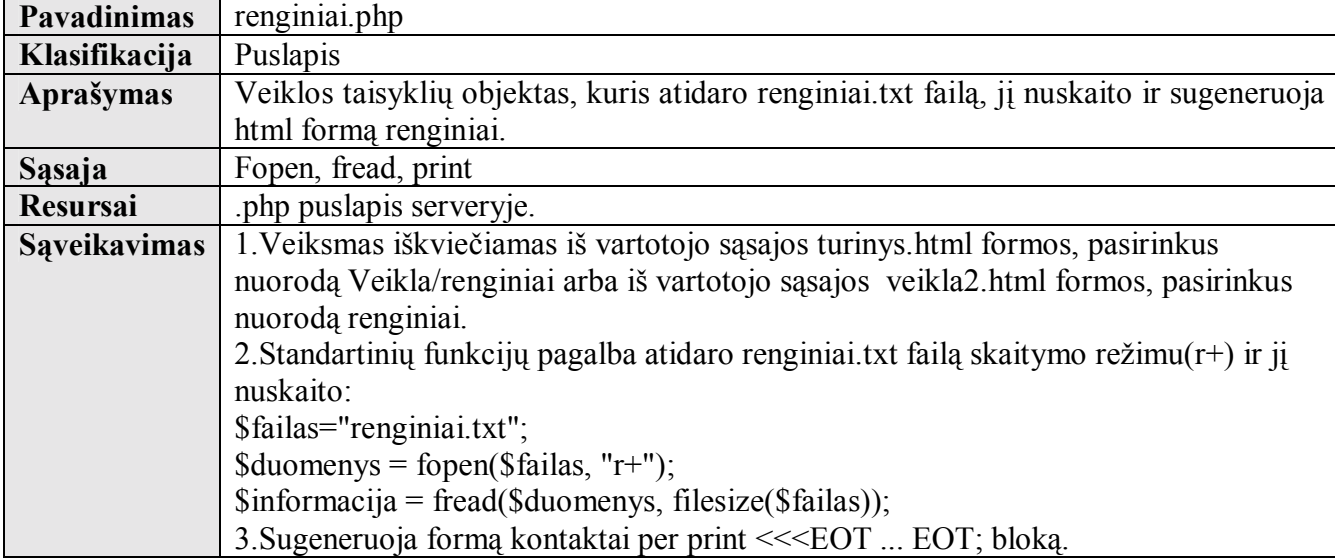

# **5.2.38 lentelė ìrenginiai.phpî klasės specifikacija**

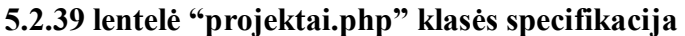

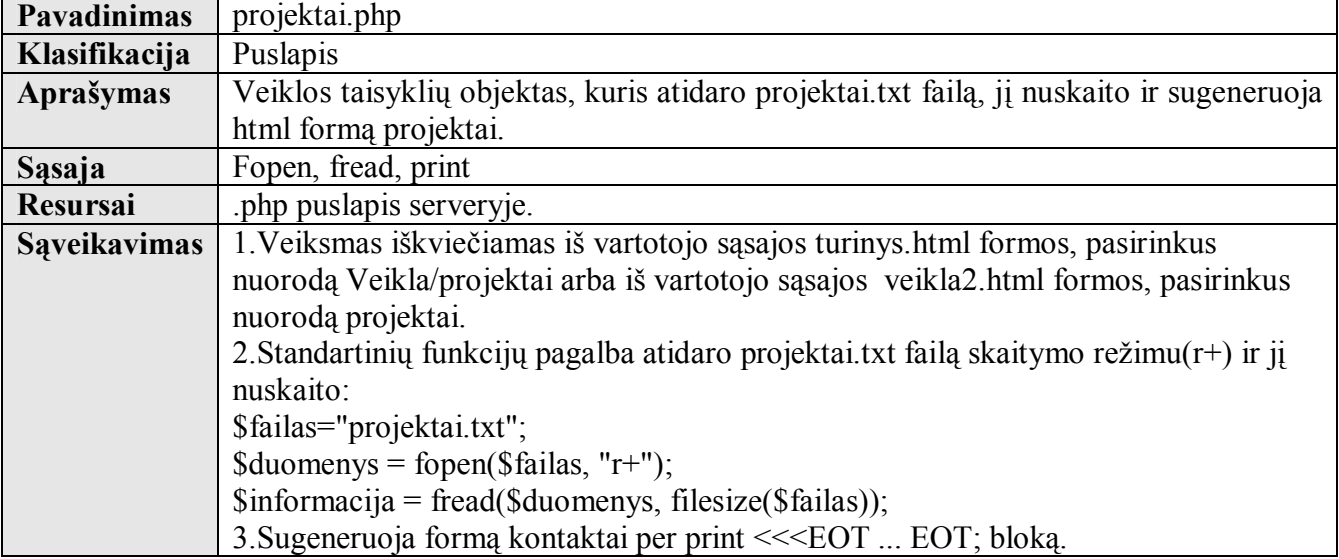

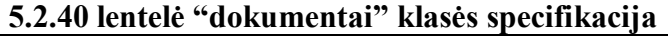

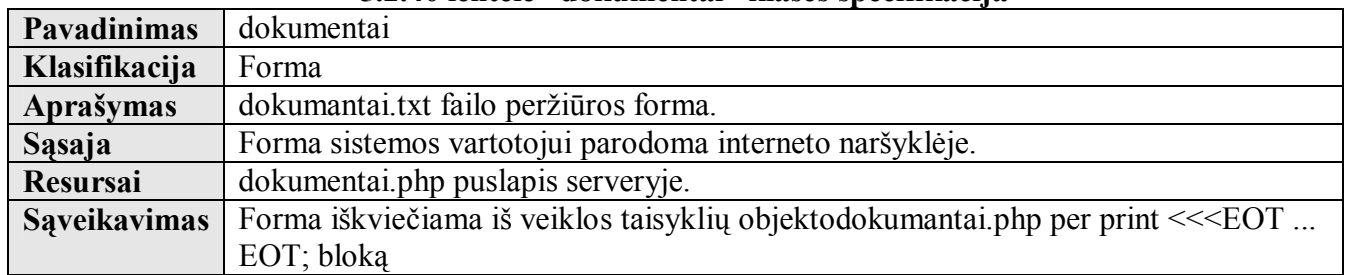

# **5.2.41 lentelė ìbureliaiî klasės specifikacija**

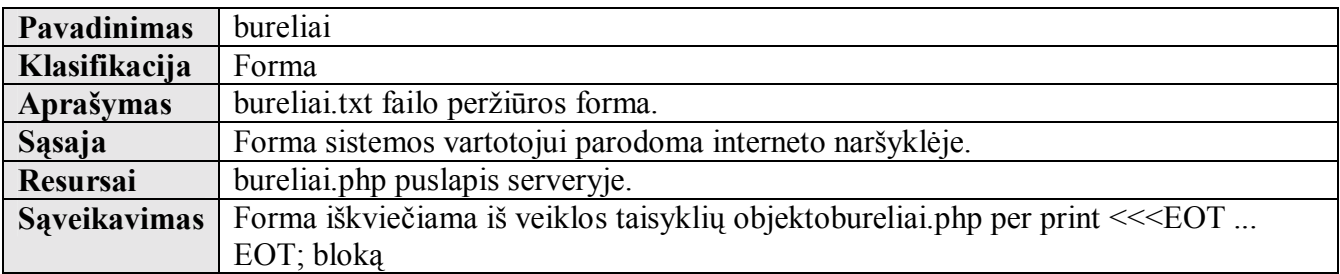

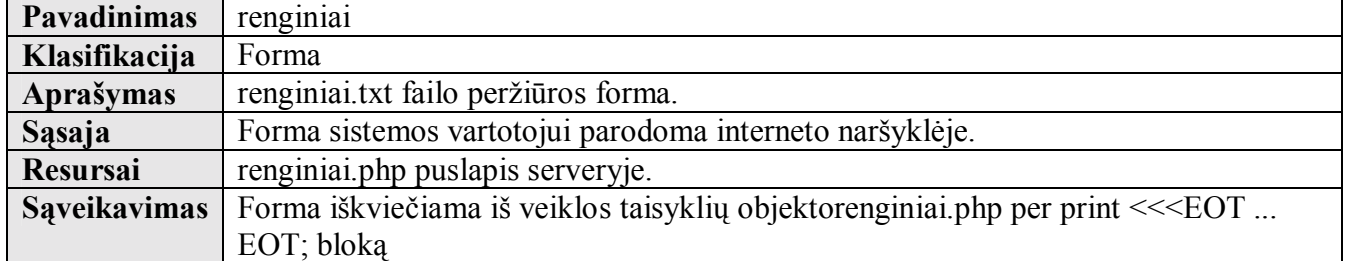

# **5.2.42 lentelė ìrenginiaiî klasės specifikacija**

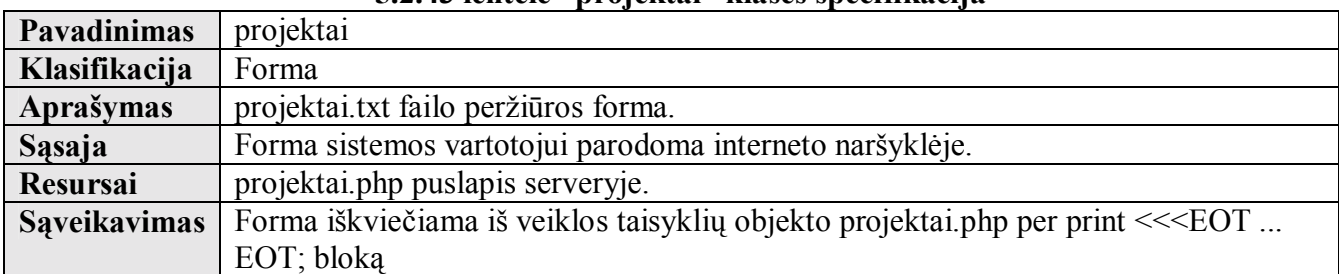

#### **5.2.43 lentelė ìprojektaiî klasės specifikacija**

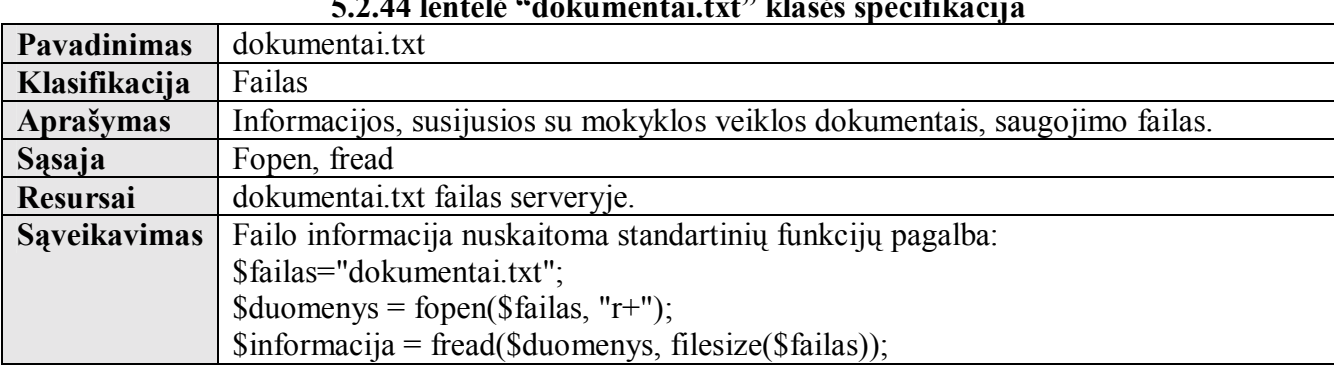

#### **5.2.44 lentelė ìdokumentai.txtî klasės specifikacija**

# **5.2.45 lentelė ìbureliai.txtî klasės specifikacija**

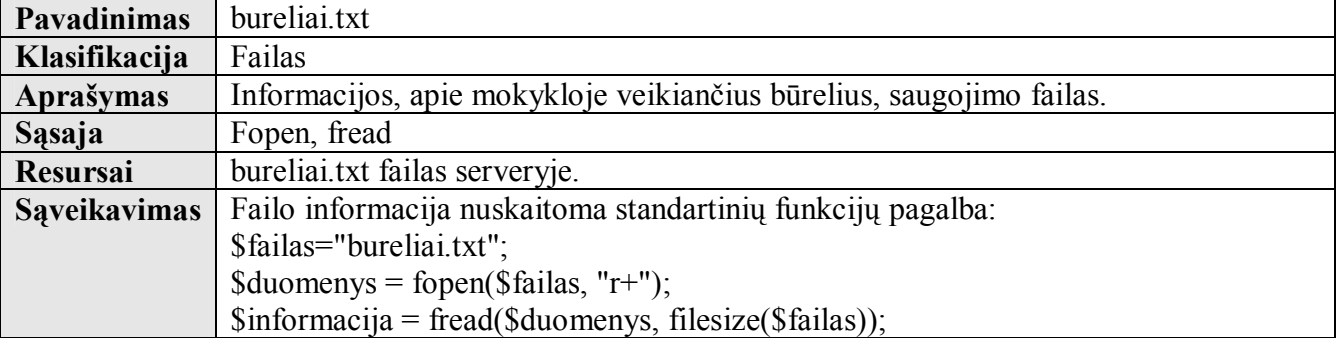

# **5.2.46 lentelė ìrenginiai.txtî klasės specifikacija**

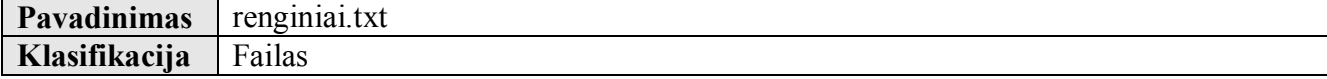

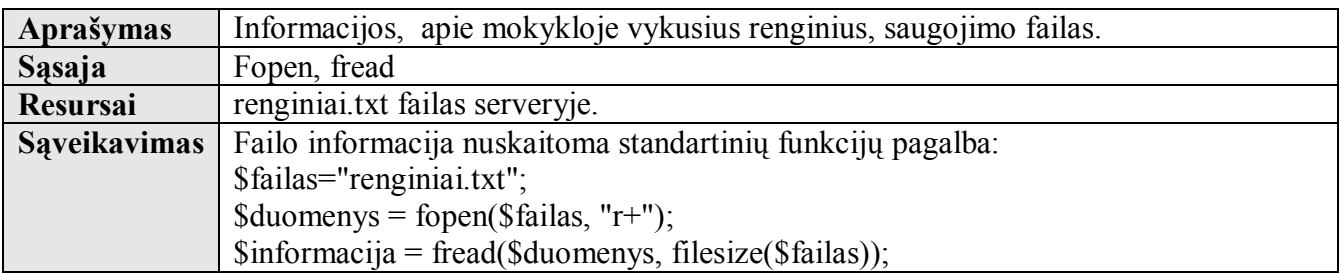

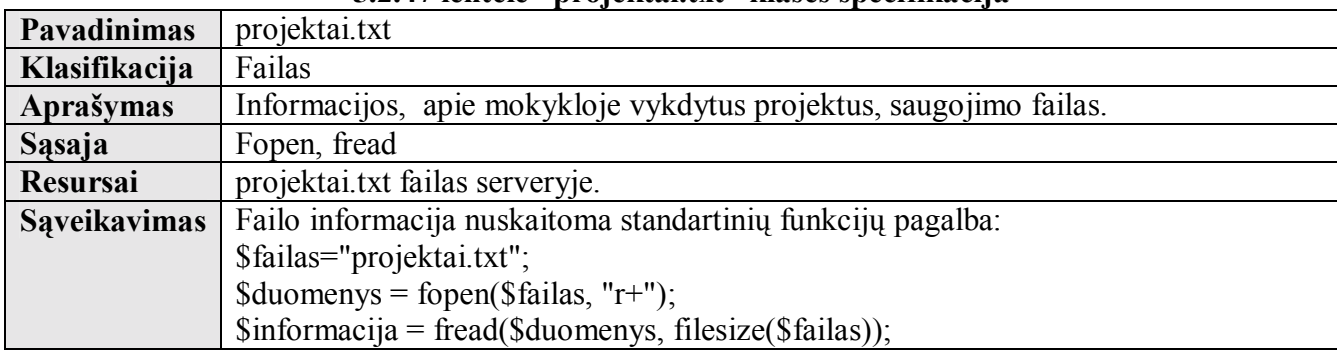

### **5.2.47 lentelė ìprojektai.txtî klasės specifikacija**

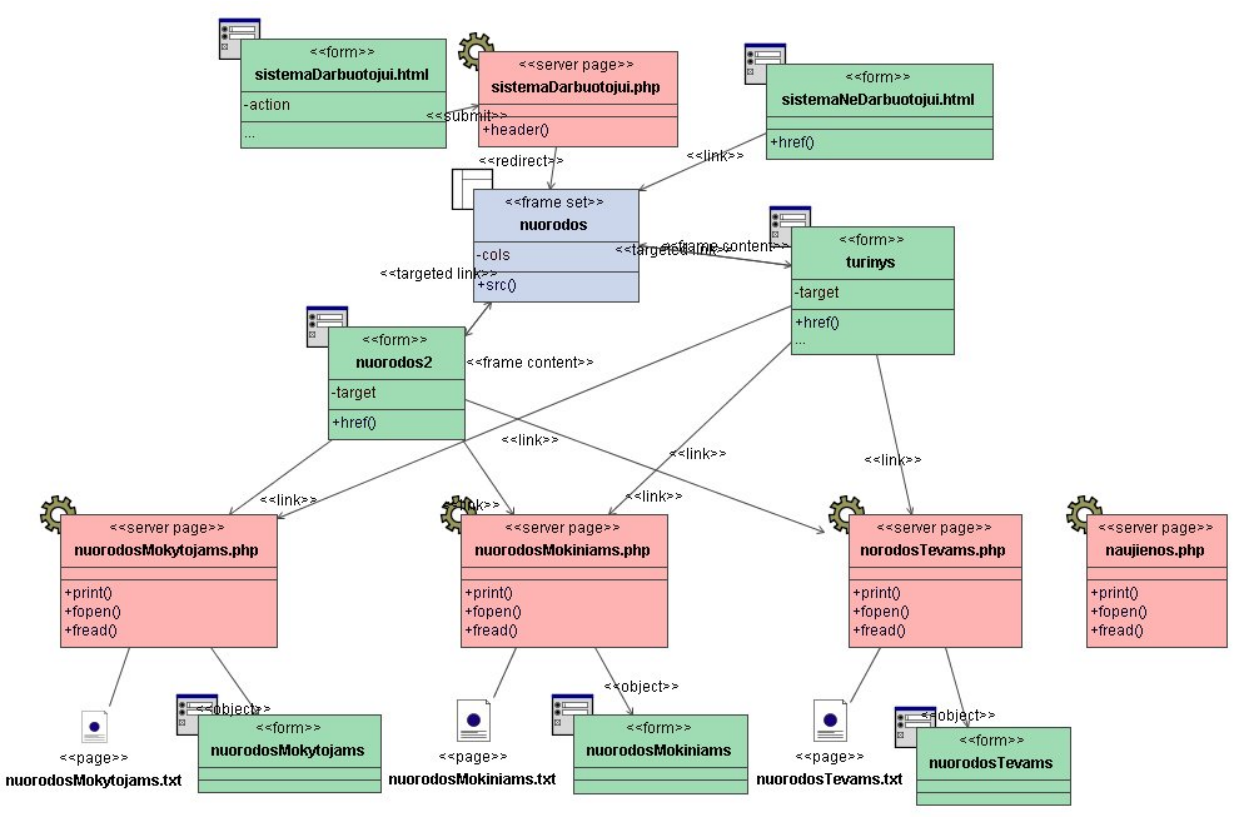

 $5.2.7$  pav. Skilties "Nuorodos" peržiūros klasių diagrama

**Klasė sistemaDarbuotojui.html specifikuota 5.2.4 lentelėje. Klasė sistemaDarbuotojui.php specifikuota 5.2.6 lentelėje. Klasė sistemaNeDarbuotojui.html specifikuota 5.2.5 lentelėje. Klasė turinys specifikuota 5.2.24 lentelėje.** 

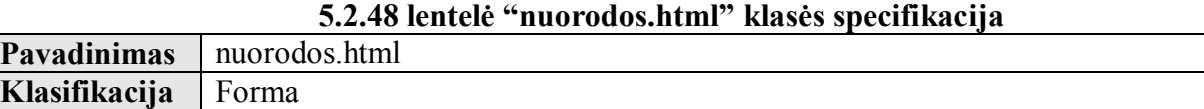

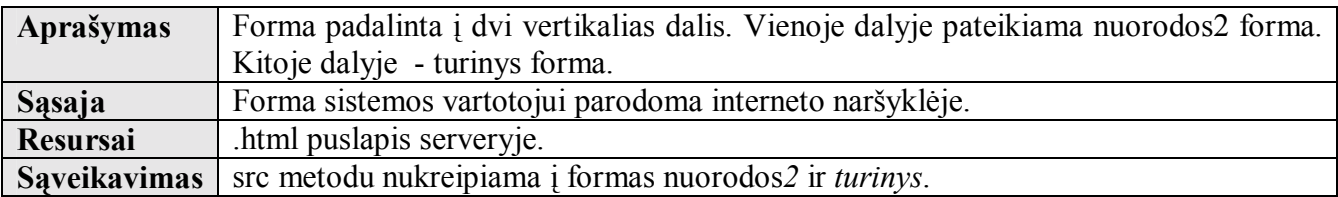

# **5.2.49 lentelė ìnuorodos2.htmlî klasės specifikacija**

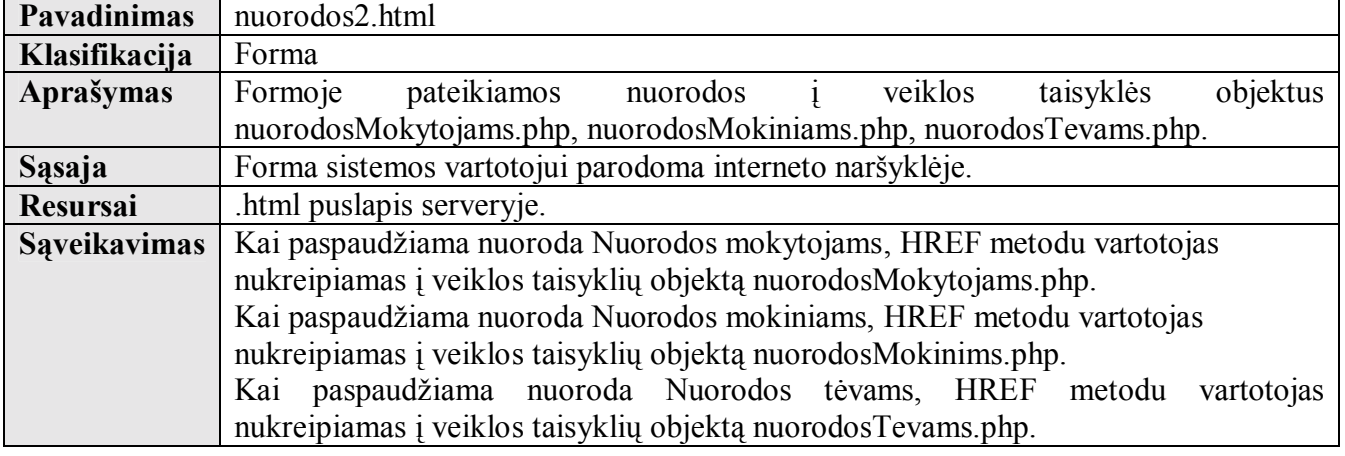

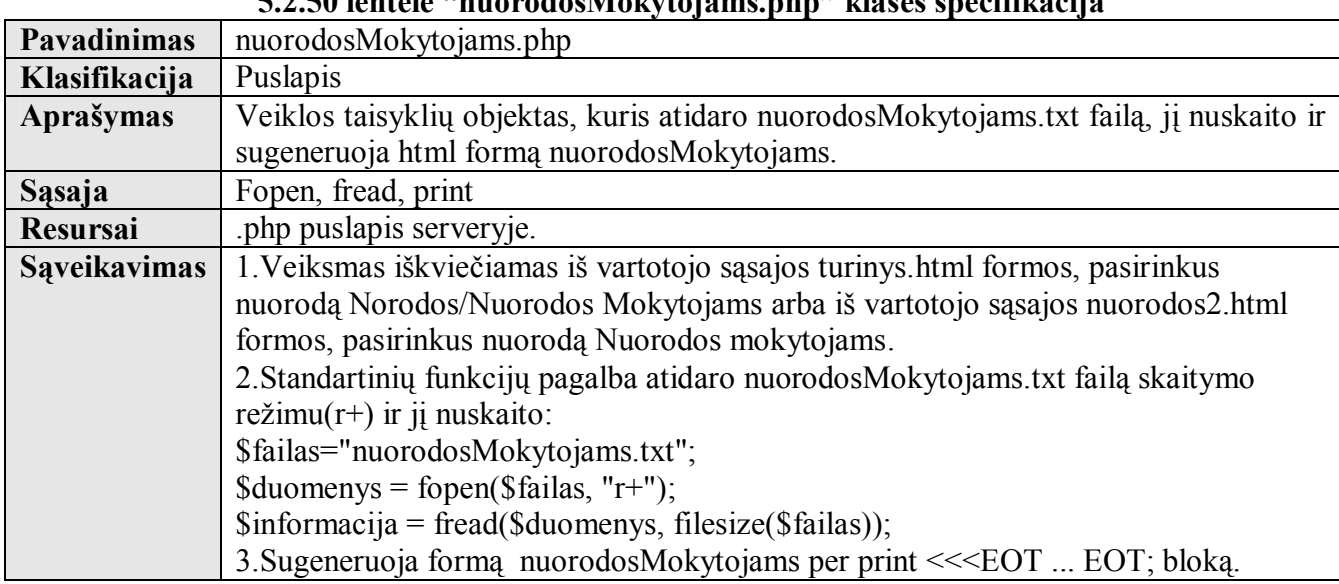

#### **5.2.50 lentelė ìnuorodosMokytojams.phpî klasės specifikacija**

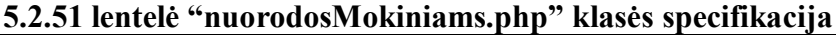

г

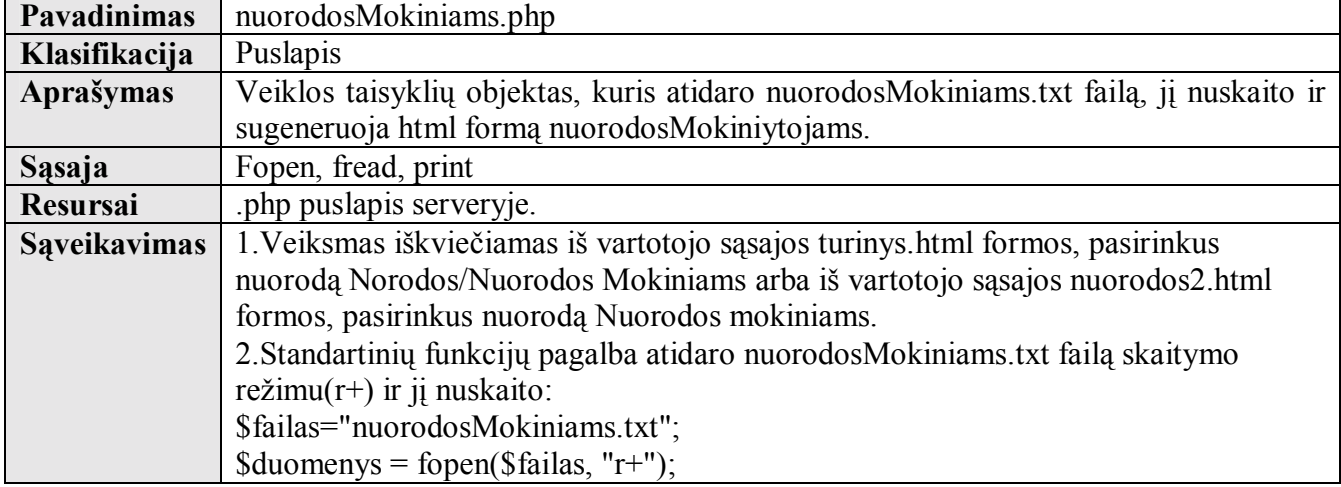

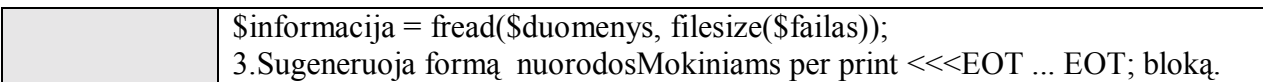

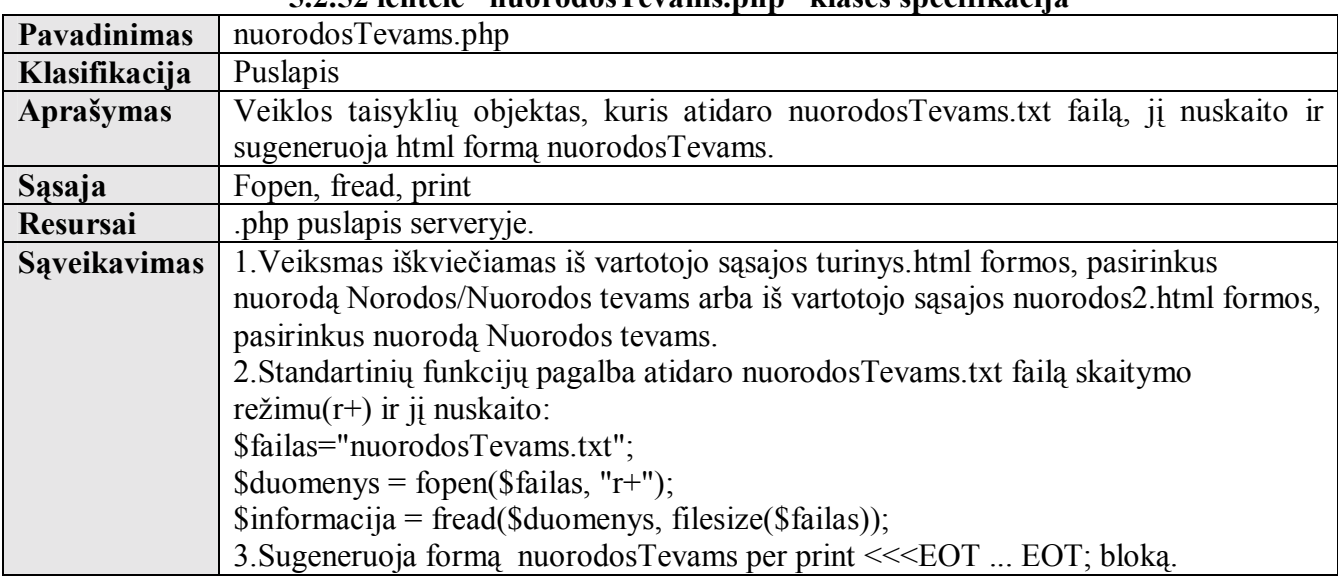

## **5.2.52 lentelė ìnuorodosTevams.phpî klasės specifikacija**

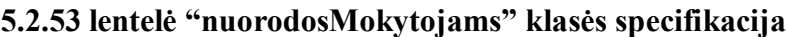

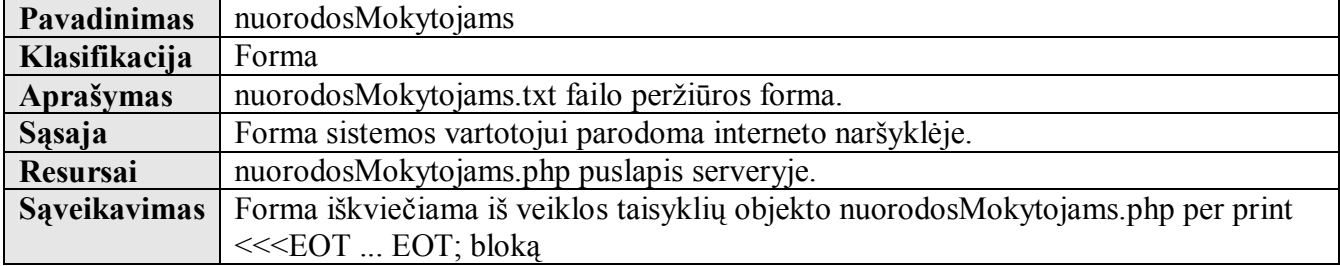

### **5.2.54 lentelė ìnuorodosMokiniamsî klasės specifikacija**

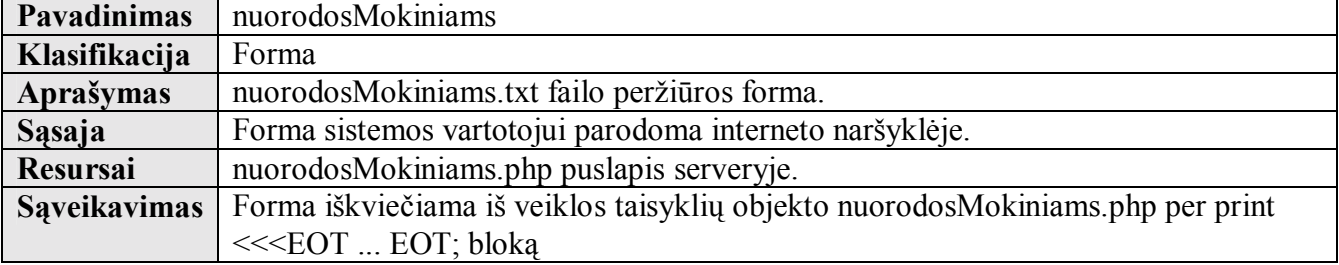

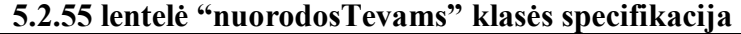

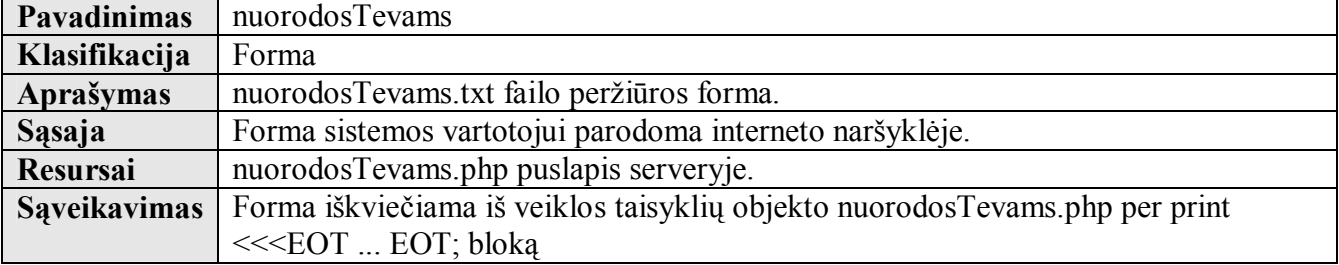

### **5.2.56 lentelė ìnuorodosMokytojams.txtî klasės specifikacija**

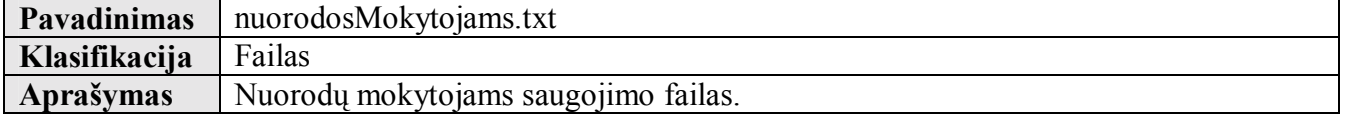

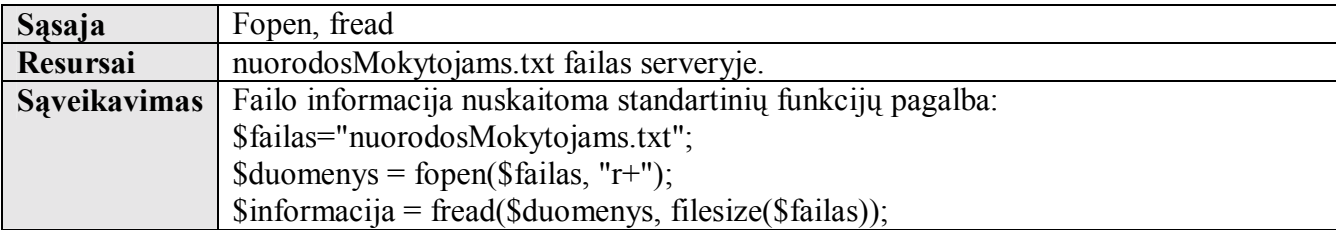

# **5.2.57 lentelė ìnuorodosMokiniams.txtî klasės specifikacija**

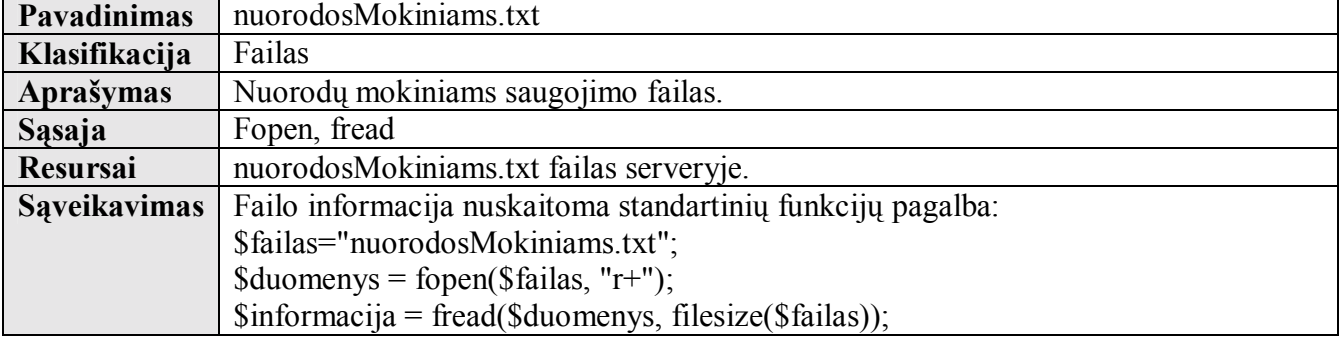

### **5.2.58 lentelė ìnuorodosTevams.txtî klasės specifikacija**

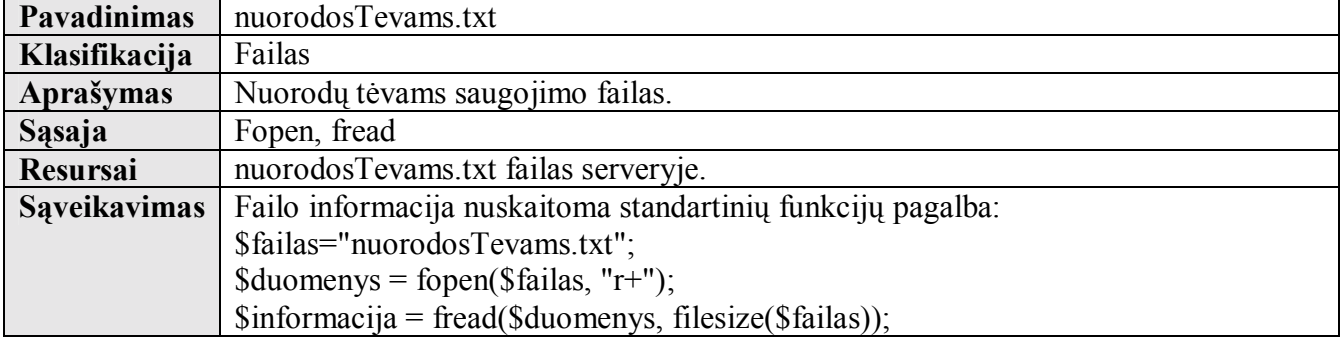

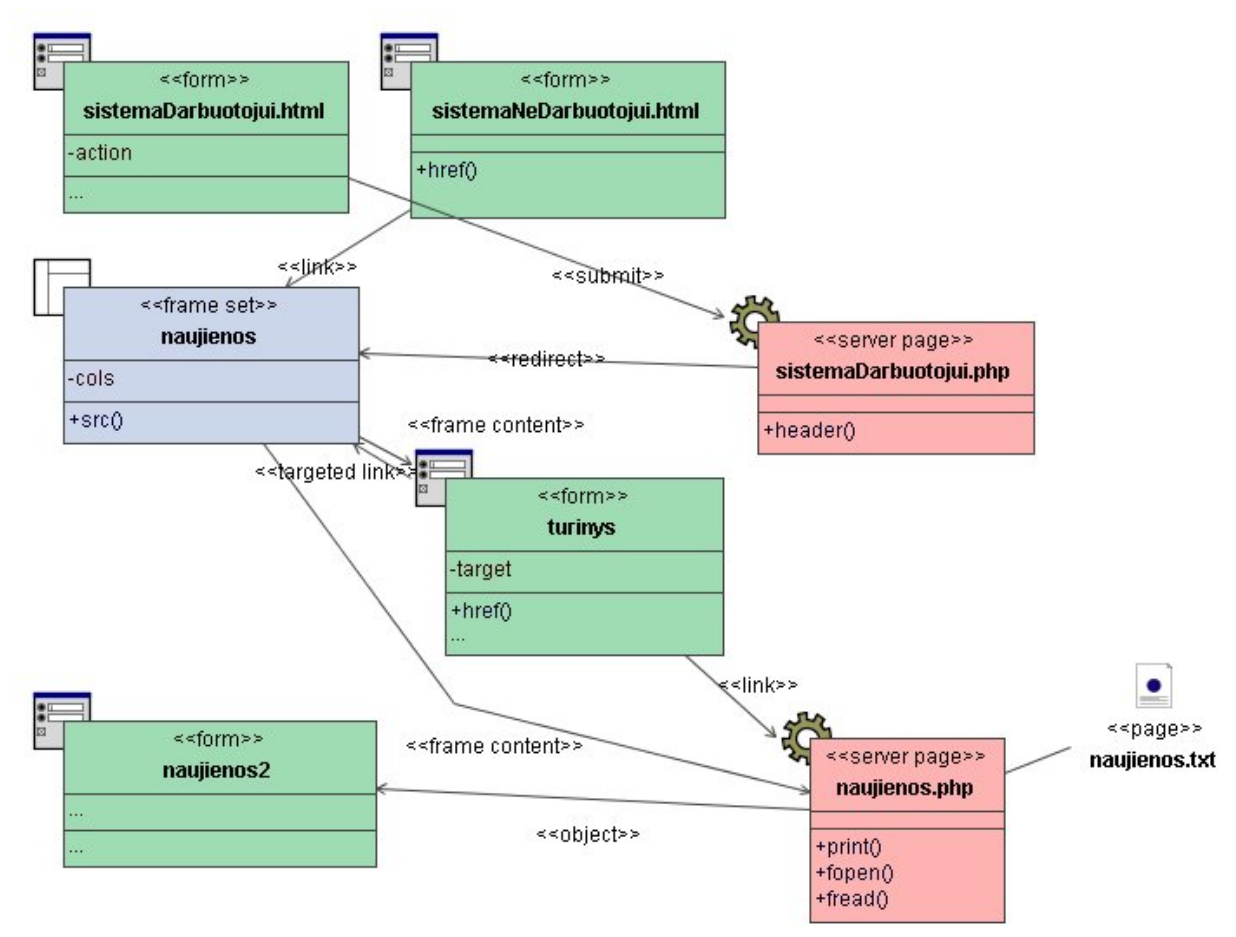

 $5.2.8$  pav. Skilties "Naujienos" peržiūros klasių diagrama

**Klasė sistemaDarbuotojui.html specifikuota 5.2.4 lentelėje. Klasė sistemaDarbuotojui.php specifikuota 5.2.6 lentelėje. Klasė sistemaNeDarbuotojui.html specifikuota 5.2.5 lentelėje. Klasė turinys specifikuota 5.2.24 lentelėje.** 

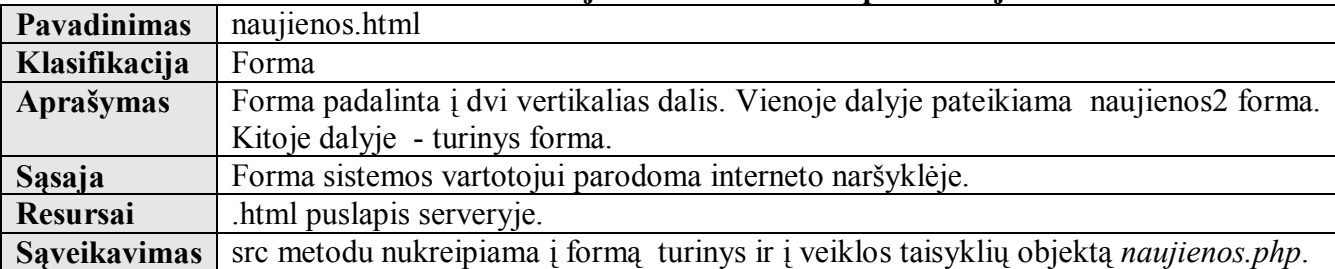

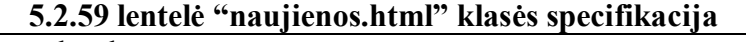

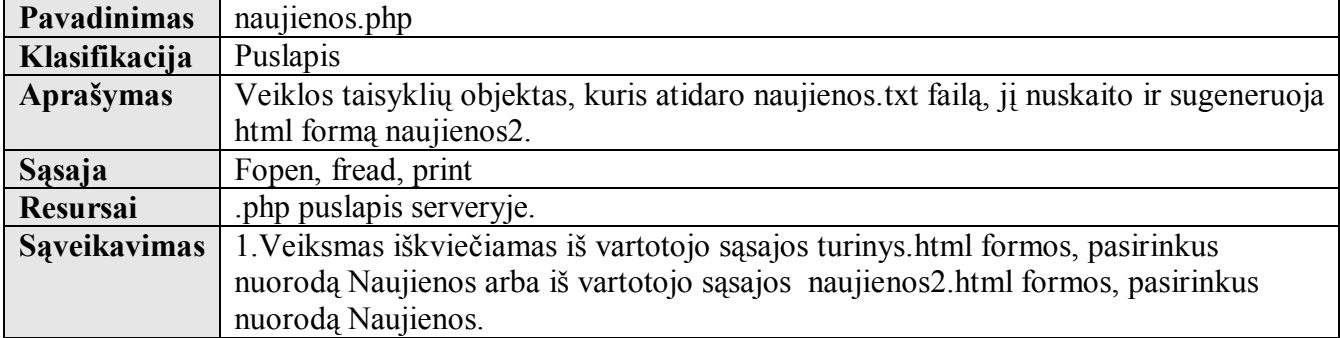

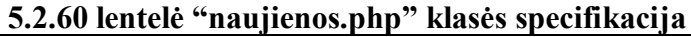

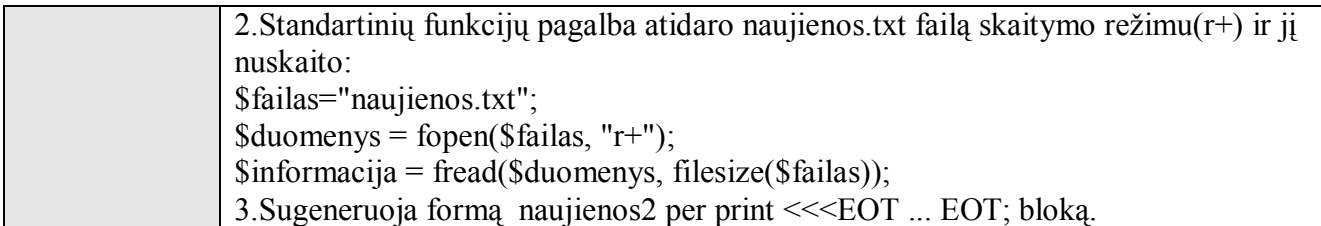

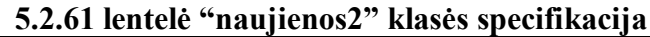

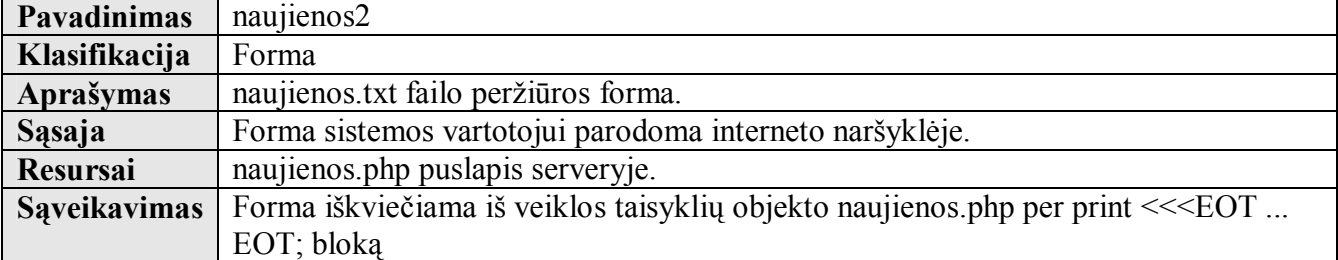

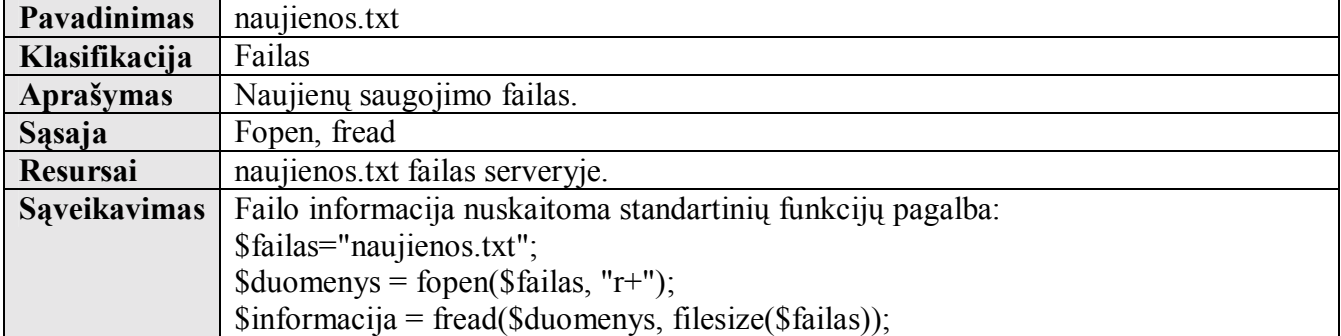

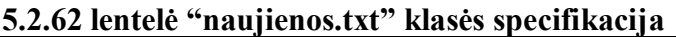

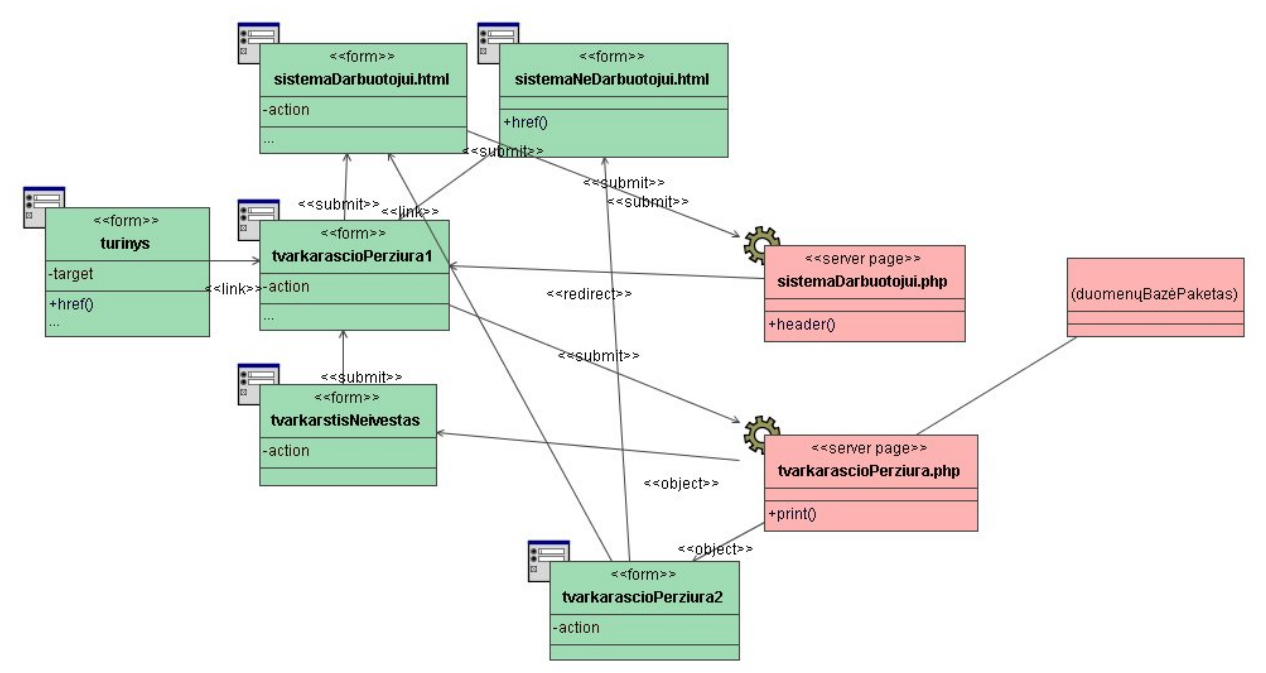

 $5.2.9$  pav. Skilties "Tvarkaraščiai" peržiūros klasių diagrama

**Klasė sistemaDarbuotojui.html specifikuota 5.2.4 lentelėje.** 

### **Klasė sistemaDarbuotojui.php specifikuota 5.2.6 lentelėje. Klasė sistemaNeDarbuotojui.html specifikuota 5.2.5 lentelėje. Klasė turinys specifikuota 5.2.24 lentelėje.**

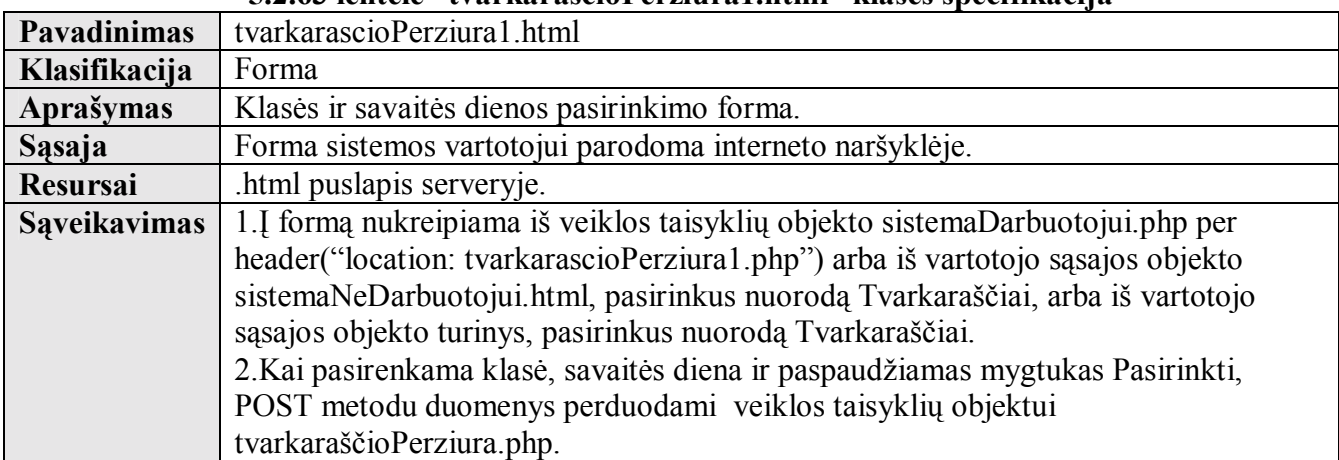

## **5.2.63 lentelė ìtvarkarascioPerziura1.htmlî klasės specifikacija**

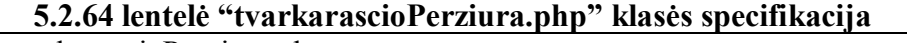

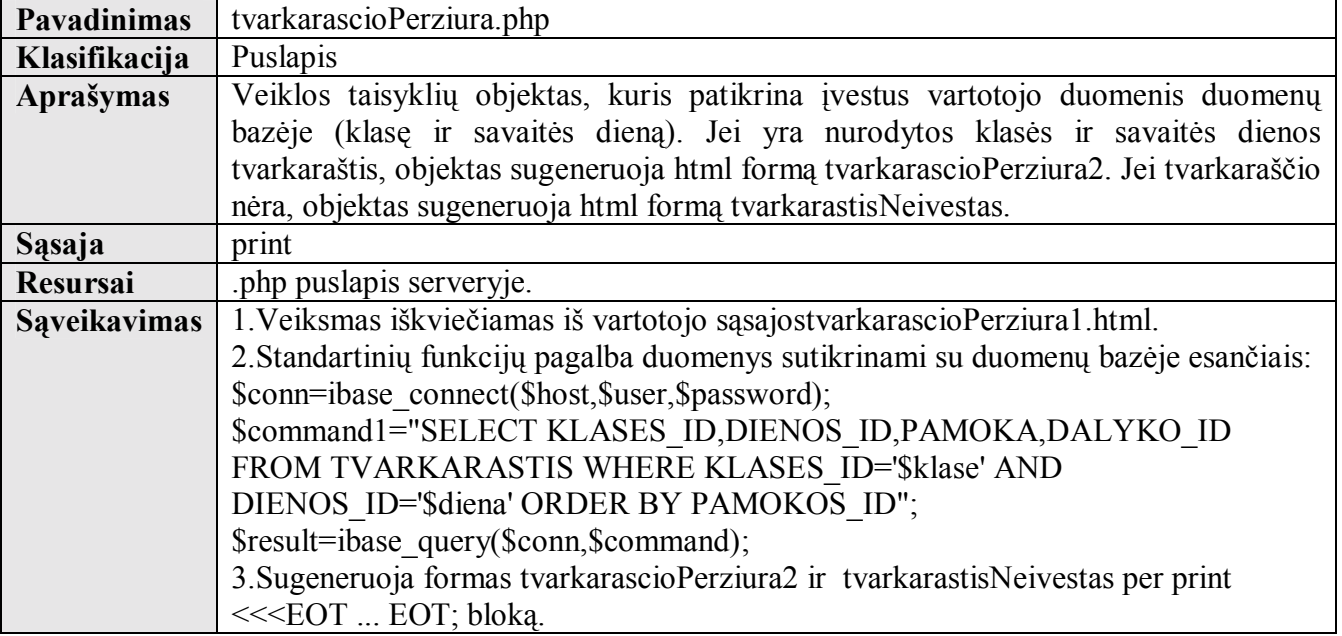

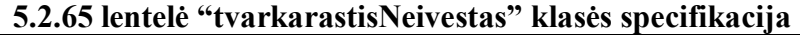

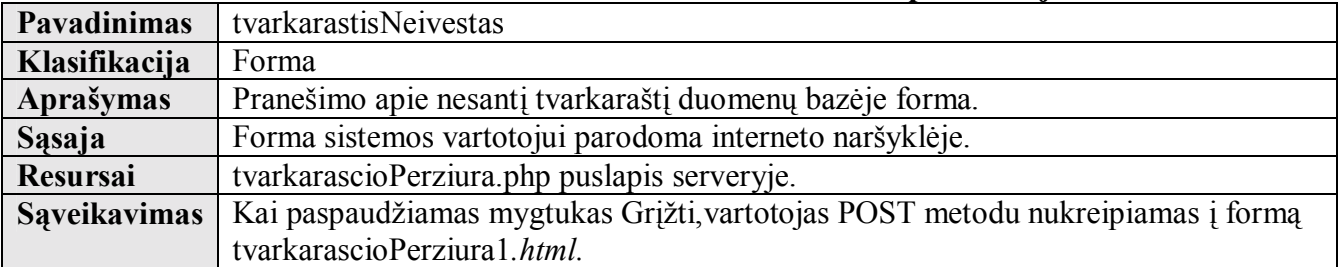

# **5.2.66 lentelė ìtvarkarascioPerziura2î klasės specifikacija**

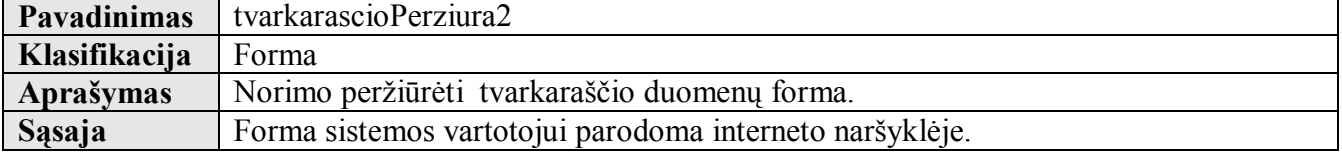

 $\overline{\phantom{a}}$ 

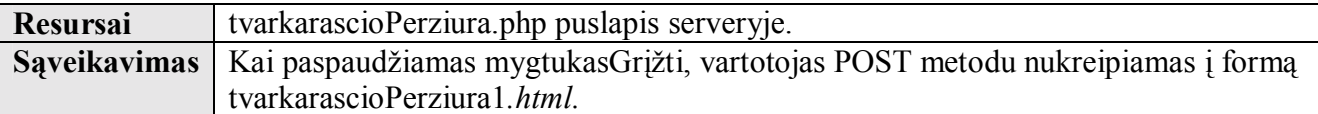

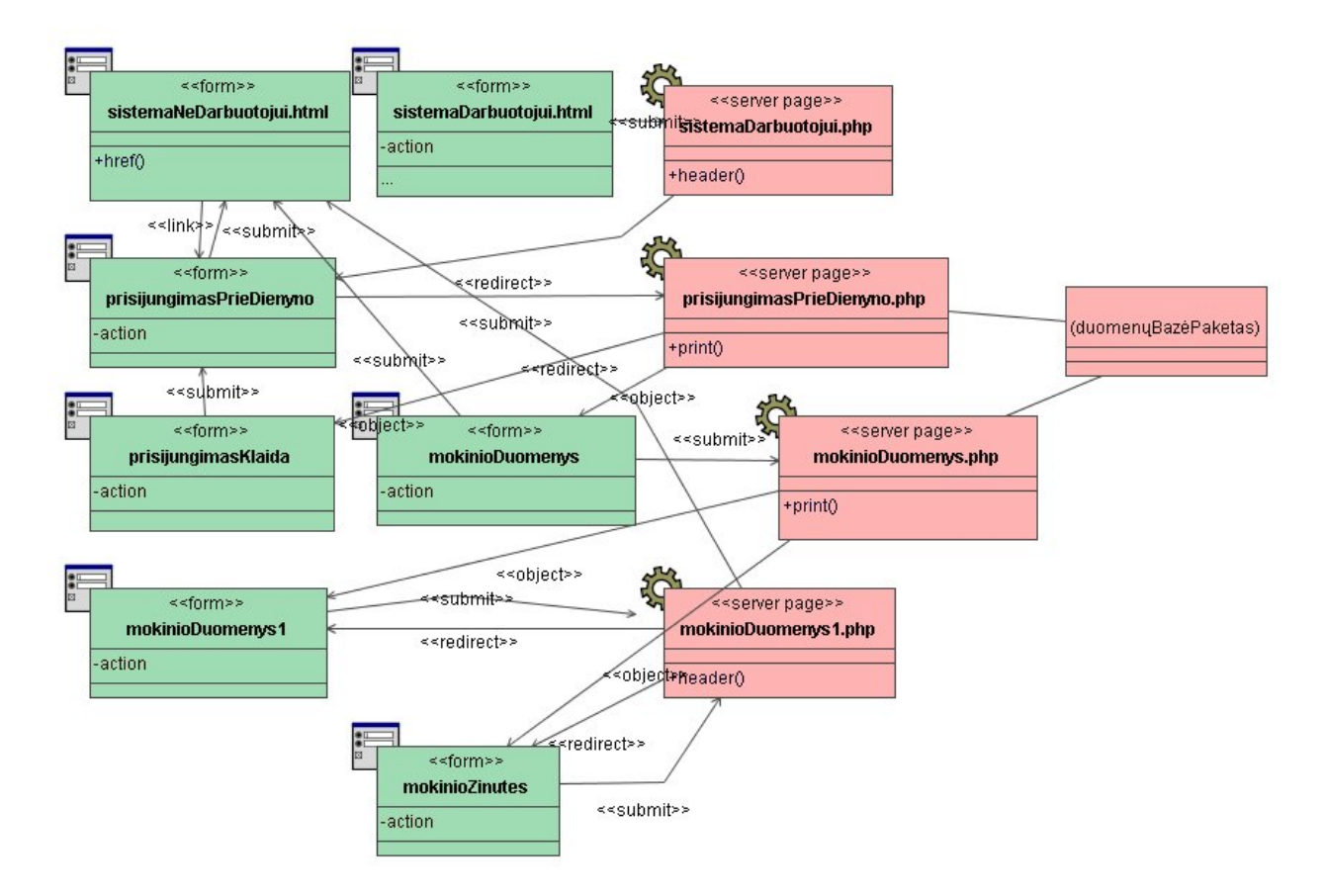

#### $5.2.10$  pav. Skilties "Elektroninis dienynas" vieno mokinio duomenų peržiūros **klasių diagrama**

**Klasė sistemaDarbuotojui.html specifikuota 5.2.4 lentelėje. Klasė sistemaDarbuotojui.php specifikuota 5.2.6 lentelėje. Klasė sistemaNeDarbuotojui.html specifikuota 5.2.5 lentelėje. Klasė turinys specifikuota 5.2.24 lentelėje.** 

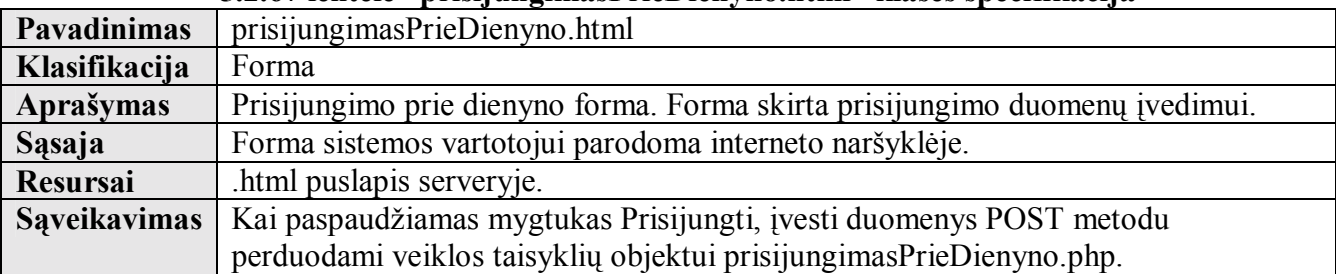

#### **5.2.67 lentelė ìprisijungimasPrieDienyno.htmlî klasės specifikacija**

#### **5.2.68 lentelė ìprisijungimasPrieDienyno.phpî klasės specifikacija**

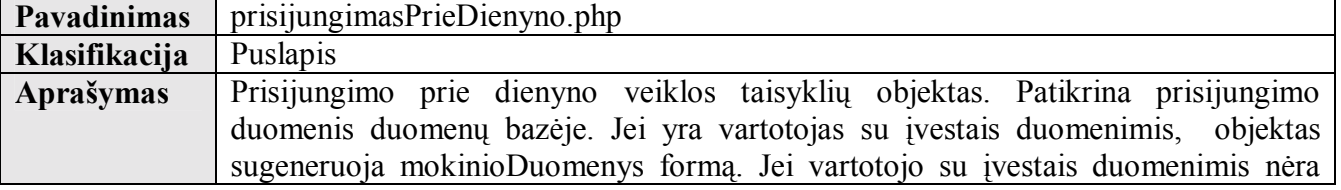

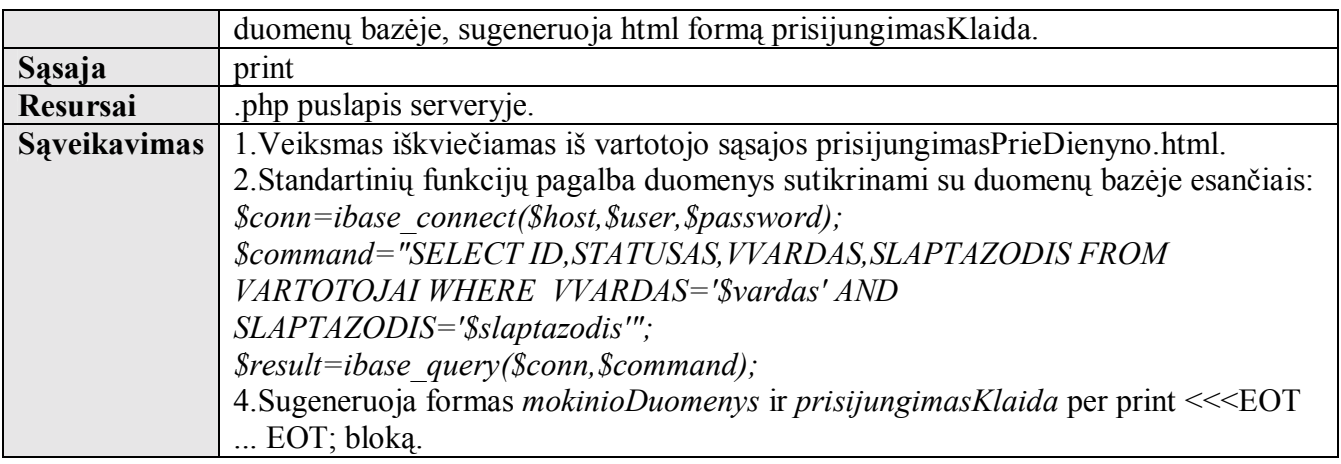

### **5.2.69 lentelė ìprisijungimasKlaidaî klasės specifikacija**

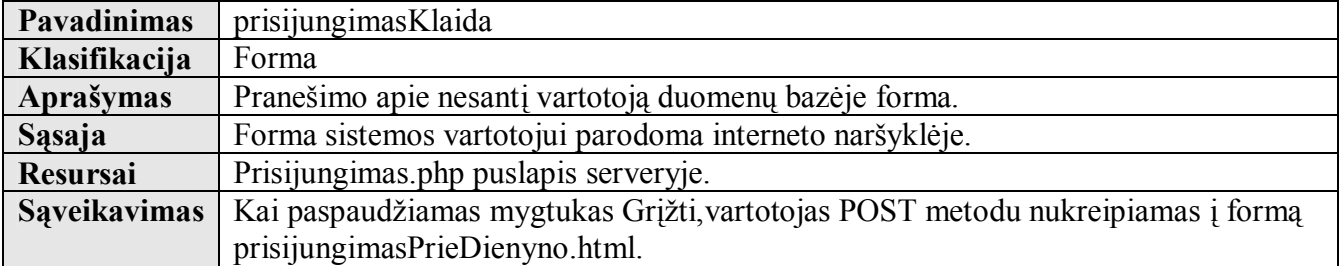

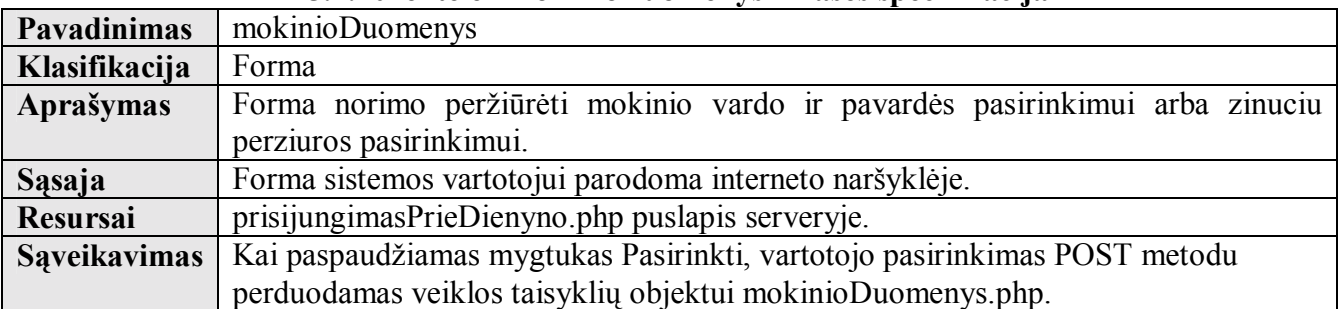

#### **5.2.70 lentelė ìmokinioDuomenysî klasės specifikacija**

# **5.2.71 lentelė ìmokinioDuomenys.phpî klasės specifikacija**

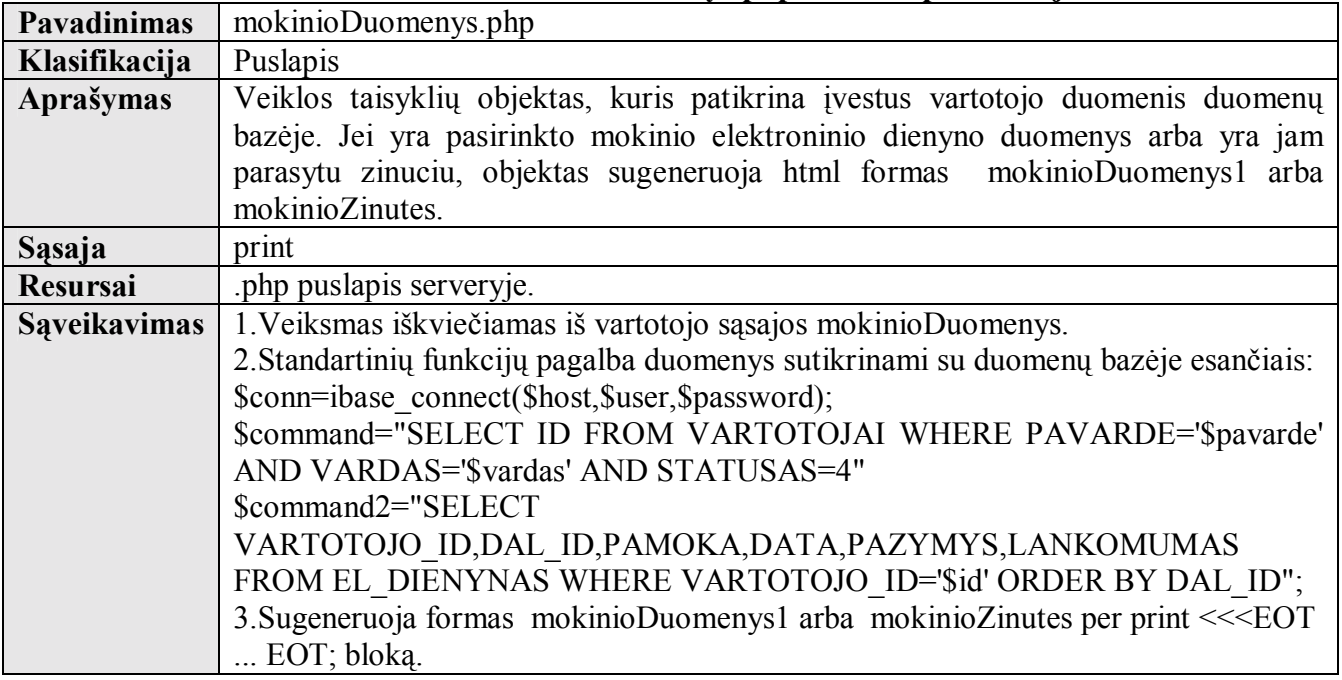

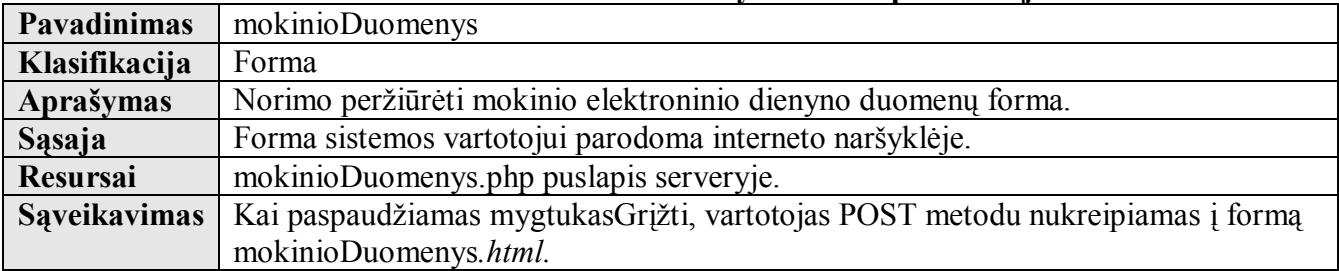

# **5.2.72 lentelė ìmokinioDuomenysî klasės specifikacija**

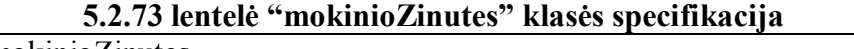

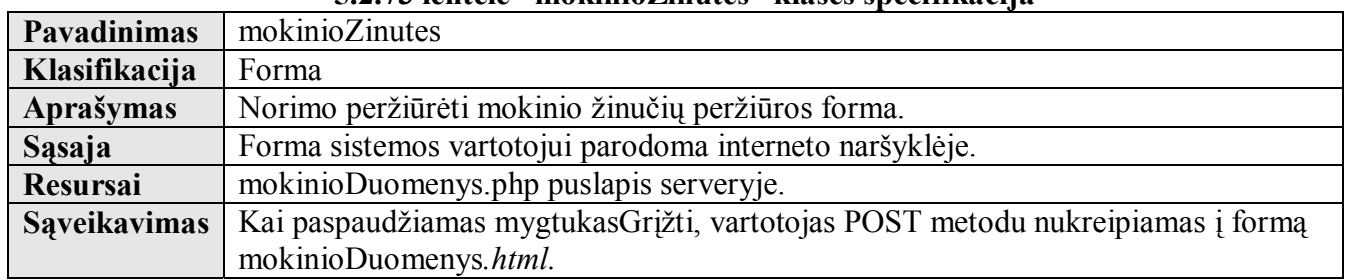

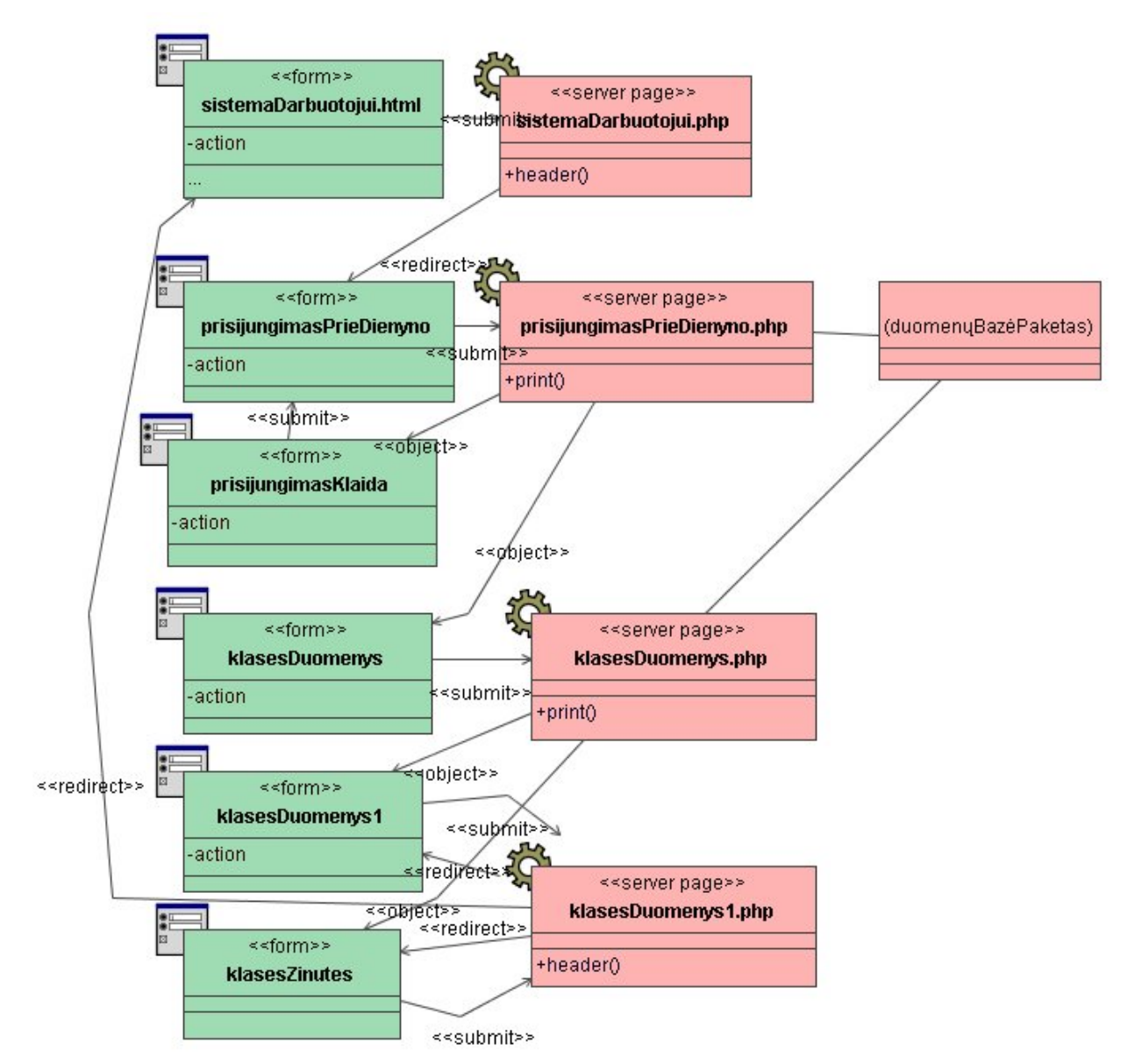

**5.2.11 pav. Skilties ÑElektroninis dienynasì klasės mokinių duomenų perûiūros klasių diagrama** 

**Klasė sistemaDarbuotojui.html specifikuota 5.2.4 lentelėje. Klasė sistemaDarbuotojui.php specifikuota 5.2.6 lentelėje. Klasė prisijungimasPrieDienyno.html specifikuota 5.2.67lentelėje. Klasė prisijungimasPrieDienyno.php specifikuota 5.2.68 lentelėje. Klasė prisijungimasKlaida specifikuota 5.2.69 lentelėje.** 

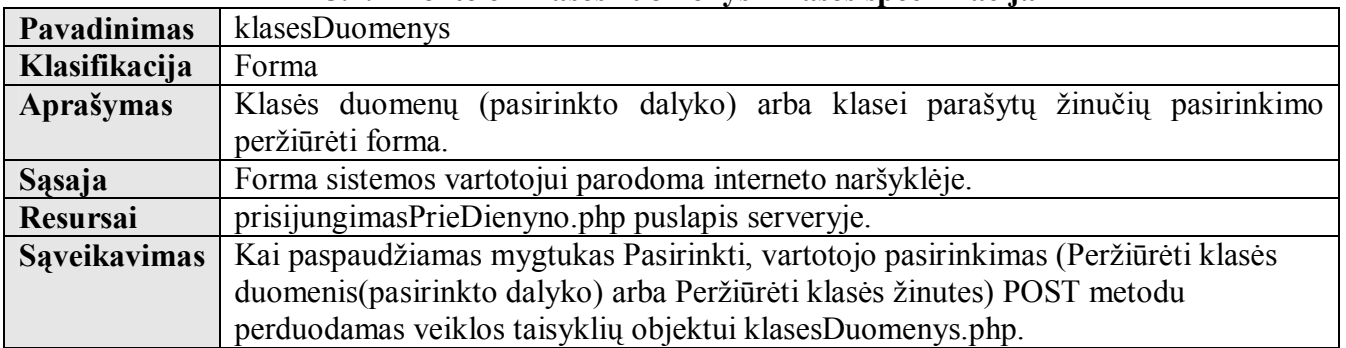

## **5.2.74 lentelė ìklasesDuomenysî klasės specifikacija**

| <b>Pavadinimas</b> | klasesDuomenys.php                                                                           |
|--------------------|----------------------------------------------------------------------------------------------|
| Klasifikacija      | Puslapis                                                                                     |
| Aprašymas          | Veiklos taisyklių objektas, kuris patikrina įvestus vartotojo duomenis duomenų               |
|                    | bazėje. Jei yra pasirinkto dalyko elektroninio dienyno klasės mokinių duomenys               |
|                    | yra jiems parasytu zinuciu, objektas sugeneruoja html<br>formas<br>arba                      |
|                    | klasesDuomenys1 arba klasesZinutes.                                                          |
| Sąsaja             | print                                                                                        |
| <b>Resursai</b>    | php puslapis serveryje.                                                                      |
| Sąveikavimas       | 1. Veiksmas iškviečiamas iš vartotojo sąsajos klasesDuomenys.                                |
|                    | 2. Standartinių funkcijų pagalba duomenys sutikrinami su duomenų bazėje esančiais:           |
|                    | \$conn=ibase_connect(\$host,\$user,\$password);                                              |
|                    | \$command="SELECT ID FROM VARTOTOJAI WHERE PAVARDE='\$pavarde'                               |
|                    | AND VARDAS='\$vardas' AND STATUSAS=4"                                                        |
|                    | \$command1="SELECT                                                                           |
|                    | VARTOTOJO ID, DAL ID, PAMOKA, DATA, PAZYMYS, LANKOMUMAS                                      |
|                    | FROM EL DIENYNAS WHERE VARTOTOJO ID='\$id' ORDER BY DAL ID'';                                |
|                    | 3. Sugeneruoja formas klasesDuomenys1 arba klasesZinutes per print << <eot <="" th=""></eot> |
|                    | EOT; bloka.                                                                                  |

**5.2.75 lentelė ìklasesDuomenys.phpî klasės specifikacija**

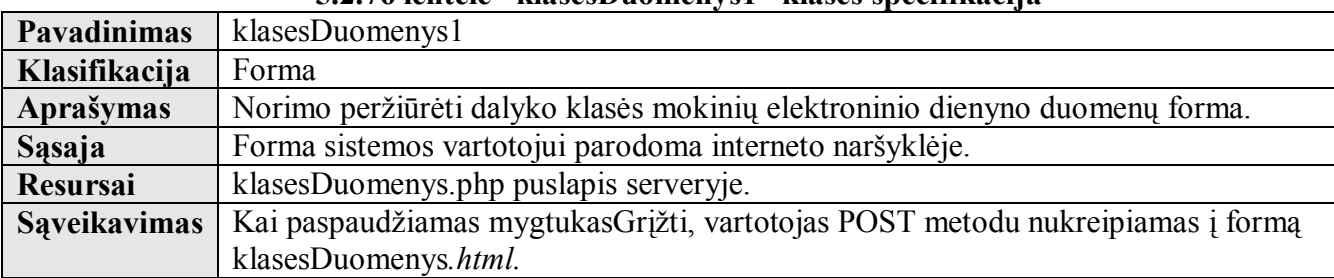

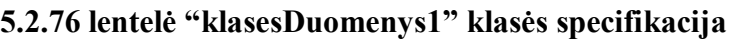

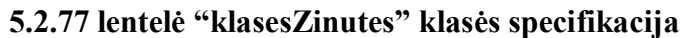

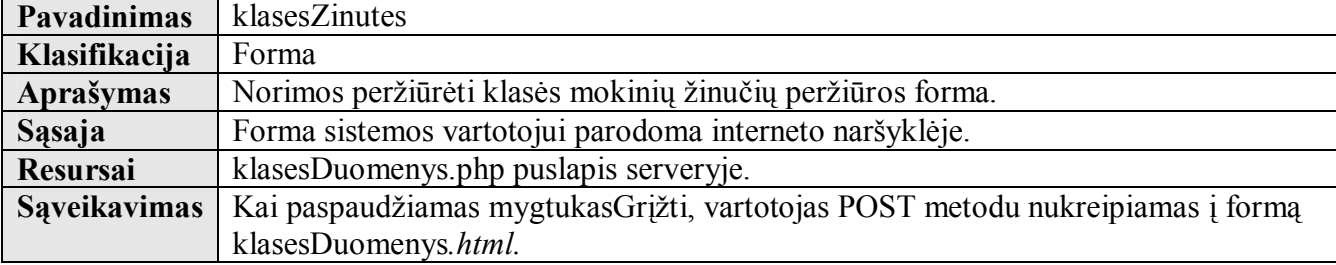

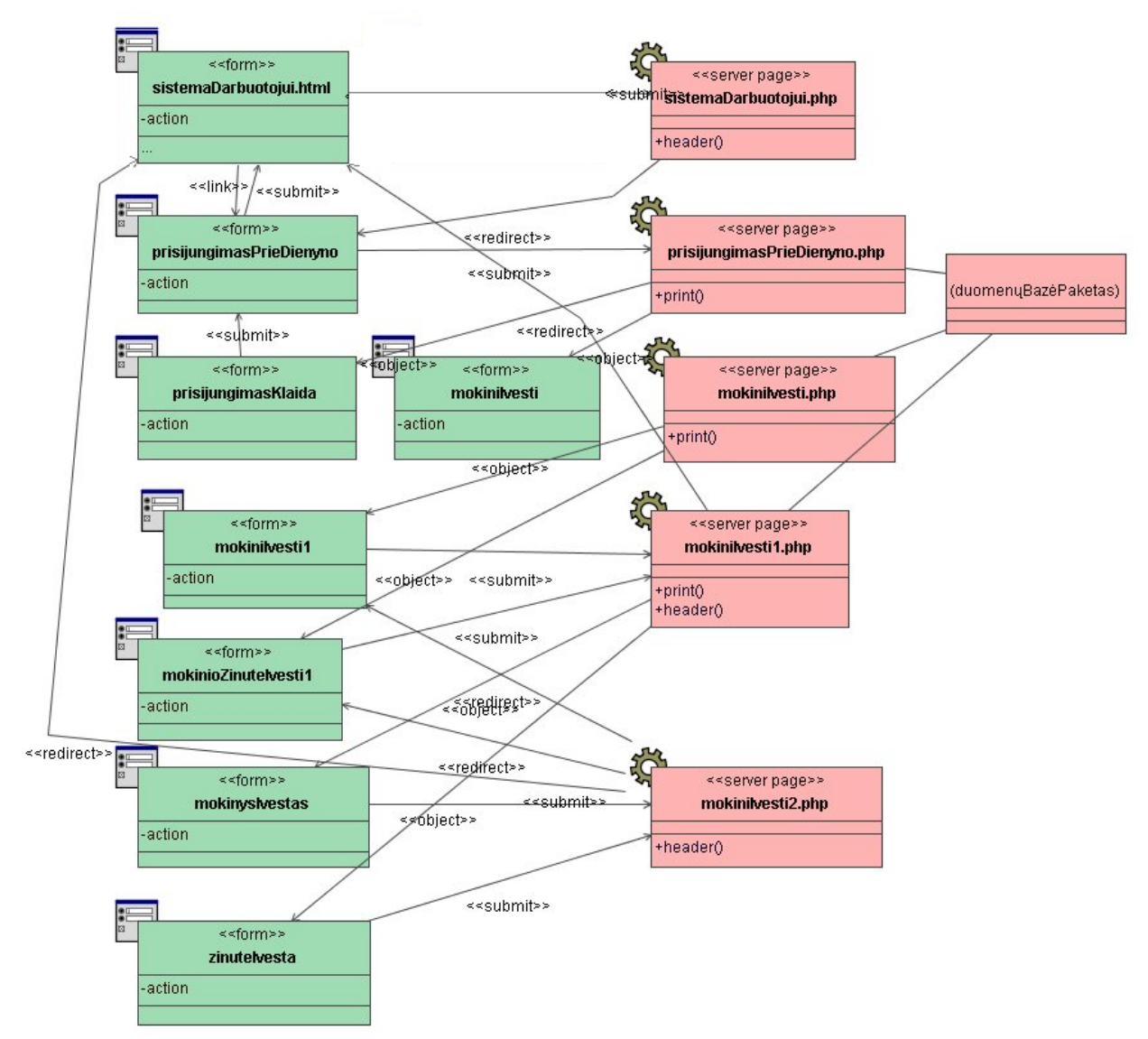

5.2.12 pav. Skilties "Elektroninis dienynas" vieno mokinio duomenų įvedimo klasių

#### **diagrama**

**Klasė sistemaDarbuotojui.html specifikuota 5.2.4 lentelėje. Klasė sistemaDarbuotojui.php specifikuota 5.2.6 lentelėje. Klasė prisijungimasPrieDienyno.html specifikuota 5.2.67lentelėje. Klasė prisijungimasPrieDienyno.php specifikuota 5.2.68 lentelėje. Klasė prisijungimasKlaida specifikuota 5.2.69 lentelėje.** 

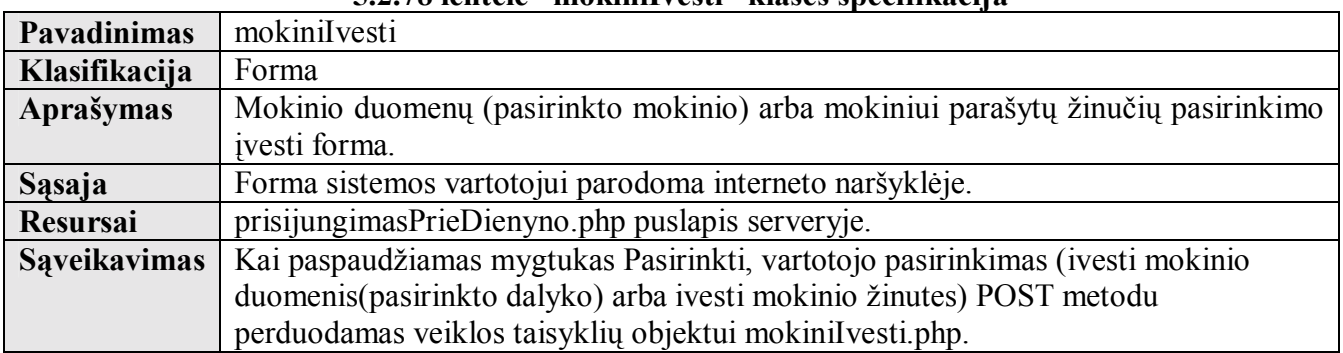

#### **5.2.78 lentelė ìmokiniIvestiî klasės specifikacija**

#### **5.2.79 lentelė ìmokiniIvesti.phpî klasės specifikacija**

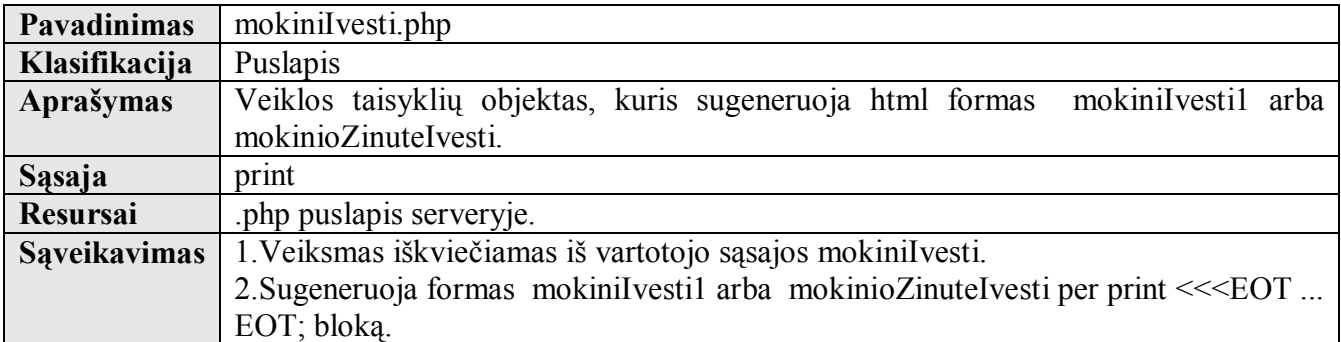

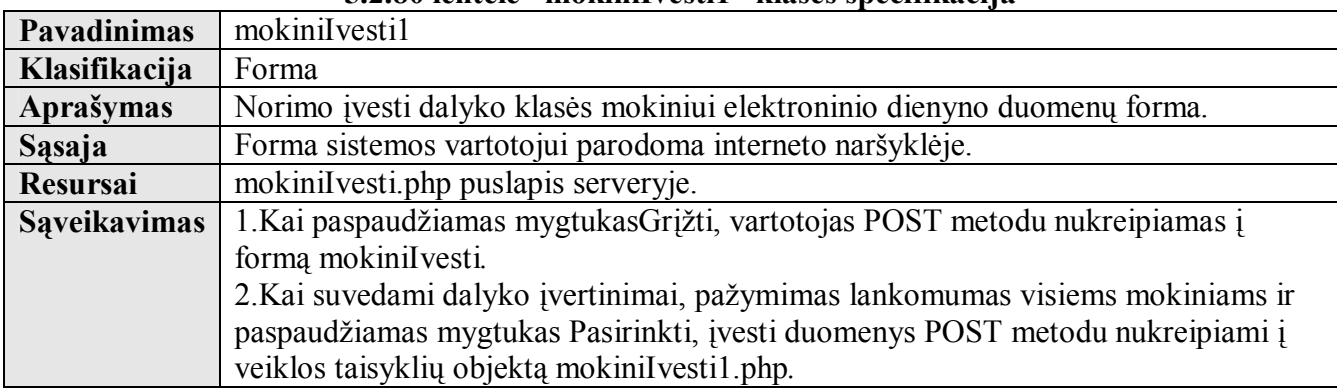

## **5.2.80 lentelė ìmokiniIvesti1î klasės specifikacija**

# **5.2.81 lentelė ìmokinioZinuteIvestiî klasės specifikacija**

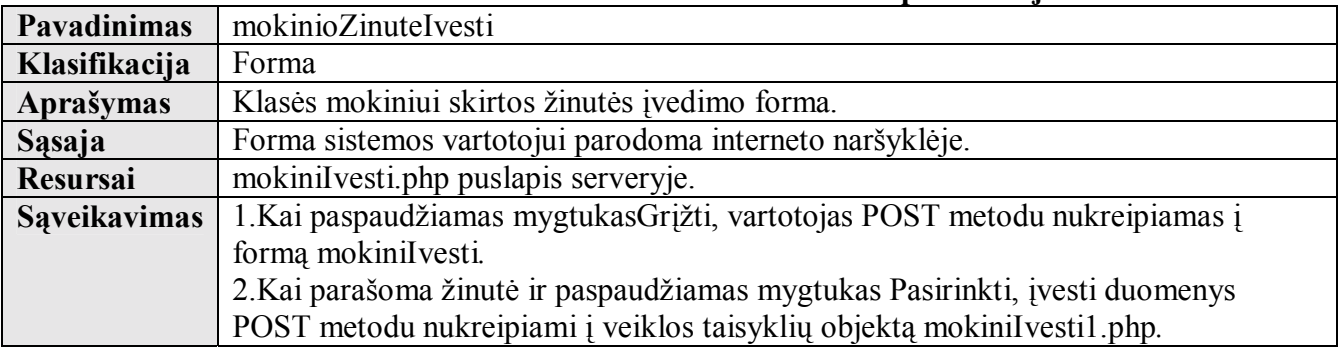

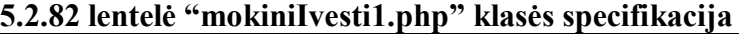

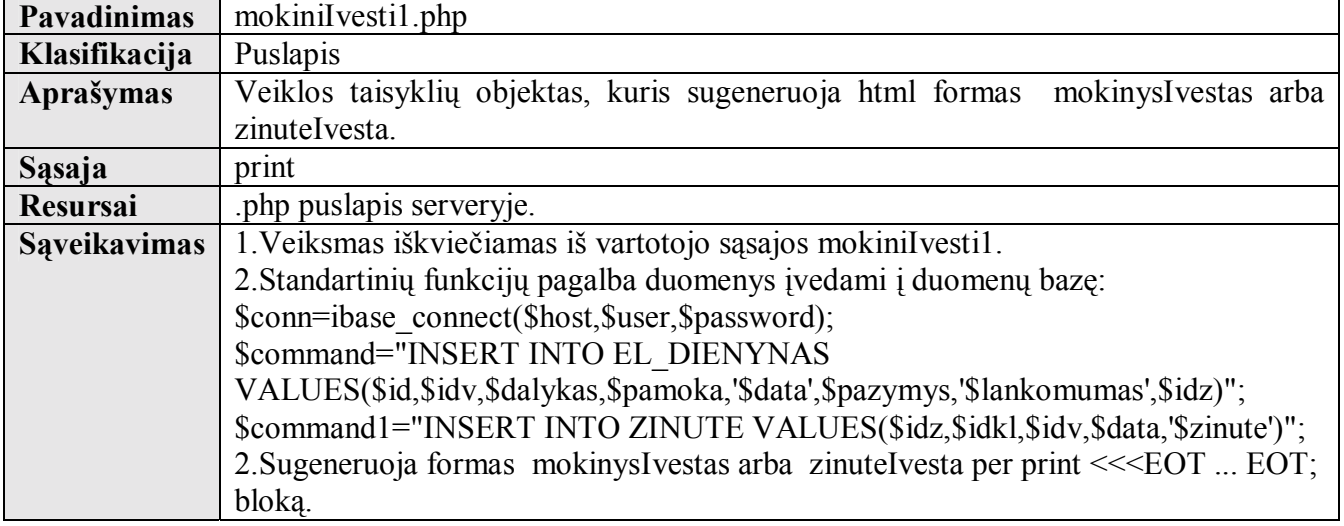

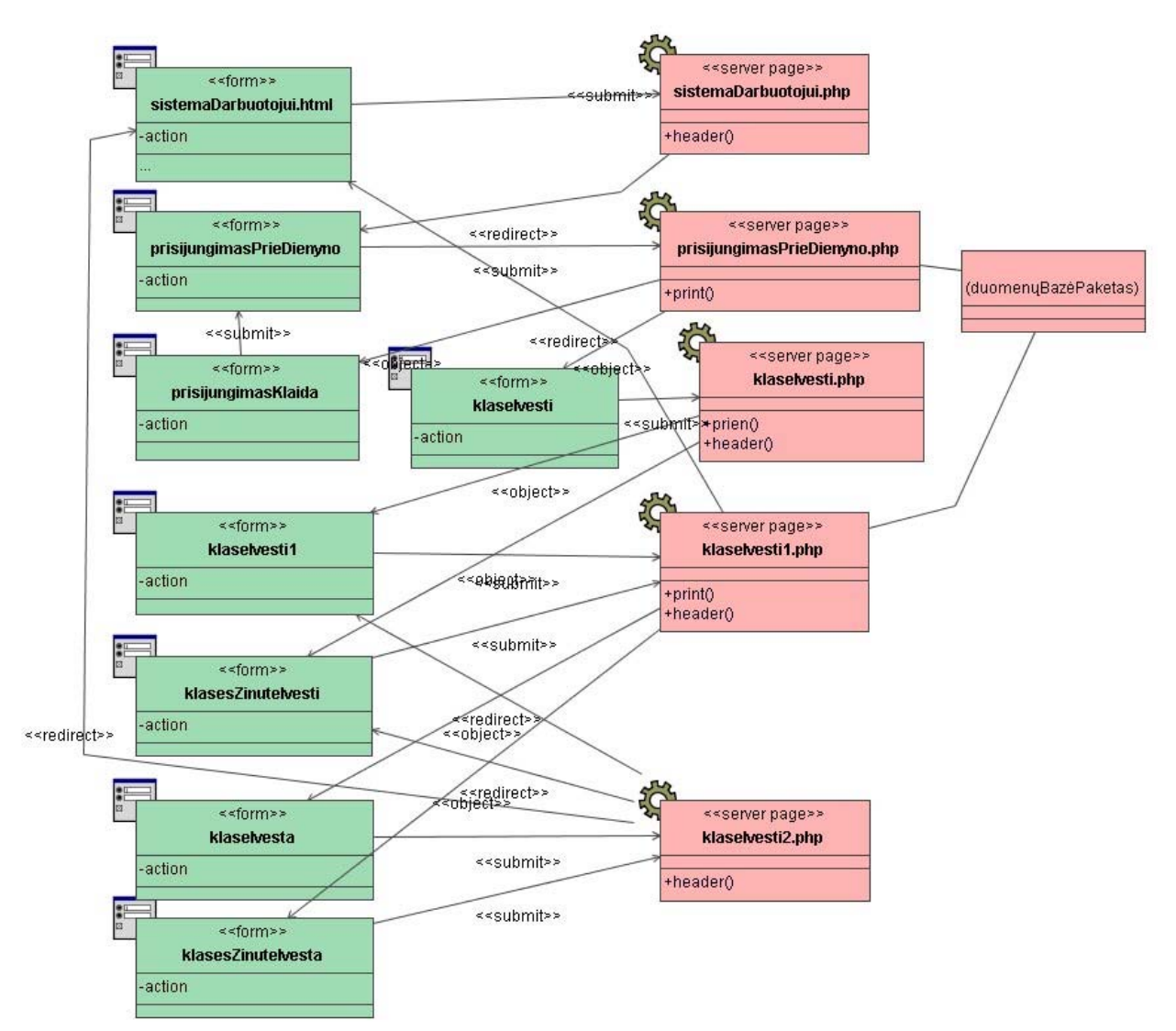

**5.2.13 pav. Skilties ÑElektroninis dienynasì klasės mokinių duomenų įvedimo klasių diagrama** 

**Klasė sistemaDarbuotojui.html specifikuota 5.2.4 lentelėje. Klasė sistemaDarbuotojui.php specifikuota 5.2.6 lentelėje. Klasė prisijungimasPrieDienyno.html specifikuota 5.2.67lentelėje. Klasė prisijungimasPrieDienyno.php specifikuota 5.2.68 lentelėje. Klasė prisijungimasKlaida specifikuota 5.2.69 lentelėje.** 

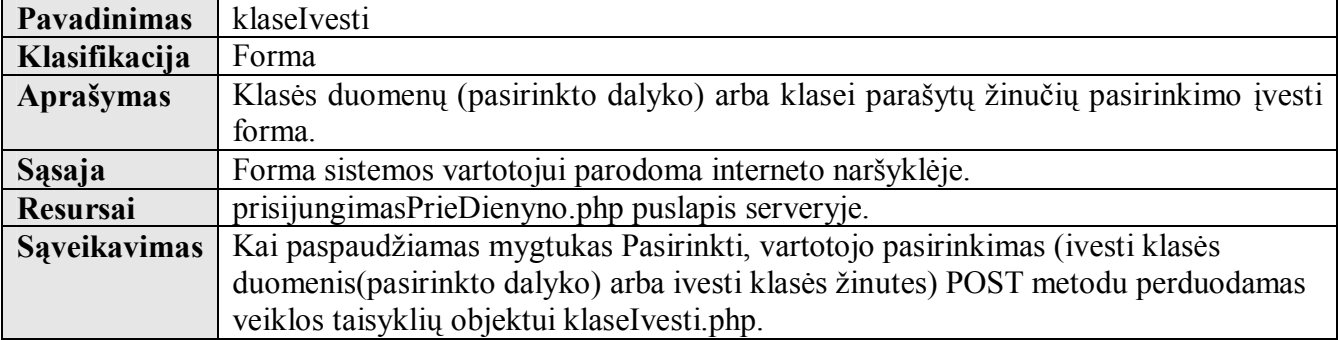

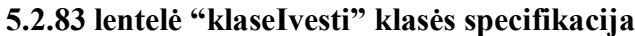

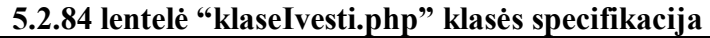

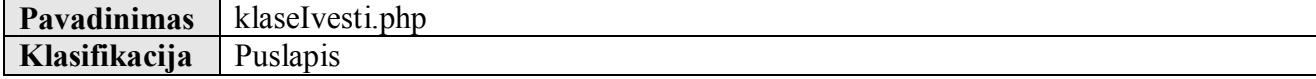

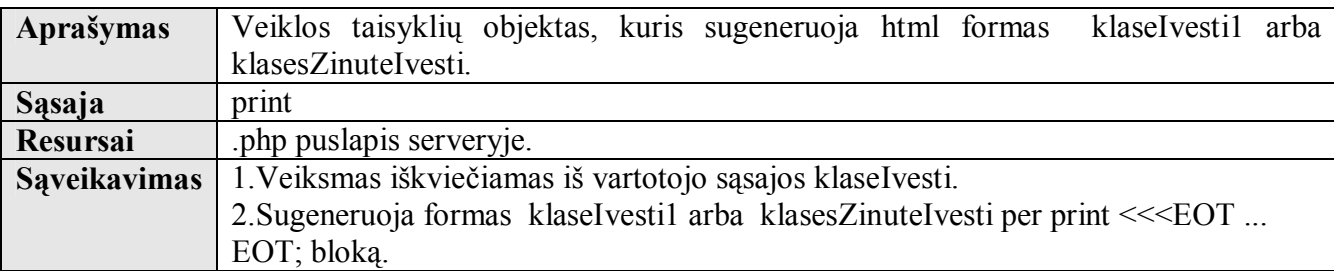

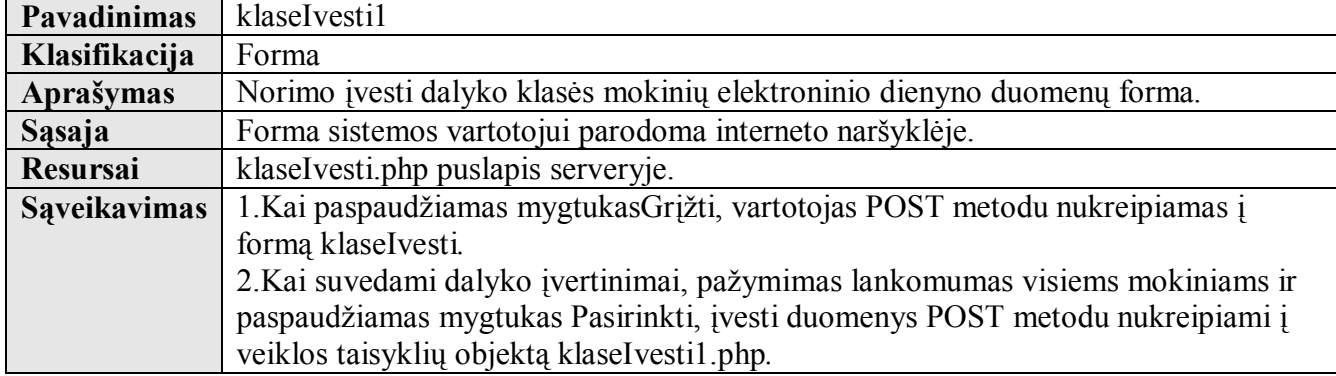

### **5.2.85 lentelė ìklaseIvesti1î klasės specifikacija**

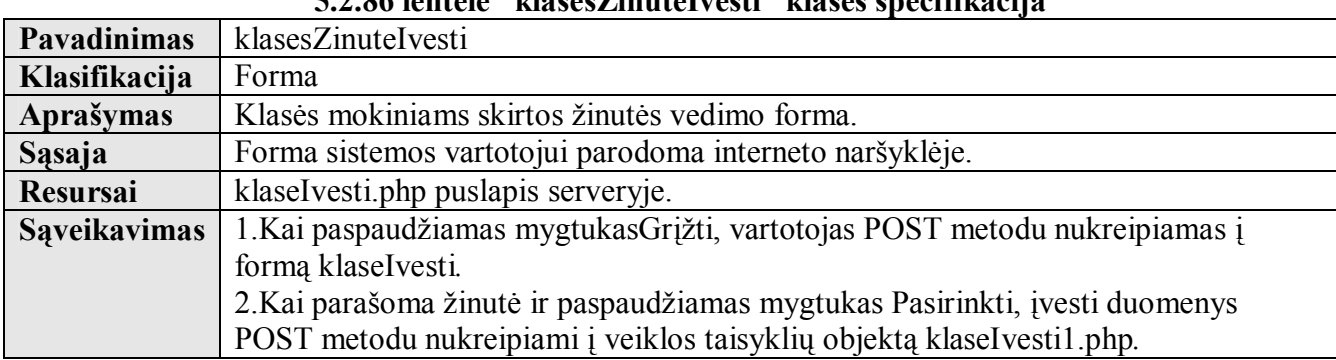

#### **5.2.86 lentelė ìklasesZinuteIvestiî klasės specifikacija**

### **5.2.87 lentelė ìklaseIvesti1.phpî klasės specifikacija**

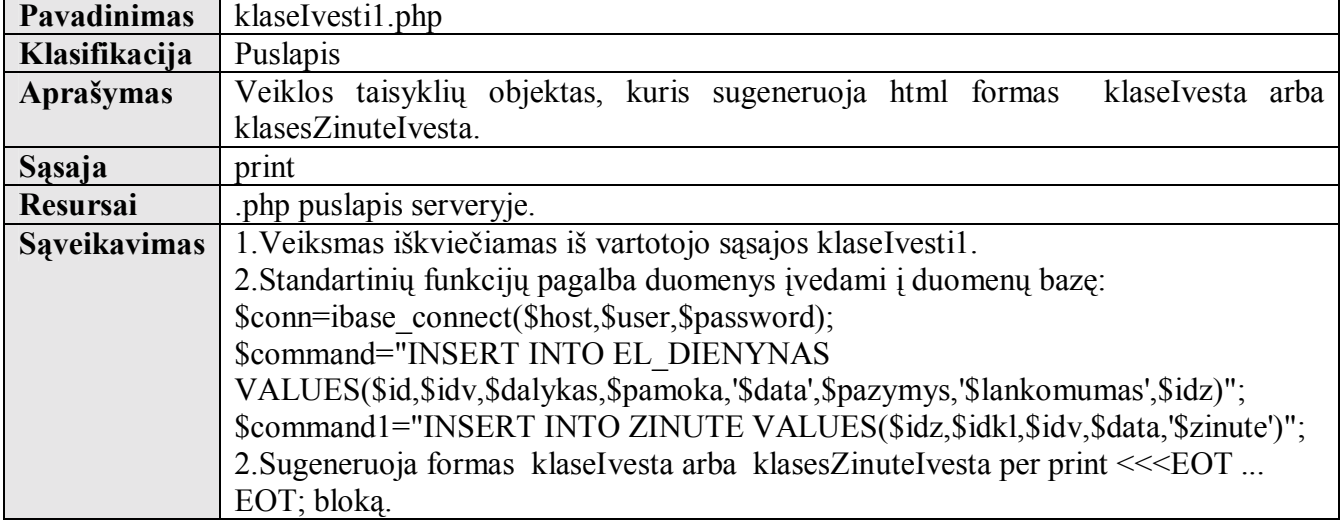

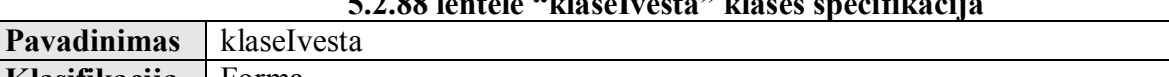

**5.2.88 lentelė ìklaseIvestaî klasės specifikacija**

### **Klasifikacija** Forma **Apraöymas** Praneöimo apie sėkmingai įvestus klasės mokinių elektroninio dienyno duomenis

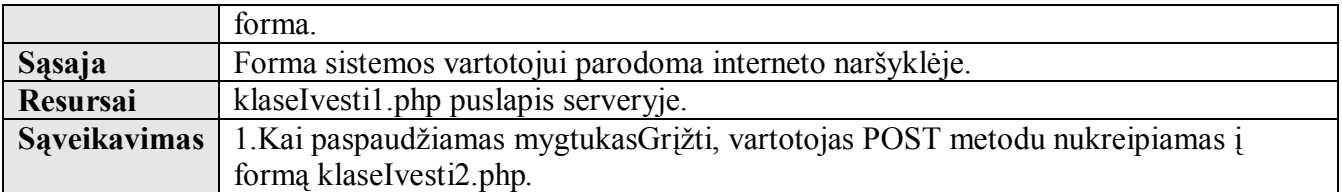

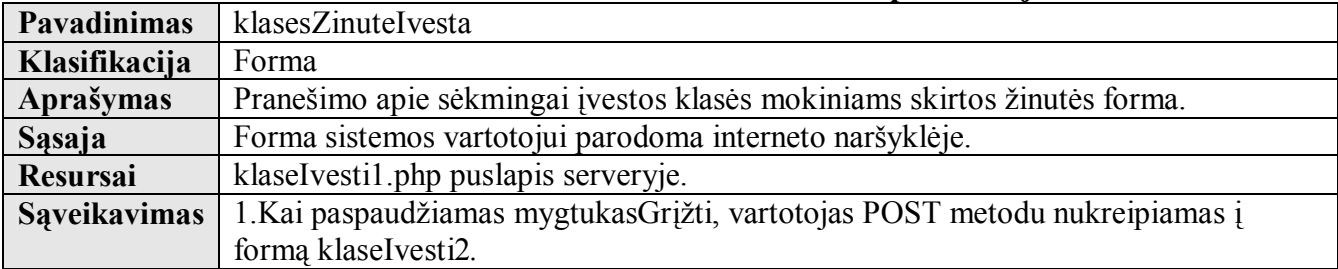

### **5.2.89 lentelė ìklasesZinuteIvestaî klasės specifikacija**

### **5.2.90 lentelė ìklaseIvesti2.phpî klasės specifikacija**

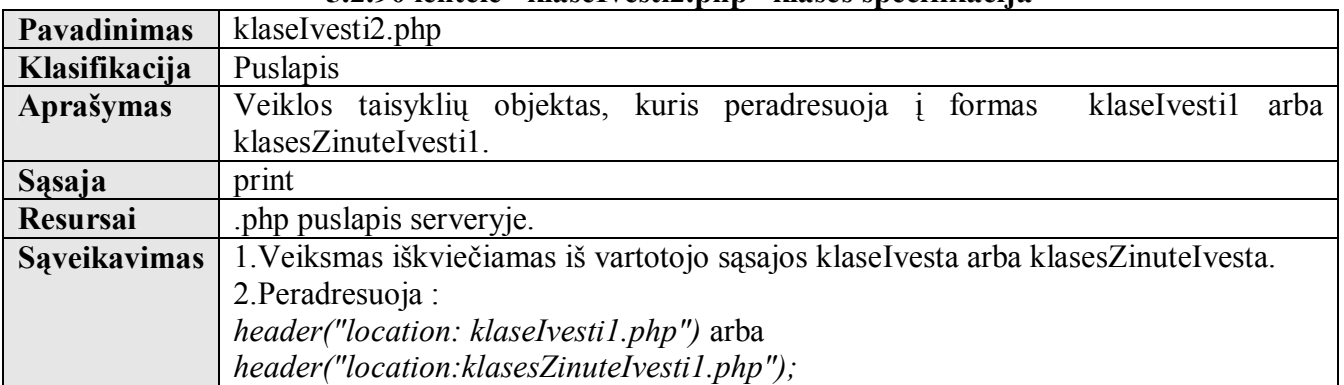

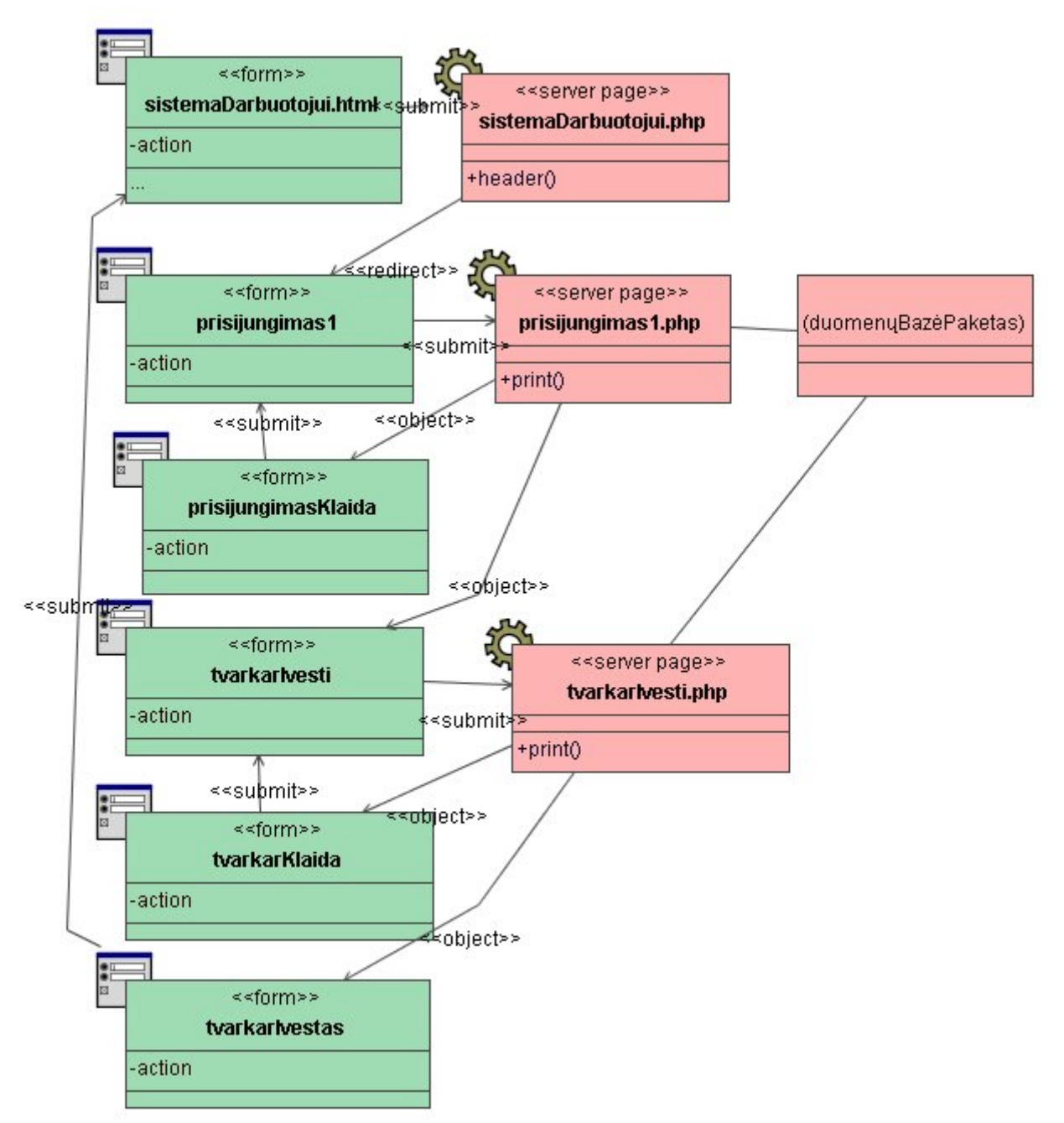

**5.2.14 pav. Skilties ÑTvarkaraöčiaiì duomenų įvedimo klasių diagrama** 

**Klasė sistemaDarbuotojui.html specifikuota 5.2.4 lentelėje. Klasė sistemaDarbuotojui.php specifikuota 5.2.6 lentelėje. Klasė prisijungimas1.html specifikuota 5.2.71 lentelėje. Klasė prisijungimas1.php specifikuota 5.2.72 lentelėje. Klasė prisijungimasKlaida specifikuota 5.2.69 lentelėje.** 

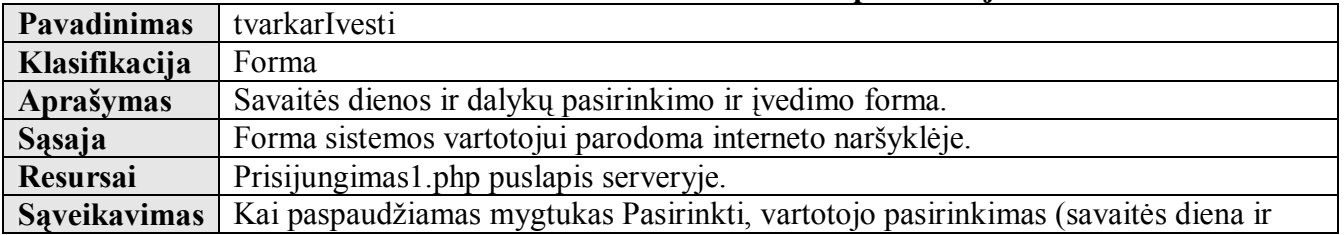

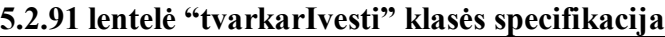

# dalykai) POST metodu perduodamas veiklos taisyklių objektui tvarkarIvesti.php.

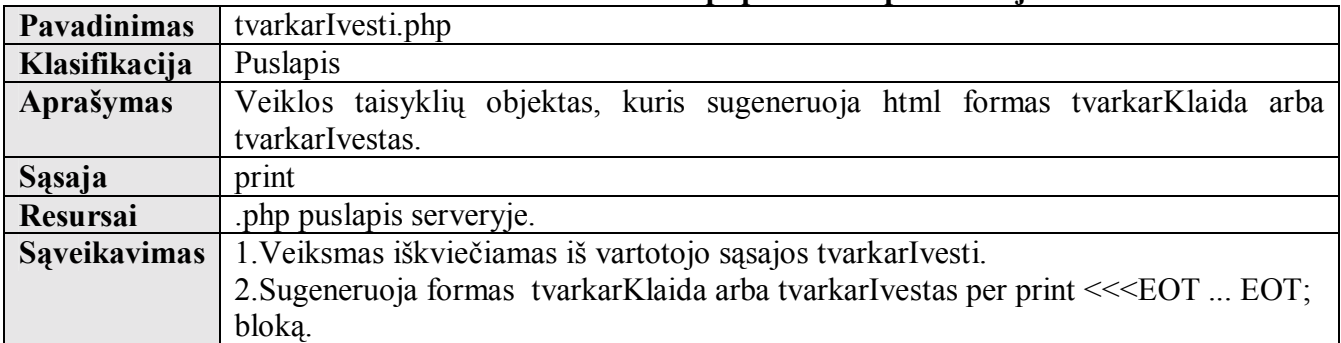

### **5.2.92 lentelė ìtvarkarIvesti.phpî klasės specifikacija**

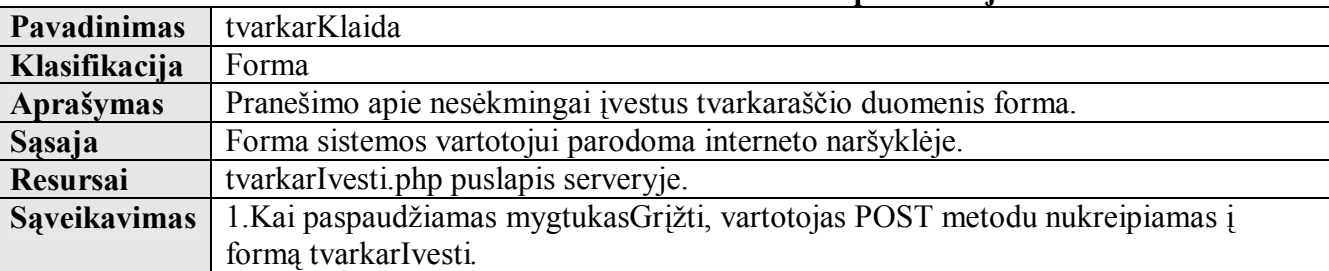

# **5.2.93 lentelė ìtvarkarKlaidaî klasės specifikacija**

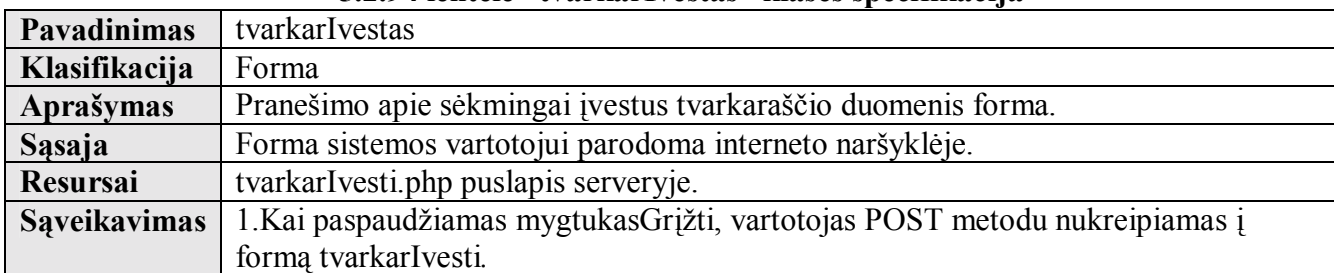

#### **5.2.94 lentelė ìtvarkarIvestasî klasės specifikacija**

Vartotojo sąsaja paketo klasės Veiklos taisyklės paketo klasės txtFailai paketo klasės

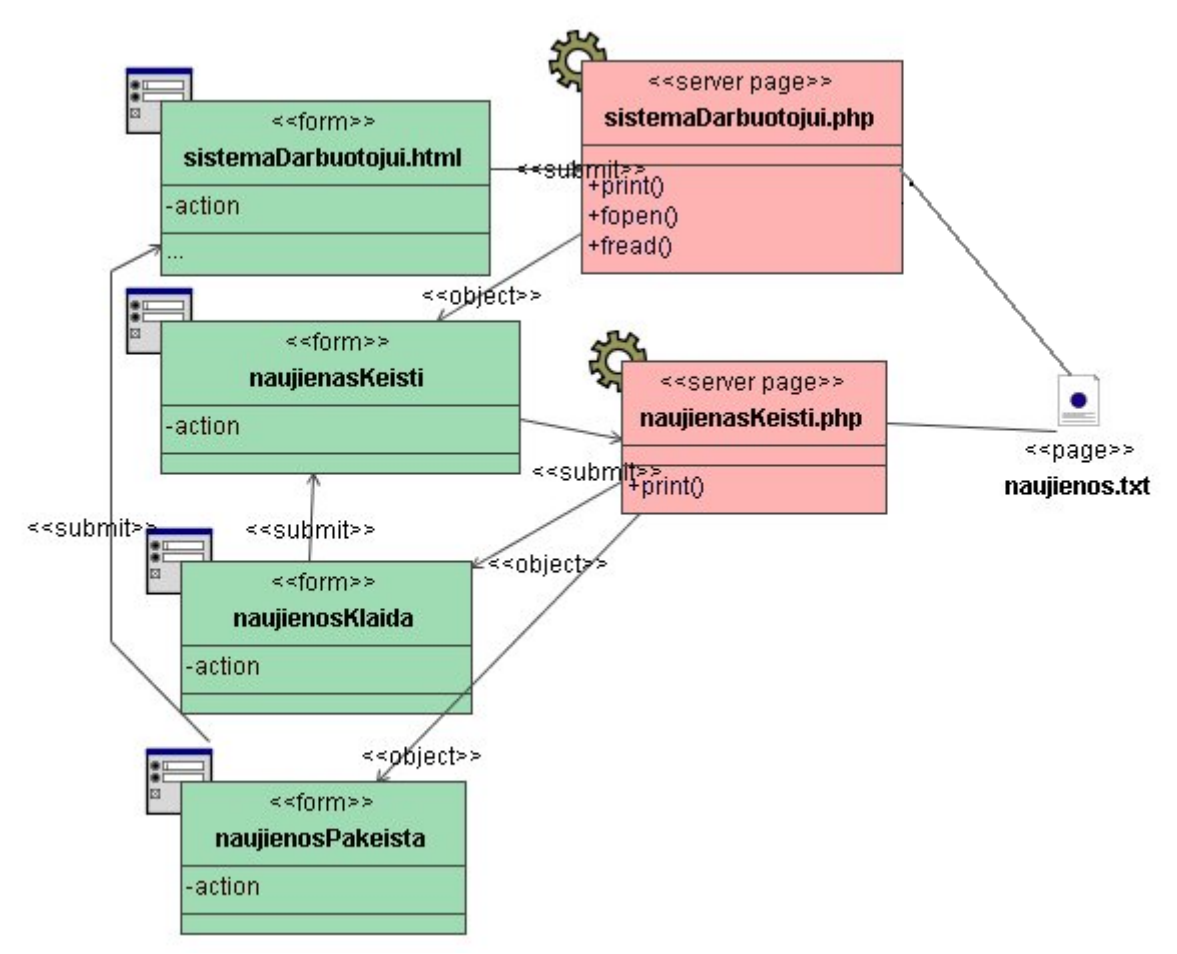

 $5.2.15$  pav. Skilties "Naujienos" duomenų įvedimo klasių diagrama

**Klasė sistemaDarbuotojui.html specifikuota 5.2.4 lentelėje. Klasė sistemaDarbuotojui.php specifikuota 5.2.6 lentelėje.** 

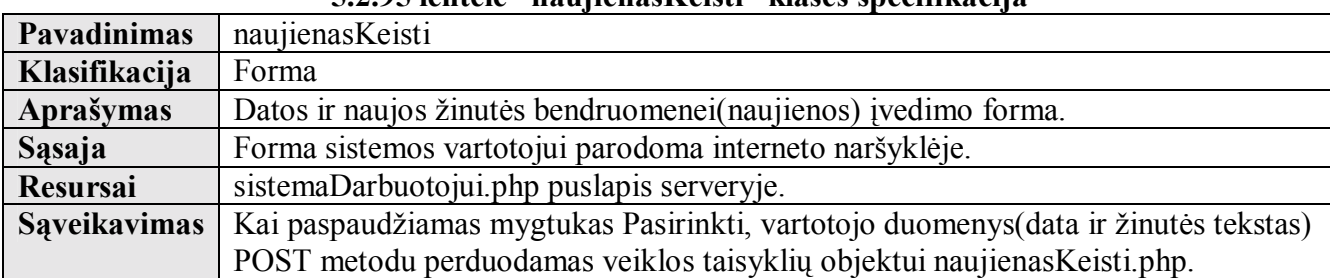

### **5.2.95 lentelė ìnaujienasKeistiî klasės specifikacija**

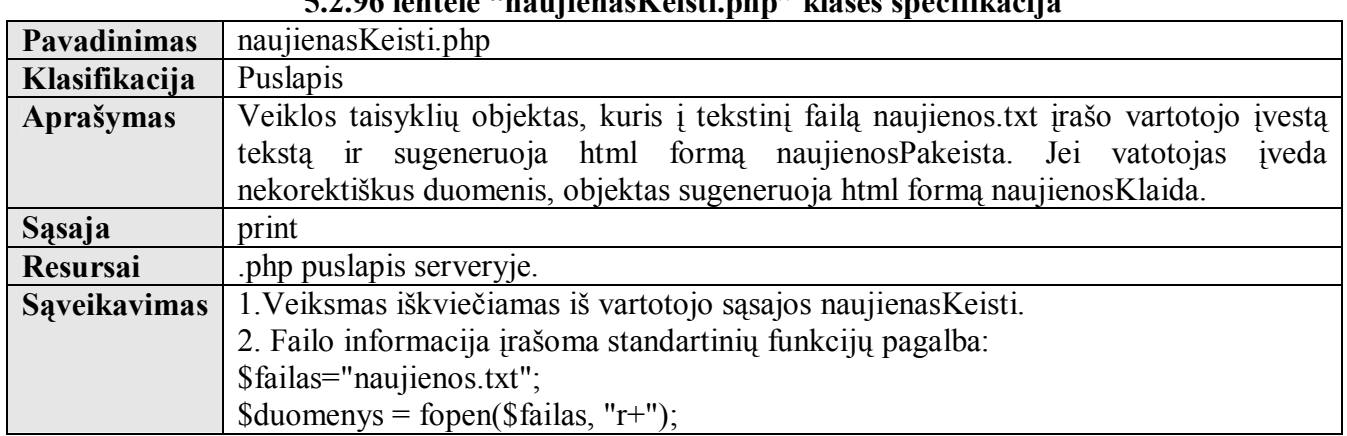

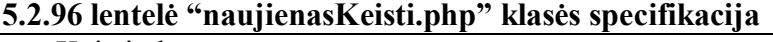
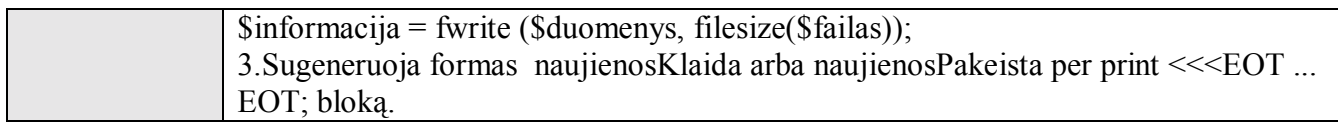

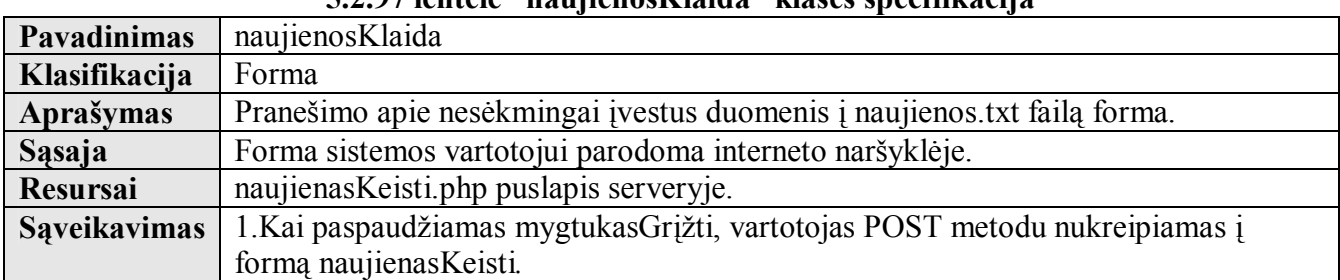

#### **5.2.97 lentelė ìnaujienosKlaidaî klasės specifikacija**

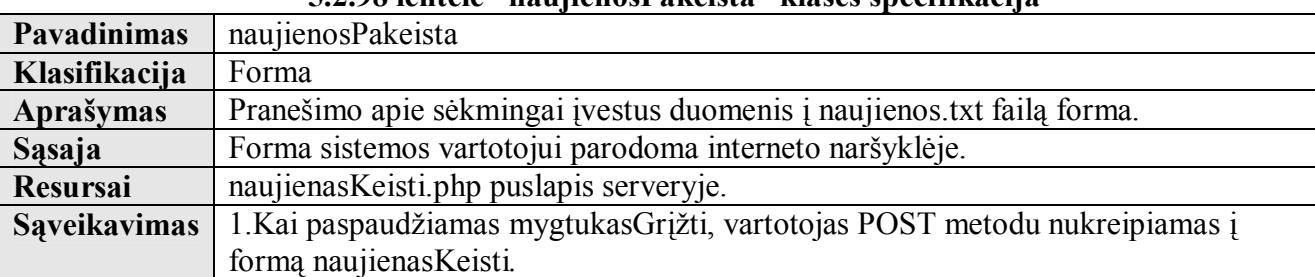

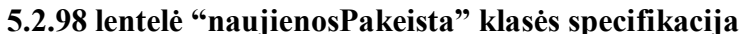

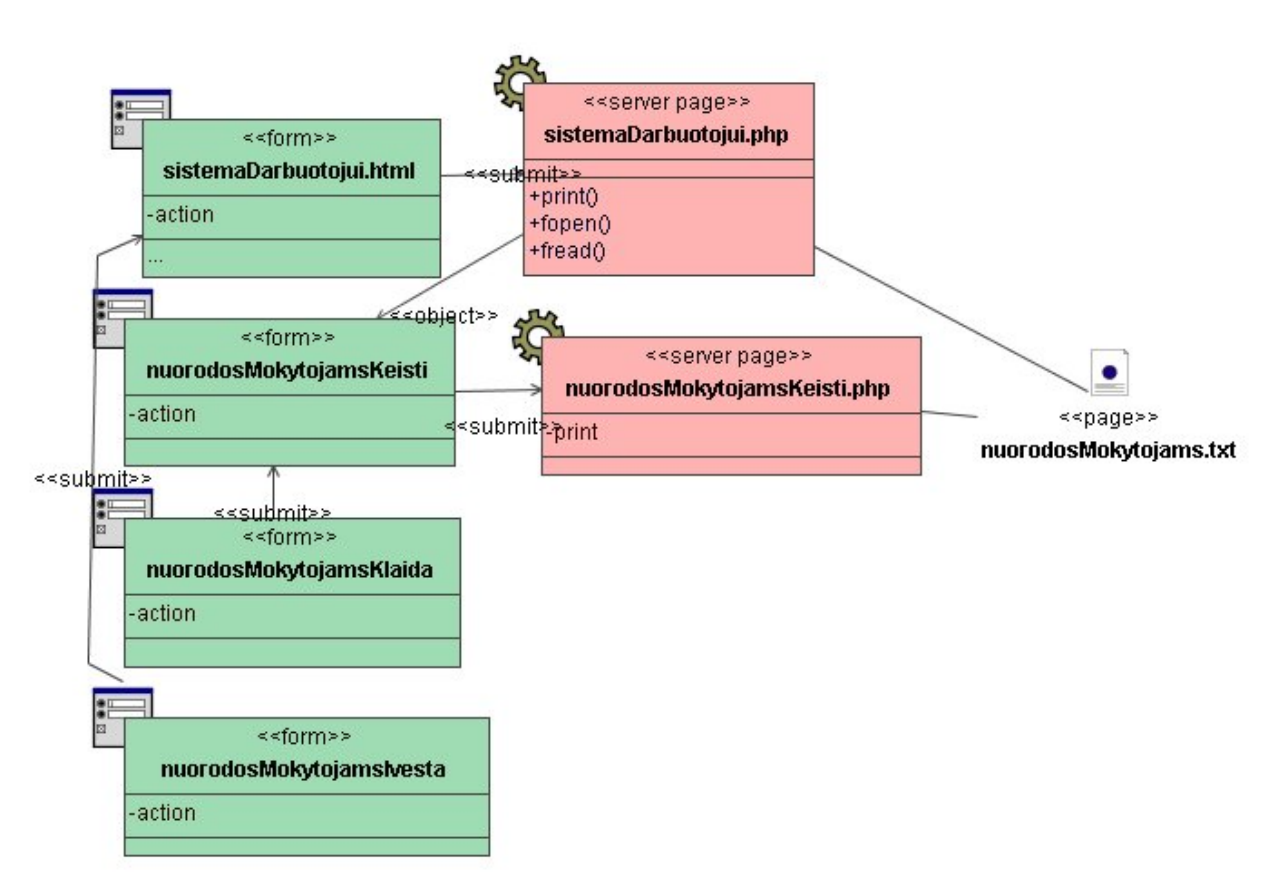

**5.2.16 pav. Skilties "Nuorodos" duomenų įvedimo į "NuorodosMokytojams" tekstinį failą klasių diagrama** 

**Klasė sistemaDarbuotojui.html specifikuota 5.2.4 lentelėje. Klasė sistemaDarbuotojui.php specifikuota 5.2.6 lentelėje.** 

#### **5.2.99 lentelė ìnuorodosMokytojamsKeistiî klasės specifikacija**

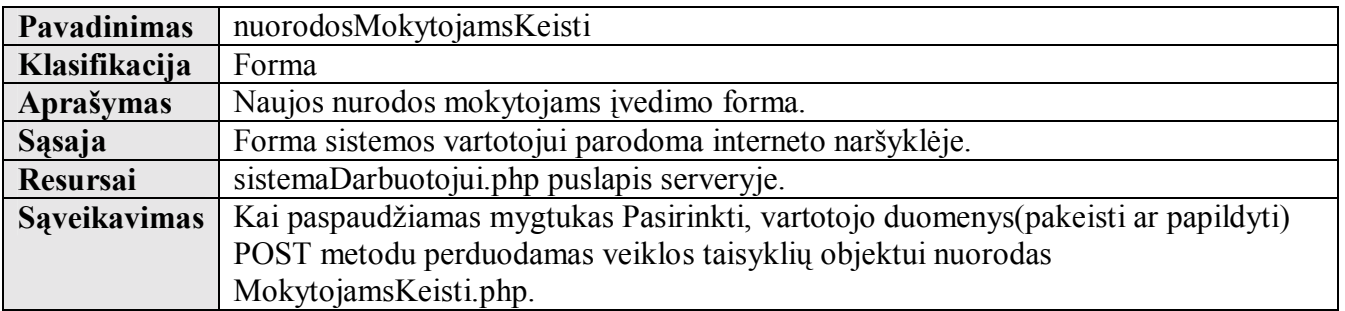

# **5.2.100 lentelė ìnuorodosMokytojamsKeisti.phpî klasės specifikacija**

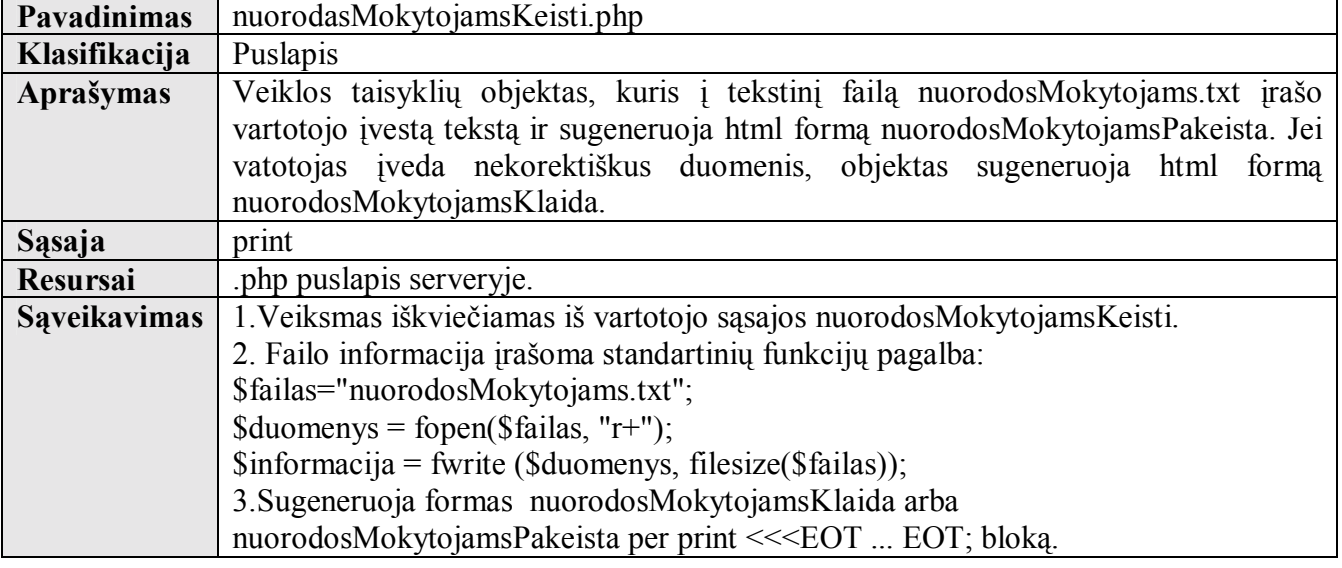

# **5.2.101 lentelė ìnuorodosMokytojamsKlaidaî klasės specifikacija**

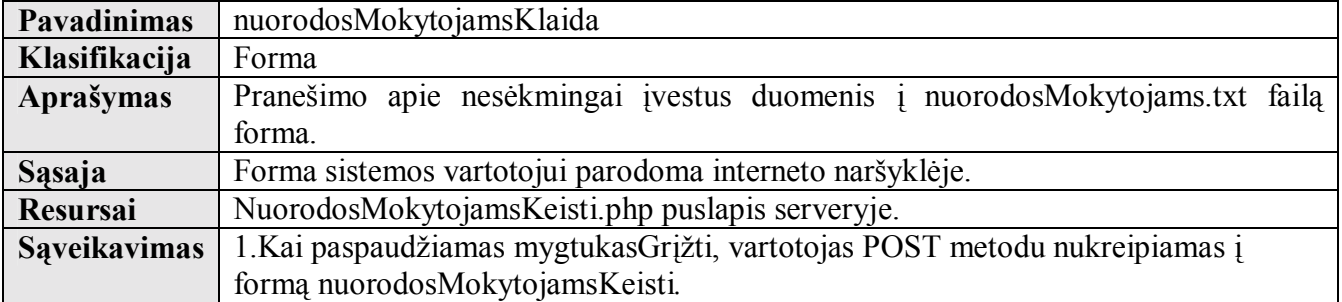

# **5.2.102 lentelė ìnuorodosMokytojamsPakeistaî klasės specifikacija**

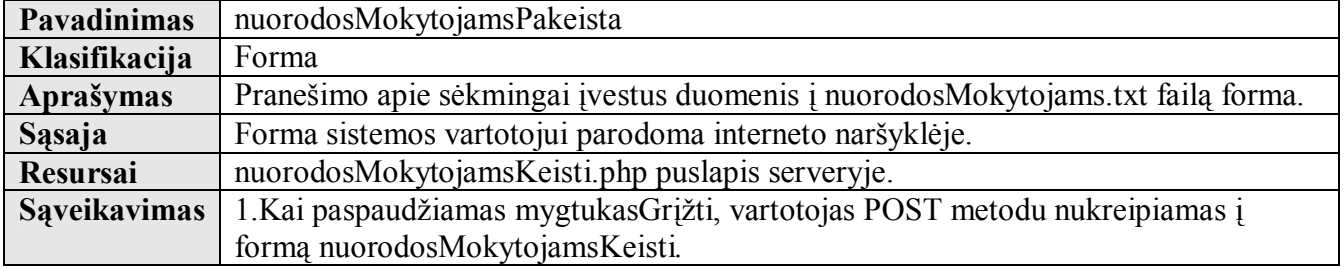

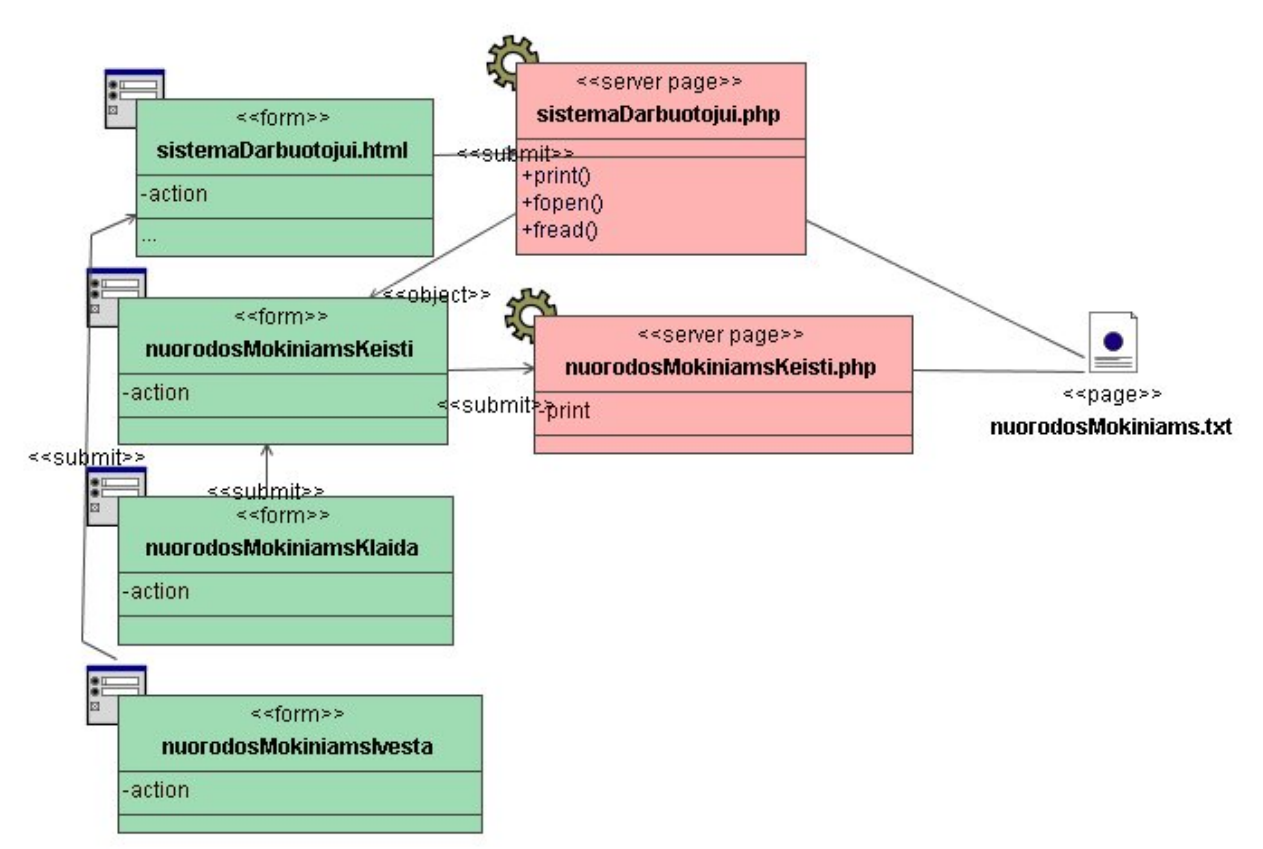

# **5.2.17 pav. Skilties "Nuorodos" duomenų įvedimo į "NuorodosMokiniams" tekstinį failą klasių diagrama**

**Klasė sistemaDarbuotojui.html specifikuota 5.2.4 lentelėje. Klasė sistemaDarbuotojui.php specifikuota 5.2.6 lentelėje.** 

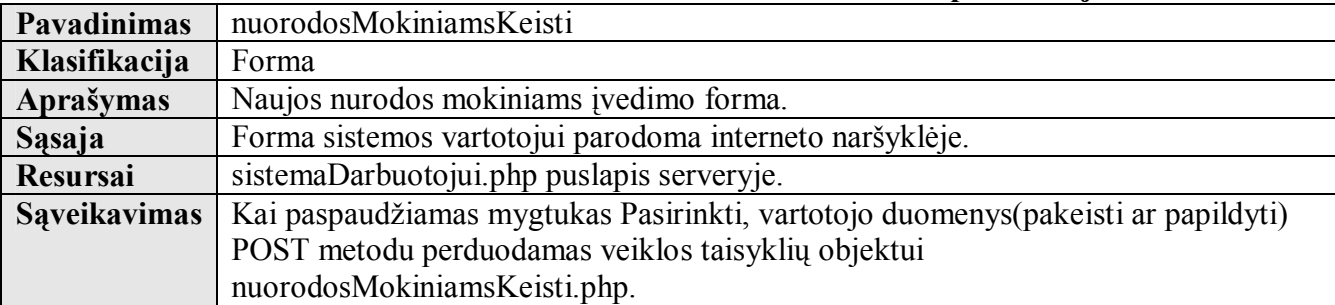

# **5.2.103 lentelė ìnuorodosMokiniamsKeistiî klasės specifikacija**

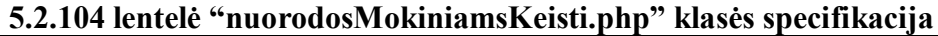

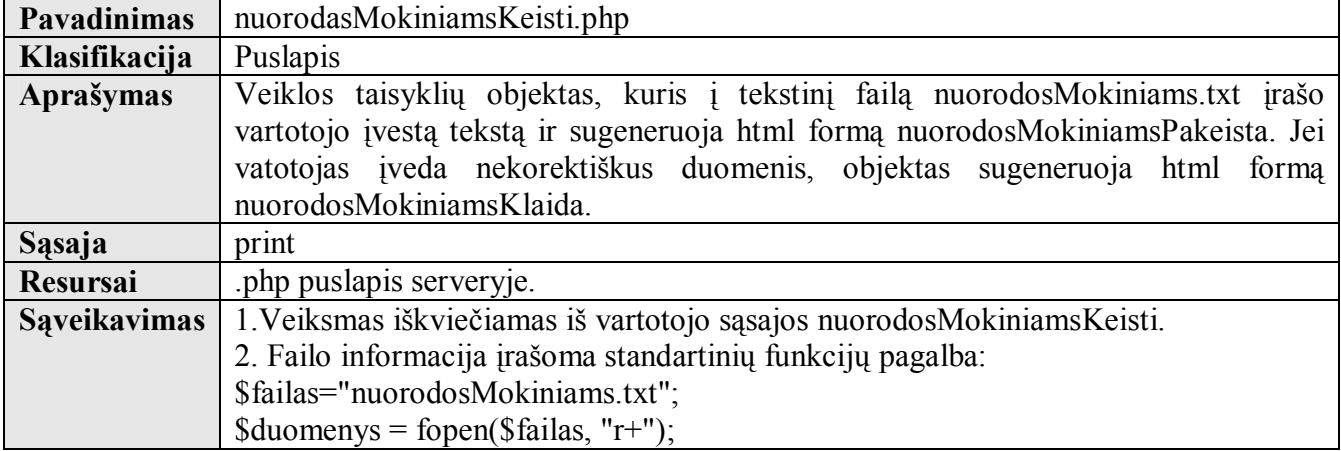

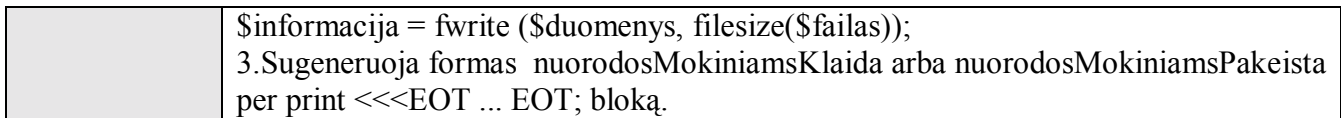

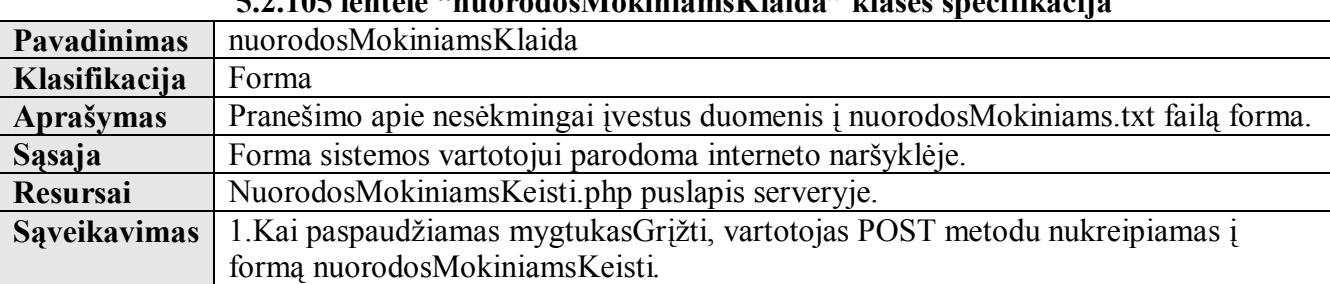

#### **5.2.105 lentelė ìnuorodosMokiniamsKlaidaî klasės specifikacija**

#### **5.2.106 lentelė ìnuorodosMokiniamsPakeistaî klasės specifikacija**

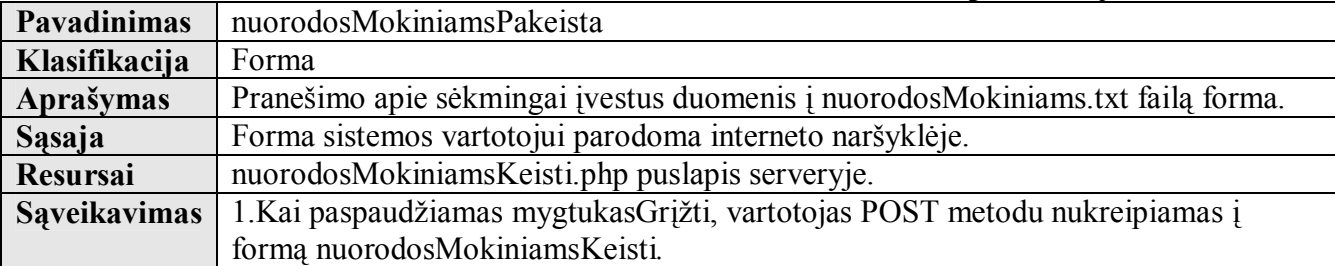

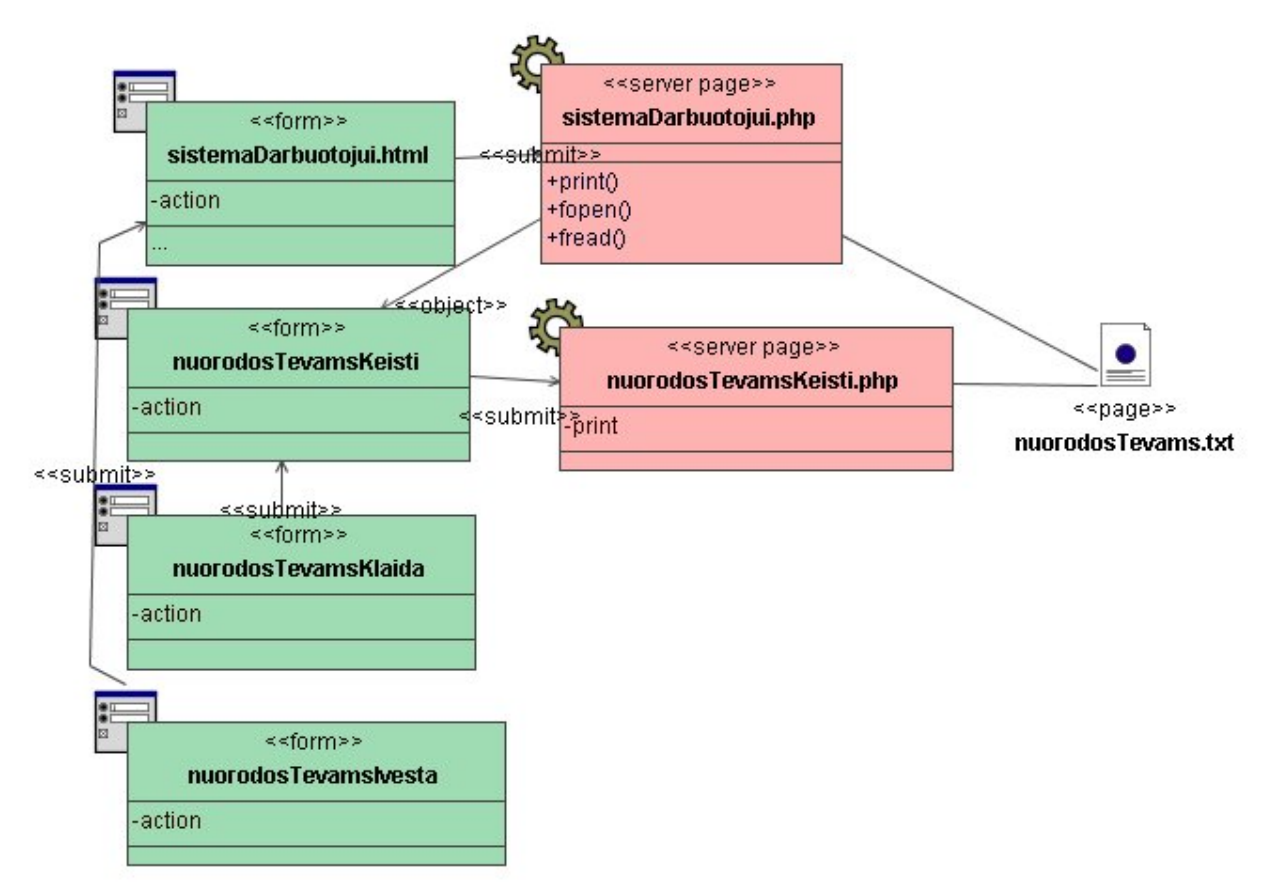

 $5.2.18$  pav. Skilties "Nuorodos" duomenų įvedimo į "NuorodosTėvams" tekstinį failą klasių **diagrama** 

**Klasė sistemaDarbuotojui.html specifikuota 5.2.4 lentelėje. Klasė sistemaDarbuotojui.php specifikuota 5.2.6 lentelėje.** 

# **5.2.107 lentelė ìnuorodosTevamsKeistiî klasės specifikacija**

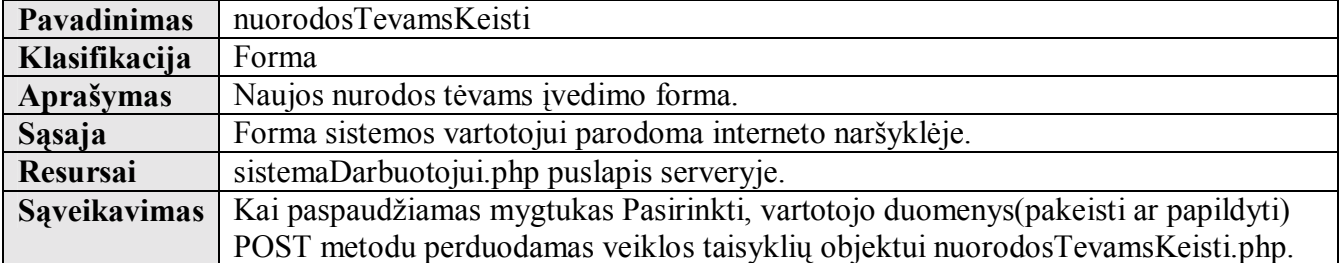

# **5.2.108 lentelė ìnuorodosTevamsKeisti.phpî klasės specifikacija**

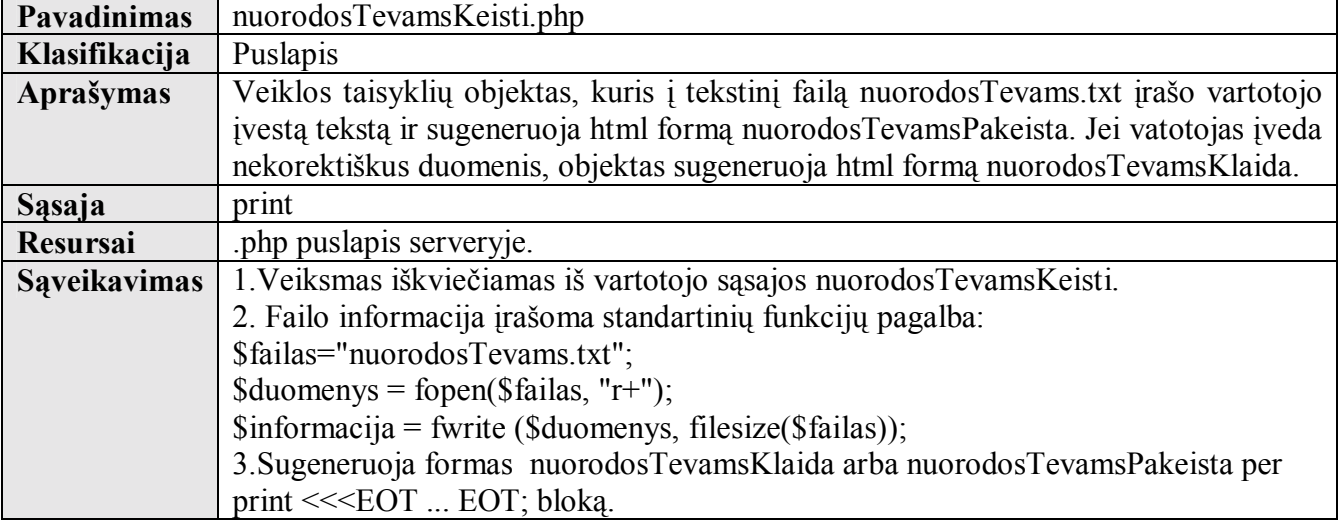

# **5.2.109 lentelė ìnuorodosTevamsKlaidaî klasės specifikacija**

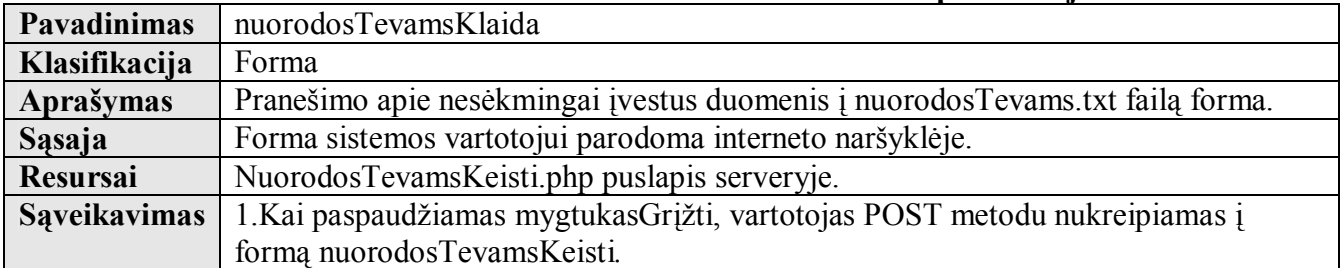

# **5.2.110 lentelė ìnuorodosTevamsPakeistaî klasės specifikacija**

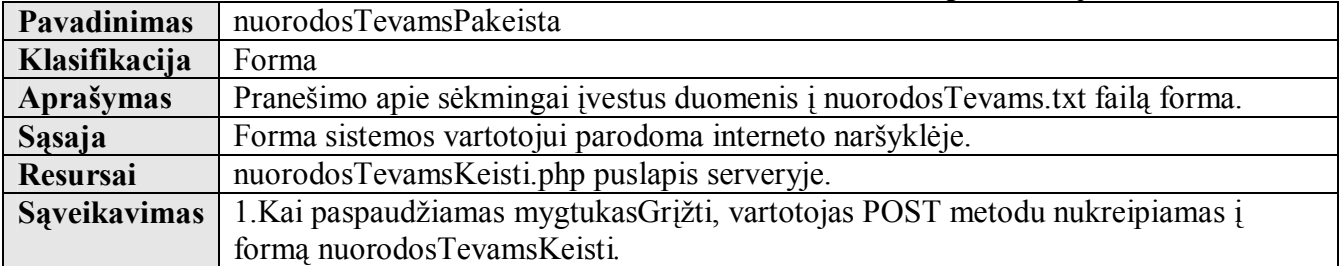

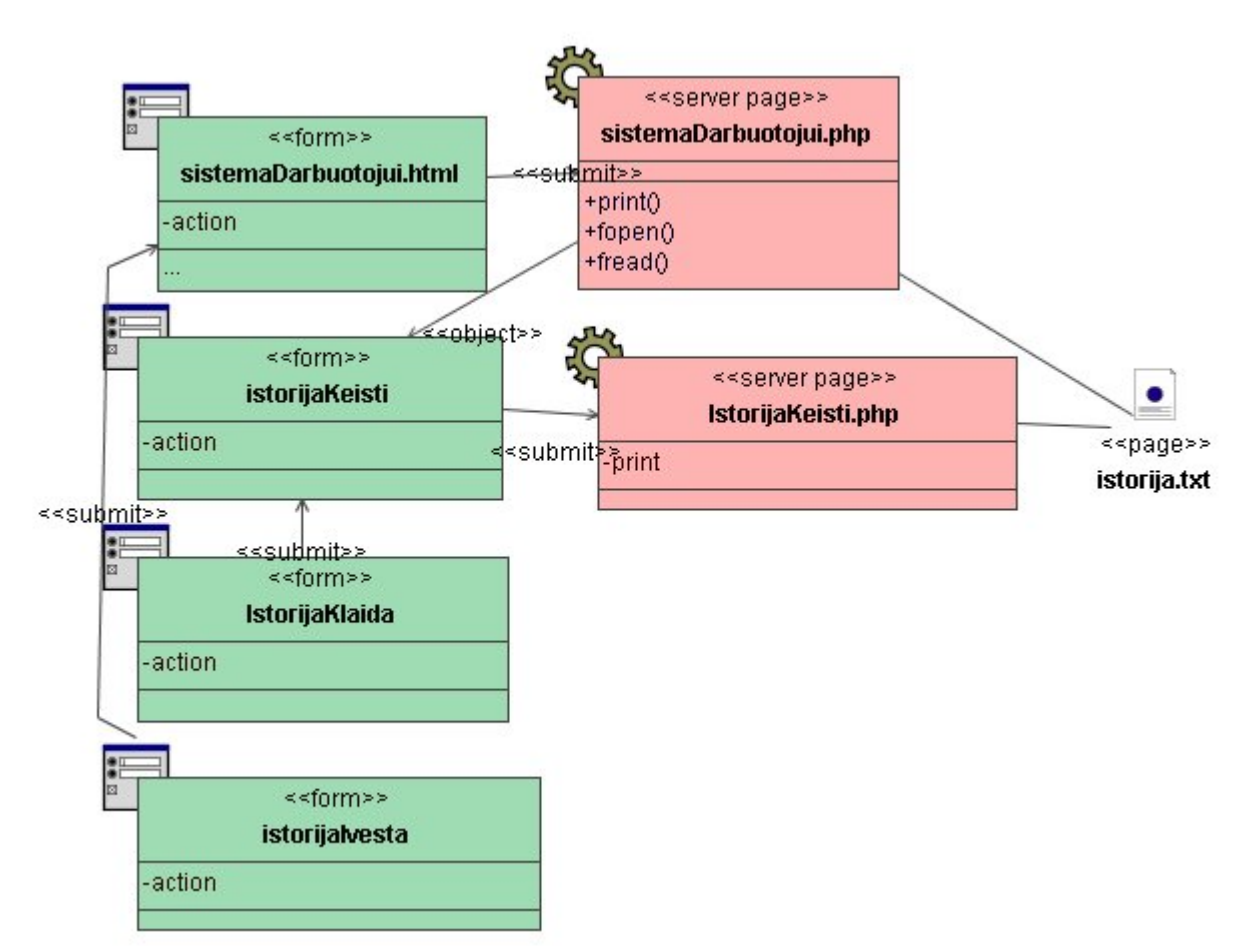

**5.2.19 pav. Skilties ÑApie mokykląì duomenų įvedimo į Ñistorijaì tekstinį failą klasių diagrama** 

**Klasė sistemaDarbuotojui.html specifikuota 5.2.4 lentelėje. Klasė sistemaDarbuotojui.php specifikuota 5.2.6 lentelėje.** 

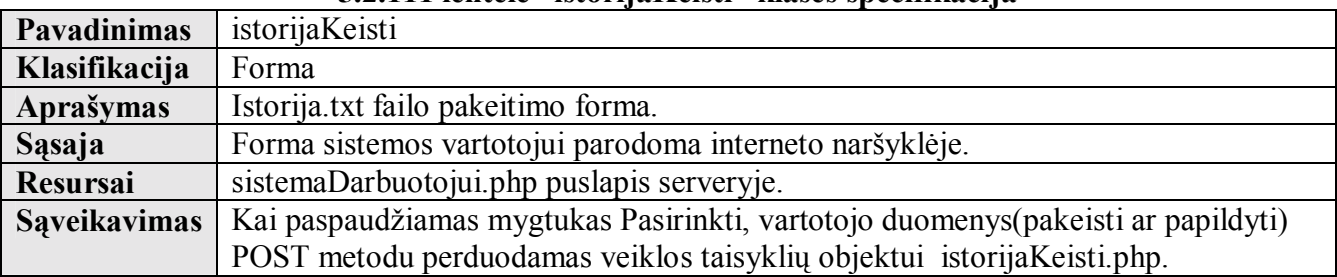

# **5.2.111 lentelė ìistorijaKeistiî klasės specifikacija**

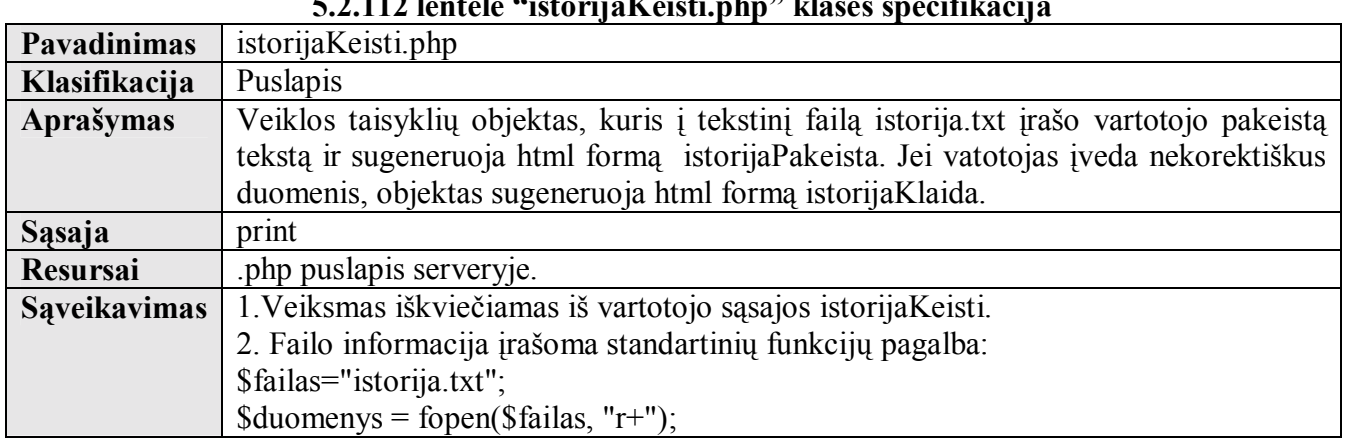

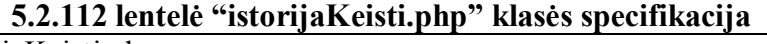

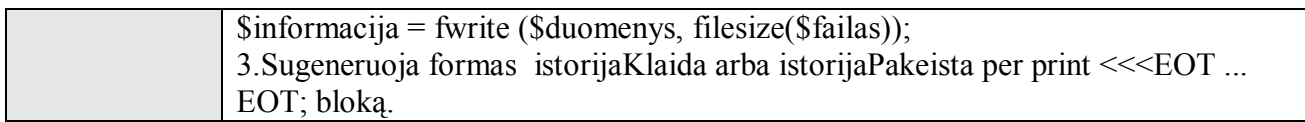

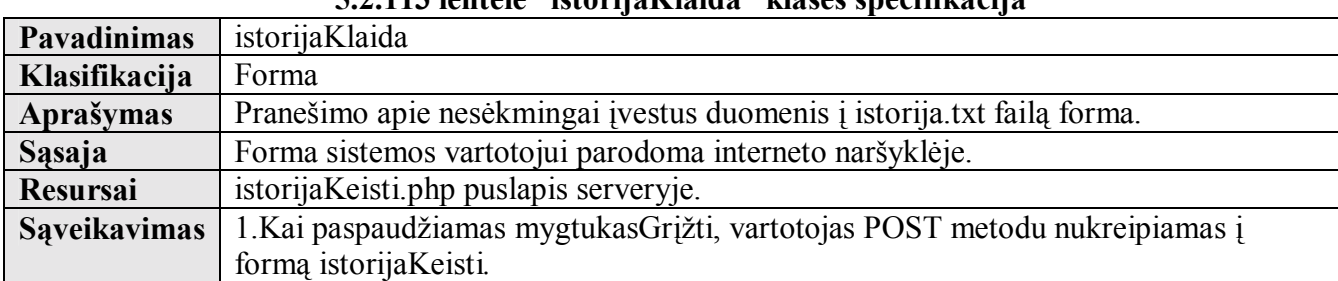

# **5.2.113 lentelė ìistorijaKlaidaî klasės specifikacija**

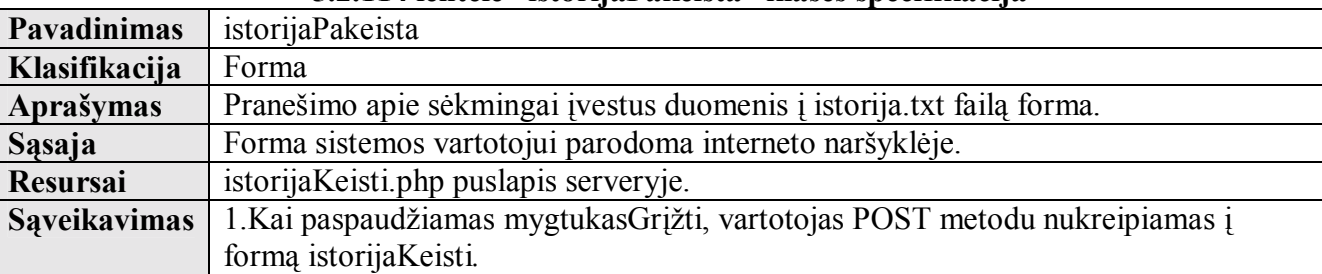

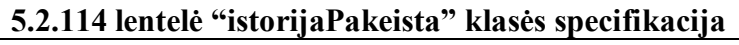

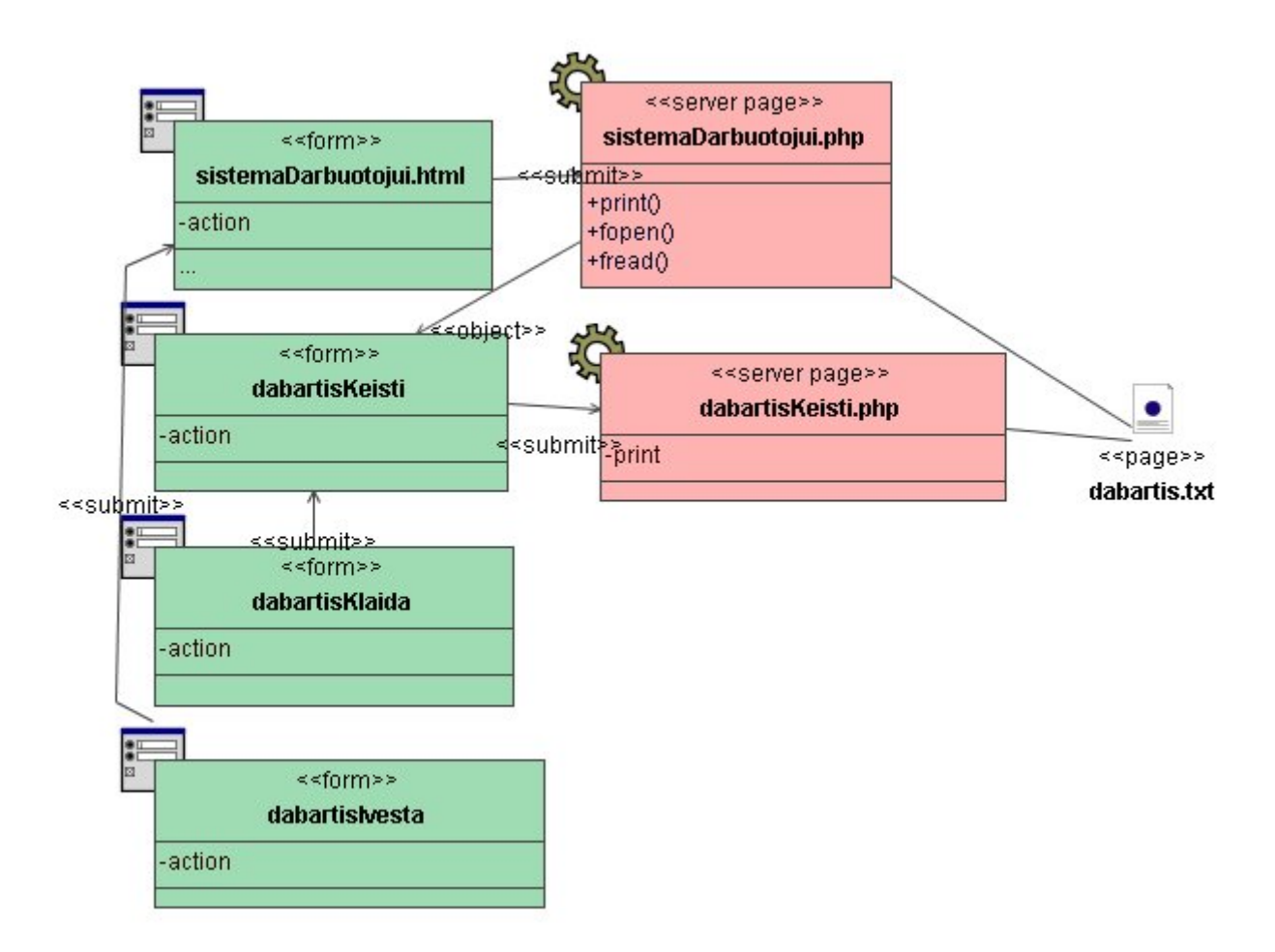

**5.2.20 pav. Skilties ÑApie mokykląì duomenų įvedimo į Ñdabartisì tekstinį failą klasių diagrama Klasė sistemaDarbuotojui.html specifikuota 5.2.4 lentelėje.** 

# **Klasė sistemaDarbuotojui.php specifikuota 5.2.6 lentelėje.**

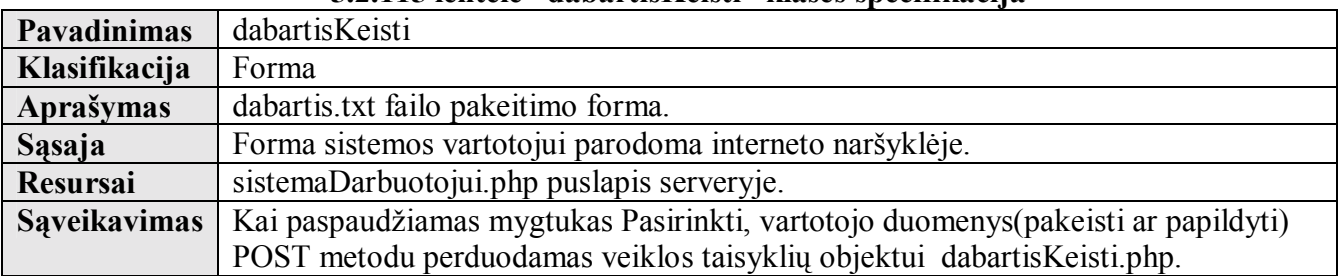

# **5.2.115 lentelė ìdabartisKeistiî klasės specifikacija**

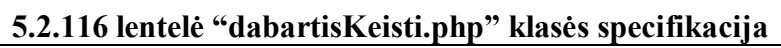

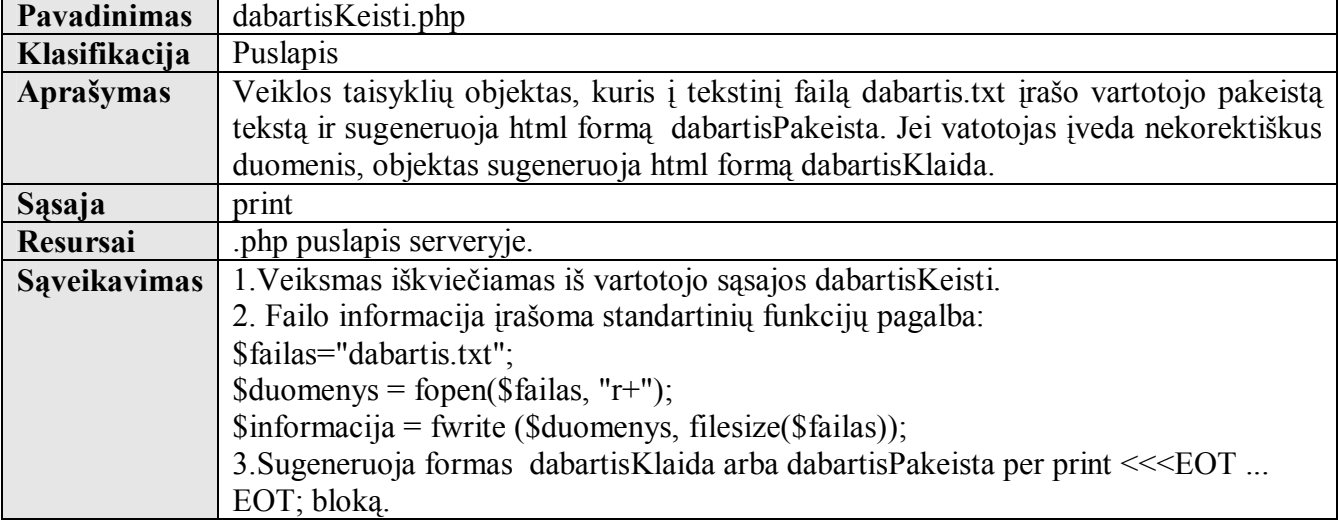

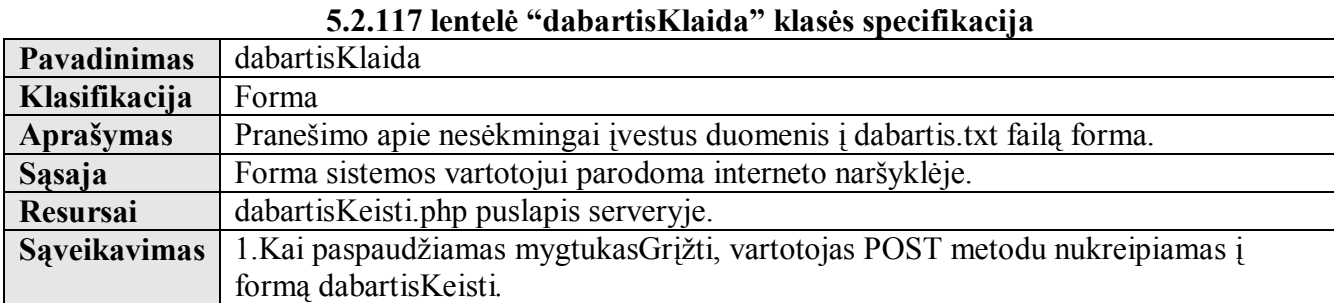

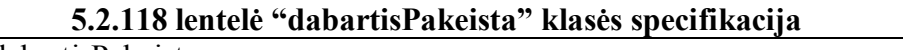

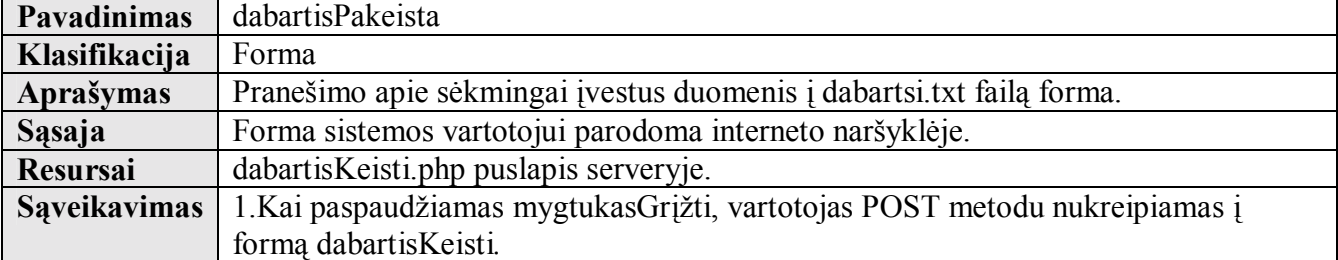

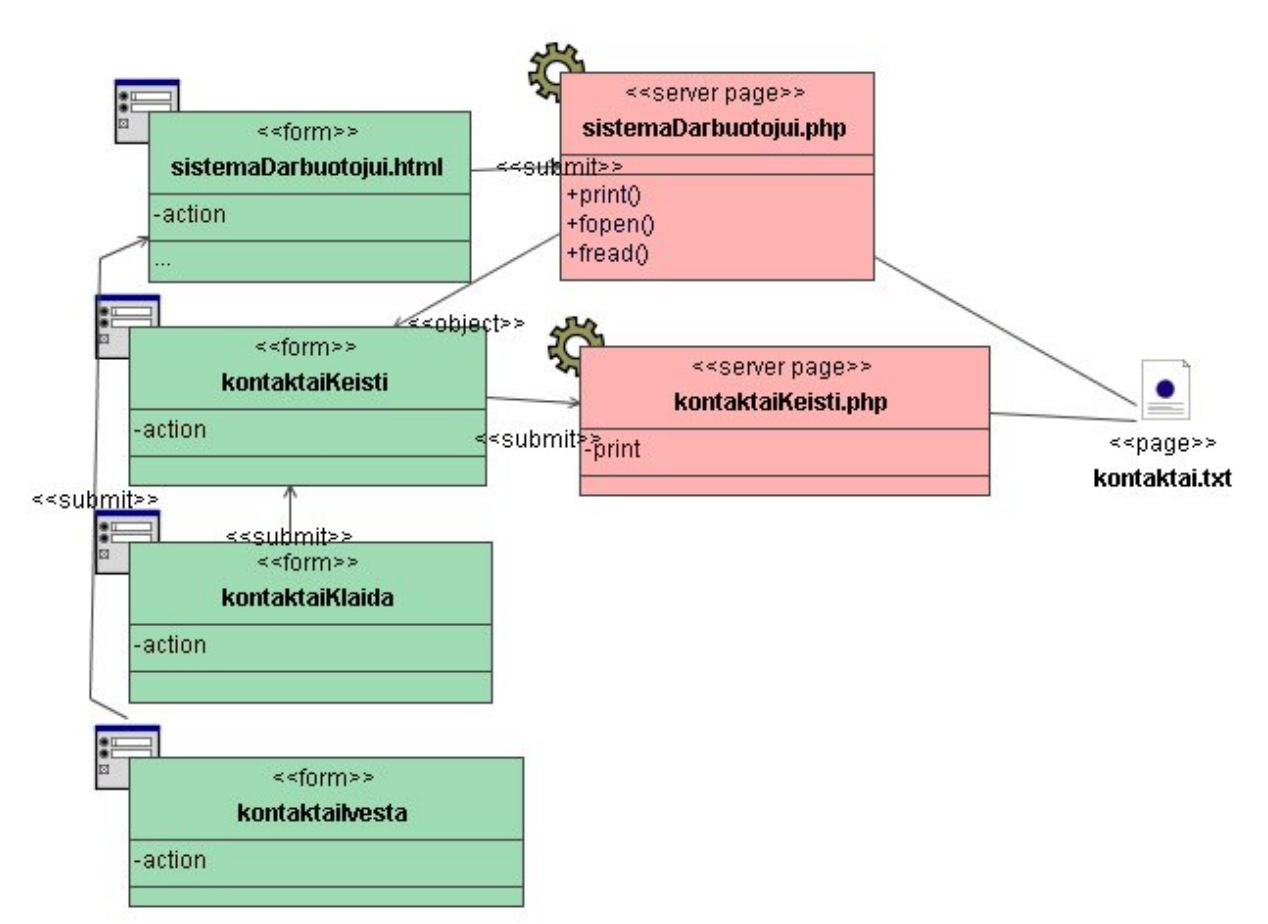

**5.2.21 pav. Skilties ÑApie mokykląì duomenų įvedimo į Ñkontaktaiì tekstinį failą klasių diagrama** 

**Klasė sistemaDarbuotojui.html specifikuota 5.2.4 lentelėje. Klasė sistemaDarbuotojui.php specifikuota 5.2.6 lentelėje.** 

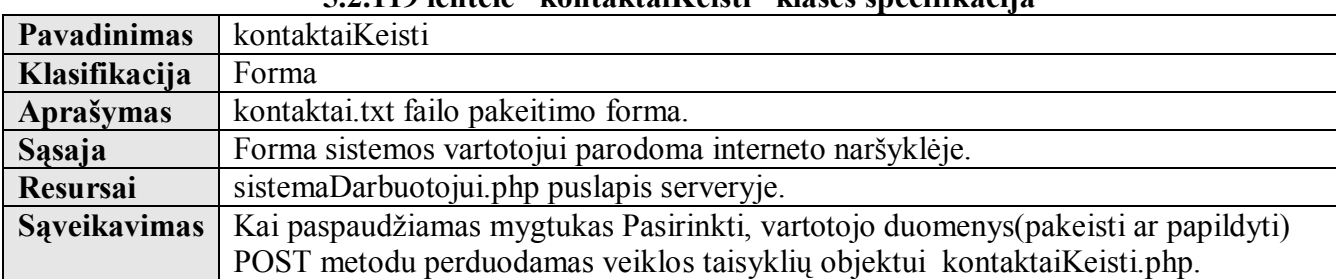

# **5.2.119 lentelė ìkontaktaiKeistiî klasės specifikacija**

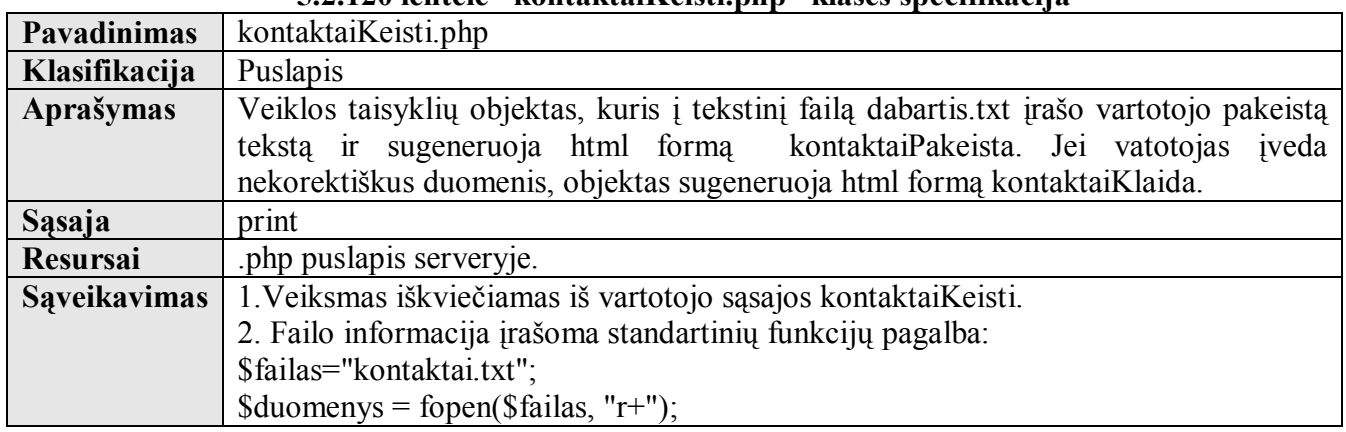

# **5.2.120 lentelė ìkontaktaiKeisti.phpî klasės specifikacija**

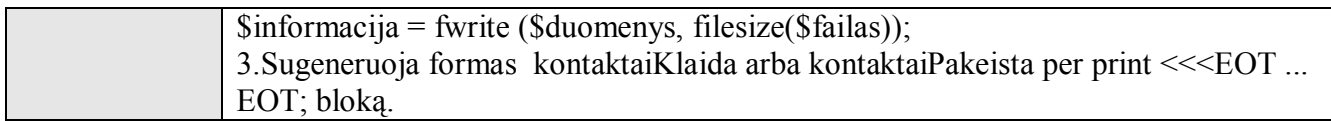

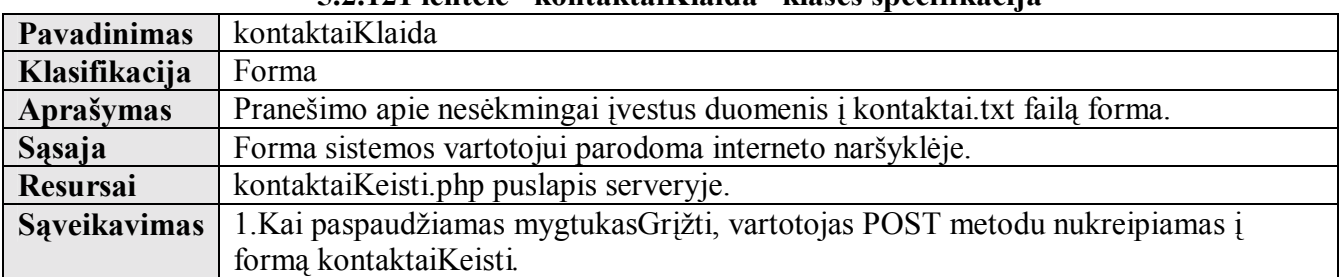

#### **5.2.121 lentelė ìkontaktaiKlaidaî klasės specifikacija**

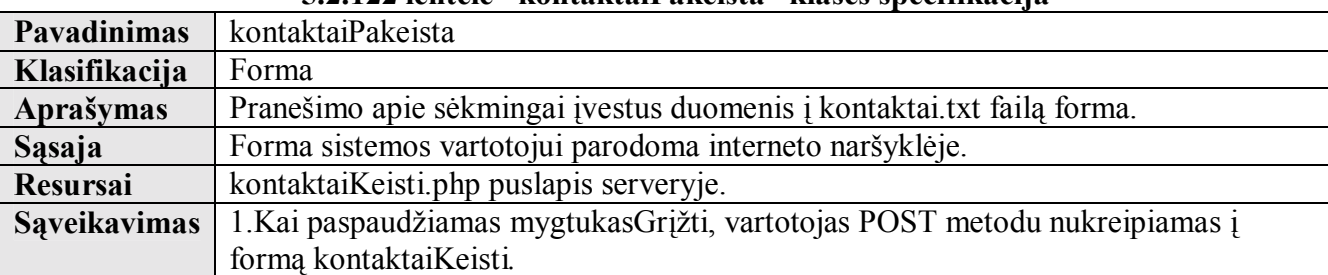

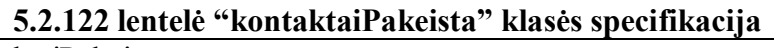

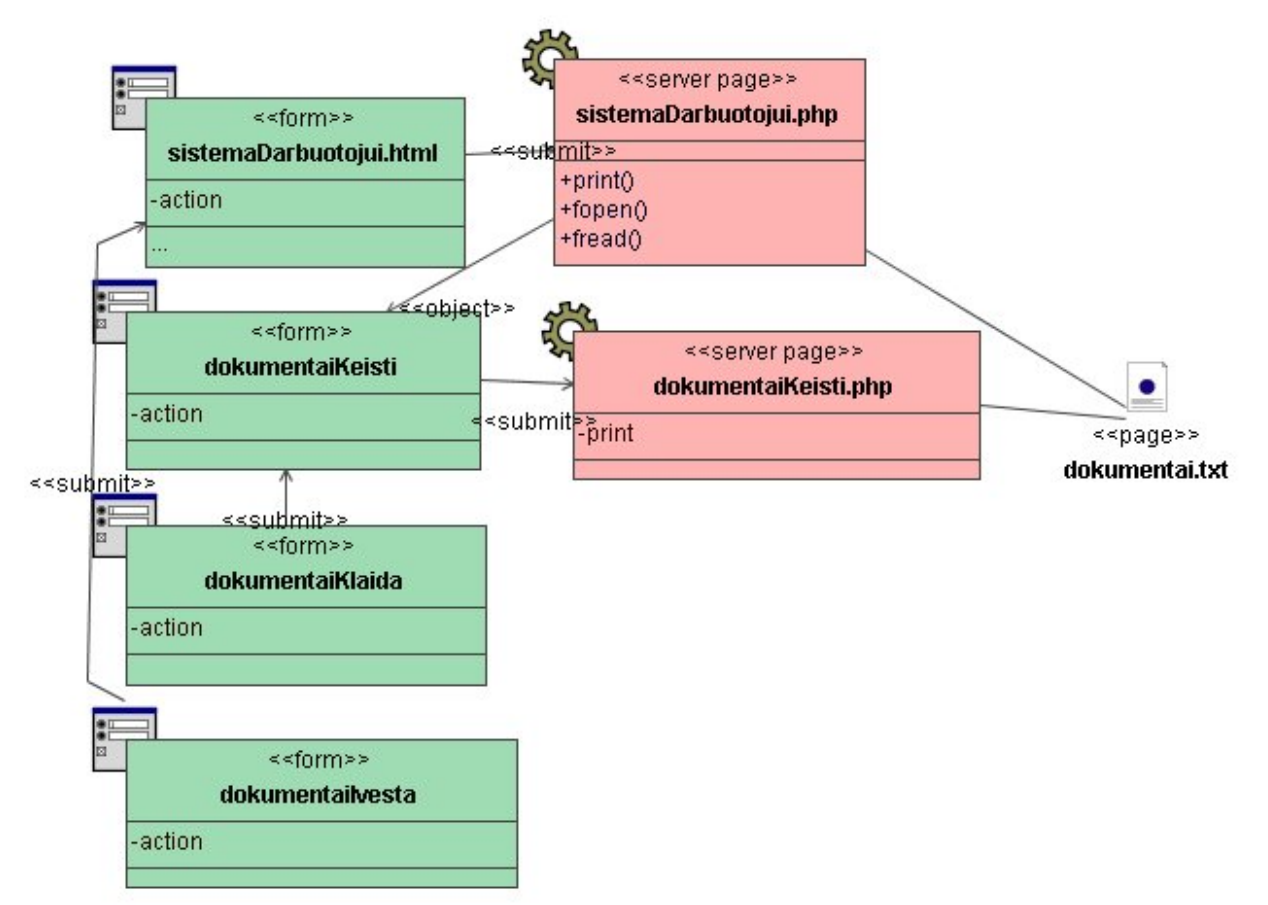

**5.2.22 pav. Skilties ÑVeiklaì duomenų įvedimo į Ñdokumentaiì tekstinį failą klasių diagrama** 

**Klasė sistemaDarbuotojui.html specifikuota 5.2.4 lentelėje. Klasė sistemaDarbuotojui.php specifikuota 5.2.6 lentelėje.** 

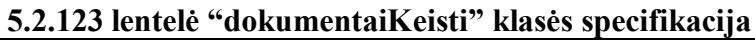

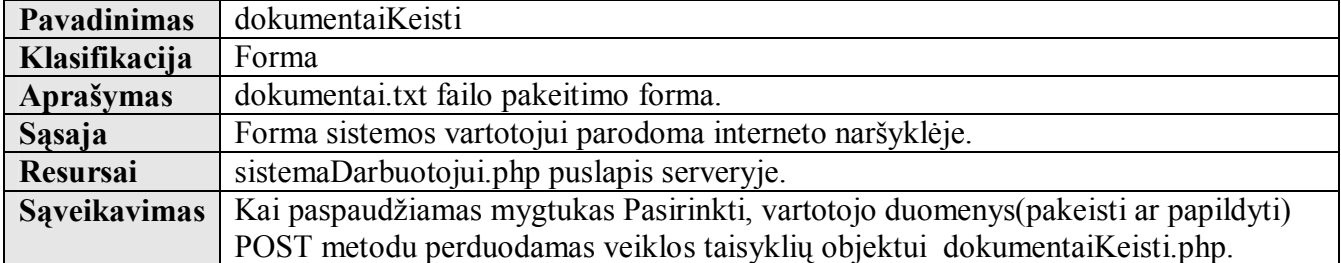

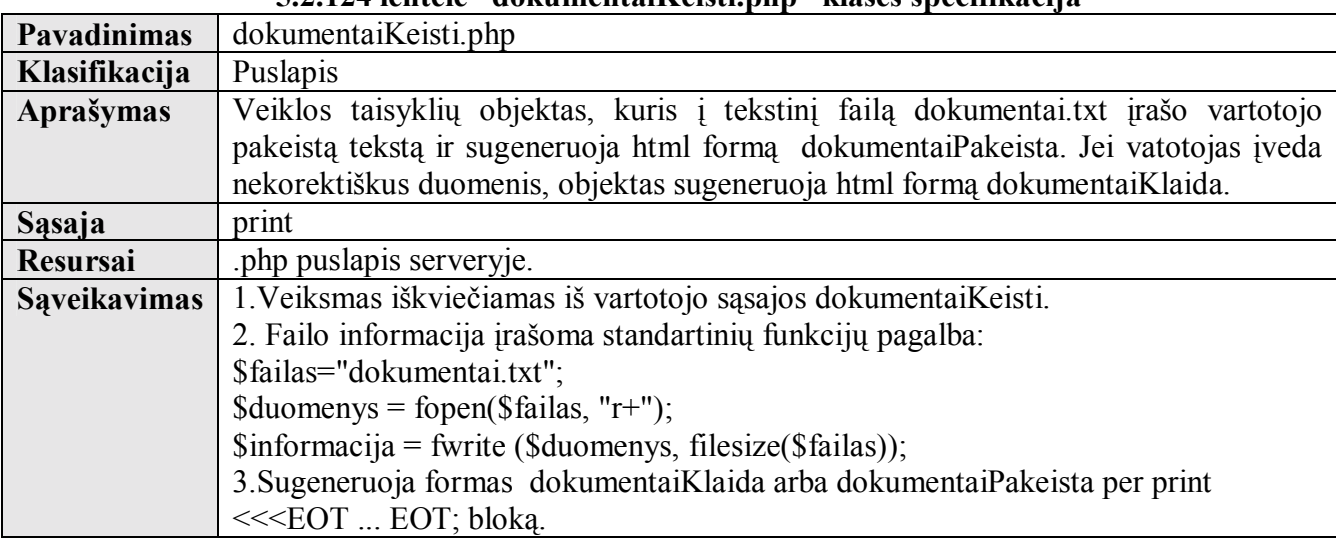

# **5.2.124 lentelė ìdokumentaiKeisti.phpî klasės specifikacija**

# **5.2.125 lentelė ìdokumentaiKlaidaî klasės specifikacija**

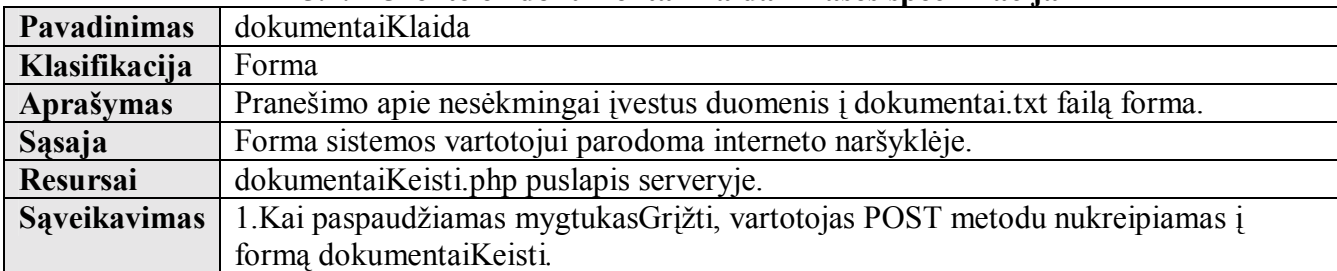

# **5.2.126 lentelė ìdokumentaiPakeistaî klasės specifikacija**

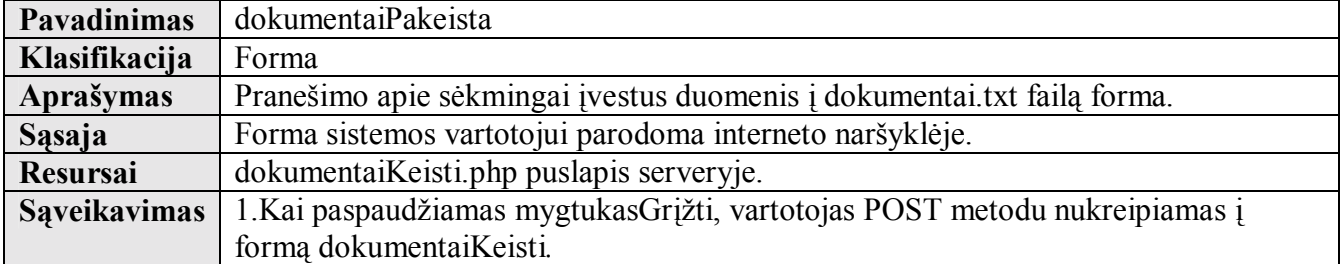

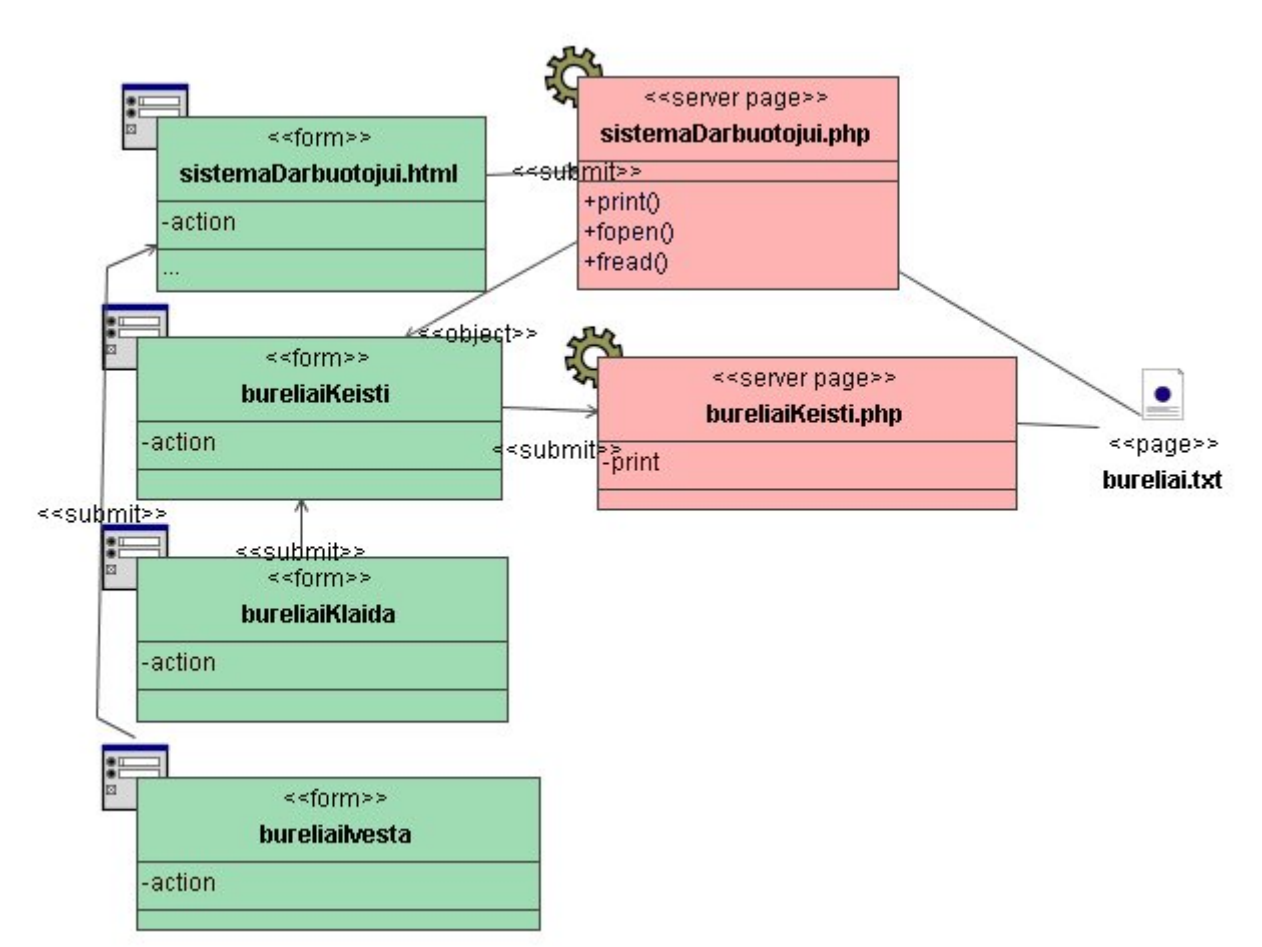

 $5.2.23$  pav. Skilties "Veikla" duomenų įvedimo į "bureliai" tekstinį failą klasių diagrama

**Klasė sistemaDarbuotojui.html specifikuota 5.2.4 lentelėje. Klasė sistemaDarbuotojui.php specifikuota 5.2.6 lentelėje.** 

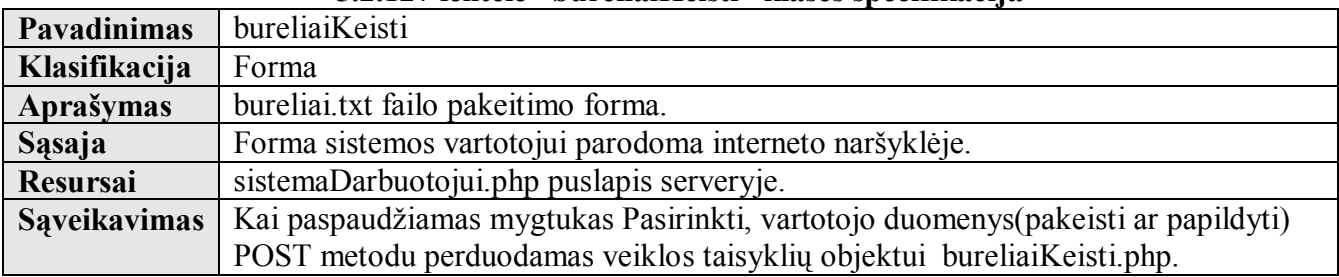

### **5.2.127 lentelė ìbureliaiKeistiî klasės specifikacija**

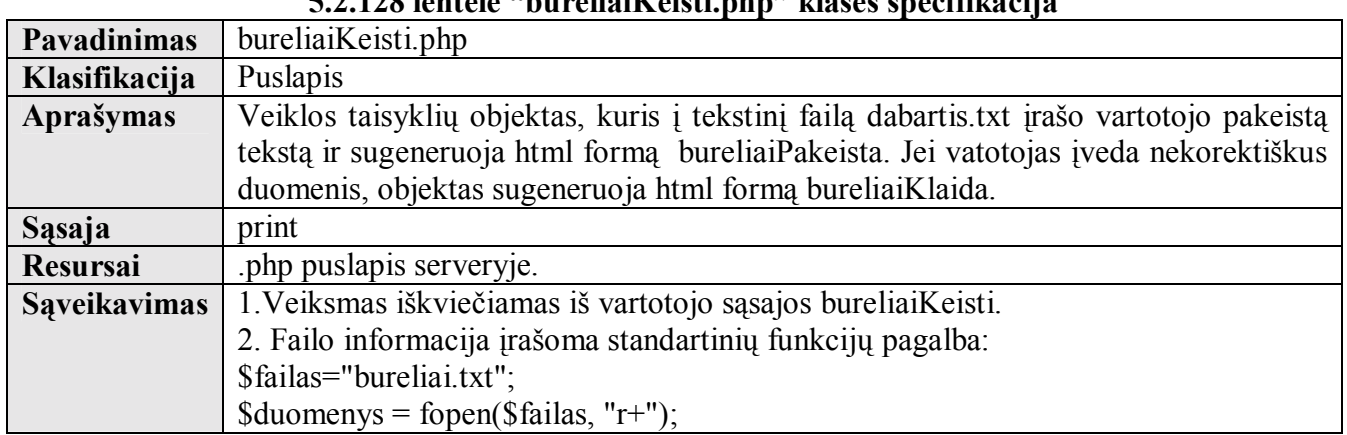

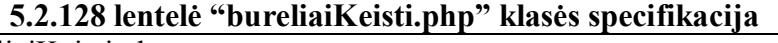

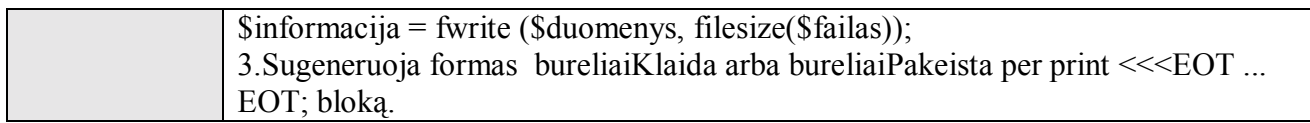

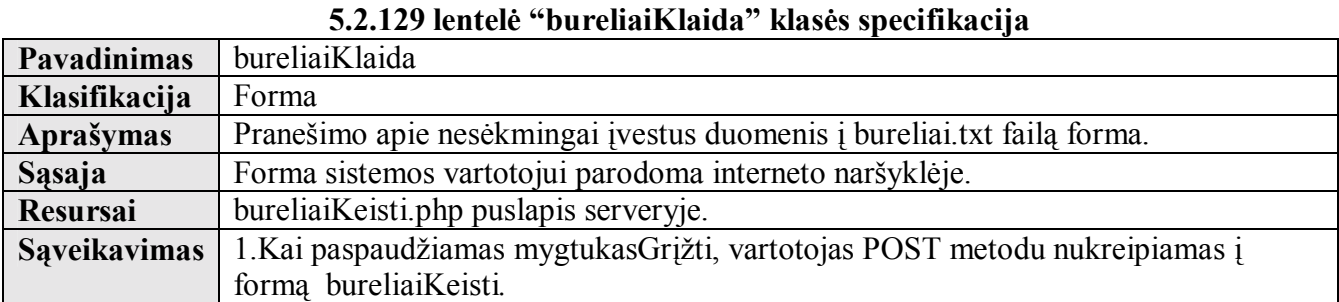

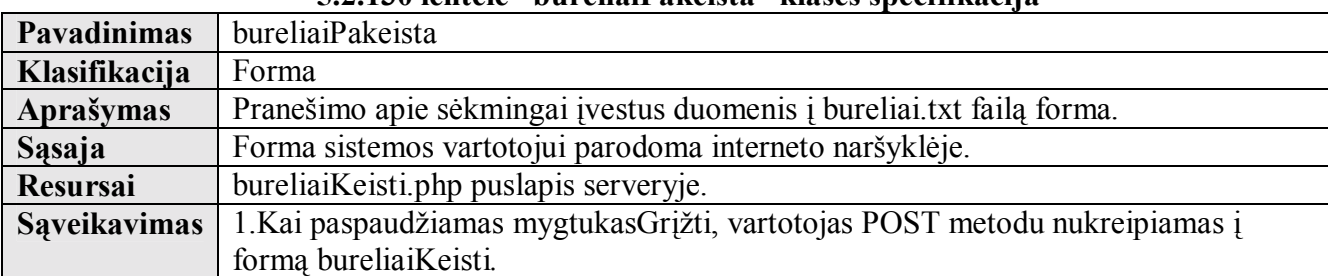

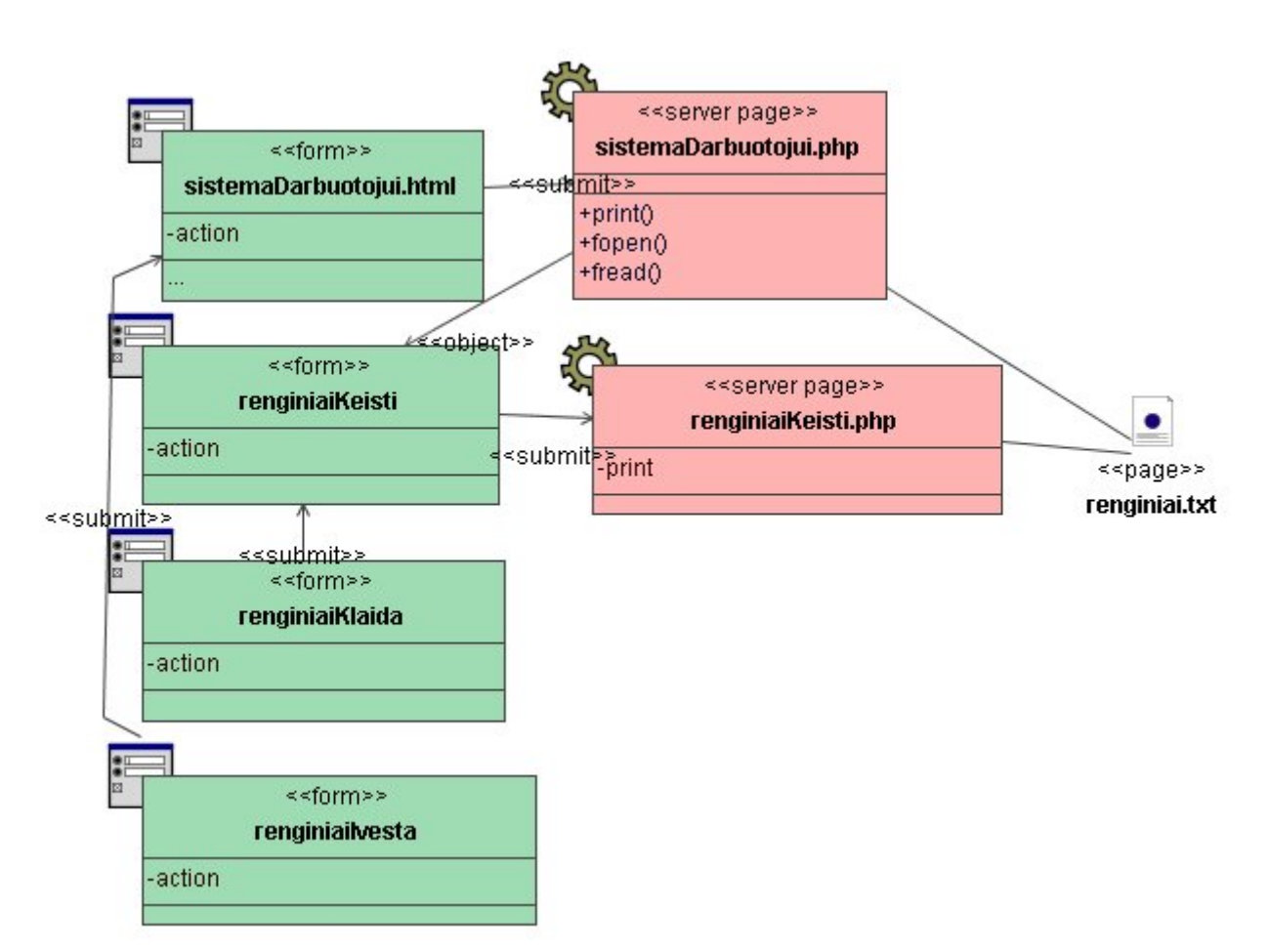

**5.2.24 pav. Skilties ÑVeiklaì duomenų įvedimo į Ñrenginiaiì tekstinį failą klasių diagrama Klasė sistemaDarbuotojui.html specifikuota 5.2.4 lentelėje.** 

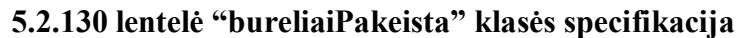

# **Klasė sistemaDarbuotojui.php specifikuota 5.2.6 lentelėje.**

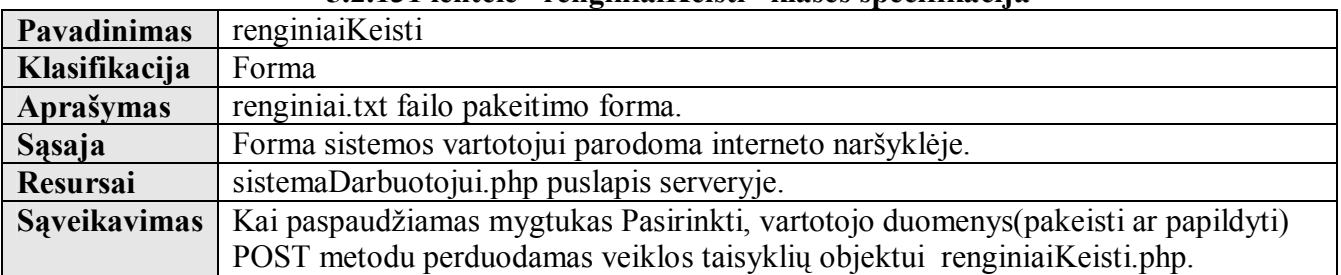

# **5.2.131 lentelė ìrenginiaiKeistiî klasės specifikacija**

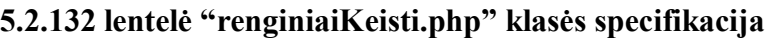

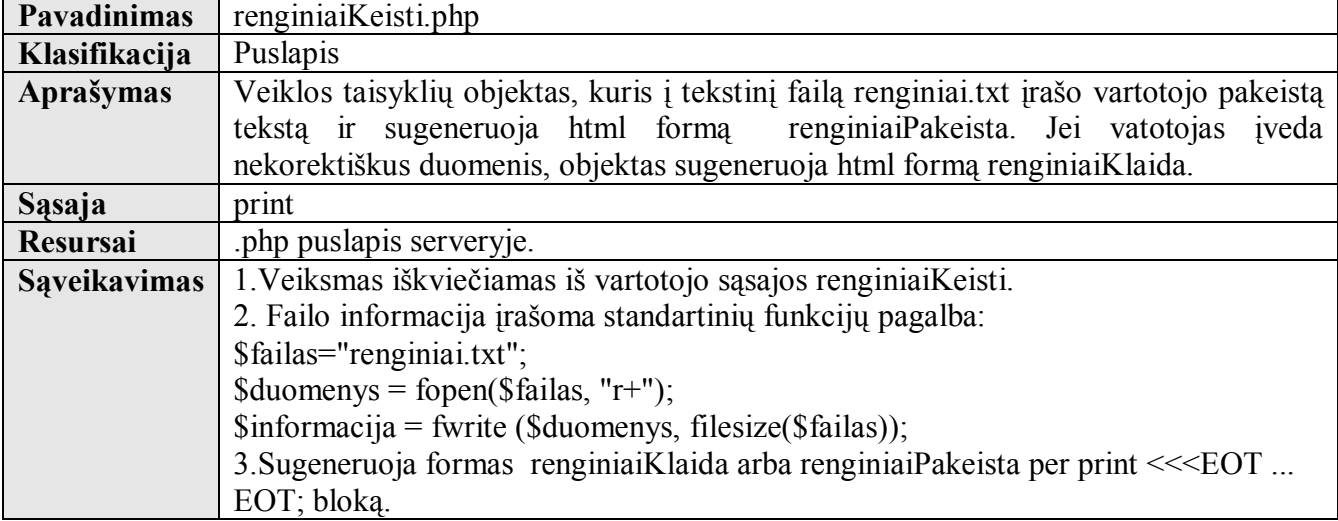

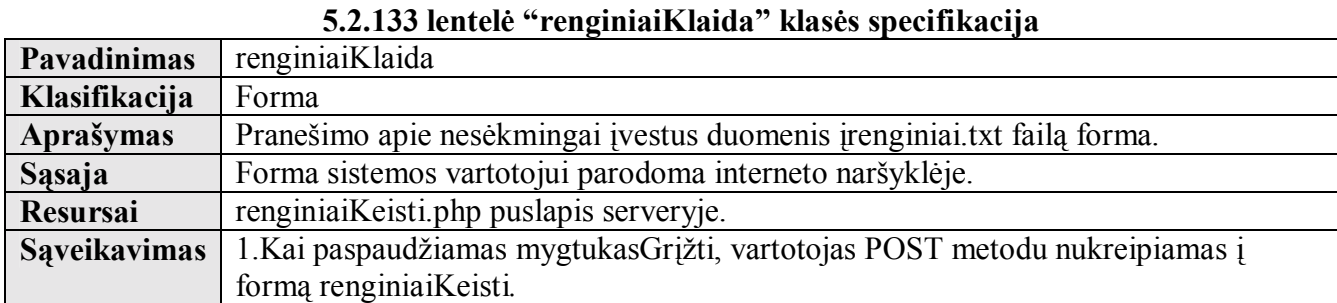

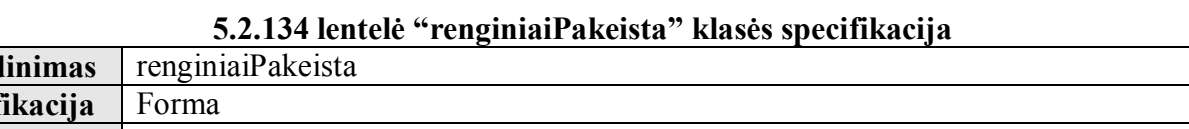

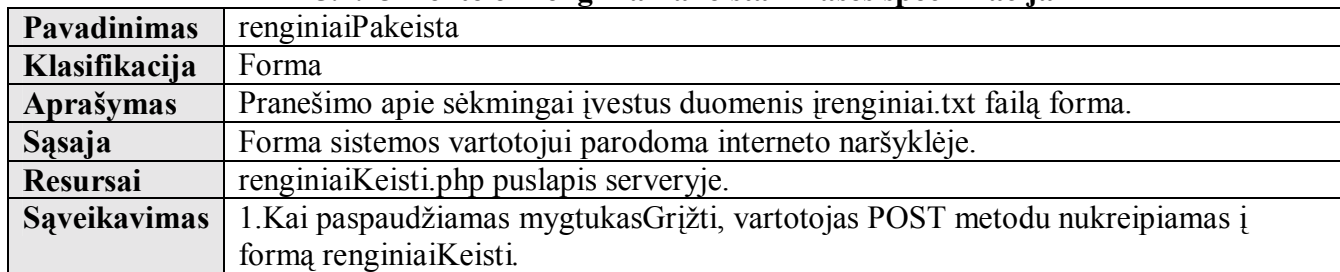

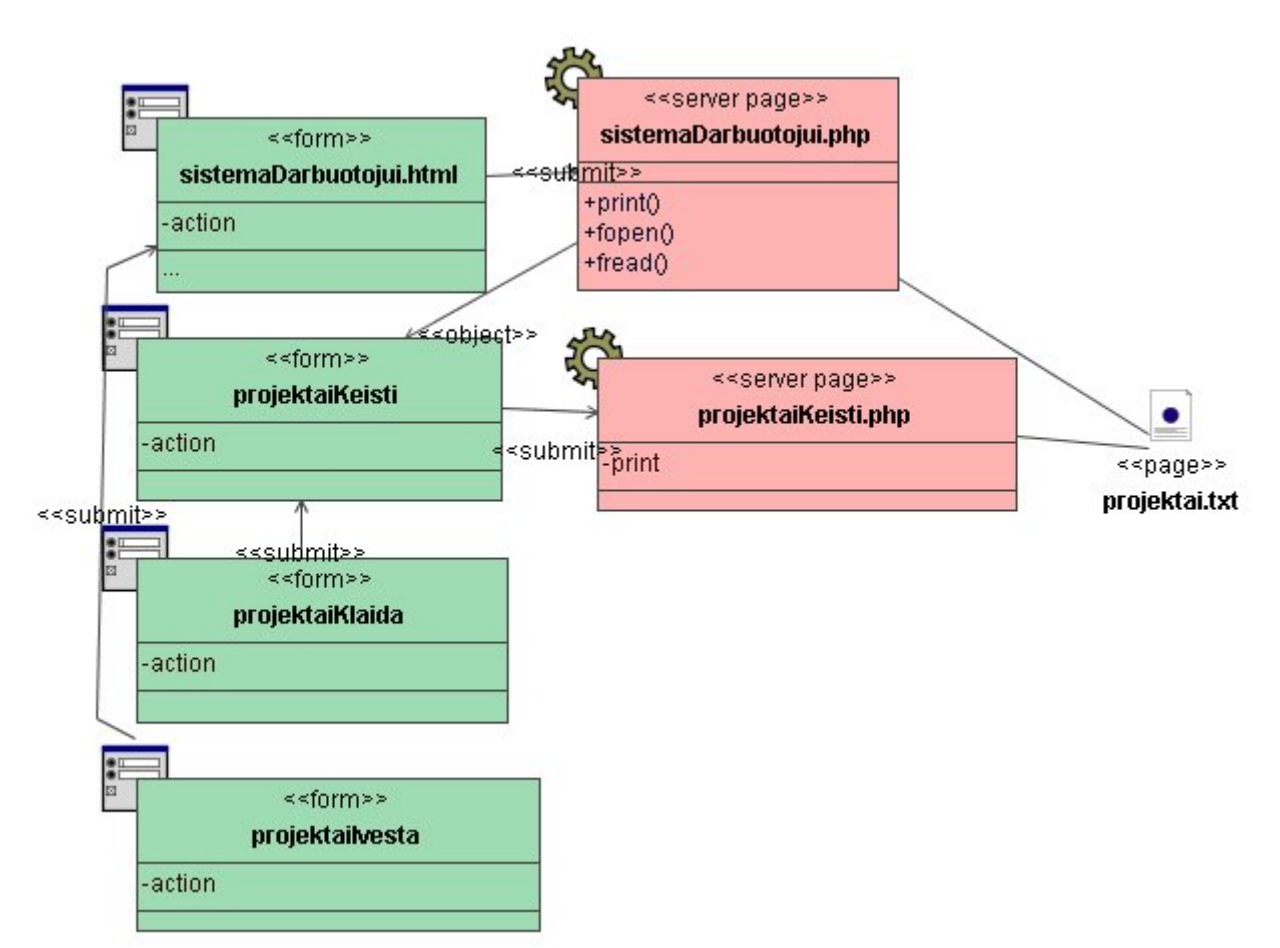

 $5.2.25$  pav. Skilties "Veikla" duomenų įvedimo į "projektai" tekstinį failą klasių diagrama

**Klasė sistemaDarbuotojui.html specifikuota 5.2.4 lentelėje. Klasė sistemaDarbuotojui.php specifikuota 5.2.6 lentelėje.** 

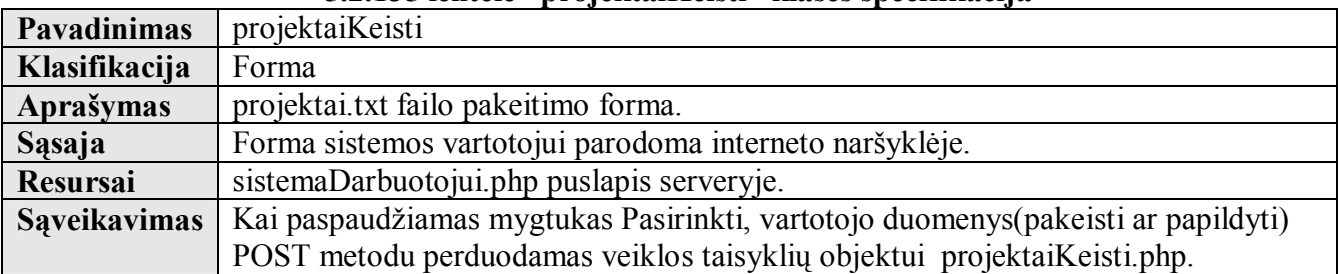

# **5.2.135 lentelė ìprojektaiKeistiî klasės specifikacija**

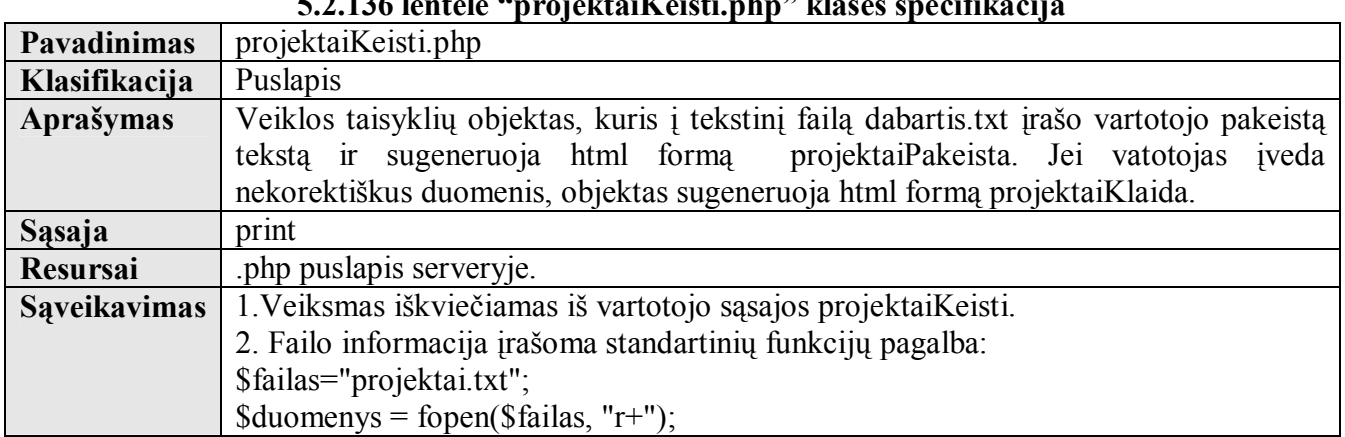

# **5.2.136 lentelė ìprojektaiKeisti.phpî klasės specifikacija**

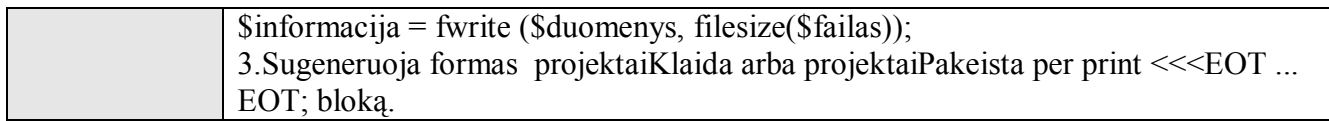

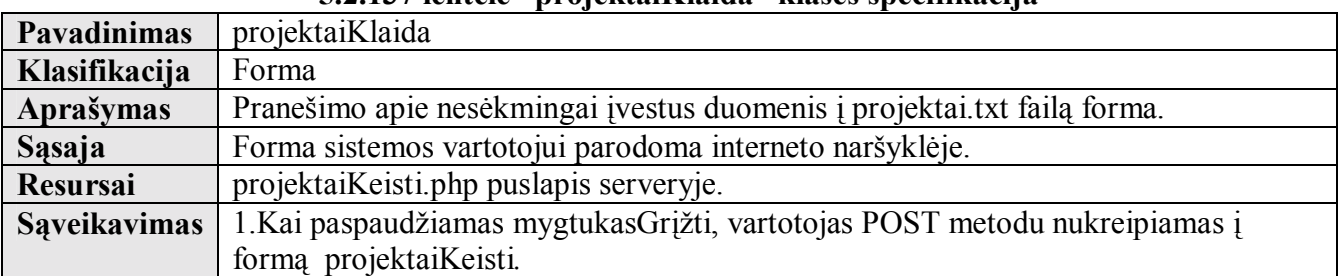

# **5.2.137 lentelė ìprojektaiKlaidaî klasės specifikacija**

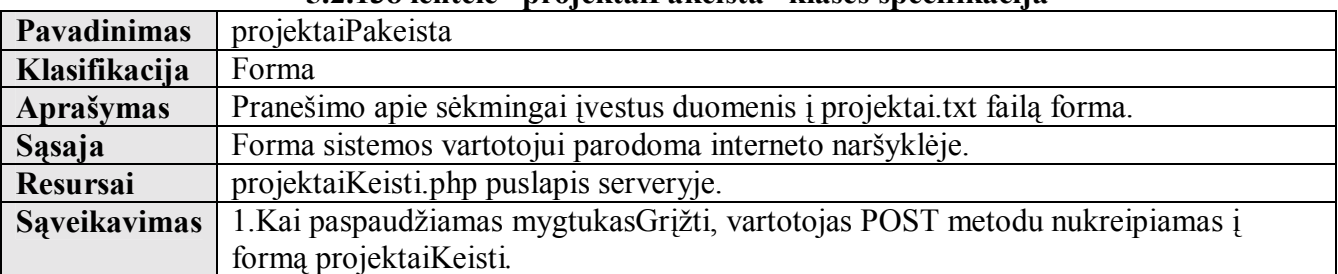

# **5.2.138 lentelė ìprojektaiPakeistaî klasės specifikacija**

# **9.3 PRIEDAS NR.3 PROCESŲ VAIZDO DIAGRAMOS**

Sistemos procesų vaizdas pateikiamas veiklos, sistemos elementų bendradarbiavimo bei sekų diagramose

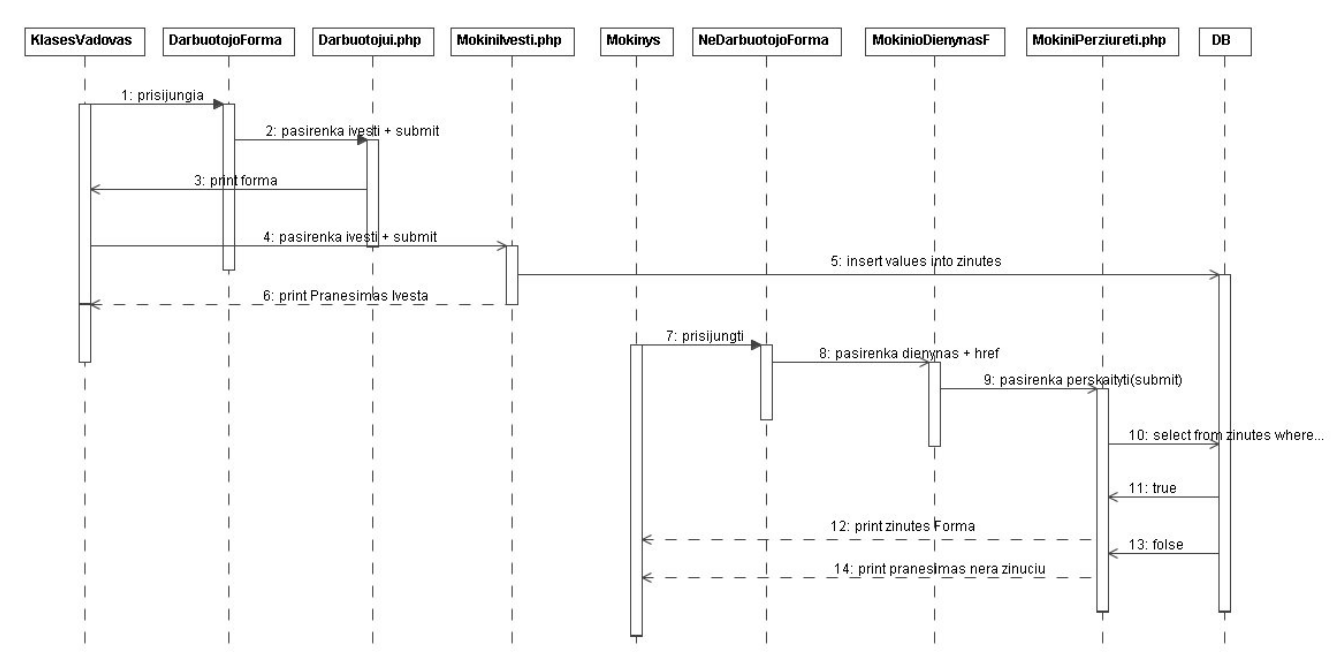

1 pav. éinučių apsikeitimo tarp klasės vadovas (įveda ûinutę vienam mokiniui) ir mokinys vartotojų sekų diagrama.

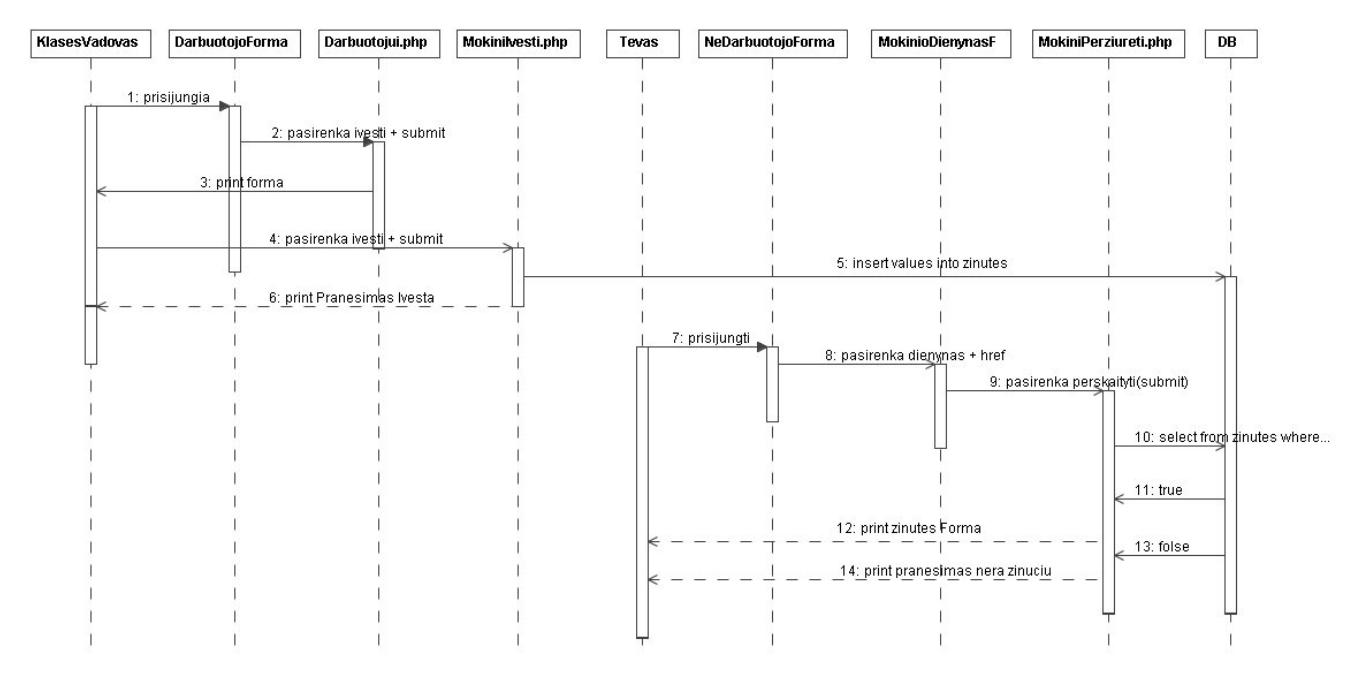

2 pav. Žinučių apsikeitimo tarp klasės vadovas (įveda žinutę vienam mokiniui) ir tėvas vartotojų sekų diagrama.

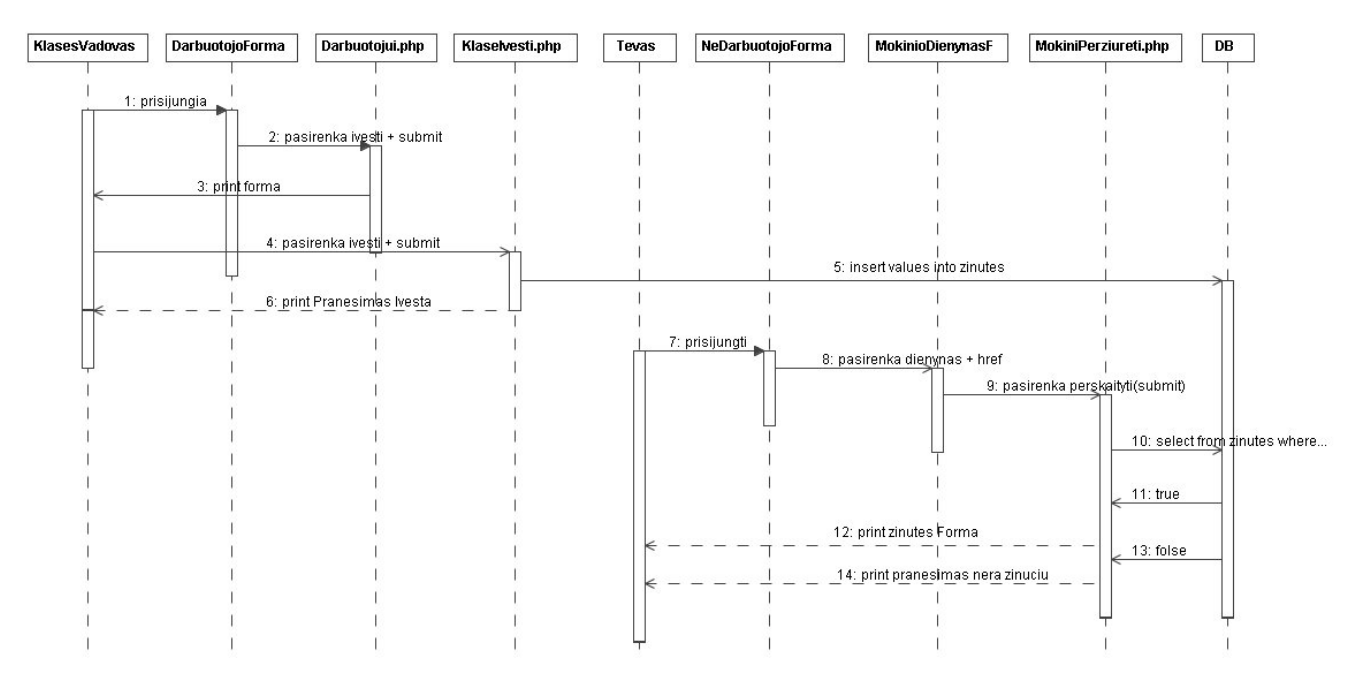

3 pav. Žinučių apsikeitimo tarp klasės vadovas (įveda žinutęklasės mokiniams) ir tėvas vartotojų sekų diagrama.

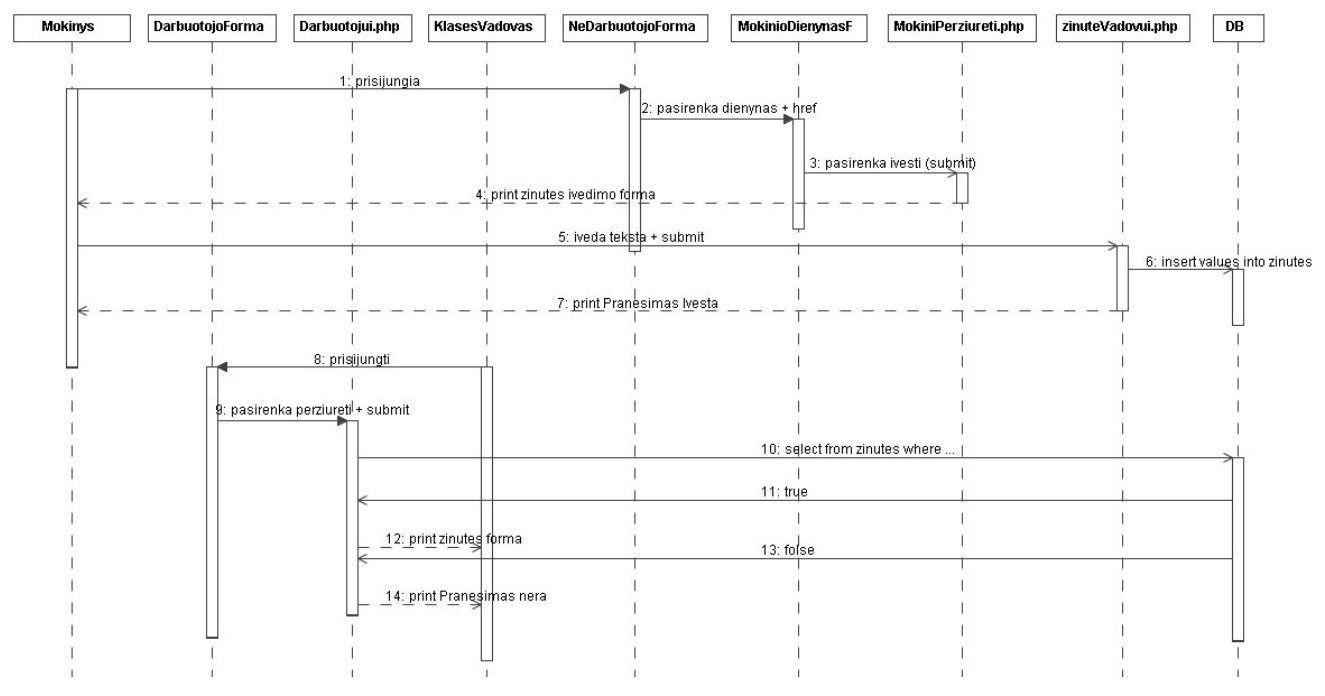

4 pav. Žinučių apsikeitimo tarp mokinys ir klasės vadovas vartotojų sekų diagrama.

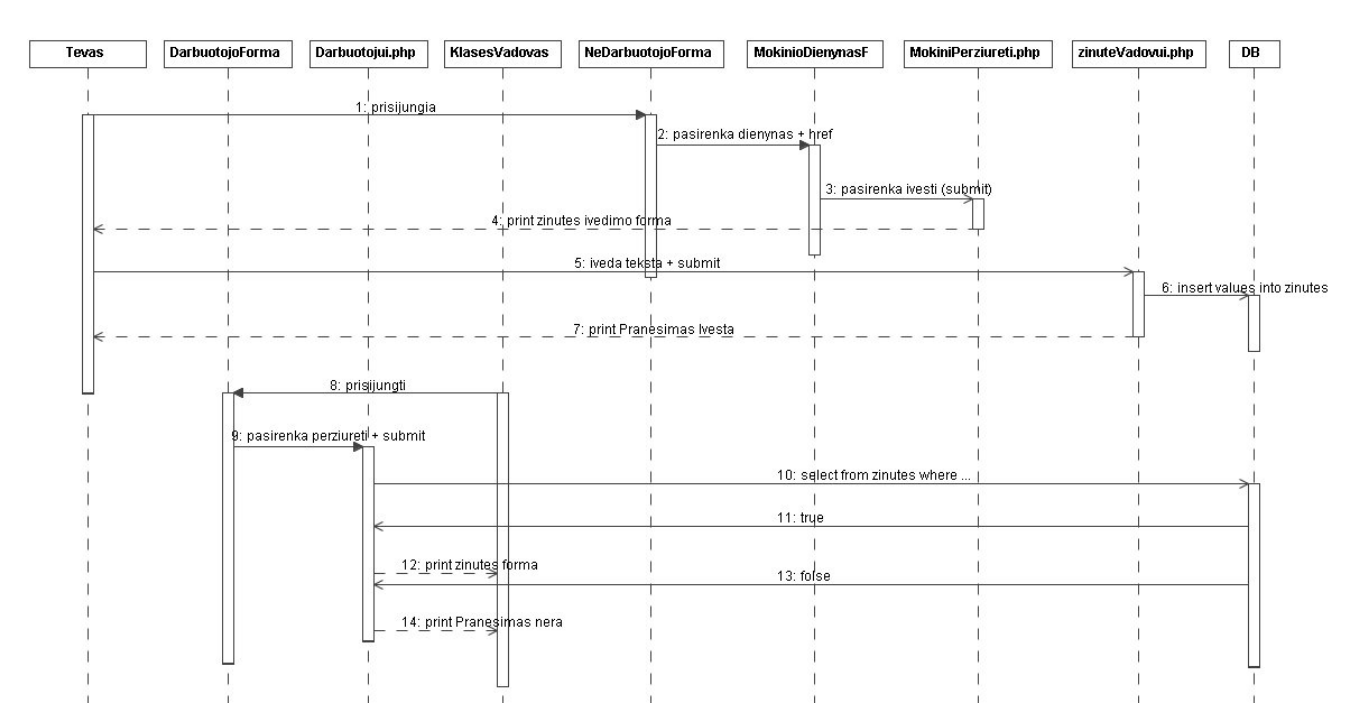

5 pav. Žinučių apsikeitimo tarp tėvas ir klasės vadovas vartotojų sekų diagrama.

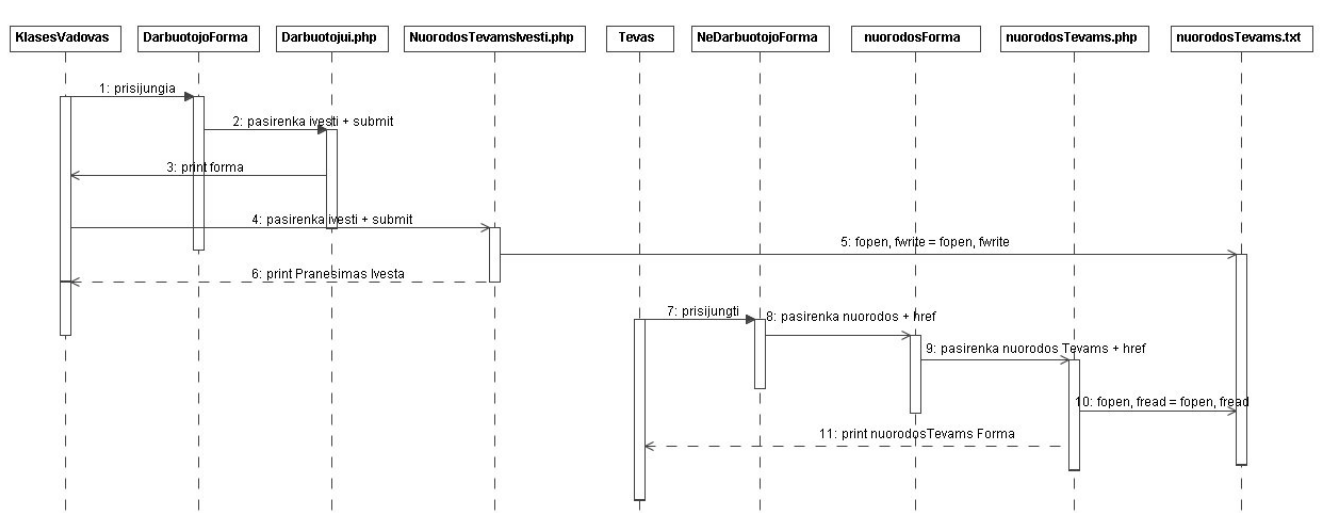

6 pav. Nuorodų tėvams įvedimo(įveda klasės vadovas vartotojas) ir perûiūros(perûiūri tėvas vartotojas) sekų diagrama.

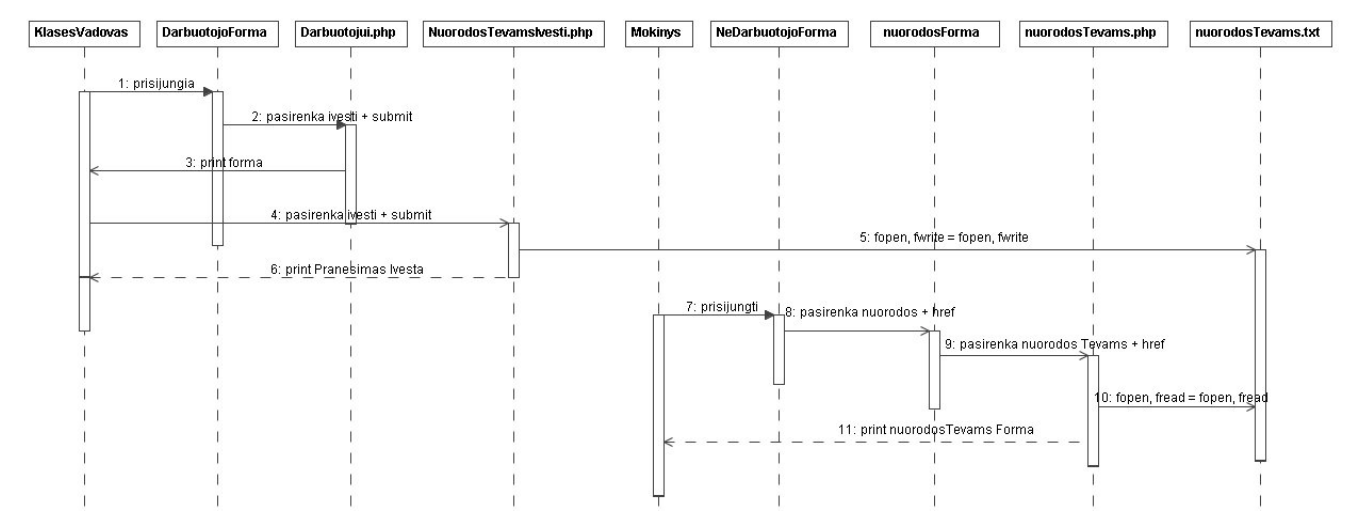

7 pav. Nuorodų tėvams įvedimo (įveda klasės vadovas vartotojas) ir peržiūros (peržiūri mokinys vartotojas) sekų diagrama.

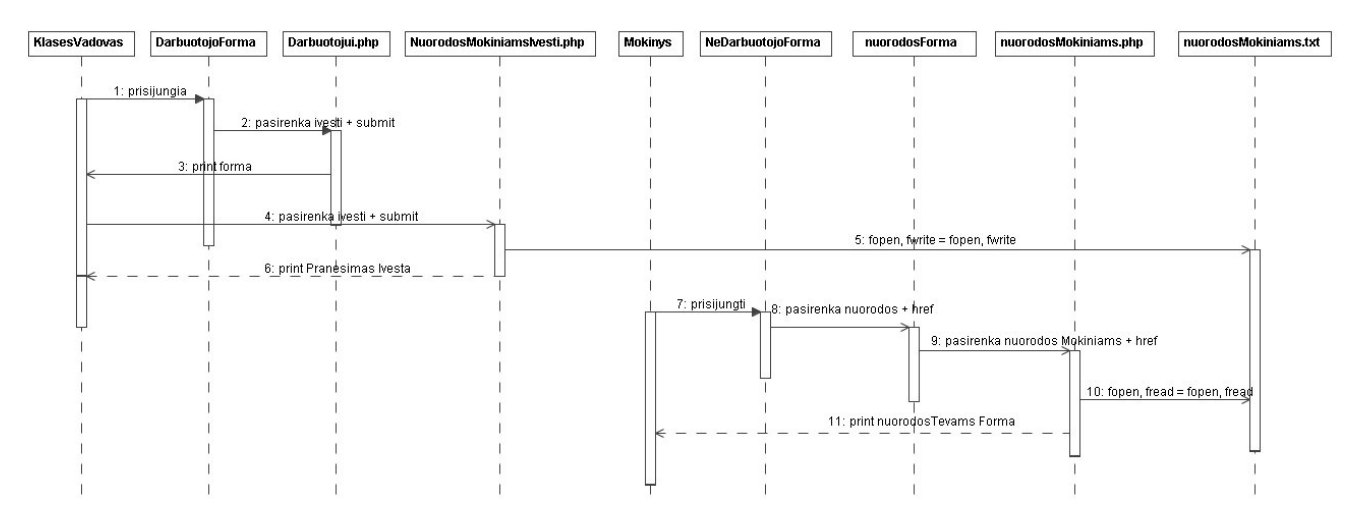

8 pav. Nuorodų mokiniamsįvedimo (įveda klasės vadovas vartotojas) ir peržiūros (peržiūri mokinys vartotojas) sekų diagrama.

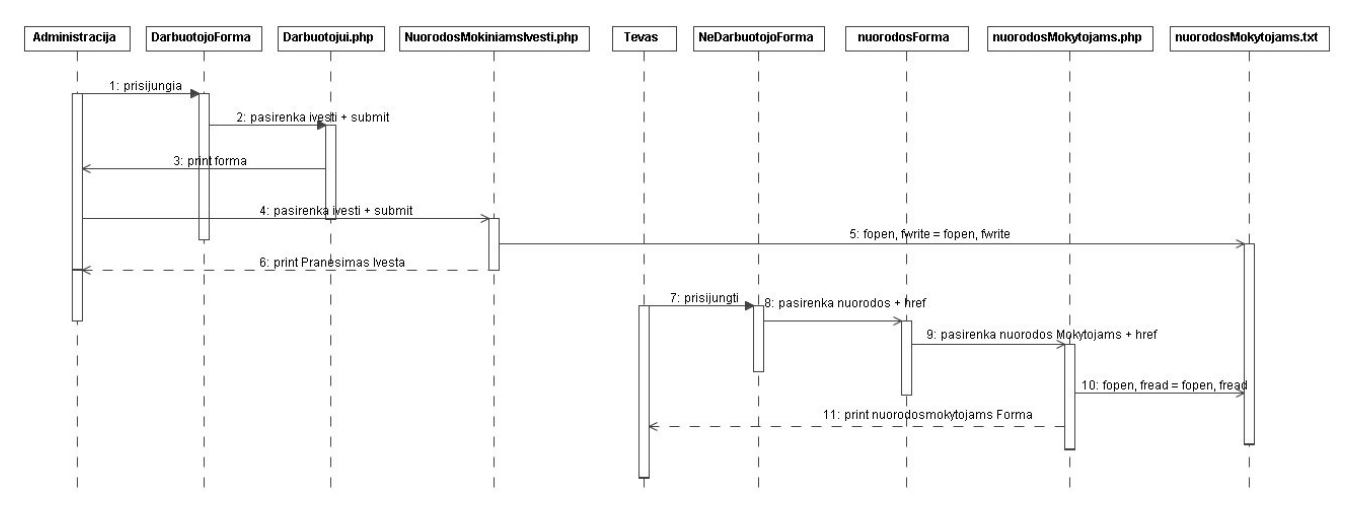

9 pav. Nuorodų mokiniams įvedimo (įveda klasės vadovas vartotojas) ir perûiūros (perûiūri tėvas vartotojas) sekų

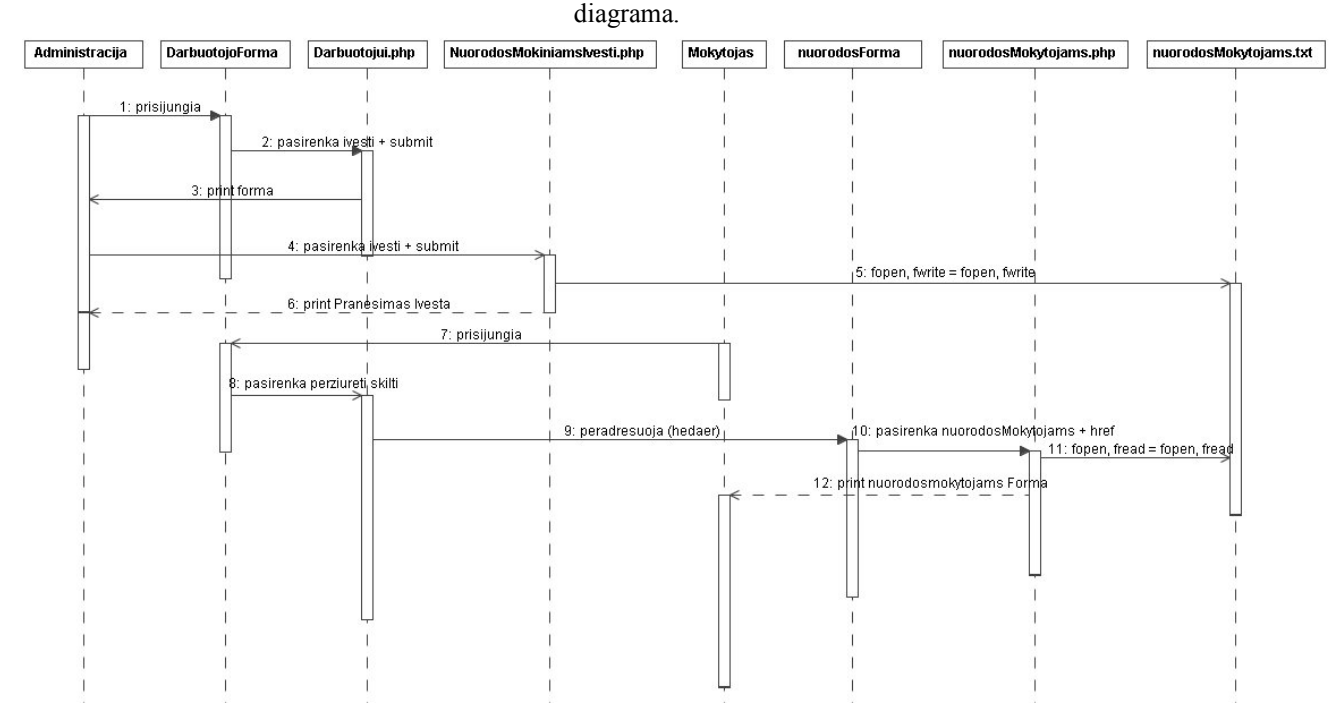

10 pav. Nuorodų mokytojams įvedimo (įveda administracija vartotojas) ir peržiūros (peržiūri mokytojas vartotojas) sekų diagrama.

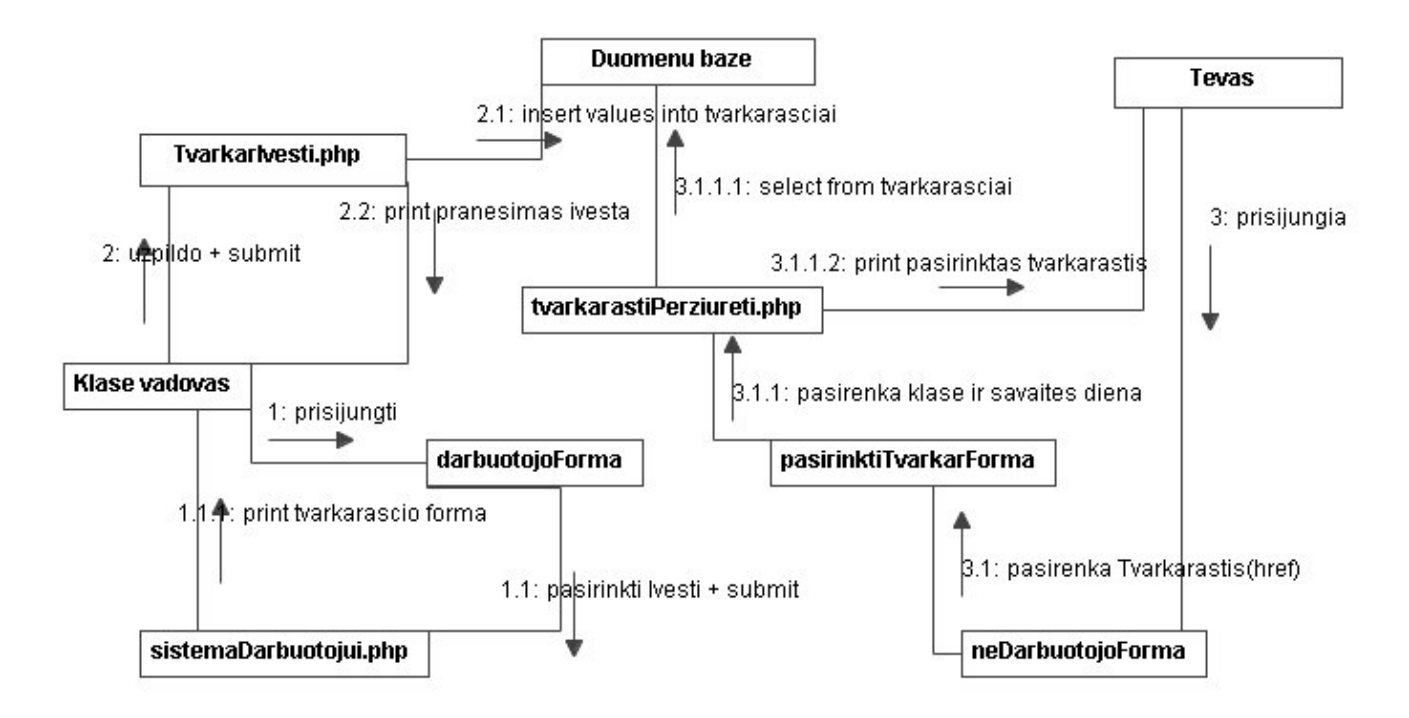

11 pav. Tvarkaraöčių įvedimo (įveda klasės vadovas vartotojas) ir perûiūros (perûiūri tėvas vartotojas) bendradarbiavimo diagrama.

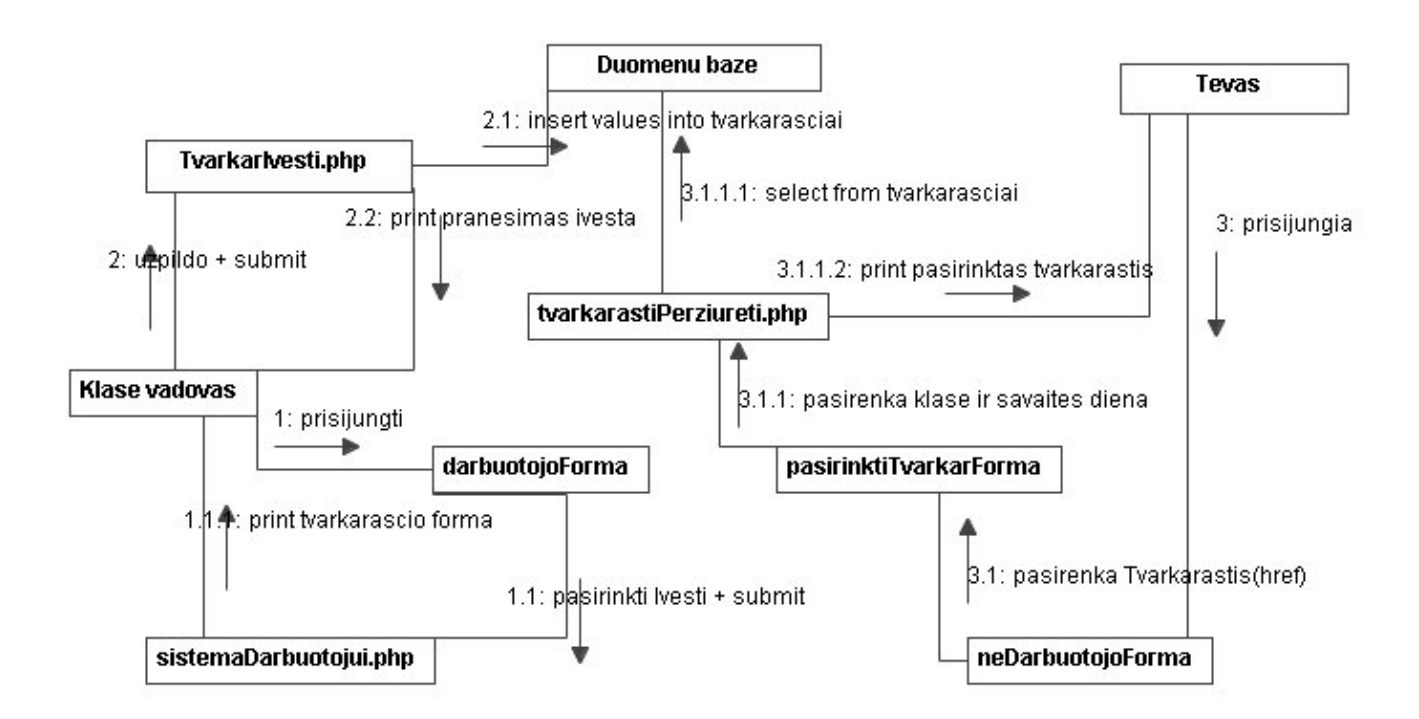

12 pav. Tvarkaraöčių įvedimo (įveda klasės vadovas vartotojas) ir perûiūros (perûiūri mokinys vartotojas) bendradarbiavimo diagrama.

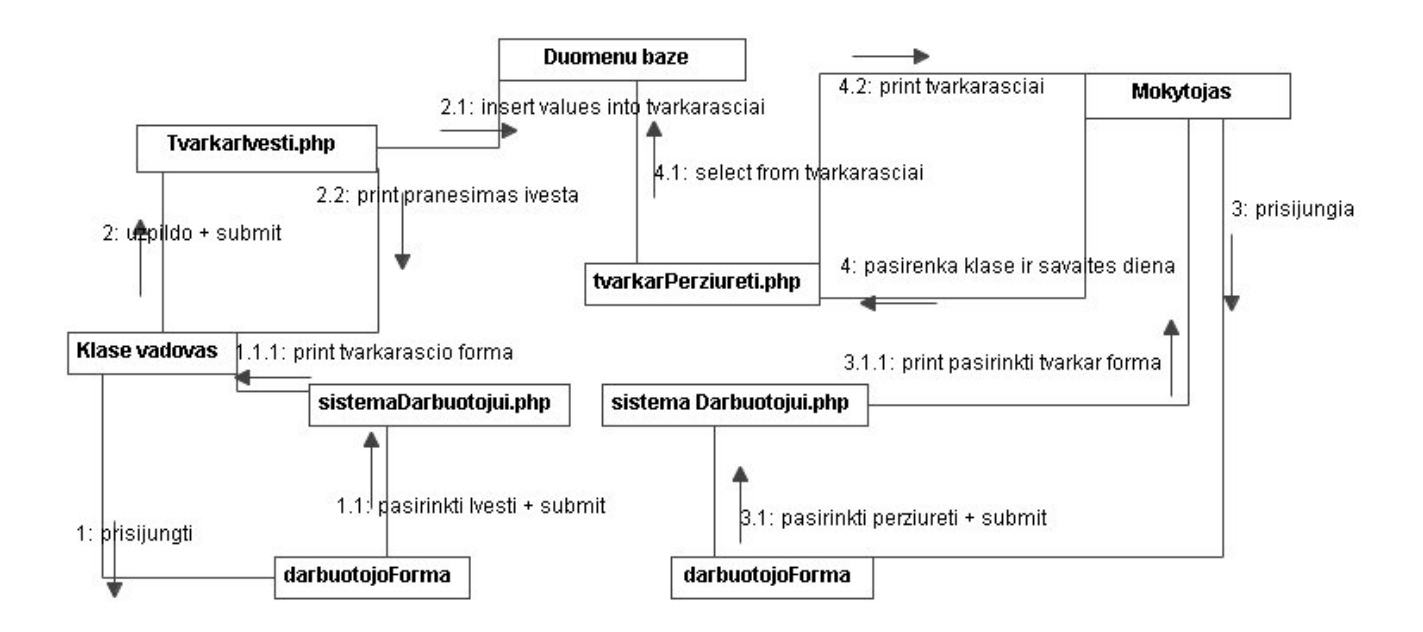

13 pav. Tvarkaraöčių įvedimo (įveda klasės vadovas vartotojas) ir perûiūros (perûiūri mokytojas vartotojas) bendradarbiavimo diagrama.

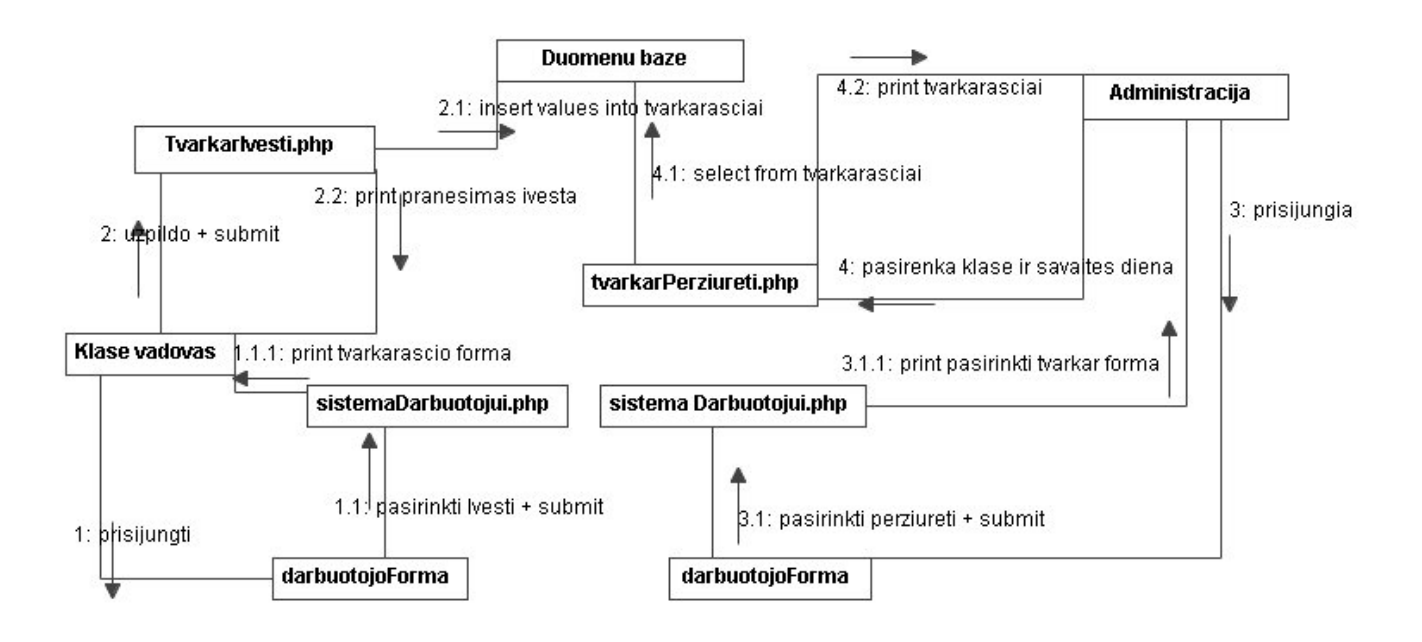

14 pav. Tvarkaraöčių įvedimo (įveda klasės vadovas vartotojas) ir perûiūros (perûiūri administracija vartotojas) bendradarbiavimo diagrama.

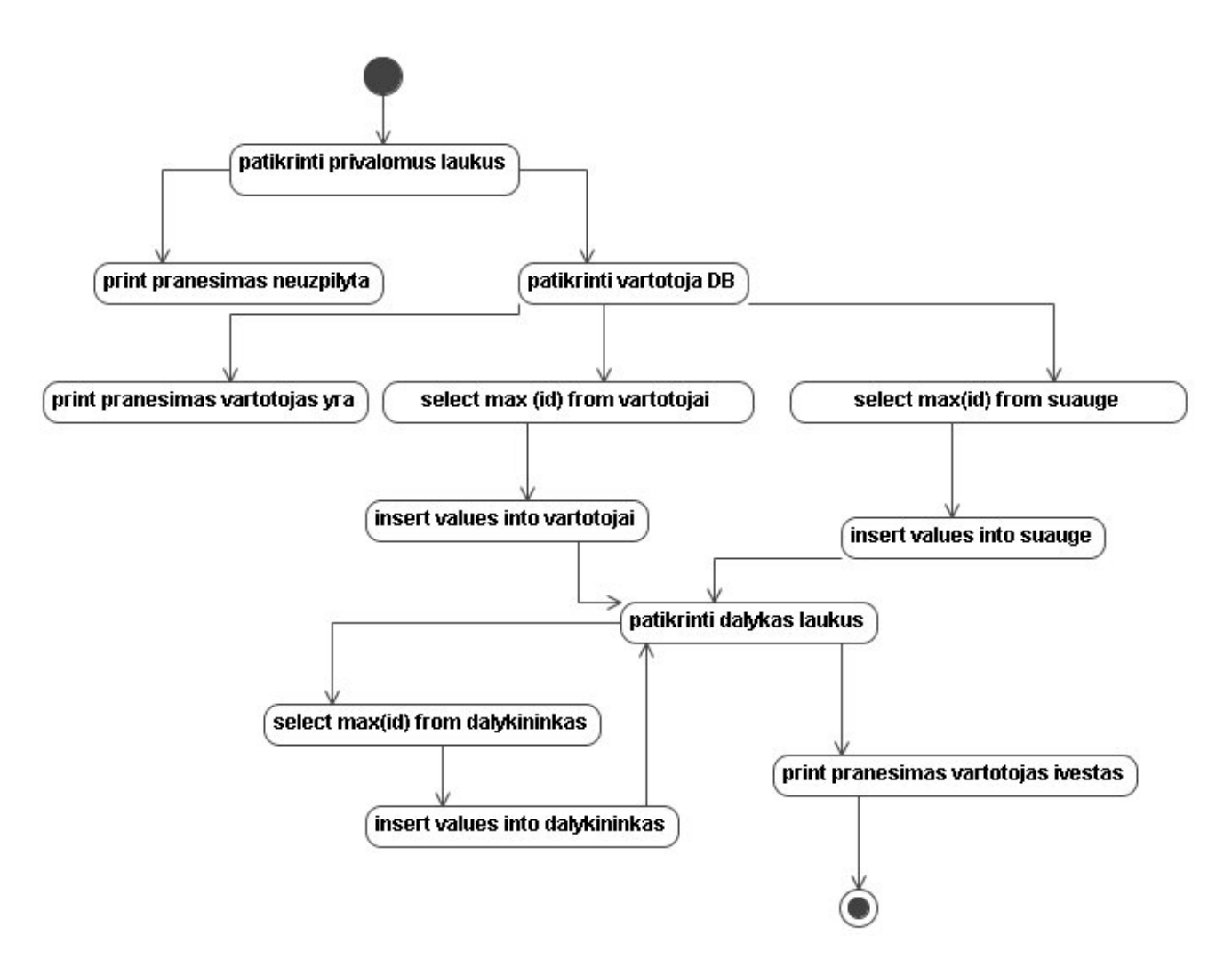

14 pav. Administracija ir Mokytojai vartotojo įvedimo veiklos diagrama.

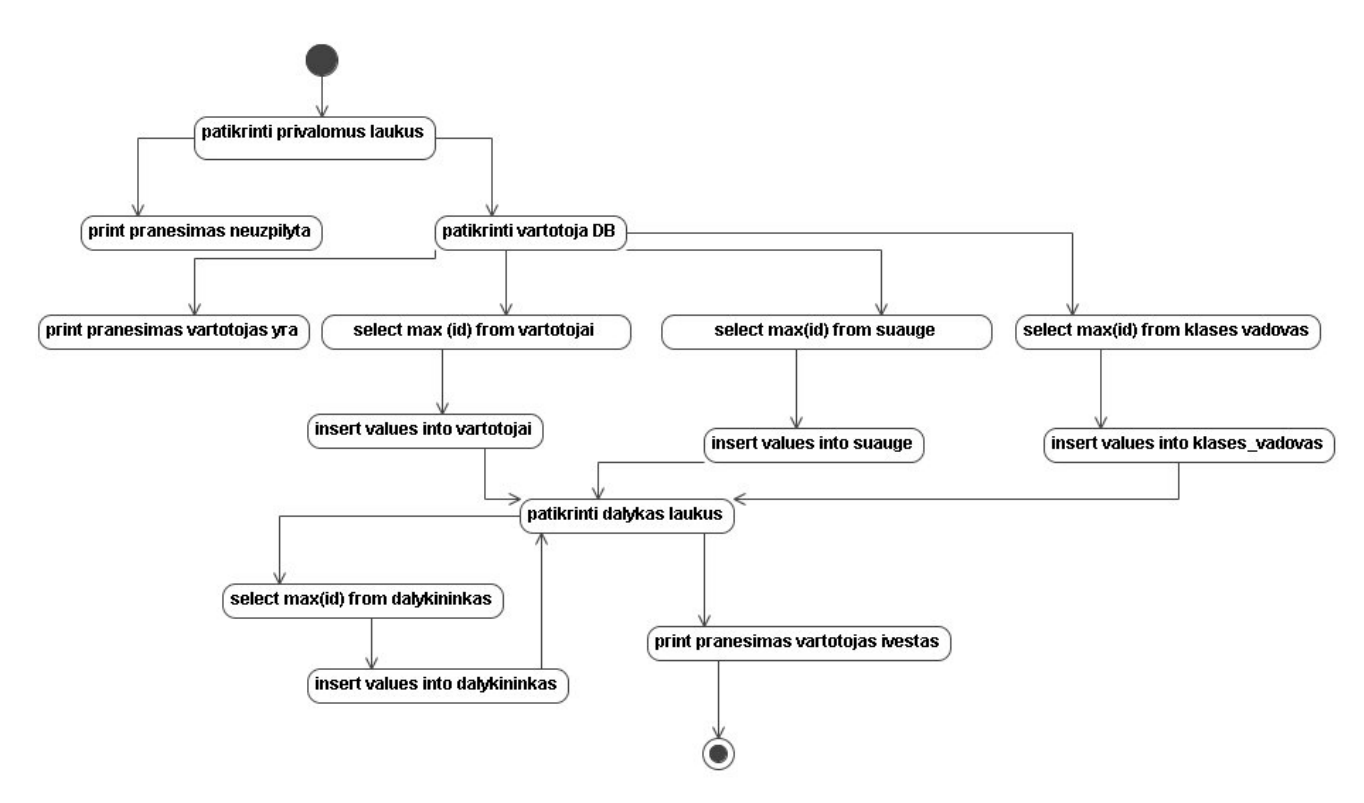

15 pav. Klasės vadovas vartotojo įvedimo veiklos diagrama.

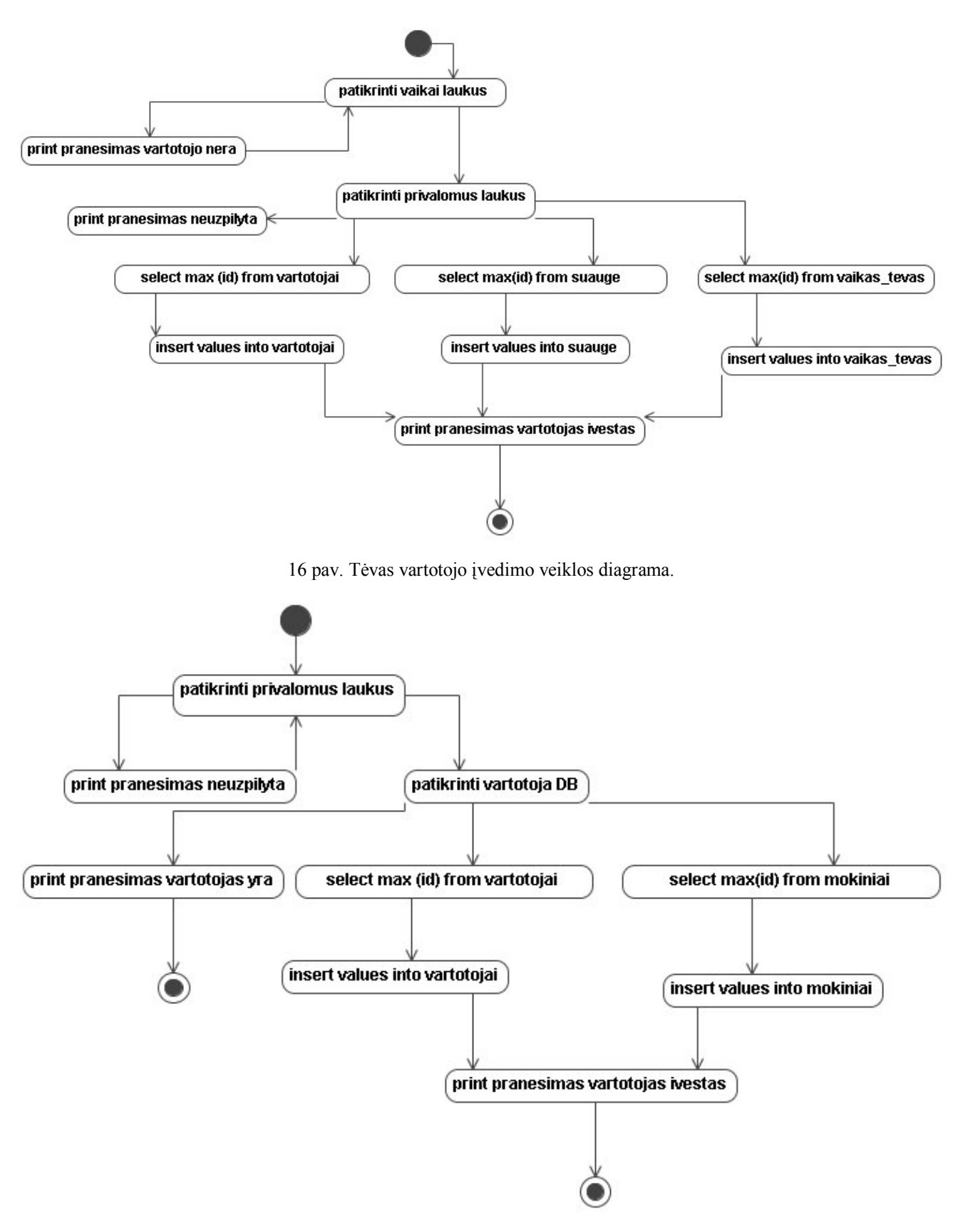

17 pav. Mokinys vartotojo įvedimo veiklos diagrama.

# **9.4 PRIEDAS NR.4 DUOMENŲ MODELIO LENTELIŲ ATRIBUTŲ APRAäYMAS**

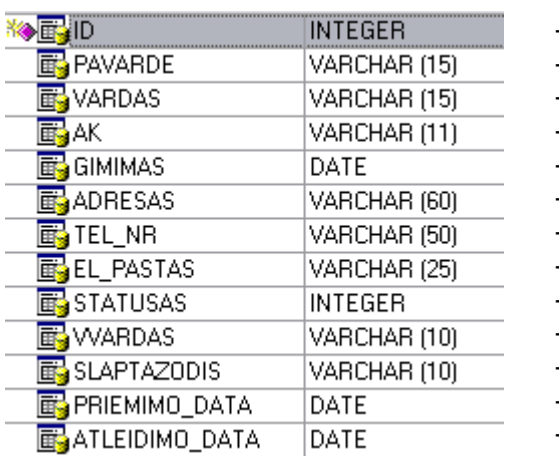

ìVartotojaiî duomenų bazės lentelės apraöymas

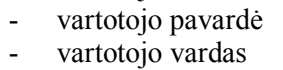

vartotojo id

vartotojo asmens kodas

- vartotojo gimimo data

- vartotojo adresas
- vartotojo telefono numeris
- vartotojo elektroninio pasto adresas
- vartotojo statusas
- vartotojo vardas sistemoje
- vartotojo slaptazodis sistemoje
- vartotojo priemimo į mokyklą (darbą) data
- vartotojo iövykimo iö mokyklos (darbo) data

#### ìSuaugeî duomenų bazės lentelės apraöymas

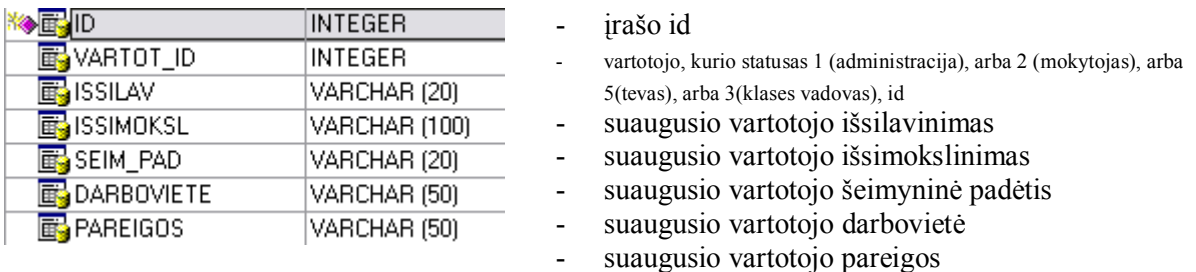

#### ìMokinysî duomenų bazės lentelės apraöymas

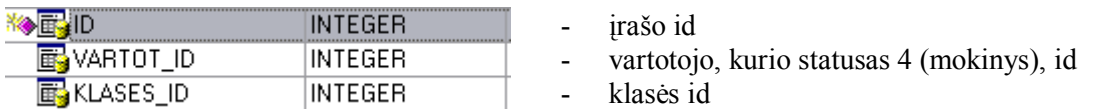

#### ìVaikas\_tevasî duomenų bazės lentelės apraöymas

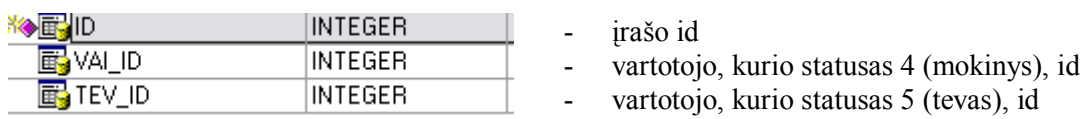

"Klases vadovas" duomenų bazės lentelės aprašymas

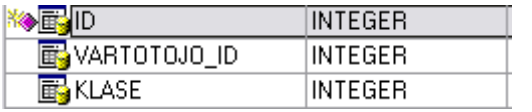

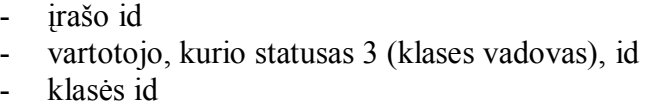

#### "Savaitė" duomenų bazės lentelės aprašymas

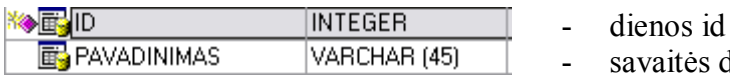

vaitės dienos pavadinimas

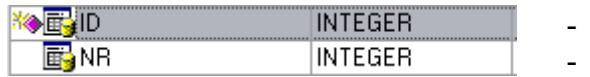

klasės id

klasės numeris

"Tvarkaraštis" duomenų bazės lentelės aprašymas

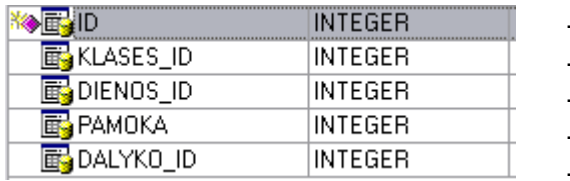

- irašo id - klasės id - dienos id
	- pamokos eilės numeris (gali būti 8 pamokos) - dalyko id

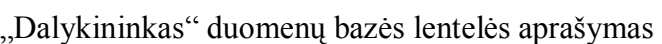

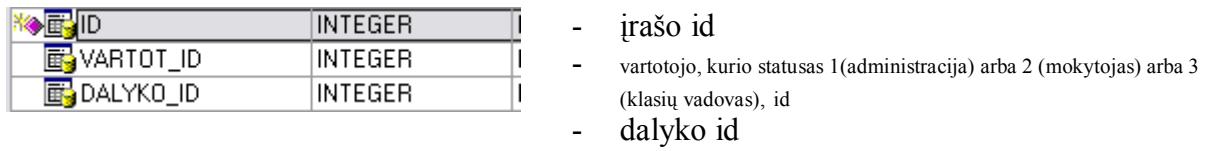

"Dalykas" duomenų bazės lentelės aprašymas

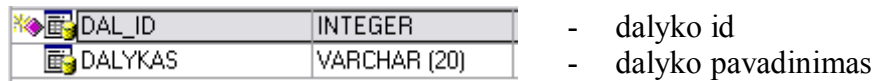

# "Zinute" duomenų bazės lentelės aprašymas

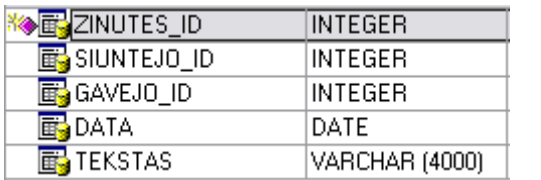

- zinutes id

- vartotojo, siunčiančio žinutę, id
- vartotojo, gavusio žinutę, id
- data
- žinutės tekstas

"El dienynas" duomenų bazės lentelės aprašymas

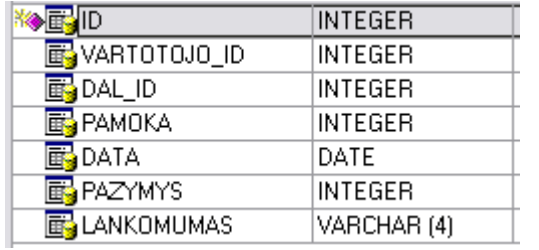

npk(nebuvo, pateisinta, dėl kitų priežasčių))

- įraöo id

- vartotojo id
- dalyko id
- pamokos numeris (gali būti 8 pamokos)
- data
- pazymys (1-10)
- lankomumo žymė (n (nebuvo, nepateisinta), np(nebuvo, pateisinta, dėl ligos),